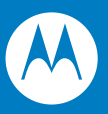

# Symbol DS6608 Product Reference Guide

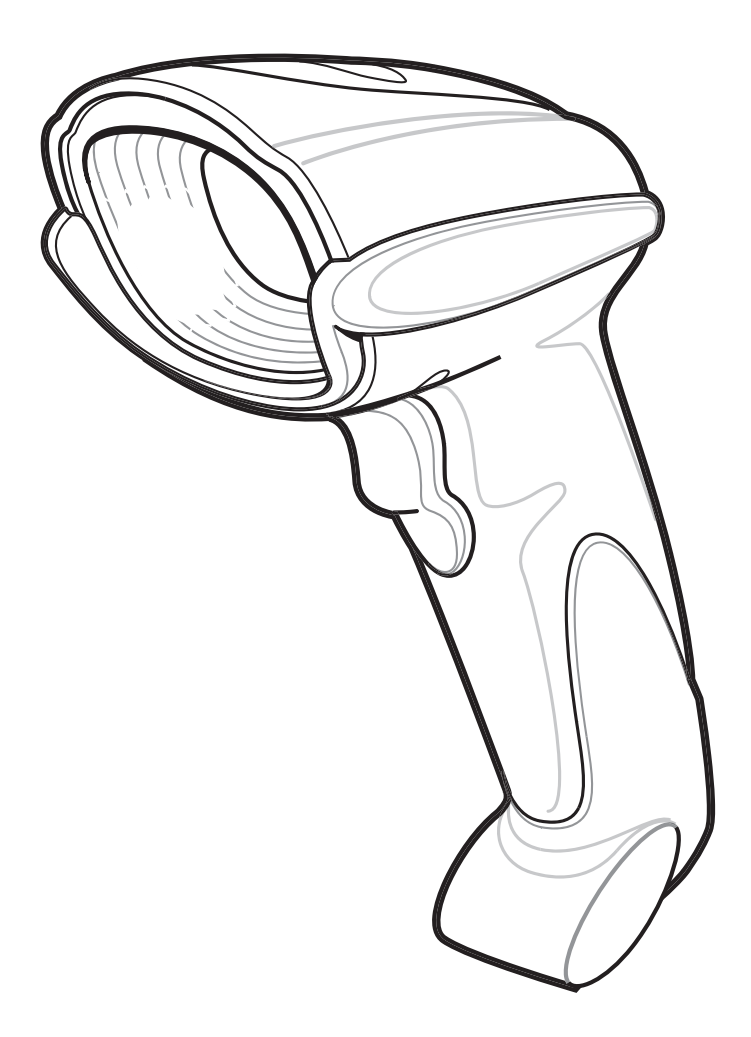

## *Symbol DS6608 Product Reference Guide*

*72E-67563-05 Revision A December 2007* © 2007 by Motorola, Inc. All rights reserved.

No part of this publication may be reproduced or used in any form, or by any electrical or mechanical means, without permission in writing from Motorola. This includes electronic or mechanical means, such as photocopying, recording, or information storage and retrieval systems. The material in this manual is subject to change without notice.

The software is provided strictly on an "as is" basis. All software, including firmware, furnished to the user is on a licensed basis. Motorola grants to the user a non-transferable and non-exclusive license to use each software or firmware program delivered hereunder (licensed program). Except as noted below, such license may not be assigned, sublicensed, or otherwise transferred by the user without prior written consent of Motorola. No right to copy a licensed program in whole or in part is granted, except as permitted under copyright law. The user shall not modify, merge, or incorporate any form or portion of a licensed program with other program material, create a derivative work from a licensed program, or use a licensed program in a network without written permission from Motorola. The user agrees to maintain Motorola's copyright notice on the licensed programs delivered hereunder, and to include the same on any authorized copies it makes, in whole or in part. The user agrees not to decompile, disassemble, decode, or reverse engineer any licensed program delivered to the user or any portion thereof.

Motorola reserves the right to make changes to any software or product to improve reliability, function, or design.

Motorola does not assume any product liability arising out of, or in connection with, the application or use of any product, circuit, or application described herein.

No license is granted, either expressly or by implication, estoppel, or otherwise under any Motorola, Inc., intellectual property rights. An implied license only exists for equipment, circuits, and subsystems contained in Motorola products.

MOTOROLA and the Stylized M Logo and Symbol and the Symbol logo are registered in the US Patent & Trademark Office. Bluetooth is a registered trademark of Bluetooth SIG. Microsoft, Windows and ActiveSync are either registered trademarks or trademarks of Microsoft Corporation. All other product or service names are the property of their respective owners.

Motorola, Inc. One Motorola Plaza Holtsville, New York 11742-1300 <http://www.symbol.com>

#### **Patents**

This product is covered by one or more of the patents listed on the website: http://www.symbol.com/patents.

## **Warranty**

For the complete Motorola hardware product warranty statement, go to: [http://www.symbol.com/warranty.](http://www.symbol.com/warranty)

## **Revision History**

Changes to the original manual are listed below:

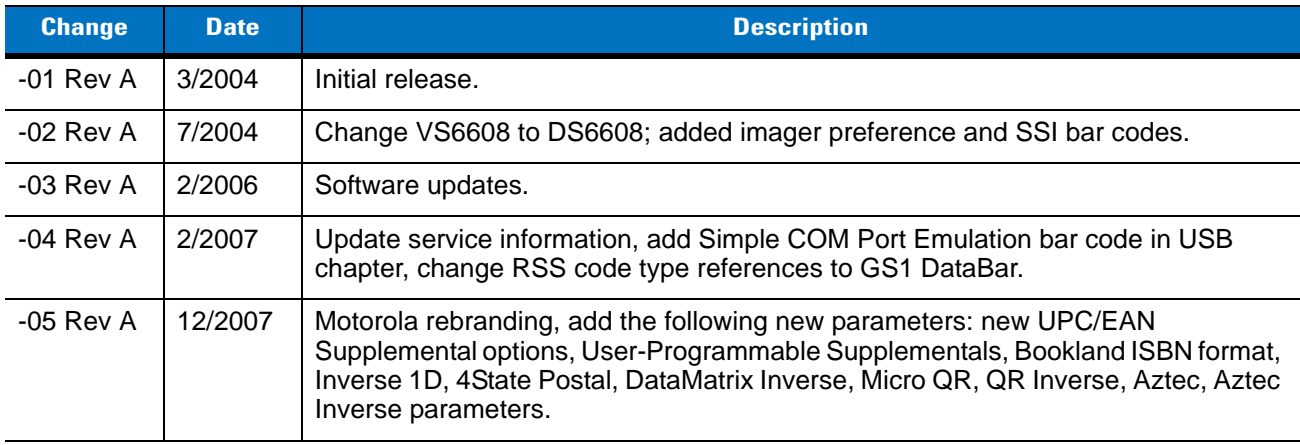

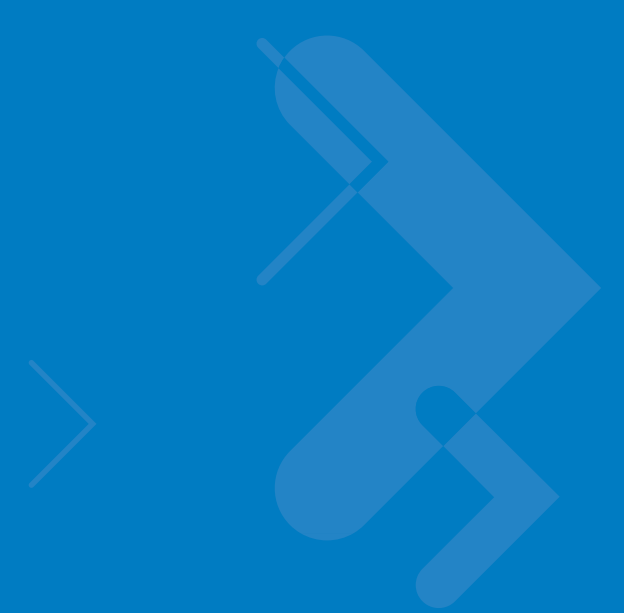

# **Table of Contents**

## **About This Guide**

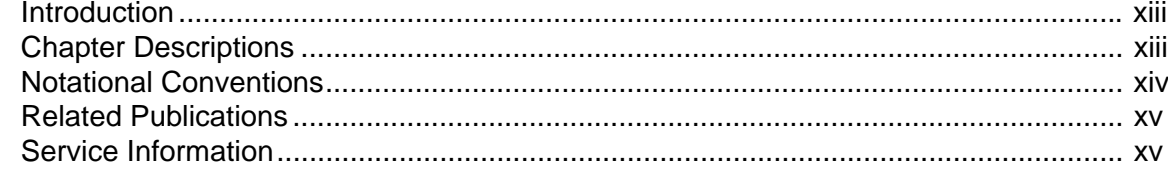

## **Chapter 1: Getting Started**

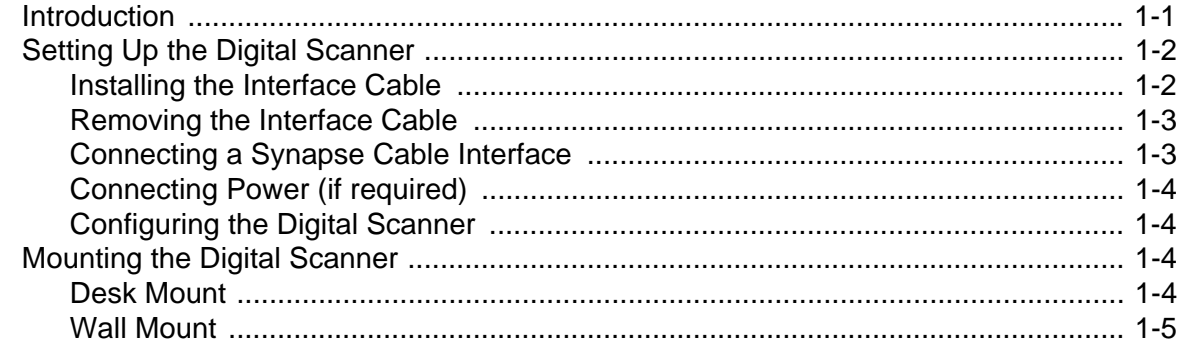

## **Chapter 2: Scanning**

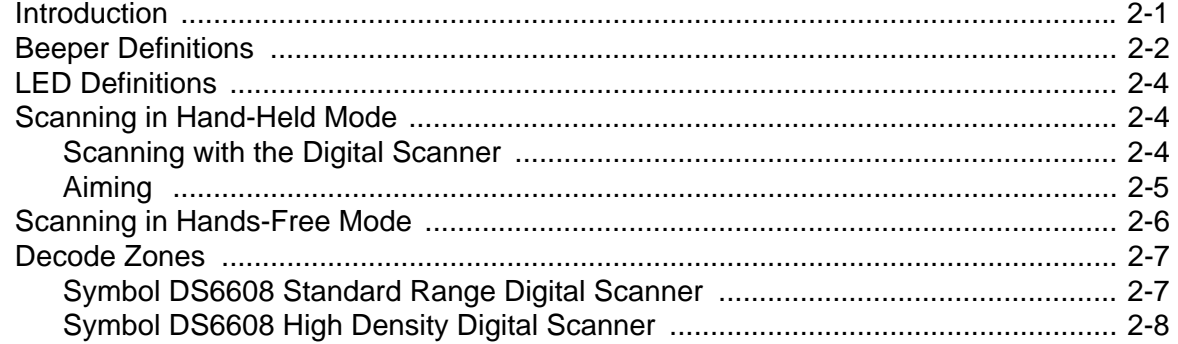

#### **Chapter 3: Maintenance and Technical Specifications**

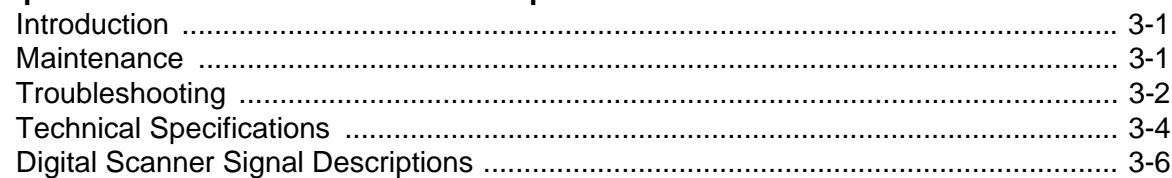

#### **Chapter 4: User Preferences**

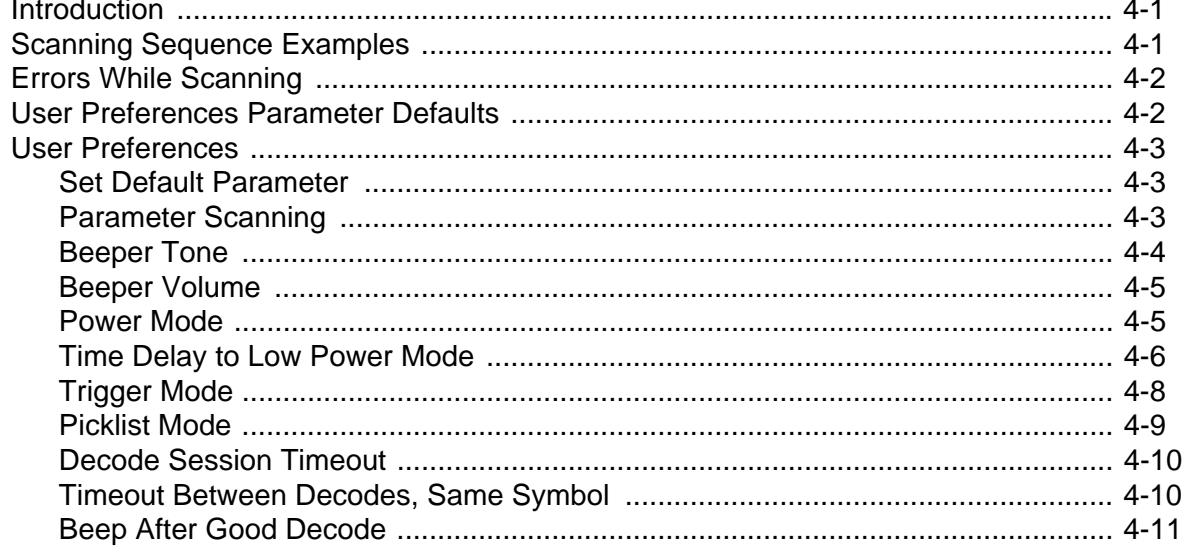

#### **Chapter 5: Decoding Preferences**

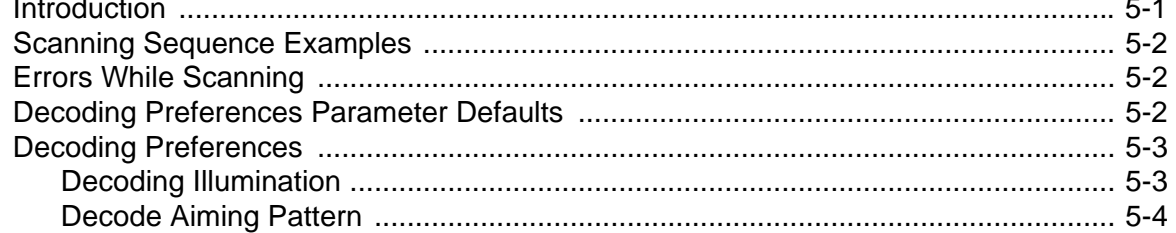

#### **Chapter 6: Keyboard Wedge Interface**

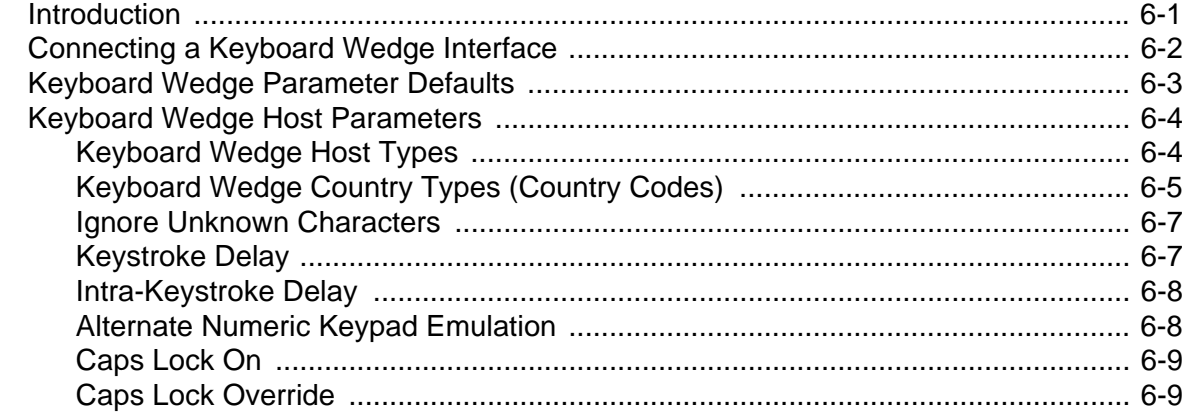

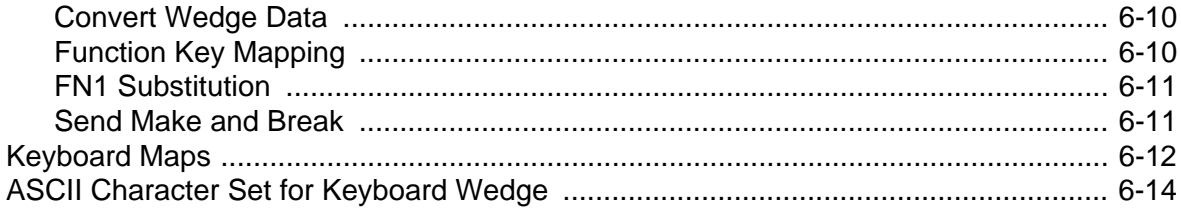

## Chapter 7: RS-232 Interface

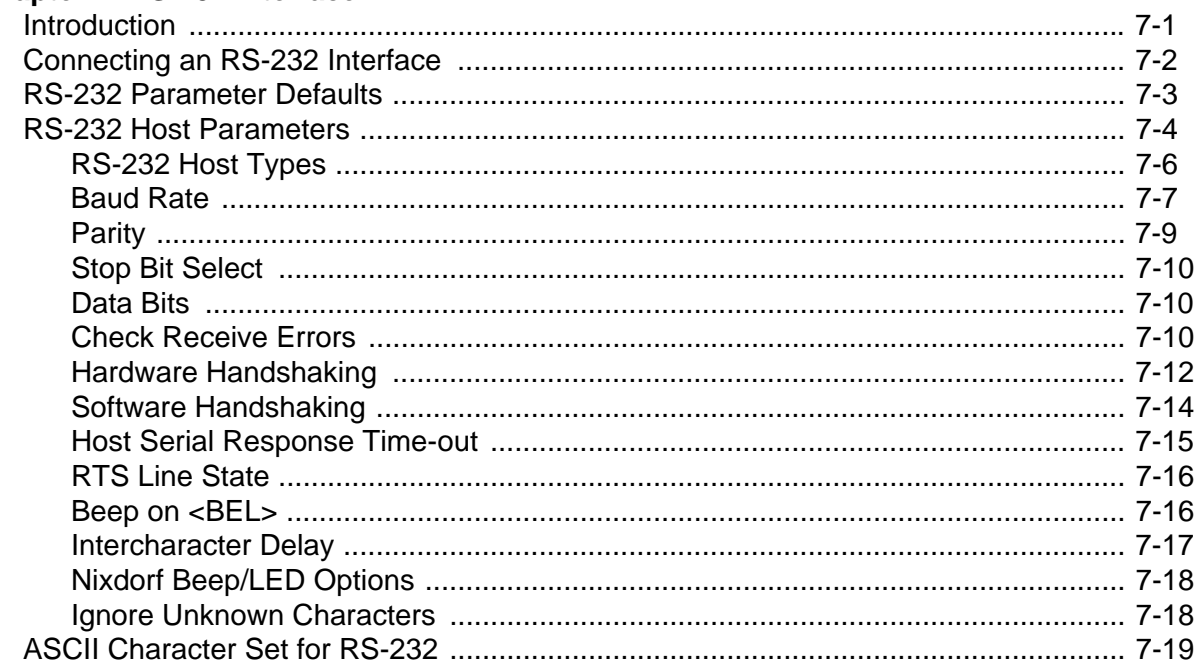

#### **Chapter 8: USB Interface**

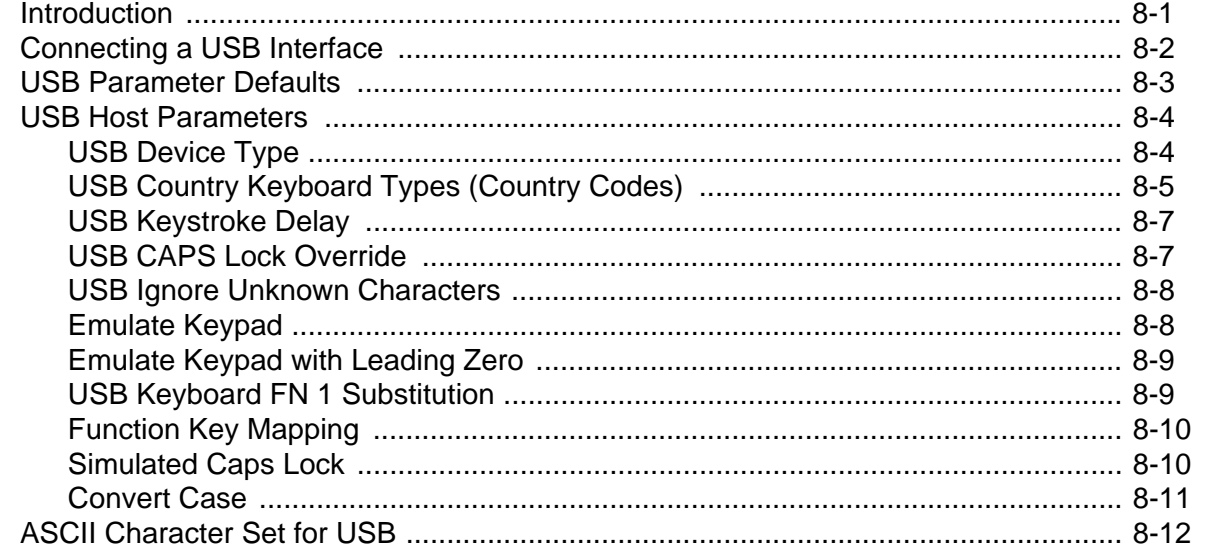

#### Chapter 9: IBM 468X/469X Interface

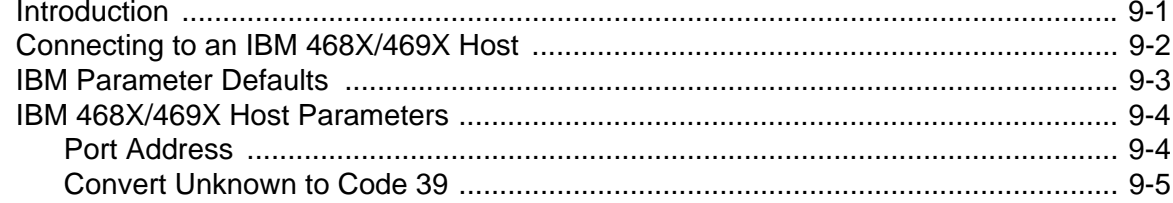

## **Chapter 10: Wand Emulation Interface**

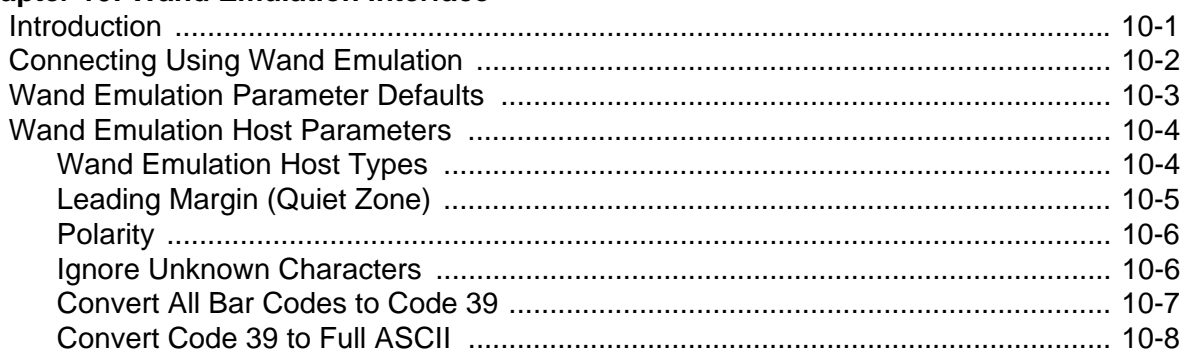

## **Chapter 11: Scanner Emulation Interface**

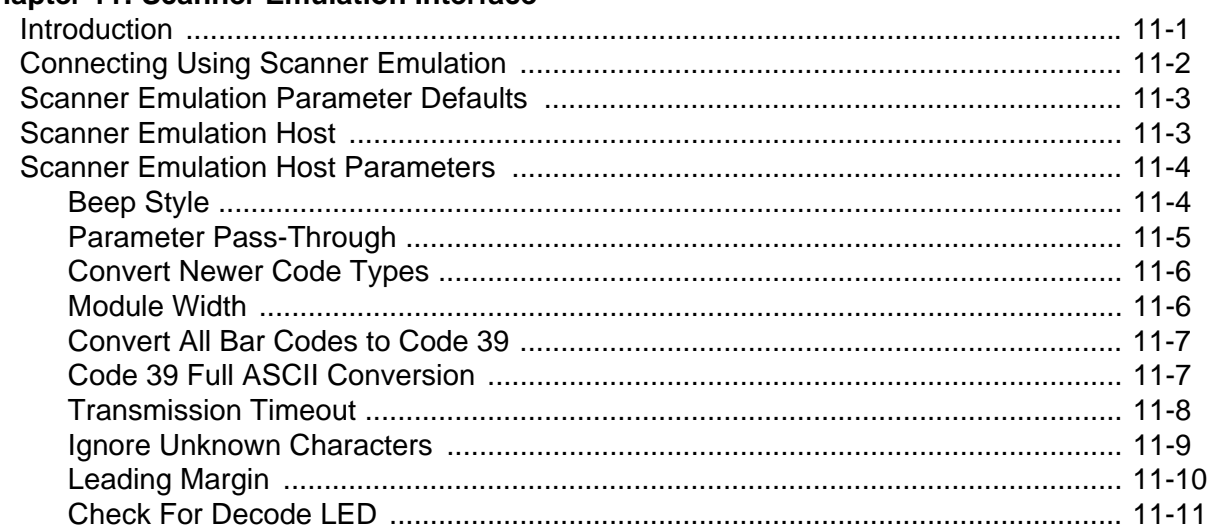

#### Chapter 12: 123Scan

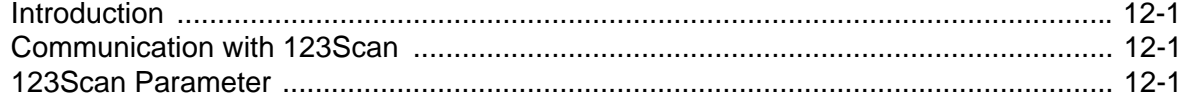

#### **Chapter 13: Symbologies**

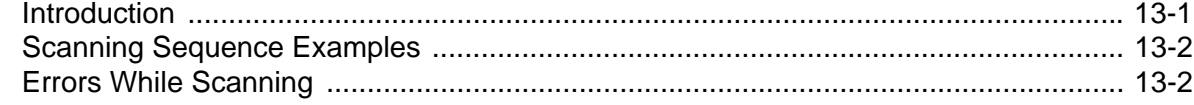

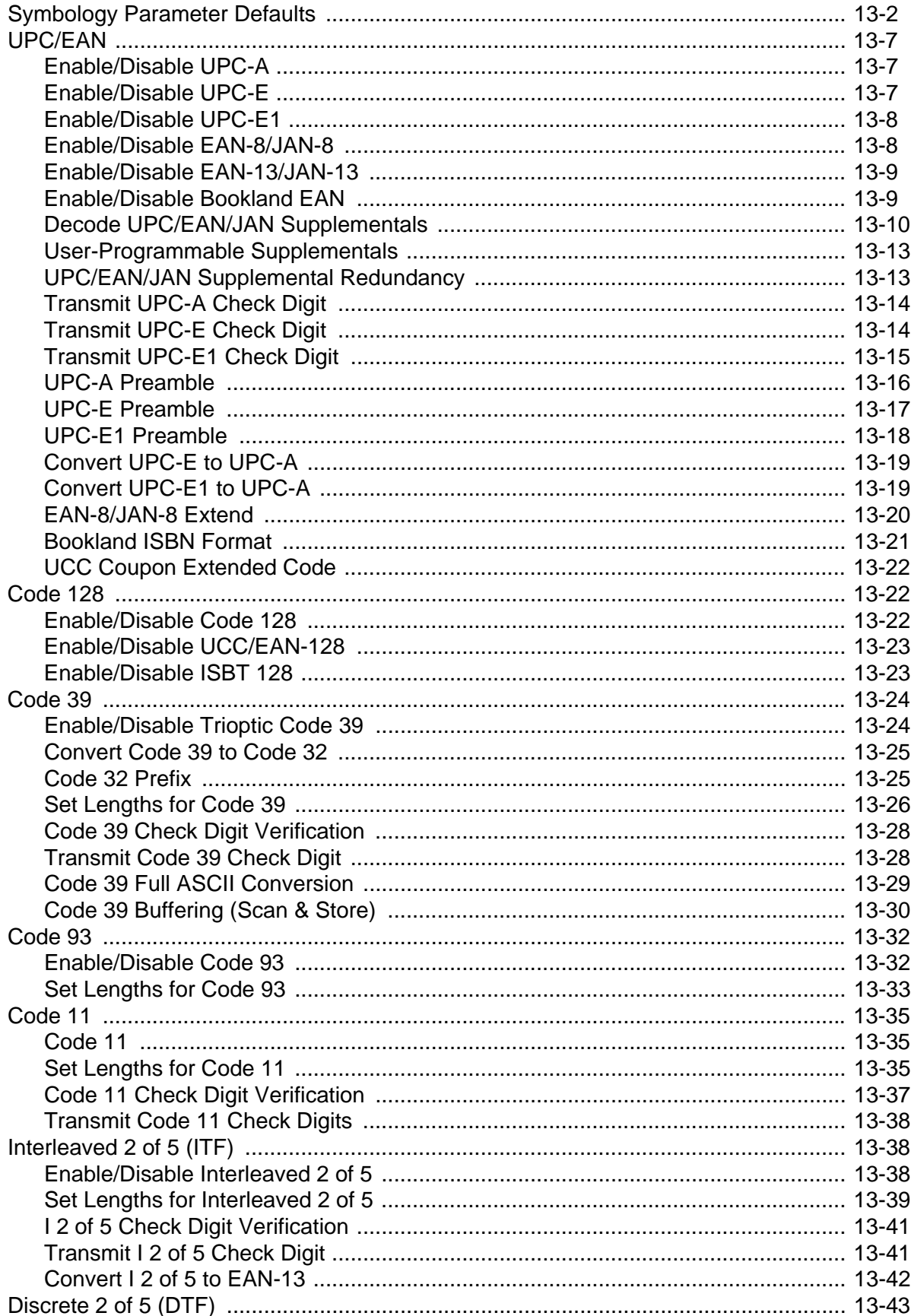

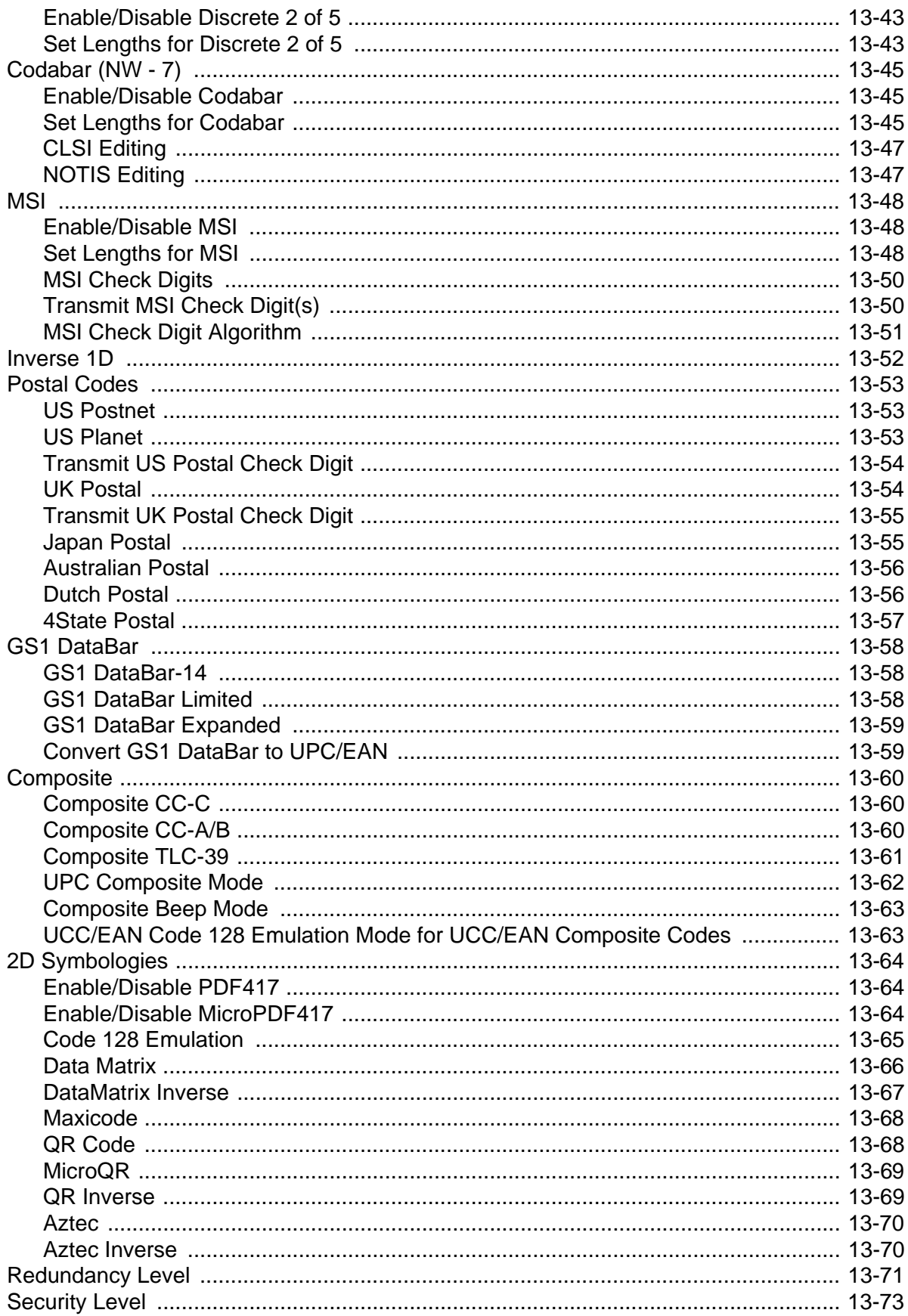

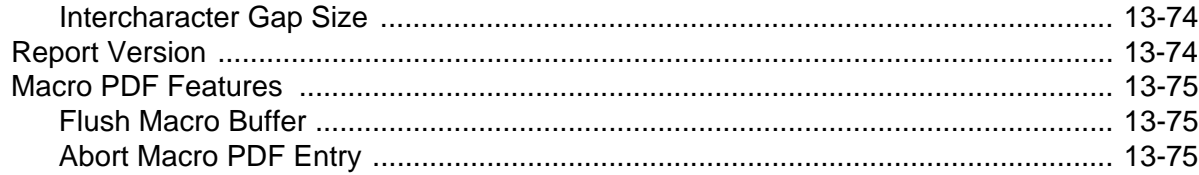

## **Chapter 14: Miscellaneous Scanner Options**

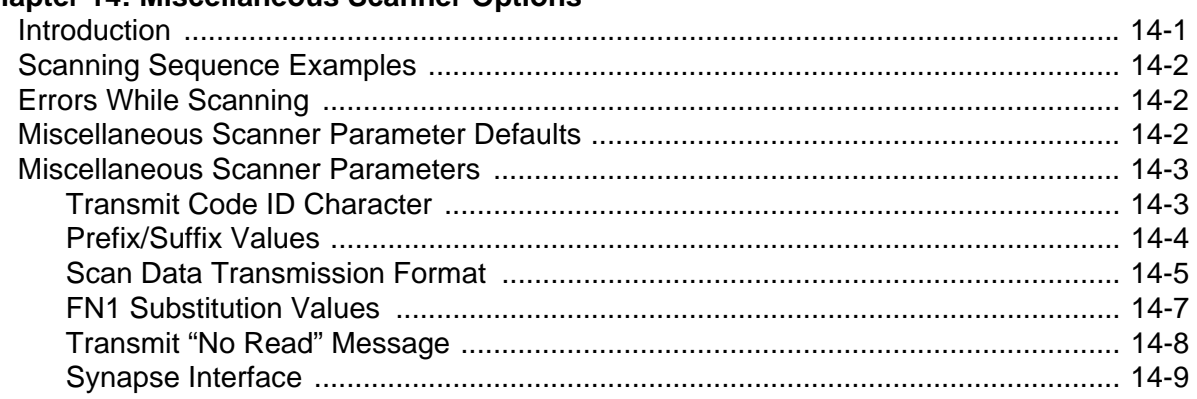

## **Chapter 15: Advanced Data Formatting**

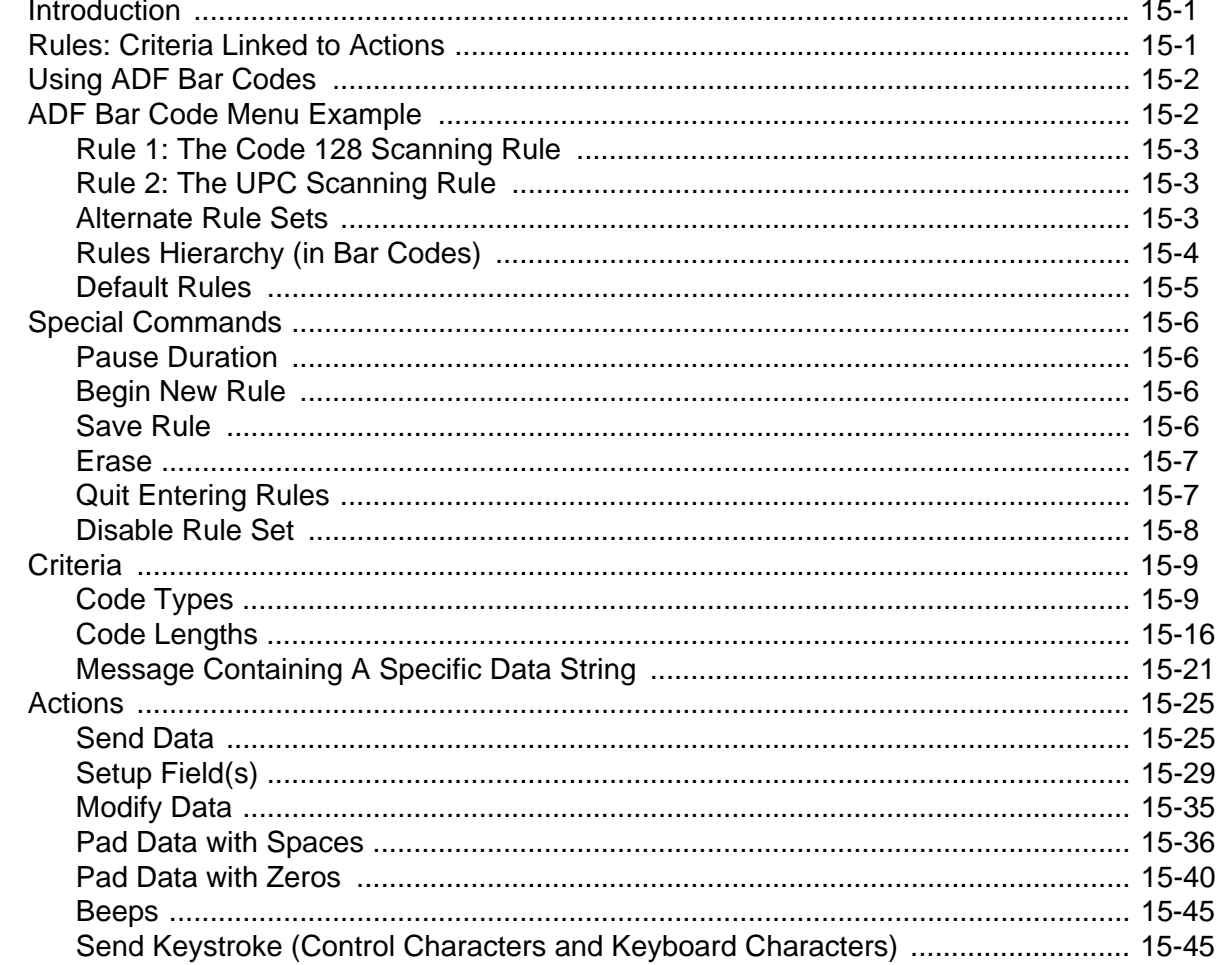

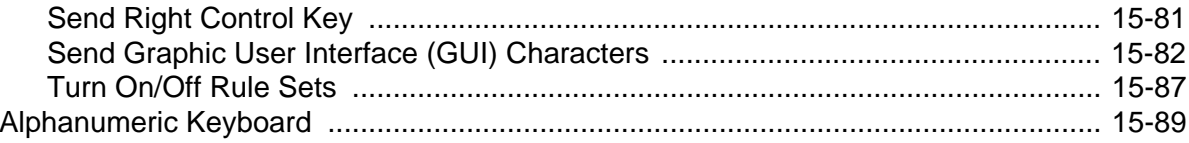

### Appendix A: Standard Default Parameters

## **Appendix B: Programming Reference**

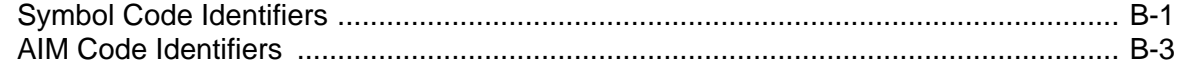

#### **Appendix C: Sample Bar Codes**

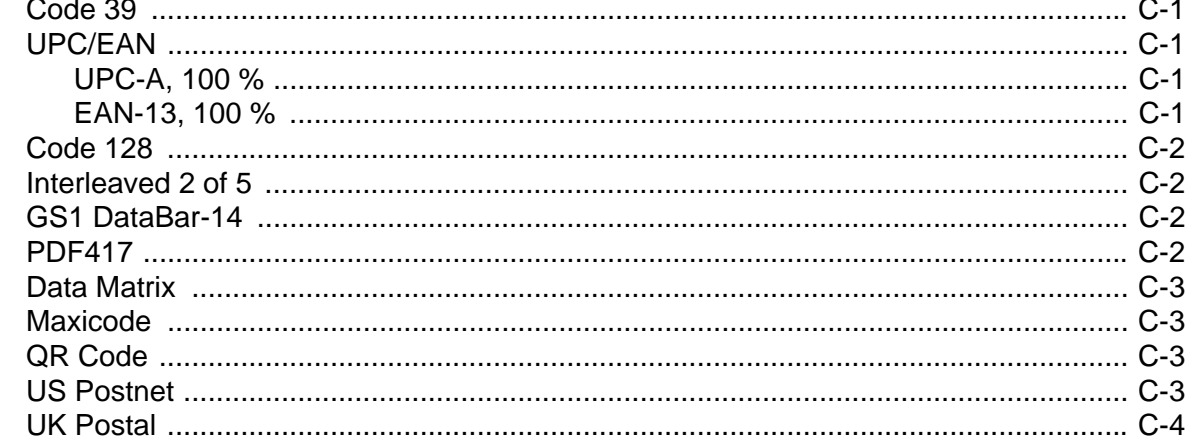

#### **Appendix D: Numeric Bar Codes**

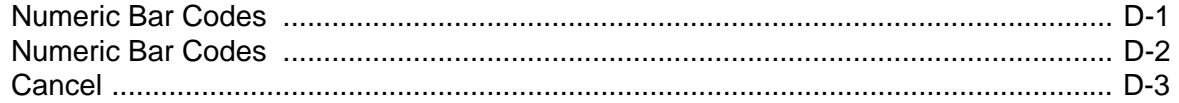

#### **Appendix E: ASCII Character Sets**

Glossary

**Index** 

Tell Us What You Think...

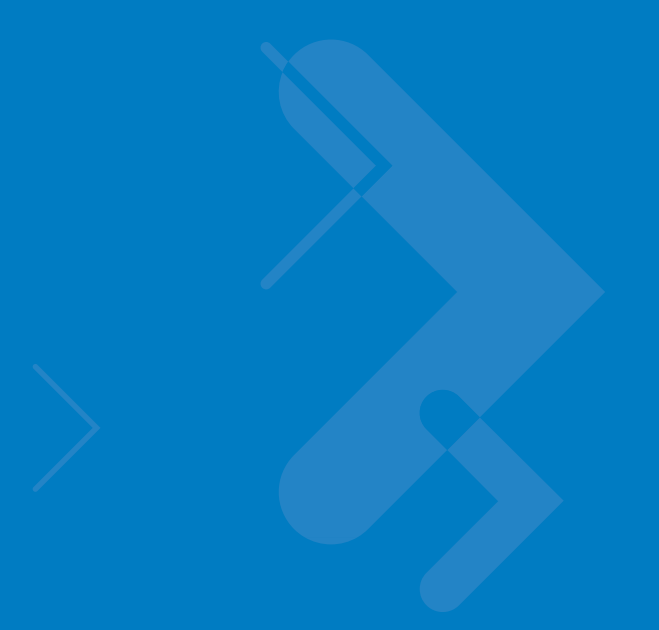

## <span id="page-14-0"></span>**About This Guide**

## <span id="page-14-1"></span>**[Introduction](#page-14-1)**

The *Symbol DS6608 Product Reference Guide* provides general instructions for setting up, operating, maintaining, and troubleshooting the Symbol DS6608 Standard Range and Symbol DS6608 High Density digital scanners.

## <span id="page-14-2"></span>**Chapter Descriptions**

- **•** *[Chapter 1, Getting Started](#page-18-2)* provides a product overview, unpacking instructions, and cable connection information.
- **•** *[Chapter 2, Scanning](#page-24-2)* describes parts of the digital scanner, beeper and LED definitions, and how to use the digital scanner in hand-held and hands-free modes.
- **•** *[Chapter 3, Maintenance and Technical Specifications](#page-32-3)* provides information on how to care for the digital scanner, troubleshooting, and technical specifications.
- **•** *[Chapter 4, User Preferences](#page-38-3)* provides programming bar codes for selecting user preference features for the digital scanner.
- **•** *[Chapter 5, Decoding Preferences](#page-50-2)* provides programming bar codes for selecting digital scanner preference features.
- **•** *[Chapter 6, Keyboard Wedge Interface](#page-54-2)* describes how to set up a Keyboard Wedge interface with the digital scanner.
- **•** *[Chapter 7, RS-232 Interface](#page-78-2)* describes how to set up the digital scanner with an RS-232 host, such as point-of-sale devices, host computers, or other devices with an available RS-232 port.
- **•** *[Chapter 8, USB Interface](#page-102-2)* describes how to set up the digital scanner with a USB host.
- **•** *[Chapter 9, IBM 468X/469X Interface](#page-124-2)* describes how to set up the digital scanner with IBM 468X/469X POS systems.
- **•** *[Chapter 10, Wand Emulation Interface](#page-130-2)* describes how to set up the digital scanner with a Wand Emulation host when Wand Emulation communication is needed.
- **•** *[Chapter 11, Scanner Emulation Interface](#page-138-2)* describes how to set up the digital scanner with an Undecoded Scanner Emulation host.
- **•** *[Chapter 12, 123Scan](#page-150-4)* describes the 123Scan PC-based scanner configuration tool, and provides the bar code to scan to communicate with the 123Scan program.
- **•** *[Chapter 13, Symbologies](#page-152-2)* describes all symbology features and provides the programming bar codes necessary for selecting these features for the digital scanner.
- **•** *[Chapter 14, Miscellaneous Scanner Options](#page-228-2)* includes commonly used bar codes to customize how data is transmitted to the host device.
- **•** *[Chapter 15, Advanced Data Formatting](#page-238-3)* (ADF) describes how to customize scanned data before transmitting to the host.
- **•** *[Appendix A, Standard Default Parameters](#page-340-1)* provides a table of all host devices and miscellaneous scanner defaults.
- **•** *[Appendix B, Programming Reference](#page-348-2)* provides a table of AIM code identifiers, ASCII character conversions, and keyboard maps.
- **•** *[Appendix C, Sample Bar Codes](#page-356-5)* includes sample bar codes.
- **•** [Appendix D, Numeric Bar Codes](#page-360-2) includes the numeric bar codes to scan for parameters requiring specific numeric values.
- **•** *[Appendix E, ASCII Character Sets](#page-364-1)* provides ASCII character value tables.

## <span id="page-15-0"></span>**Notational Conventions**

The following conventions are used in this document:

- **•** Bullets (•) indicate:
	- **•** action items
	- **•** lists of alternatives
	- **•** lists of required steps that are not necessarily sequential.
- **•** *Italics* are used to highlight chapters and sections in this and related documents.
- **• Bold** text is used to highlight parameter and option names.
- **•** Sequential lists (e.g., those that describe step-by-step procedures) appear as numbered lists.
- **•** Throughout the programming bar code menus, asterisks (\*) are used to denote default parameter settings.

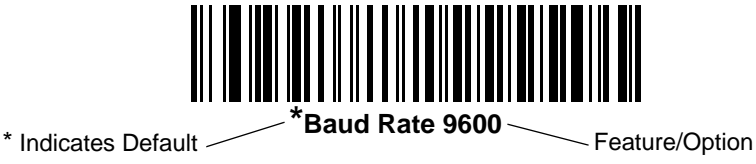

*NOTE* This symbol indicates something of special interest or importance to the reader. Failure to read the note will not result in physical harm to the reader, equipment or data.

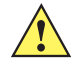

*CAUTION* This symbol indicates that if this information is ignored, the possiblity of data or material damage may occur.

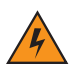

*WARNING!* **This symbol indicates that if this information is ignored the possibility that serious personal injury may occur.**

## <span id="page-16-0"></span>**Related Publications**

The *Symbol DS6608 Quick Start Guide*, p/n 72-67311-xx, provides general information for getting started with the digital scanner, and includes basic set up and operation instructions.

For the latest version of this guide and all guides, go to: [http://www.symbol.com/manuals.](http://www.symbol.com/manuals)

## <span id="page-16-2"></span><span id="page-16-1"></span>**Service Information**

If you have a problem with your equipment, contact Motorola Enterprise Mobility Support for your region. Go to <http://www.symbol.com/contactsupport>. If you purchased your Motorola product from a Motorola Business Partner, contact that Business Partner for service.

Before contacting, have the model number and serial number at hand. If your problem cannot be solved by the Motorola Enterprise Mobility Support, you may need to return your equipment for servicing and you will be given specific directions.

Motorola is not responsible for any damages incurred during shipment if the approved shipping container is not used. Shipping the units improperly can possibly void the warranty.

# <span id="page-18-2"></span><span id="page-18-0"></span>**Chapter 1 Getting Started**

## <span id="page-18-1"></span>**Introduction**

The Symbol DS6608 combines superior 1D and 2D omnidirectional bar code scanning and advanced ergonomics to provide the best value in a digital scanner. Whether in hand-held mode or hands-free mode in a stand, the digital scanner ensures comfort and ease of use for extended periods of time.

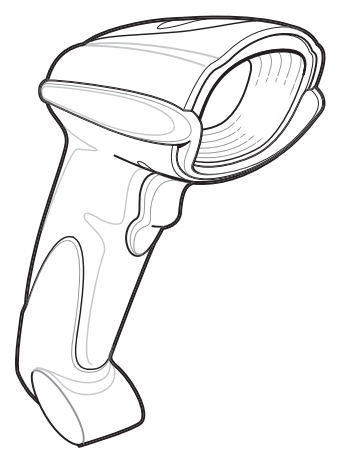

**Figure 1-1** *Symbol DS6608 Digital Scanner*

The digital scanner supports:

- **•** Keyboard Wedge connection to a host. The host interprets scanned data as keystrokes. This interface supports the following international keyboards (for Windows<sup>®</sup> environment): North America, German, French, French Canadian, Spanish, Italian, Swedish, UK English, Portuguese-Brazilian, and Japanese.
- **•** Standard RS-232 connection to a host. Scan bar code menus to set up proper communication of the digital scanner with the host.
- **•** USB connection to a host. The digital scanner autodetects a USB host and defaults to the HID keyboard interface type. Select other USB interface types by scanning programming bar code menus.This interface supports the following international keyboards (for Windows<sup>®</sup> environment): North America, German, French, French Canadian, Spanish, Italian, Swedish, UK English, Portuguese-Brazilian, and Japanese.
- **•** Connection to IBM 468X/469X hosts. Scan bar code menus to set up communication of the digital scanner with the IBM terminal.
- **•** Wand Emulation connection to a host. The digital scanner is connected to a portable data terminal, a controller, or host which collects the data as wand data and decodes it.
- **•** Scanner Emulation connection to a host. The digital scanner is connected to a portable data terminal, a controller which collects the data and interprets it for the host.
- **•** Synapse capability which allows connection to a wide variety of host systems using a Synapse and Synapse adapter cable. The digital scanner autodetects the host.
- **•** Configuration via 123Scan.

## **Unpacking**

Remove the digital scanner from its packing and inspect it for damage. If the digital scanner was damaged in transit, contact Motorola Enterprise Mobility Support. See *[page xv](#page-16-2)* for contact information. **KEEP THE PACKING**. It is the approved shipping container; use this to return the equipment for servicing.

## <span id="page-19-3"></span><span id="page-19-0"></span>**Setting Up the Digital Scanner**

#### <span id="page-19-1"></span>**Installing the Interface Cable**

- **1.** Plug the interface cable modular connector into the cable interface port on the bottom of the scanner handle. (See *[Figure 1-2](#page-19-2)*.)
- **2.** Gently tug the cable to ensure the connector is properly secured.
- **3.** Connect the other end of the interface cable to the host (see the specific host chapter for information on host connections).

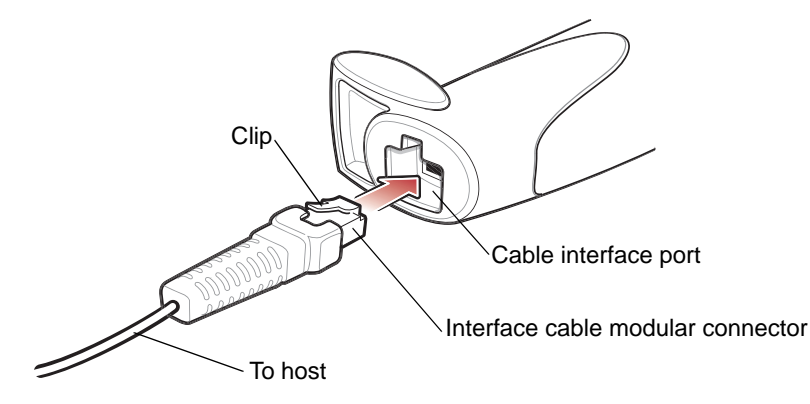

<span id="page-19-2"></span>**Figure 1-2** *Installing the Cable*

*NOTE* Different cables are required for different hosts. The connectors illustrated in each host chapter are examples only. Connectors vary from those illustrated, but the steps to connect the digital scanner remain the same.

## <span id="page-20-0"></span>**Removing the Interface Cable**

**1.** Using the tip of a screwdriver, depress the cable's modular connector clip.

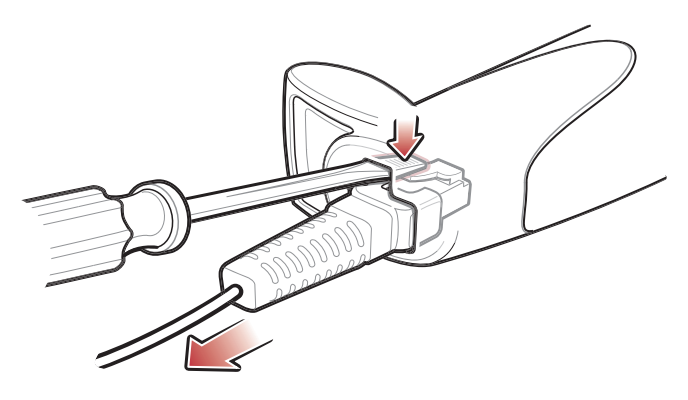

**Figure 1-3** *Removing the Cable*

- **2.** Carefully slide out the cable.
- **3.** Follow the steps for *[Installing the Interface Cable on page 1-2](#page-19-1)* to connect a new cable.

#### <span id="page-20-1"></span>**Connecting a Synapse Cable Interface**

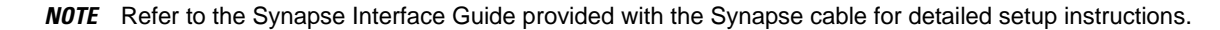

Synapse Smart Cables enable interfacing to a variety of hosts. The Synapse cable has built-in intelligence to detect that host.

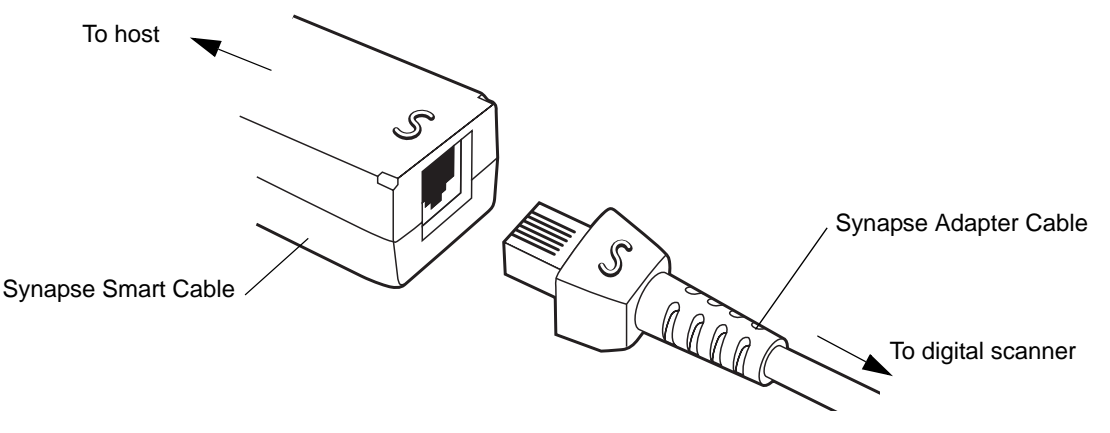

#### **Figure 1-4** *Synapse Cable Connection*

- **1.** Plug the Synapse adapter cable (p/n 25-32463-xx) into the bottom of the digital scanner, as described in *[Installing the Interface Cable on page 1-2](#page-19-1)*.
- **2.** Align the 'S' on the Synapse adapter cable with the 'S' on the Synapse Smart Cable and plug the cable in.
- **3.** Connect the other end of the Synapse Smart Cable to the host.

#### <span id="page-21-0"></span>**Connecting Power (if required)**

If the host does not provide power to the digital scanner, connect an external power supply to the digital scanner:

- **1.** Connect the interface cable to the bottom of the digital scanner, as described in *[Installing the Interface Cable](#page-19-1)  [on page 1-2](#page-19-1)*.
- **2.** Connect the other end of the interface cable to the host (refer to the host manual to locate the correct port).
- **3.** Plug the power supply into the power jack on the interface cable. Plug the other end of the power supply into an AC outlet.

#### <span id="page-21-1"></span>**Configuring the Digital Scanner**

To configure the digital scanner, use the bar codes included in this manual, or the 123Scan configuration program.

See *[Chapter 4, User Preferences](#page-38-3)* for information about programming the digital scanner using bar code menus. Also see each host-specific chapter to set up connection to a specific host type.

See *[Chapter 12, 123Scan](#page-150-4)* to configure the digital scanner using this configuration program. A help file is available in the program.

## <span id="page-21-2"></span>**Mounting the Digital Scanner**

#### <span id="page-21-3"></span>**Desk Mount**

Use the optional desk mount for convenient and protective placement of the digital scanner on a flat surface. Simply place the mount on the surface. The rubber feet hold the mount securely in place when inserting and removing the digital scanner.

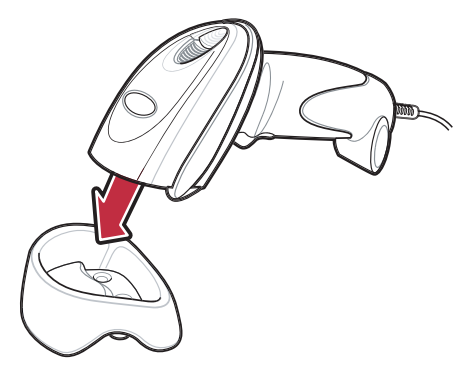

**Figure 1-5** *Inserting the Digital Scanner in the Desk Mount*

The desk mount can also be secured to a desk surface by inserting two screws\* appropriate for the mounting surface through the screw holes of the desk mount, and into the surface. The desk mount can be screwed onto the surface with or without the rubber feet.

\*The recommended screws are two #6 screws (5/8" long).

## <span id="page-22-0"></span>**Wall Mount**

To use the optional wall mount to mount the digital scanner on a wall, place the mount in the desired location on the wall and secure by inserting two screws\* appropriate for the mounting surface through the screw holes on the mount, and into the surface. Insert the digital scanner into the mount as shown.

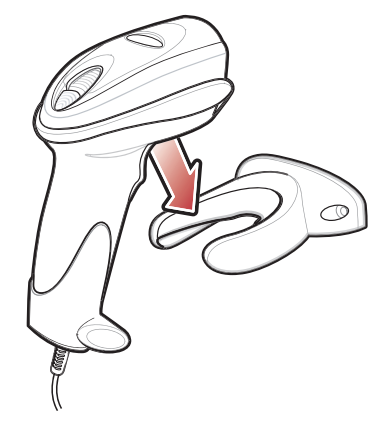

**Figure 1-6** *Securing the Wall Mount*

\*The recommended screws are two #6 screws (1" long) and two #6 washers.

For convenience, print this page and use the template below for mounting hole locations.

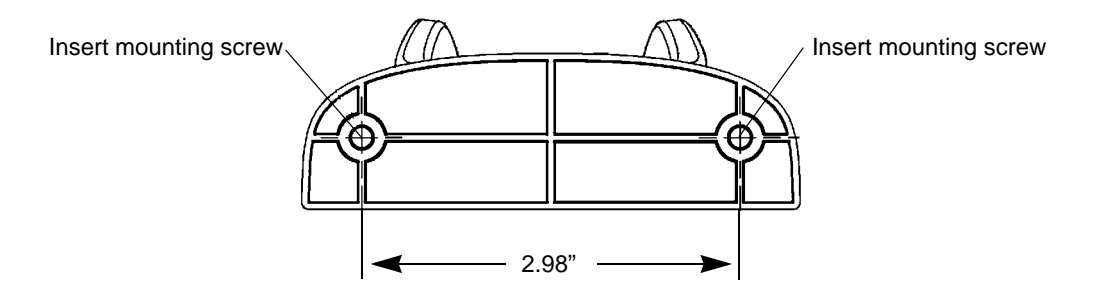

**Figure 1-7** *Wall Mounting Template*

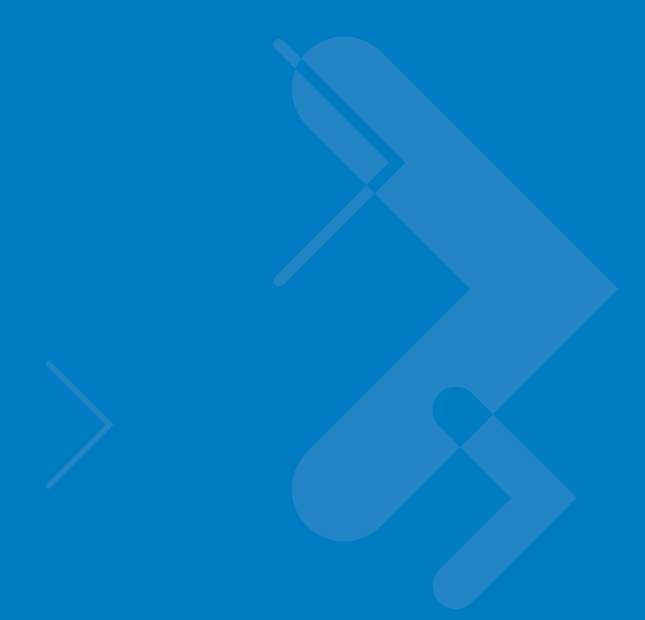

# <span id="page-24-2"></span><span id="page-24-0"></span>**Chapter 2 Scanning**

## <span id="page-24-1"></span>**Introduction**

This chapter provides beeper and LED definitions, techniques involved in scanning bar codes, general instructions and tips about scanning, and decode zone diagrams.

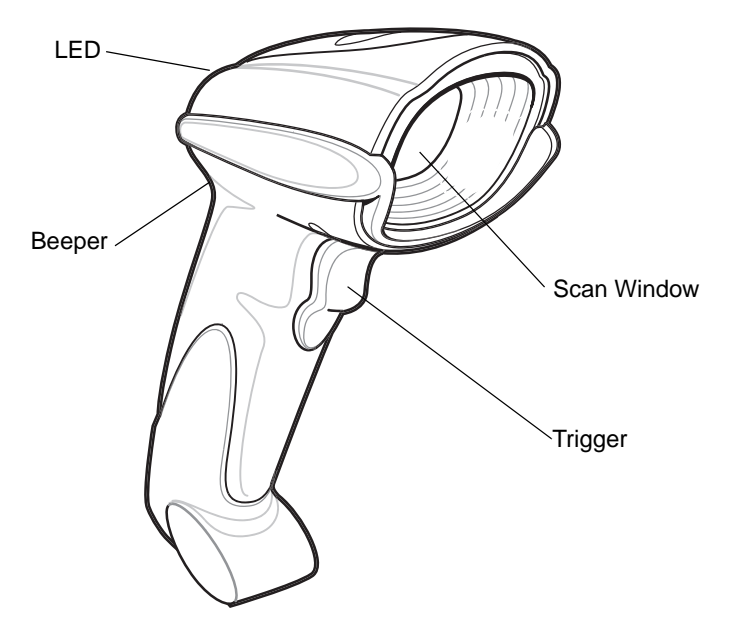

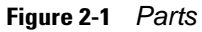

## <span id="page-25-0"></span>**Beeper Definitions**

The digital scanner issues different beep sequences and patterns to indicate status. *[Table 2-1](#page-25-1)* defines beep sequences that occur during both normal scanning and while programming the digital scanner.

<span id="page-25-1"></span>**Table 2-1** *Beeper Definitions*

| <b>Beeper Sequence</b>         | <b>Indication</b>                                                                                                    |  |  |  |
|--------------------------------|----------------------------------------------------------------------------------------------------|--|--|--|
| <b>Standard Use</b>            |                                                                                                    |  |  |  |
| Low/medium/high beeps          | Power up.                                                                                                    |  |  |  |
| Short high beep                | A bar code symbol was decoded (if decode beeper is enabled).                                                                                                    |  |  |  |
| 4 long low beeps               | A transmission error was detected in a scanned symbol. The data is ignored.<br>This occurs if the digital scanner is not properly configured. Check option<br>setting.            |  |  |  |
| 5 low beeps                    | Conversion or format error.                                                                                                    |  |  |  |
| Lo/hi/lo beeps                 | ADF transmit error. See Chapter 15, Advanced Data Formatting.                                                                                                    |  |  |  |
| Hi/hi/hi/lo beeps              | RS-232 receive error.                                                                                                    |  |  |  |
| <b>Parameter Menu Scanning</b> |                                                                                                    |  |  |  |
| Short high beep                | Correct entry scanned or correct menu sequence performed.                                                                                                    |  |  |  |
| Lo/hi beeps                    | Input error; incorrect bar code, programming sequence, or Cancel scanned;<br>remain in ADF program mode.                                                                          |  |  |  |
| Hi/lo beeps                    | Keyboard parameter selected. Enter value using numeric bar codes.                                                                                                    |  |  |  |
| Hi/lo/hi/lo beeps              | Successful program exit with change in parameter setting.                                                                                                    |  |  |  |
| Low/hi/low/hi beeps            | Out of host parameter storage space. Scan Set Default Parameter on page<br>$4 - 3$ .                                                                                              |  |  |  |
| <b>Code 39 Buffering</b>       |                                                                                                    |  |  |  |
| Hi/lo beeps                    | New Code 39 data was entered into the buffer.                                                                                                    |  |  |  |
| 3 long high beeps              | Code 39 buffer is full.                                                                                                    |  |  |  |
| Lo/hi/lo beeps                 | The Code 39 buffer was erased or there was an attempt to clear or transmit an<br>empty buffer.                                                                                    |  |  |  |
| Lo/hi beeps                    | A successful transmission of buffered data.                                                                                                    |  |  |  |
| <b>Macro PDF</b>               |                                                                                                    |  |  |  |
| 2 long low beeps               | File ID error. A bar code not in the current MPDF sequence was scanned.                                                                                                    |  |  |  |
| 3 long low beeps               | Out of memory. There is not enough buffer space to store the current MPDF<br>symbol.                                                                                              |  |  |  |
| 4 long low beeps               | Bad symbology. Scanned a 1D or 2D bar code in a MPDF sequence, a<br>duplicate MPDF label, a label in an incorrect order, or trying to transmit an<br>empty or illegal MPDF field. |  |  |  |

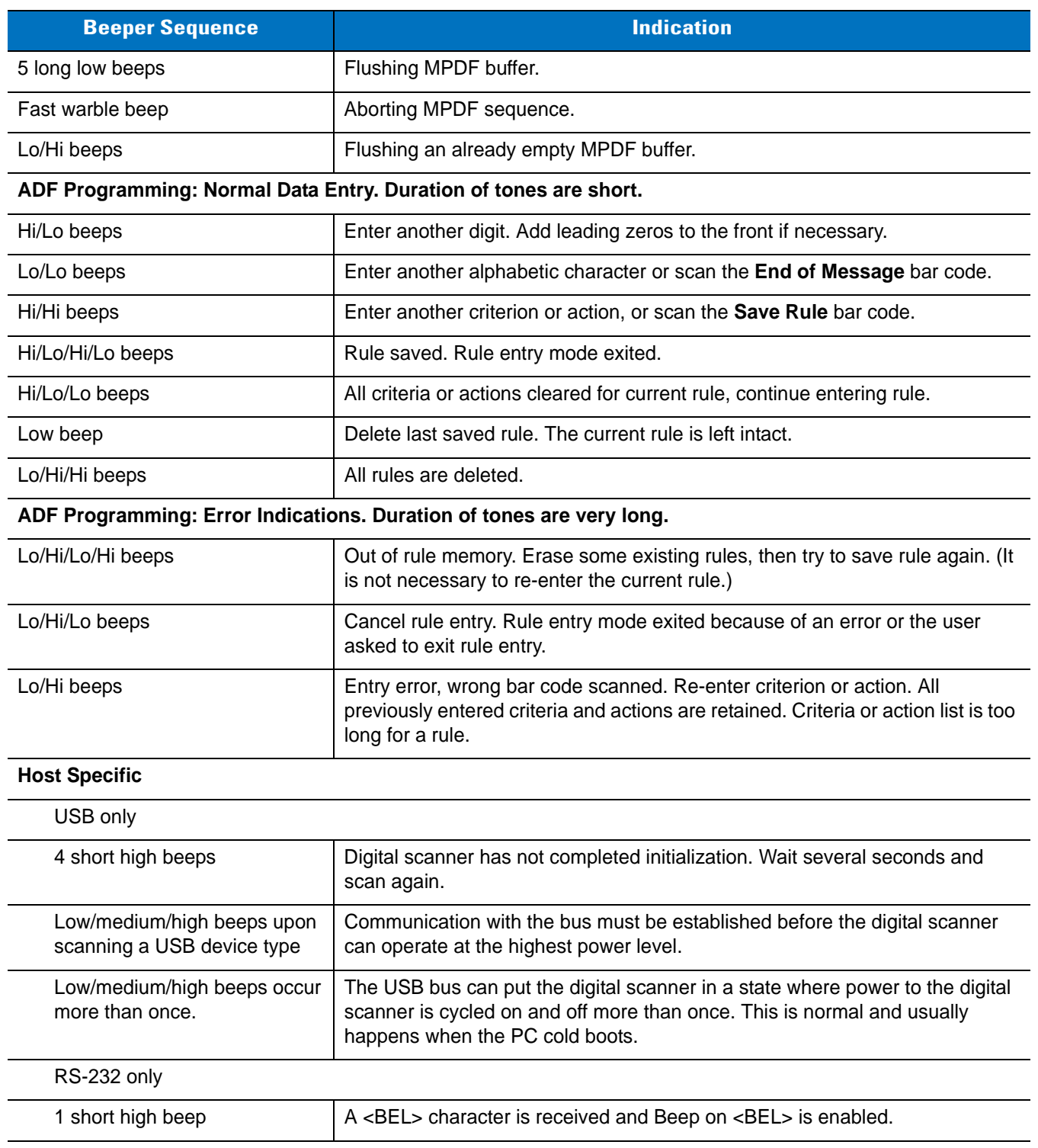

#### **Table 2-1** *Beeper Definitions (Continued)*

## <span id="page-27-0"></span>**LED Definitions**

In addition to beep sequences, the digital scanner uses a two-color LED to indicate status. *[Table 2-2](#page-27-3)* defines LED colors that display during scanning.

<span id="page-27-3"></span>**Table 2-2** *Standard LED Definitions*

| <b>LED</b> | <b>Indication</b>                                                                           |
|------------|---------------------------------------------------------------------------------------------|
| Off        | No power is applied to the digital scanner, or the digital scanner is on and ready to scan. |
| Green      | A bar code was successfully decoded.                                                        |
| Red        | A data transmission error or digital scanner malfunction occurred.                          |

## <span id="page-27-1"></span>**Scanning in Hand-Held Mode**

Install and program the digital scanner (see *[Setting Up the Digital Scanner on page 1-2](#page-19-3)*). For assistance, contact the local supplier or Motorola Enterprise Mobility Support.

#### <span id="page-27-2"></span>**Scanning with the Digital Scanner**

- **1.** Ensure all connections are secure (see the appropriate host chapter.)
- **2.** Aim the digital scanner at the bar code.

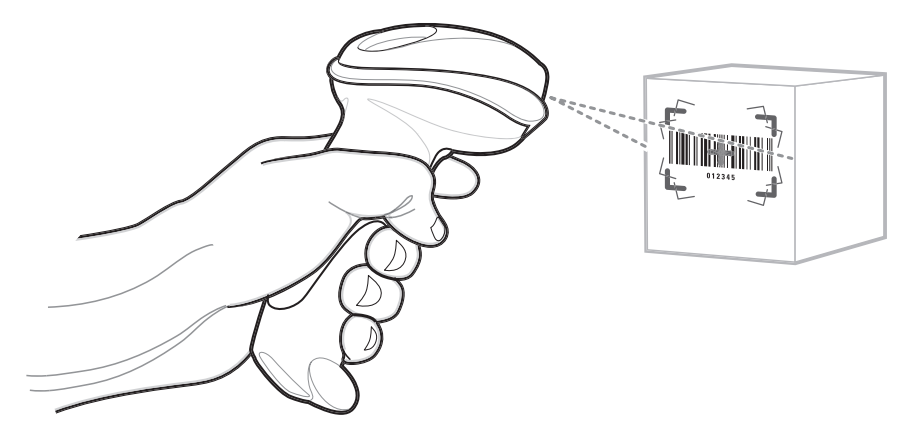

**Figure 2-2** *Scanning in Hand-Held Mode*

**3.** When the digital scanner senses movement, in its default **Auto Aim** trigger mode, it projects a red laser aiming pattern (shown in *[Figure 2-3](#page-27-4)*) which allows positioning the bar code or object within the field of view. (To turn off the default **Auto Aim** trigger mode, see *[Trigger Mode on page 4-8](#page-45-1)*.

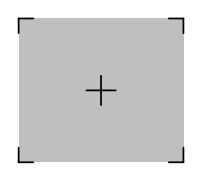

**Figure 2-3** *Laser Aiming Pattern*

<span id="page-27-4"></span>If necessary, the digital scanner turns on its red LEDs to illuminate the target bar code.

**4.** Center the symbol in any orientation within the aiming pattern. Be sure the entire symbol is within the rectangular area formed by the brackets in the pattern.

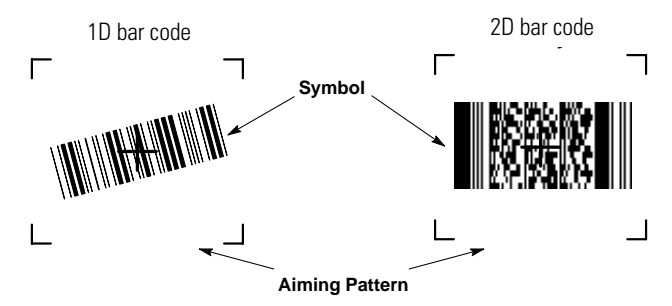

**Figure 2-4** *Centering Symbol in Aiming Pattern*

**5.** Hold the trigger until the digital scanner beeps, indicating the bar code is successfully decoded. For more information on beeper and LED definitions, see *[Table 2-1](#page-25-1)* and *[Table 2-2](#page-27-3)*.

This process usually occurs instantaneously. Steps 2 - 4 are repeated on poor quality or difficult bar codes, until the bar code is decoded, the trigger is released, or the Decode Session Timeout is reached.

#### <span id="page-28-0"></span>**Aiming**

Hold the digital scanner between two and nine inches (depending on symbol density; see *[Decode Zones on page](#page-30-0)  [2-7](#page-30-0)*) from the symbol, centering the aiming pattern cross hairs on the symbol.

The aiming pattern is smaller when the digital scanner is closer to the symbol and larger when it is farther from the symbol. Scan symbols with smaller bars or elements (mil size) closer to the digital scanner, and those with larger bars or elements (mil size) farther from the digital scanner.

The digital scanner can also read a bar code presented within the aiming pattern but not centered. The top examples in *[Figure 2-5](#page-28-1)* show acceptable aiming options, while the bottom examples can not be decoded.

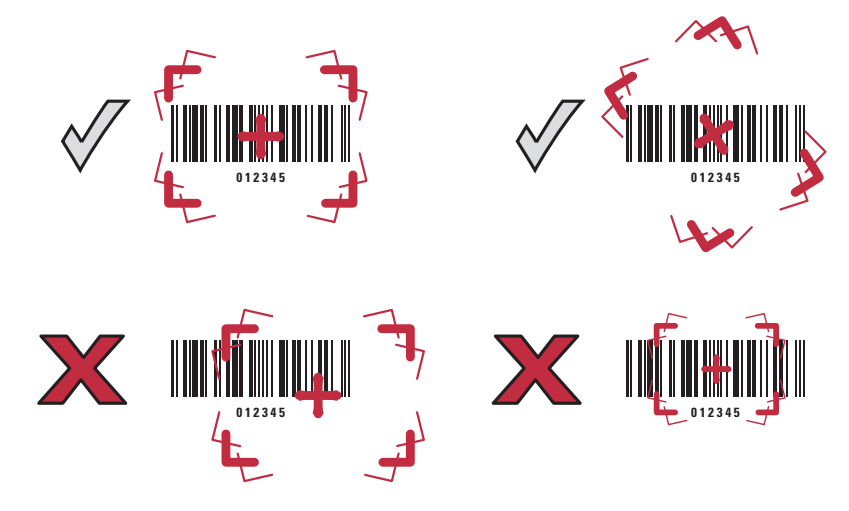

<span id="page-28-1"></span>**Figure 2-5** *Acceptable and Incorrect Aiming*

## <span id="page-29-0"></span>**Scanning in Hands-Free Mode**

The optional Intellistand adds greater flexibility to scanning operation. When the digital scanner is seated in the stand's "cup," the digital scanner's built-in sensor places the digital scanner in hands-free mode. When the digital scanner is removed from the stand it operates in its normal hand-held mode.

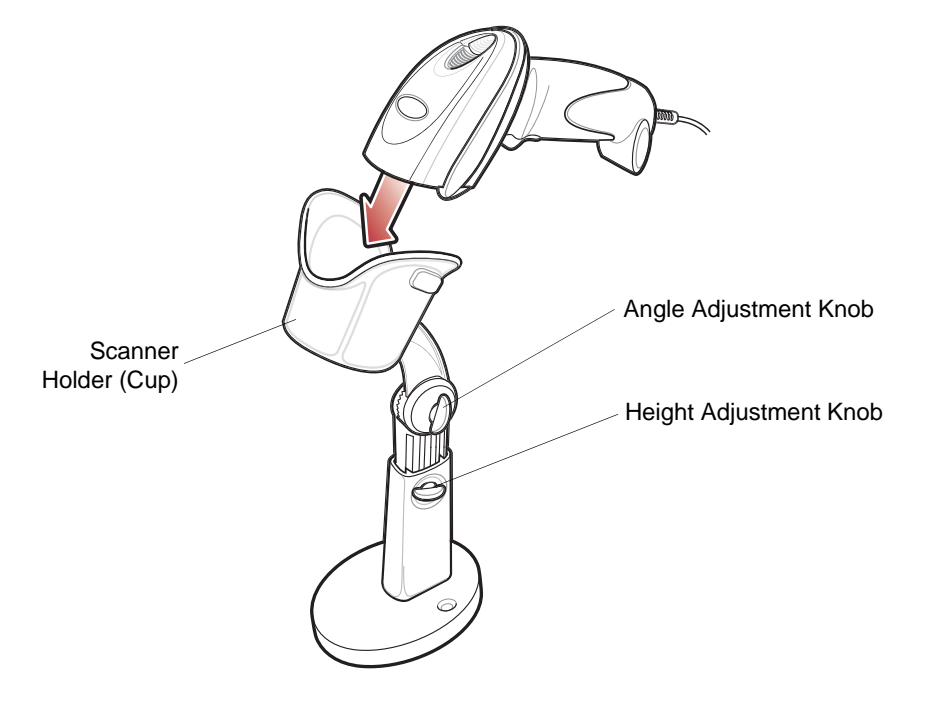

**Figure 2-6** *Inserting the Digital Scanner in the Intellistand*

<span id="page-29-1"></span>To operate the digital scanner in the IntelliStand:

- **1.** Ensure the digital scanner is properly connected to the host (see the appropriate host chapter for information on host connections).
- **2.** Insert the digital scanner in the Intellistand by placing the front of the digital scanner into the stand's "cup" (see *[Figure 2-6](#page-29-1)*).
- **3.** Use the Intellistand's adjustment knobs to adjust the height and angle of the digital scanner.
- **4.** Center the symbol in the aiming pattern. The entire symbol must be within the brackets.
- **5.** Upon successful decode, the digital scanner beeps and the LED turns green. For more information on beeper and LED definitions, see *[Table 2-1](#page-25-1)* and *[Table 2-2](#page-27-3)*.

## <span id="page-30-0"></span>**Decode Zones**

## <span id="page-30-1"></span>**Symbol DS6608 Standard Range Digital Scanner**

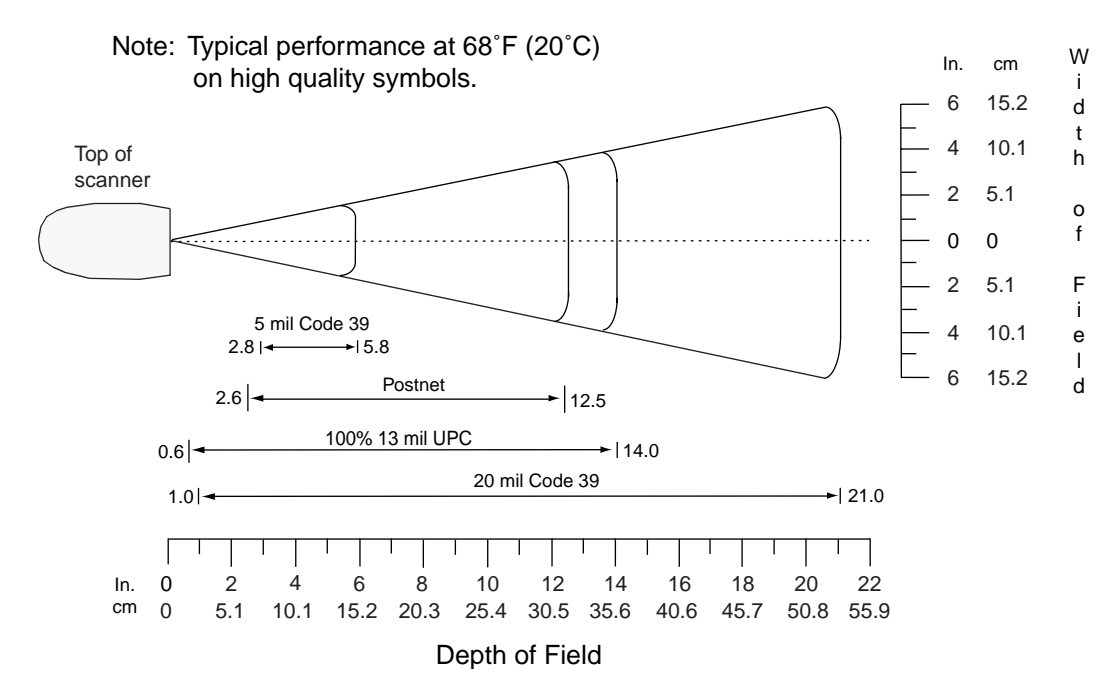

**Figure 2-7** *Symbol DS6608 Standard Range Digital Scanner Decode Zone for 1D Bar Codes*

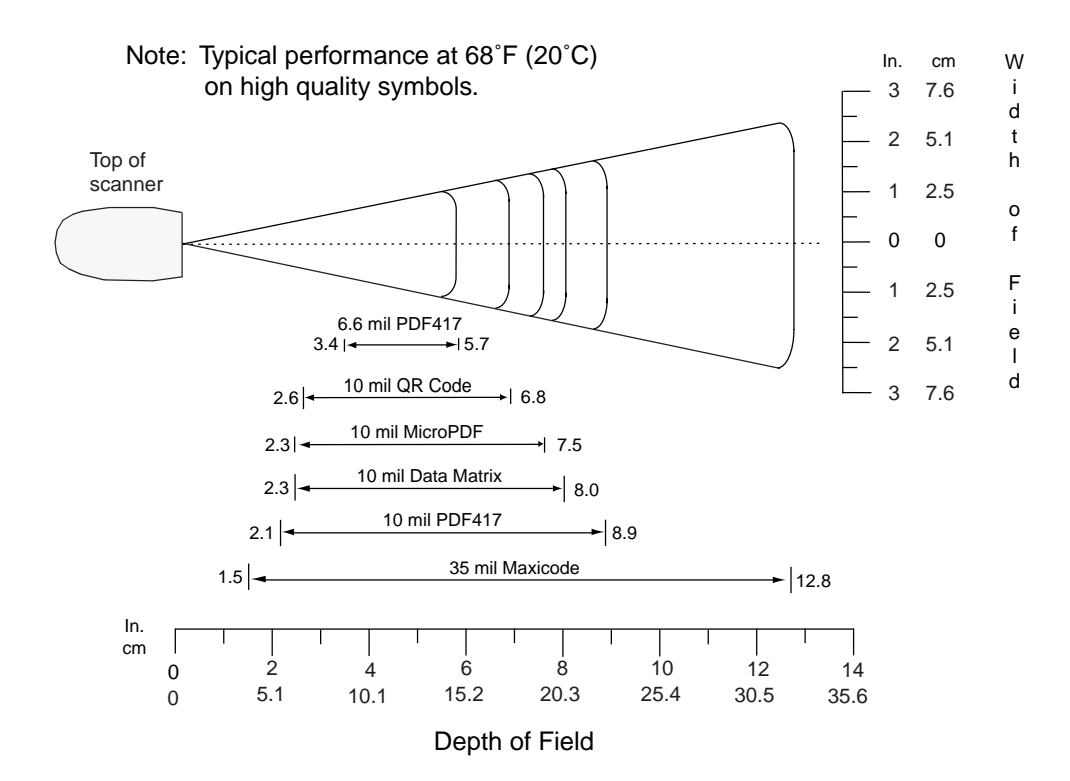

**Figure 2-8** *Symbol DS6608 Standard Range Digital Scanner Decode Zone for 2D Bar Codes*

## <span id="page-31-0"></span>**Symbol DS6608 High Density Digital Scanner**

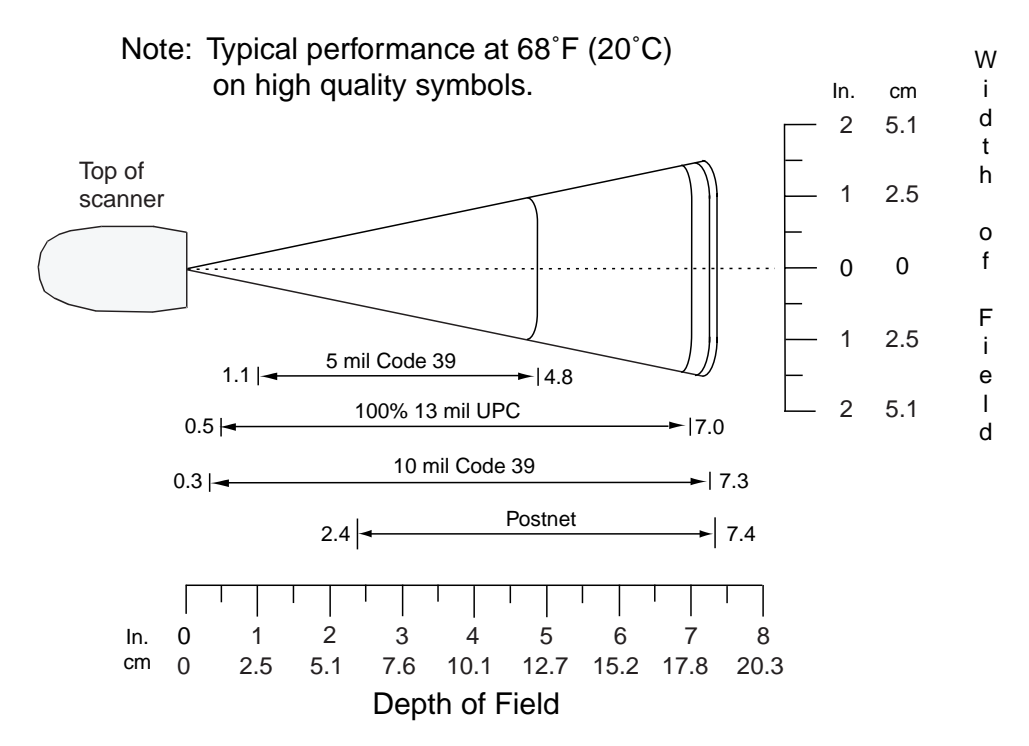

**Figure 2-9** *Symbol DS6608 High Density Digital Scanner Decode Zone for 1D Bar Codes*

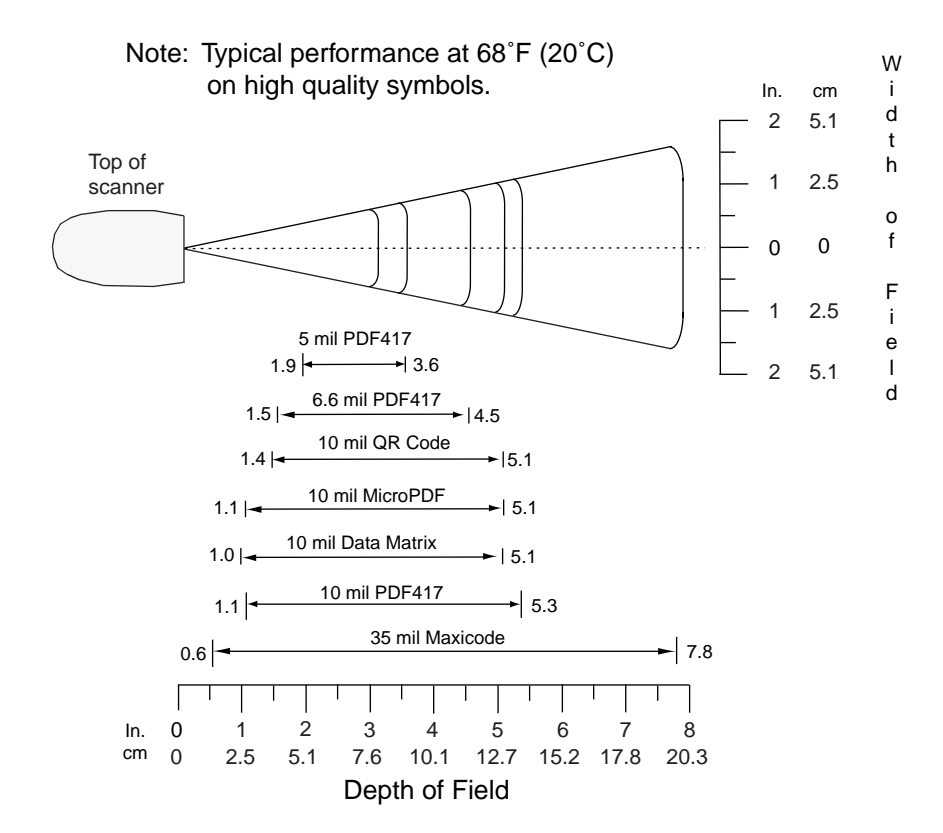

**Figure 2-10** *Symbol DS6608 High Density Digital Scanner Decode Zone for 2D Bar Codes*

# <span id="page-32-3"></span><span id="page-32-0"></span>**Chapter 3 Maintenance and Technical Specifications**

## <span id="page-32-1"></span>**Introduction**

This chapter provides suggested scanner maintenance, troubleshooting, technical specifications, and signal descriptions (pinouts).

## <span id="page-32-2"></span>**Maintenance**

Cleaning the scan window is the only maintenance required. A dirty window can affect scanning accuracy.

- **•** Do not allow abrasive material to touch the window.
- **•** Remove any dirt particles with a damp cloth.
- **•** Wipe the window using a tissue moistened with ammonia/water.
- **•** Do not spray water or other cleaning liquids directly into the window.

## <span id="page-33-0"></span>**Troubleshooting**

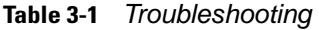

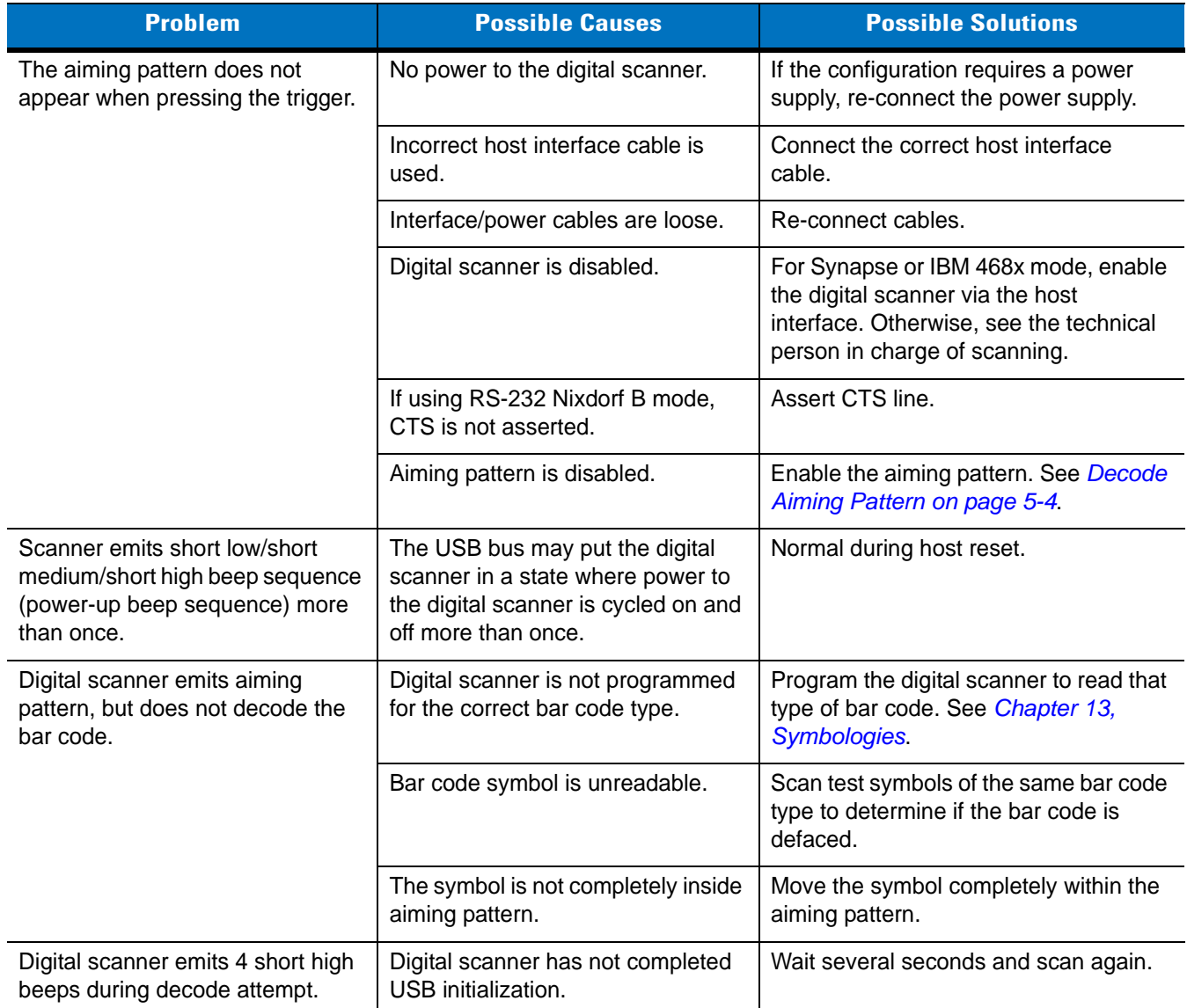

| <b>Problem</b>                                                                      | <b>Possible Causes</b>                                                      | <b>Possible Solutions</b>                                                                                                    |
|-------------------------------------------------------------------------------------|-----------------------------------------------------------------------------|----------------------------------------------------------------------------------------------------|
| Digital scanner decodes bar code,<br>but does not transmit the data to<br>the host. | Digital scanner is not programmed<br>for the correct host type.             | Scan the appropriate host type<br>programming bar code. See the chapter<br>corresponding to the host type.                                 |
|                                                                                     | Interface cable is loose.                                                   | Re-connect the cable.                                                                                                    |
|                                                                                     | If 4 long low beeps are heard, a<br>transmission error occurred.            | Set the digital scanner's communication<br>parameters to match the host's setting.                                                         |
|                                                                                     | If 5 low beeps are heard, a<br>conversion or format error<br>occurred.      | Configure the digital scanner's<br>conversion parameters properly.                                                                         |
|                                                                                     | If lo/hi/lo beeps are heard, an<br>invalid ADF rule is detected.            | Program the correct ADF rules.                                                                                                    |
|                                                                                     | If hi/lo beeps are heard, the digital<br>scanner is buffering Code 39 data. | Normal scanning a Code 39 bar code<br>and the Code 39 Buffering option is<br>enabled.                                                      |
| Host displays scanned data<br>incorrectly.                                          | Digital scanner is not programmed<br>to work with the host.                 | Scan the appropriate host type<br>programming bar code.                                                                                    |
|                                                                                     |                                                                             | For RS-232, set the digital scanner's<br>communication parameters to match<br>the host's settings.                                         |
|                                                                                     |                                                                             | For a Keyboard Wedge configuration,<br>program the system for the correct<br>keyboard type, and turn off the CAPS<br>LOCK key.             |
|                                                                                     |                                                                             | Program the proper editing options<br>(e.g., UPC-E to UPC-A Conversion).                                                                   |
| Digital scanner emits hi/hi/hi/Lo<br>beeps when not in use.                         | RS-232 receive error.                                                       | Normal during host reset. Otherwise,<br>set the digital scanner's RS-232 parity<br>to match the host setting.                              |
| Digital scanner emits lo/hi beeps<br>during programming.                            | Input error or Cancel bar code was<br>scanned.                              | Scan the correct numeric bar codes<br>within range for the parameter<br>programmed.                                                        |
| Digital scanner emits lo/hi/lo/hi<br>beeps during programming.                      | Out of ADF parameter storage<br>space.                                      | Erase all rules and re-program with<br>shorter rules.                                                                                      |
|                                                                                     | Out of Synapse parameter storage<br>space.                                  | Scan Set Synapse Defaults bar code<br>for cables no longer in use and<br>re-program the digital scanner for the<br>current host interface. |

**Table 3-1** *Troubleshooting (Continued)*

**Table 3-1** *Troubleshooting (Continued)*

| <b>Problem</b>                                                            | <b>Possible Causes</b>                                                                                     | <b>Possible Solutions</b>                                                                                                    |
|---------------------------------------------------------------------------|----------------------------------------------------------------------------------------------------|----------------------------------------------------------------------------------------------------|
| Digital scanner emits lo/hi/lo<br>beeps.                                  | Clearing Code 39 buffer.                                                                                   | Normal when scanning the Code 39<br>Buffering Clear Buffer bar code or upon<br>attempt to transmit an empty Code 39<br>buffer. |
| Digital scanner emits a power-up<br>beep after changing USB host<br>type. | The USB bus re-established power<br>to the digital scanner.                                                | Normal when changing USB host type.                                                                                            |
| Digital scanner emits one high<br>beep when not in use.                   | In $RS-232$ mode, a $\leq$ BEL $>$<br>character was received and Beep<br>on <bel> option is enabled.</bel> | Normal when Beep on <bel> is<br/>enabled and the digital scanner is in<br/>RS-232 mode.</bel>                                  |

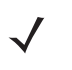

*NOTE* If after performing these checks the digital scanner still experiences problems, contact the distributor or contact Motorola Enterprise Mobility Support. See *[page xv](#page-16-2)* for contact information

## <span id="page-35-0"></span>**Technical Specifications**

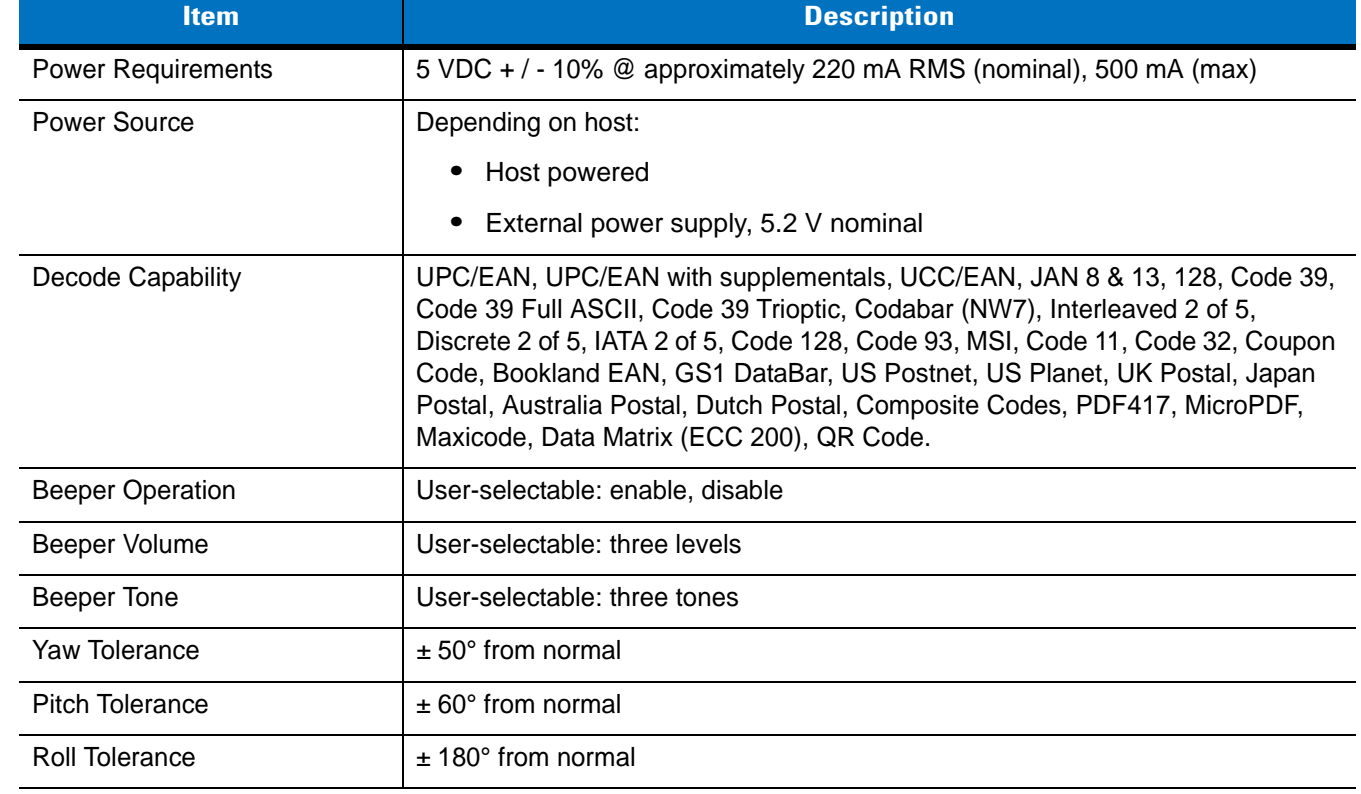

 $\overline{\phantom{0}}$  $\overline{\phantom{a}}$  $\overline{\phantom{a}}$ 

**Table 3-2** *Technical Specifications*
| <b>Item</b>                             | <b>Description</b>                                                                             |
|-----------------------------------------|------------------------------------------------------------------------------------------------|
| <b>Print Contrast Minimum</b>           | 25% minimum reflectance differential, measured at 650 nm.                                      |
| <b>Ambient Light Immunity</b>           | 10,000 Ft Candles (107,600 Lux)                                                                |
| Durability                              | 6 ft (1.8 m) drop to concrete                                                                  |
| <b>Operating Temperature</b>            | 32° to 122° F (0° to 50° C)                                                                    |
| Storage Temperature                     | -40° to 158° F (-40° to 70° C)                                                                 |
| Humidity                                | 5% to 95% (non-condensing)                                                                     |
| Weight (without cable)                  | 6.4 oz. (181.4 g)                                                                              |
| Dimensions:<br>Height<br>Width<br>Depth | 6.55 in. (16.64 cm)<br>2.82 in. (7.16 cm)<br>4.72 in. (11.99 cm)                               |
| Laser                                   | 650nm laser diode                                                                              |
| <b>Laser Classifications</b>            | IEC 825-1 Class 2                                                                              |
| <b>ESD</b>                              | 15 kV area discharge<br>8 kV contact discharge                                                 |
| Minimum Element Width                   | 5 mil (0.127 mm)                                                                               |
| <b>Interfaces Supported</b>             | RS-232, Keyboard Wedge, Wand Emulation, Scanner Emulation,<br>IBM 468X/469X, USB, Synapse      |
| <b>Electrical Safety</b>                | UL1950, CSA C22.2 No.950. EN60950/IC950                                                        |
| <b>Input Transient Protection</b>       | IEC 1000-4-(2,3,4,5,6,11)                                                                      |
| <b>EMI</b>                              | FCC Part 15 Class B, ICES-003 Class B European Union EMC Directive,<br>Japan VCCI/MITI/Dentori |

**Table 3-2** *Technical Specifications (Continued)*

# **Digital Scanner Signal Descriptions**

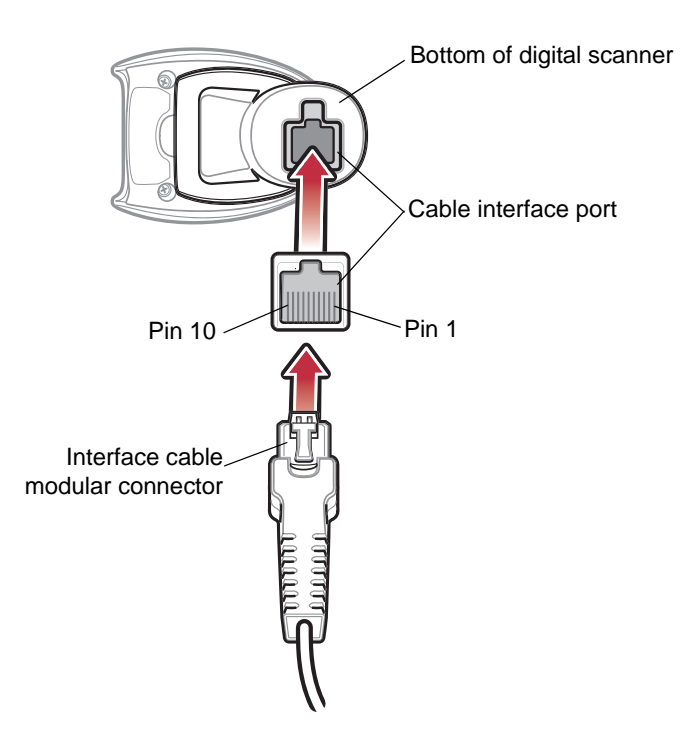

**Figure 3-1** *Digital Scanner Cable Pinouts*

The signal descriptions in *[Table 3-3](#page-37-0)* apply to the connector on the digital scanner and are for reference only.

<span id="page-37-0"></span>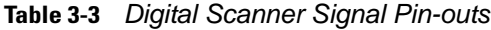

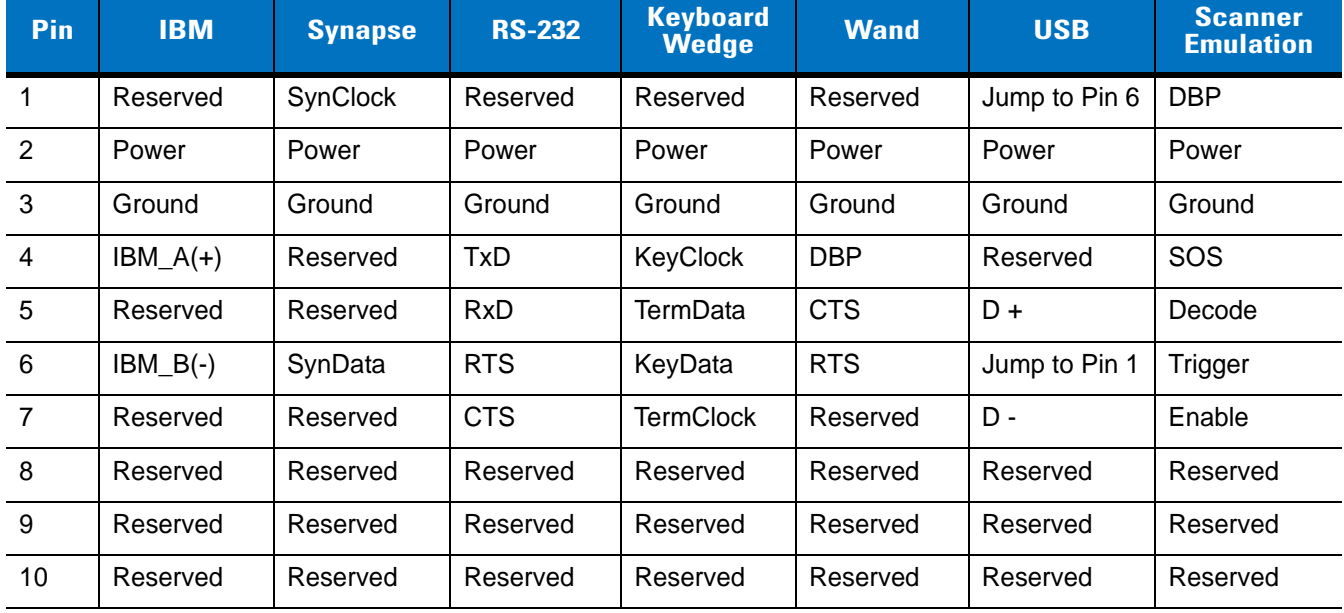

# **Chapter 4 User Preferences**

## **Introduction**

If desired, program the digital scanner to perform various functions, or activate different features. This chapter describes each user preference feature and provides the programming bar codes necessary for selecting these features.

The digital scanner ships with the settings shown in the *[Table 4-1 on page 4-2](#page-39-0)* (also see *[Appendix A, Standard](#page-340-0)  [Default Parameters](#page-340-0)* for all host device and miscellaneous defaults). If the default values suit requirements, programming is not necessary.

To set feature values, scan a single bar code or a short bar code sequence. The settings are stored in non-volatile memory and are preserved even when the digital scanner is powered down.

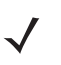

*NOTE* Most computer monitors allow scanning the bar codes directly on the screen. When scanning from the screen, be sure to set the document magnification to a level where the bar code can be seen clearly, and bars and/or spaces are not merging.

If not using a Synapse or USB cable, select a host type (see each host chapter for specific host information) after the power-up beeps sound. This is only necessary upon the first power-up when connected to a new host.

To return all features to default values, scan the *[\\*Set All Defaults on page 4-3](#page-40-0)*. Throughout the programming bar code menus, default values are indicated with asterisks (**\***).

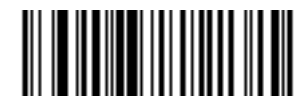

\* Indicates Default **/ \* High Volume Feature/Option** 

## **Scanning Sequence Examples**

In most cases, scanning one bar code sets the parameter value. For example, to set the beeper tone to high, scan the **High Frequency** (beeper tone) bar code listed under *[Beeper Tone on page 4-4](#page-41-0)*. The digital scanner issues a fast warble beep and the LED turns green, signifying a successful parameter entry.

Other parameters, such as **Serial Response Time-Out** or **Data Transmission Formats**, require scanning several bar codes. See these parameter descriptions for this procedure.

# **Errors While Scanning**

Unless otherwise specified, to correct an error during a scanning sequence, just re-scan the correct parameter.

# **User Preferences Parameter Defaults**

*[Table 4-1](#page-39-0)* lists defaults for user preferences parameters. To change any option, scan the appropriate bar code(s) provided in the User Preferences section beginning on *[page 4-3](#page-40-1)*.

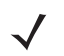

*NOTE* See *[Appendix A, Standard Default Parameters](#page-340-0)* for all user preferences, hosts, symbologies, and miscellaneous default parameter.

#### <span id="page-39-0"></span>**Table 4-1** *User Preferences Default Table*

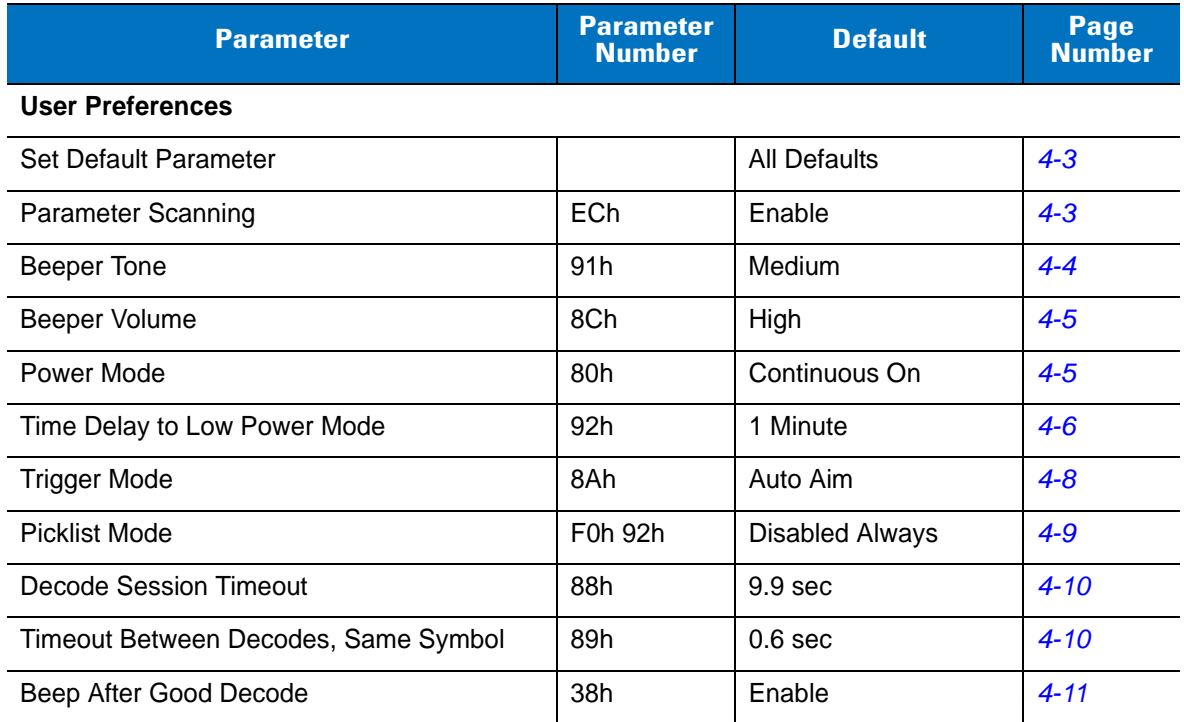

# <span id="page-40-1"></span>**User Preferences**

## <span id="page-40-4"></span><span id="page-40-3"></span>**Set Default Parameter**

Scan this bar code to return all parameters to the default values listed in *[Table A-1 on page A-1](#page-340-1)*.

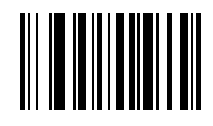

#### **\*Set All Defaults**

## <span id="page-40-2"></span><span id="page-40-0"></span>**Parameter Scanning**

#### **Parameter # ECh**

To disable decoding of parameter bar codes, scan the **Disable Parameter Scanning** bar code below. Note that the **Set Defaults** parameter bar code can still be decoded. To enable decoding of parameter bar codes, either scan **Enable Parameter Scanning** or **Set All Defaults**.

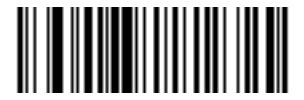

**\*Enable Parameter Scanning (01h)**

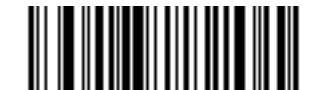

**Disable Parameter Scanning (00h)**

# <span id="page-41-0"></span>**Beeper Tone**

### **Parameter # 91h**

To select a decode beep frequency (tone), scan the **Low Frequency, Medium Frequency**, or **High Frequency** bar code.

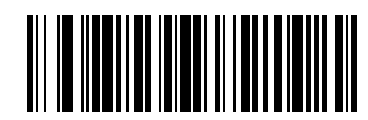

**Low Frequency (02h)**

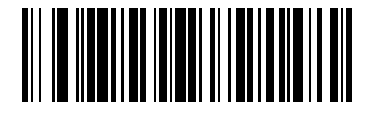

**\*Medium Frequency (Optimum Setting) (01h)**

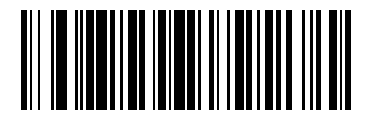

**High Frequency (00h)**

## <span id="page-42-0"></span>**Beeper Volume**

## **Parameter # 8Ch**

To select a beeper volume, scan the **Low Volume, Medium Volume**, or **High Volume** bar code.

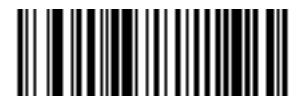

**Low Volume (02h)**

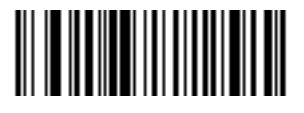

**Medium Volume (01h)**

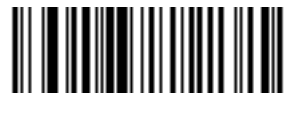

**\*High Volume (00h)**

## <span id="page-42-1"></span>**Power Mode**

### **Parameter # 80h**

This parameter determines whether or not power remains on after a decode attempt. In reduced power mode, the digital scanner enters into a low power consumption mode to preserve battery life after each decode attempt. In continuous power mode, power remains on after each decode attempt.

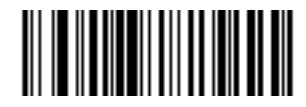

**\*Continuous On (00h)**

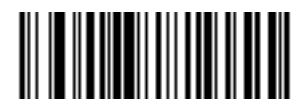

**Reduced Power Mode (01h)**

## <span id="page-43-0"></span>**Time Delay to Low Power Mode**

#### **Parameter # 92h**

*NOTE* This parameter only applies when Power Mode is set to **Reduced Power**.  $\sqrt{}$ 

This parameter sets the time the digital scanner remains active after decoding. The digital scanner wakes upon trigger pull or when the host attempts to communicate with the digital scanner.

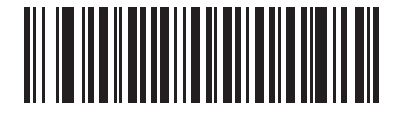

**1 Second (11h)**

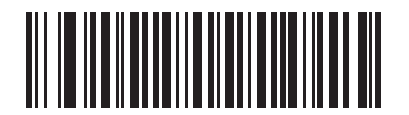

**5 Seconds (15h)**

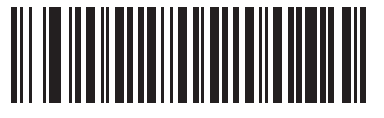

**\*1 Minute (21h)**

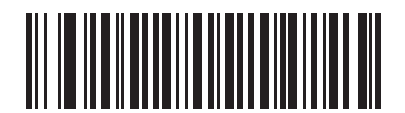

**5 Minutes (25h)**

**Time Delay to Low Power Mode (continued)**

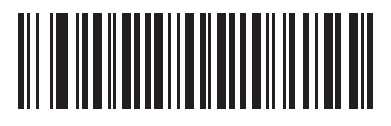

**15 Minutes (2Bh)**

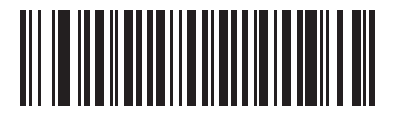

**1 Hour (31h)**

## <span id="page-45-0"></span>**Trigger Mode**

#### **Parameter # 8Ah**

Select one of the following trigger modes for the digital scanner:

- **• Level** A trigger pull activates decode processing. Decode processing continues until the bar code is decoded, the trigger is released, or the Decode Session Timeout is reached.
- **• Blink** This trigger mode is used in hands-free (Intellistand) mode. The digital scanner activates decode processing when it detects a bar code in its field of view. Decoding range is reduced in this mode.
- **• Auto Aim (default)**  This trigger mode turns on the red laser aiming pattern when the digital scanner senses motion. After 2 seconds of inactivity the red laser aiming pattern automatically shuts off.

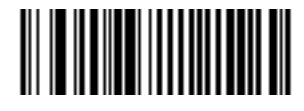

**Level (00h)**

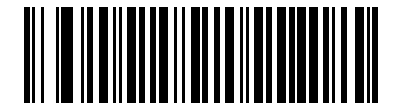

**Blink (07h)**

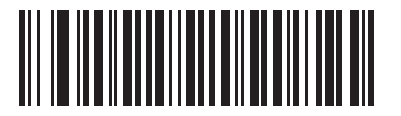

**\*Auto Aim (09h)**

## <span id="page-46-0"></span>**Picklist Mode**

### **Parameter # F0h 92h**

Picklist mode enables the digital scanner to decode only bar codes that are aligned under the laser crosshair. Select one of the following picklist modes for the digital scanner:

- **• Disabled Always (default)**  Picklist mode is always disabled.
- **• Enabled Out of Scanstand**  Picklist mode is enabled when the digital scanner is out of Scanstand mode and disabled when the digital scanner is in Scanstand mode.
- **• Enabled Always** Picklist mode is always enabled.

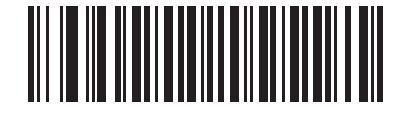

**\*Disabled Always (00h)**

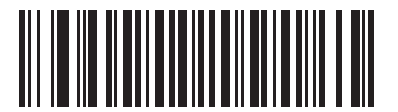

**Enabled Out of Scanstand (01h)**

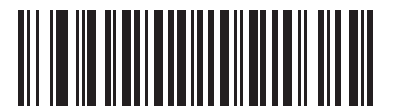

**Enabled Always (02h)**

## <span id="page-47-0"></span>**Decode Session Timeout**

#### **Parameter # 88h**

This parameter sets the maximum time decode processing continues during a scan attempt. It is programmable in 0.1 second increments from 0.5 to 9.9 seconds. The default timeout is 9.9 seconds.

To set a Decode Session Timeout, scan the bar code below. Next, scan two numeric bar codes from *[Appendix D,](#page-360-0)  [Numeric Bar Codes](#page-360-0)* that correspond to the desired on time. Single digit numbers must have a leading zero. For example, to set a Decode Session Timeout of 0.5 seconds, scan the bar code below, then scan the **0** and **5** bar codes. To correct an error or change the selection, scan **Cancel** on *[page D-3](#page-362-0)*.

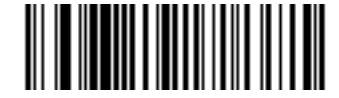

**Decode Session Timeout**

### <span id="page-47-1"></span>**Timeout Between Decodes, Same Symbol**

#### **Parameter # 89h**

This option is used in hands-free (Intellistand) mode to prevent the beeper from continuously beeping when a symbol is left in the digital scanner's field of view. It is programmable in 0.1 second increments from 0.0 to 9.9 seconds. The default interval is 0.6 seconds.

To select the timeout between decodes for the same symbol, scan the bar code below, then scan two numeric bar codes from [Appendix D, Numeric Bar Codes](#page-360-0) that correspond to the desired interval, in 0.1 second increments.

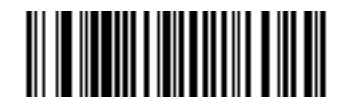

**Timeout Between Decodes, Same Symbol**

## <span id="page-48-0"></span>**Beep After Good Decode**

#### **Parameter # 38h**

Scan a bar code below to select whether or not the digital scanner beeps after a good decode. If selecting **Do Not Beep After Good Decode**, the beeper still operates during parameter menu scanning and to indicate error conditions.

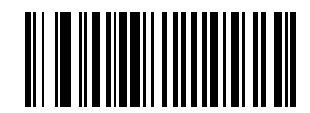

**\*Beep After Good Decode (Enable) (01h)**

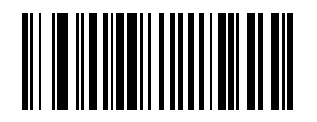

**Do Not Beep After Good Decode (Disable) (00h)**

# **Chapter 5 Decoding Preferences**

## **Introduction**

If desired, program the digital scanner to perform various functions, or activate different features. This chapter describes digital scanner preference features and provides the programming bar codes for selecting these features.

The digital scanner ships with the settings shown in the *[Decoding Preferences Default Table on page 5-2](#page-51-0)* (also see *[Appendix A, Standard Default Parameters](#page-340-0)* for all host device and miscellaneous defaults). If the default values suit requirements, programming is not necessary.

To set feature values, scan a single bar code or a short bar code sequence. The settings are stored in non-volatile memory and are preserved even when the digital scanner is powered down.

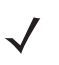

*NOTE* Most computer monitors allow scanning the bar codes directly on the screen. When scanning from the screen, be sure to set the document magnification to a level where the bar code can be seen clearly, and bars and/or spaces are not merging.

If not using a Synapse or USB cable, select a host type (see each host chapter for specific host information) after the power-up beeps sound. This is only necessary upon the first power-up when connected to a new host.

To return all features to default values, scan *[Set Default Parameter on page 4-3](#page-40-4)*. Throughout the programming bar code menus, default values are indicated with asterisks (**\***).

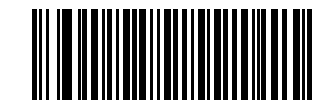

Feature/Option

**\*Enable Decode Aiming Pattern (02h)** \* Indicates Default - Hex Value

## 5 - 2 Symbol DS6608 Product Reference Guide

## **Scanning Sequence Examples**

In most cases scanning one bar code sets the parameter value. For example, to disable the decode aiming pattern, scan the **Disable Decode Aiming Pattern** bar code listed under *[Decode Aiming Pattern on page 5-4](#page-53-0)*. The digital scanner issues a fast warble beep and the LED turns green, signifying a successful parameter entry.

Other parameters require scanning several bar codes. See these parameter descriptions for this procedure.

# **Errors While Scanning**

Unless otherwise specified, to correct an error during a scanning sequence, just re-scan the correct parameter.

## **Decoding Preferences Parameter Defaults**

*[Table 5-1](#page-51-0)* lists defaults for digital scanner preferences parameters. To change any option, scan the appropriate bar code(s) provided in *[Decoding Preferences on page 5-3](#page-52-0)*.

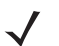

*NOTE* See *[Appendix A, Standard Default Parameters](#page-340-0)* for all user preferences, hosts, symbologies, and miscellaneous default parameters.

#### <span id="page-51-0"></span>**Table 5-1** *Decoding Preferences Default Table*

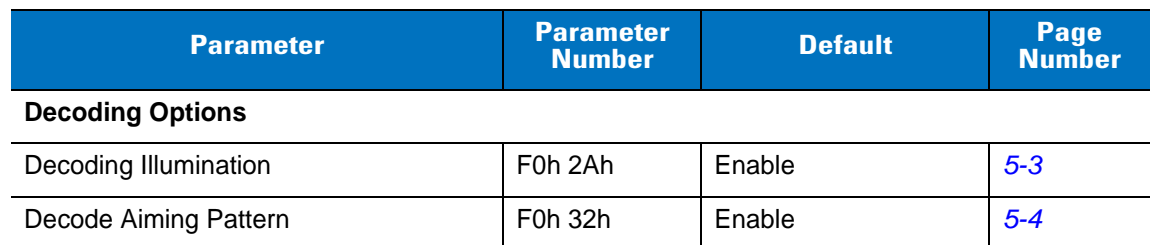

# <span id="page-52-0"></span>**Decoding Preferences**

The parameters in this chapter control bar code decoding characteristics.

## <span id="page-52-1"></span>**Decoding Illumination**

## **Parameter # F0h, 2Ah**

Selecting Enable Illumination causes the digital scanner to flash illumination to aid decoding. Select Disable Illumination to prevent the digital scanner from using decoding illumination.

Enabling illumination usually results in superior images. The effectiveness of the illumination decreases as the distance to the target increases.

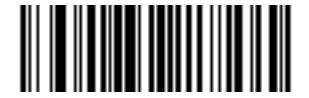

**\*Enable Decoding Illumination (01h)**

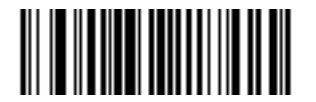

**Disable Decoding Illumination (00h)**

## <span id="page-53-0"></span>**Decode Aiming Pattern**

## **Parameter # F0h, 32h**

This parameter only applies when in Decode Mode. Select **Enable Decode Aiming Pattern** to project the aiming pattern during bar code capture, or **Disable Decode Aiming Pattern** to turn the aiming pattern off.

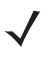

*NOTE* With picklist enabled, the decode aiming pattern flashes even when the **Decode Aiming Pattern** is disabled.

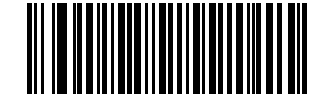

**\*Enable Decode Aiming Pattern (02h)**

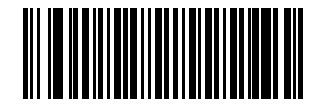

**Disable Decode Aiming Pattern (00h)**

# **Chapter 6 Keyboard Wedge Interface**

## **Introduction**

This chapter describes how to set up a Keyboard Wedge interface with the digital scanner. With this interface, the digital scanner is connected between the keyboard and host computer, and translates bar code data into keystrokes. The host computer accepts the keystrokes as if they originated from the keyboard. This mode adds bar code reading functionality to a system designed for manual keyboard input. Keyboard keystrokes are simply passed through.

Throughout the programming bar code menus, default values are indicated with asterisks (**\***).

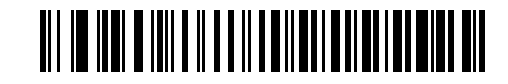

\* Indicates Default **\*North American Feature/Option** 

*NOTE* Most computer monitors allow scanning the bar codes directly on the screen. When scanning from the screen, be sure to set the document magnification to a level where the bar code can be seen clearly, and bars and/or spaces are not merging.

# **Connecting a Keyboard Wedge Interface**

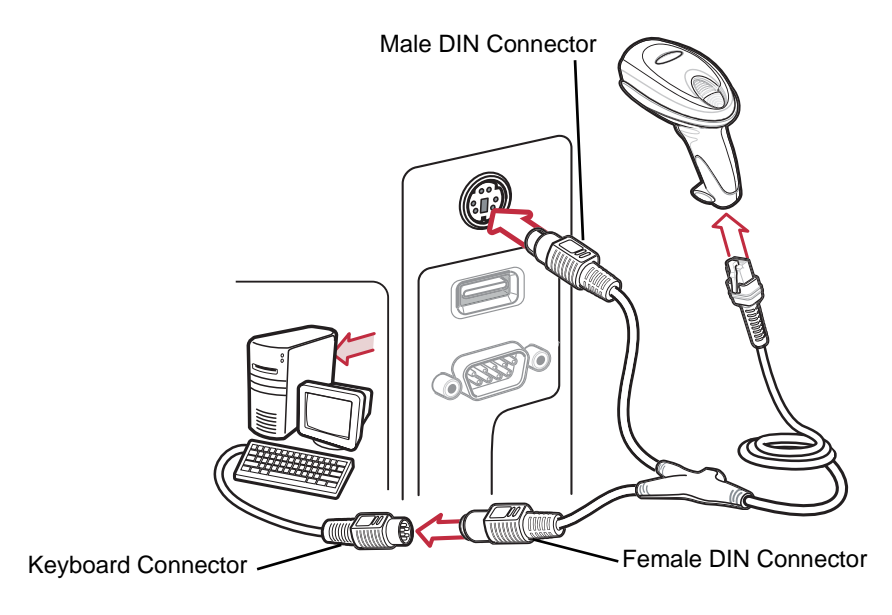

<span id="page-55-0"></span>**Figure 6-1** *Keyboard Wedge Connection with Y-cable*

To connect the Keyboard Wedge interface Y-cable:

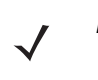

*NOTE* Interface cables vary depending on configuration. The connectors illustrated in *[Figure 6-1](#page-55-0)* are examples only. The connectors may be different than those illustrated, but the steps to connect the scanner remain the same.

- **1.** Turn off the host and unplug the keyboard connector.
- **2.** Attach the modular connector of the Y-cable to the cable interface port on the digital scanner. (See *[Installing](#page-19-0)  [the Interface Cable on page 1-2](#page-19-0)*.)
- **3.** Connect the round male DIN host connector of the Y-cable to the keyboard port on the host device.
- **4.** Connect the round female DIN keyboard connector of the Y-cable to the keyboard connector.
- **5.** If needed, attach the optional power supply to the connector in the middle of the Y-cable.
- **6.** Ensure that all connections are secure.
- **7.** Turn on the host system.
- **8.** Select the Keyboard Wedge host type by scanning the appropriate bar code from *[Keyboard Wedge Host](#page-57-0)  [Types on page 6-4](#page-57-0)*.
- **9.** To modify any other parameter options, scan the appropriate bar codes in this chapter.

# **Keyboard Wedge Parameter Defaults**

*[Table 6-1](#page-56-0)* lists the defaults for Keyboard Wedge host parameters. To change any option, scan the appropriate bar code(s) in the Keyboard Wedge Host Parameters section beginning on *[page 6-4](#page-57-1)*.

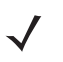

*NOTE* See *[Appendix A, Standard Default Parameters](#page-340-0)* for all user preferences, hosts, symbologies, and miscellaneous default parameters.

#### <span id="page-56-0"></span>**Table 6-1** *Keyboard Wedge Host Default Table*

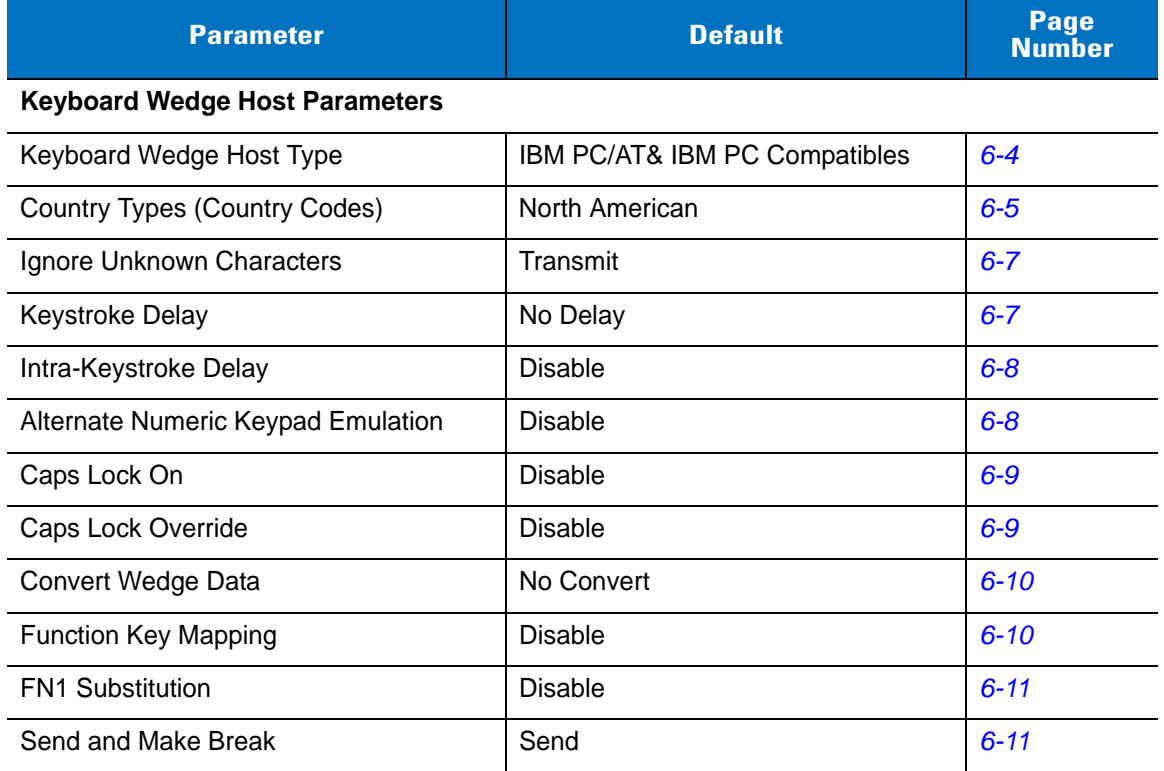

# <span id="page-57-1"></span>**Keyboard Wedge Host Parameters**

## <span id="page-57-0"></span>**Keyboard Wedge Host Types**

Select the Keyboard Wedge host by scanning one of the bar codes below.

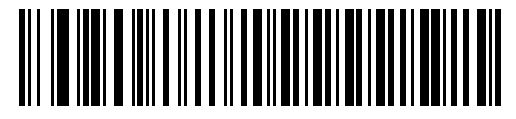

**IBM PC/AT & IBM PC Compatibles**

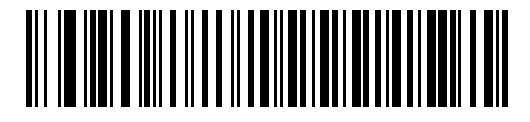

**IBM PS/2 (Model 30)**

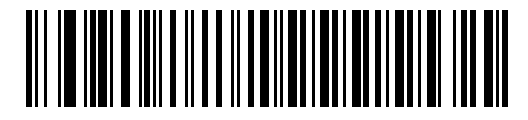

**IBM AT Notebook**

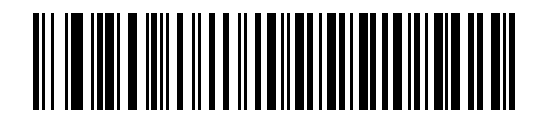

**NCR 7052**

## <span id="page-58-0"></span>**Keyboard Wedge Country Types (Country Codes)**

Scan the bar code corresponding to the keyboard type. If the keyboard type is not listed, see *[Alternate Numeric](#page-61-1)  [Keypad Emulation on page 6-8](#page-61-1)*.

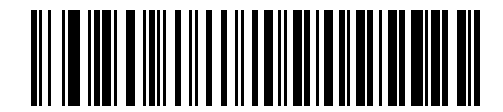

**\*North American**

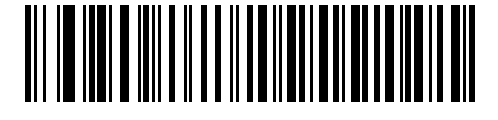

**German Windows**

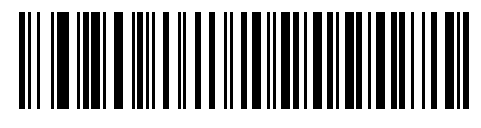

**French Windows**

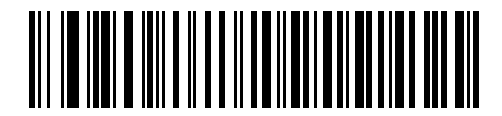

**French Canadian Windows 95/98**

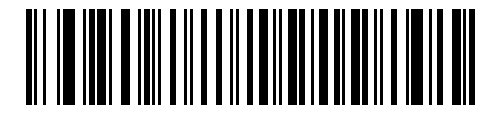

**French Canadian Windows XP/2000**

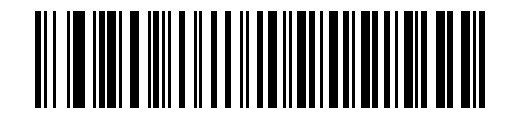

**Spanish Windows**

## **Keyboard Wedge Country Types (continued)**

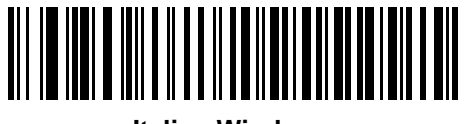

**Italian Windows**

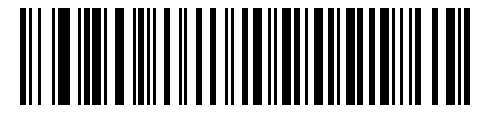

**Swedish Windows**

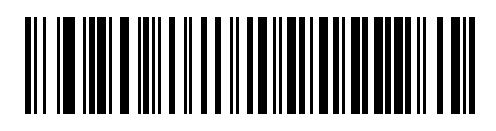

**UK English Windows**

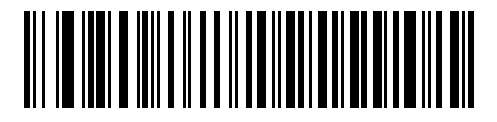

**Japanese Windows**

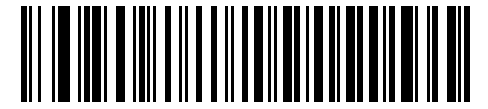

**Portuguese-Brazilian Windows**

## <span id="page-60-0"></span>**Ignore Unknown Characters**

Unknown characters are characters the host does not recognize. When **Send Bar Codes With Unknown Characters** is selected, all bar code data is sent except for unknown characters, and no error beeps sound on the digital scanner. When **Do Not Send Bar Codes With Unknown Characters** is selected, bar code data is sent up to the first unknown character, then the digital scanner issues an error beep.

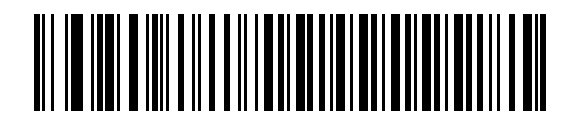

**\*Send Bar Codes with Unknown Characters (Transmit)**

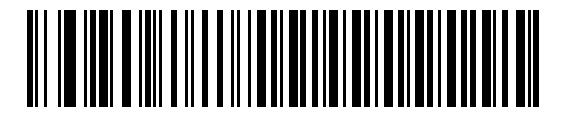

**Do Not Send Bar Codes with Unknown Characters**

#### <span id="page-60-1"></span>**Keystroke Delay**

This is the delay in milliseconds between emulated keystrokes. Scan a bar code below to increase the delay when hosts require a slower transmission of data.

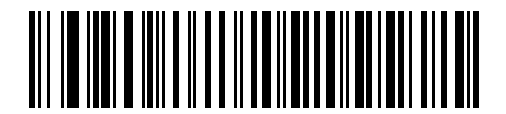

**\*No Delay**

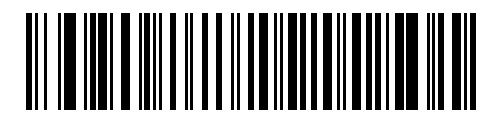

**Medium Delay (20 msec)**

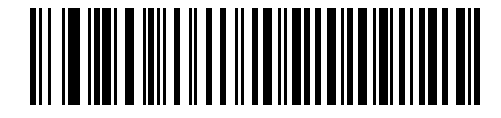

**Long Delay (40 msec)**

## <span id="page-61-0"></span>**Intra-Keystroke Delay**

When enabled, an additional delay is inserted between each emulated key depression and release. This sets the Keystroke Delay parameter to a minimum of 5 msec as well.

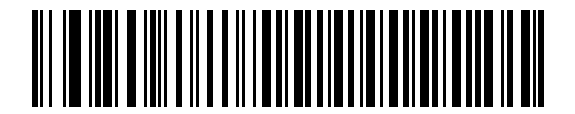

**Enable**

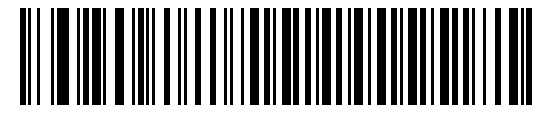

**\*Disable**

## <span id="page-61-1"></span>**Alternate Numeric Keypad Emulation**

This allows emulation of most other country keyboard types not listed in *[Keyboard Wedge Country Types \(Country](#page-58-0)  [Codes\) on page 6-5](#page-58-0)* in a Microsoft® operating system environment.

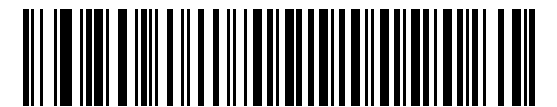

**Enable Alternate Numeric Keypad**

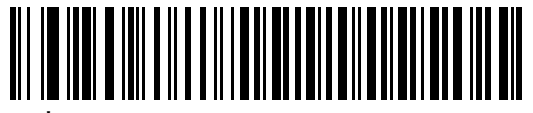

**\*Disable Alternate Numeric Keypad**

## <span id="page-62-0"></span>**Caps Lock On**

When enabled, the digital scanner emulates keystrokes as if the Caps Lock key is always pressed.

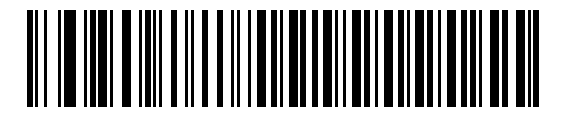

**Enable Caps Lock On**

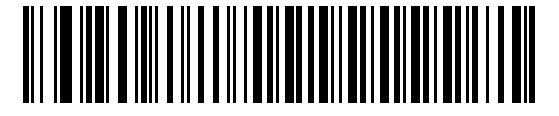

**\*Disable Caps Lock On**

## <span id="page-62-1"></span>**Caps Lock Override**

When enabled, on AT or AT Notebook hosts, the keyboard ignores the state of the Caps Lock key. Therefore, an 'A' in the bar code is sent as an 'A' no matter what the state of the keyboard's Caps Lock key.

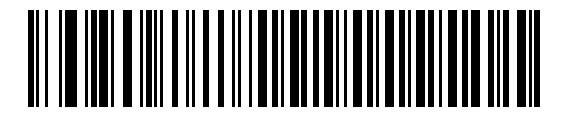

**Enable Caps Lock Override**

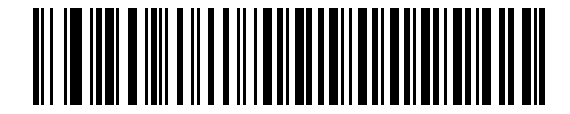

**\*Disable Caps Lock Override**

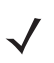

*NOTE* If both Caps Lock On and Caps Lock Override are enabled, Caps Lock Override takes precedence.

## <span id="page-63-0"></span>**Convert Wedge Data**

When enabled, the digital scanner converts all bar code data to the selected case.

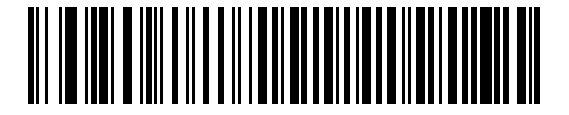

**Convert to Upper Case**

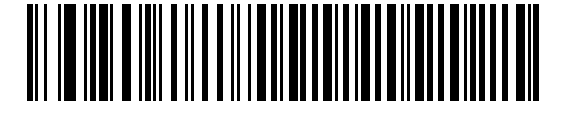

**Convert to Lower Case**

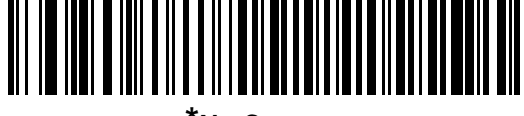

**\*No Convert**

## <span id="page-63-1"></span>**Function Key Mapping**

ASCII values under 32 are normally sent as control key sequences (see *[Table 6-2 on page 6-14](#page-67-0)*). When this parameter is enabled, the keys in bold are sent in place of the standard key mapping. Table entries that do not have a bold entry remain the same whether or not this parameter is enabled.

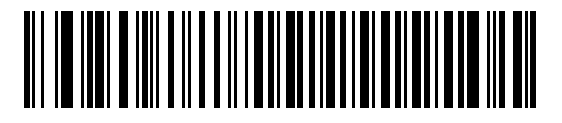

**Enable**

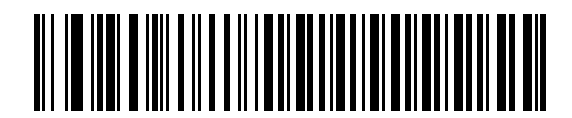

**\*Disable**

### <span id="page-64-0"></span>**FN1 Substitution**

When this is enabled, the digital scanner replaces FN1 characters in an EAN128 bar code with a keystroke chosen by the user (see *[FN1 Substitution Values on page 14-7](#page-234-0)*).

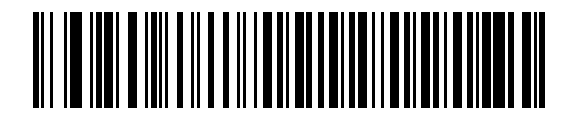

**Enable**

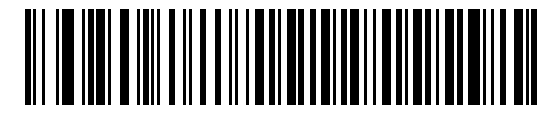

**\*Disable**

## <span id="page-64-1"></span>**Send Make and Break**

When enabled, the scan codes for releasing a key are not sent.

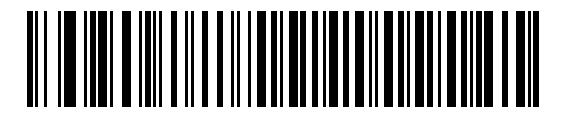

**\*Send Make and Break Scan Codes**

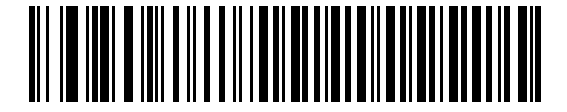

**Send Make Scan Code Only**

# **Keyboard Maps**

The following keyboard maps are provided for prefix/suffix keystroke parameters. To program the prefix/suffix values, see the bar codes on *[page 14-4](#page-231-0)*.

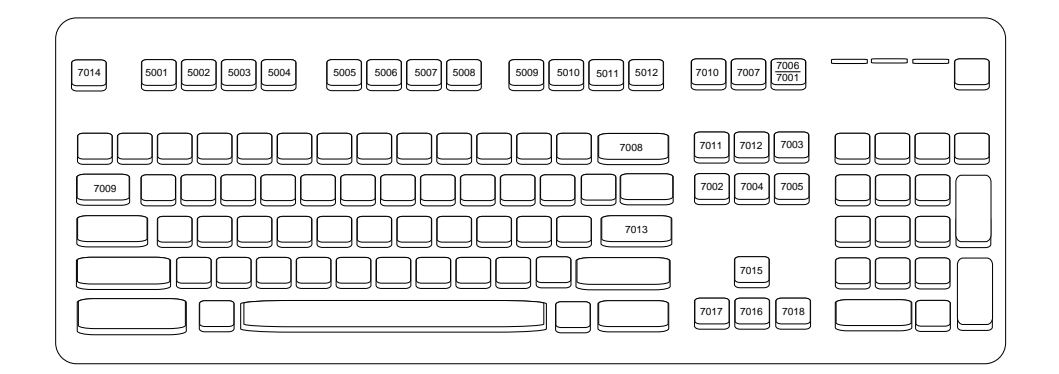

**Figure 6-2** *IBM PS2 Type Keyboard*

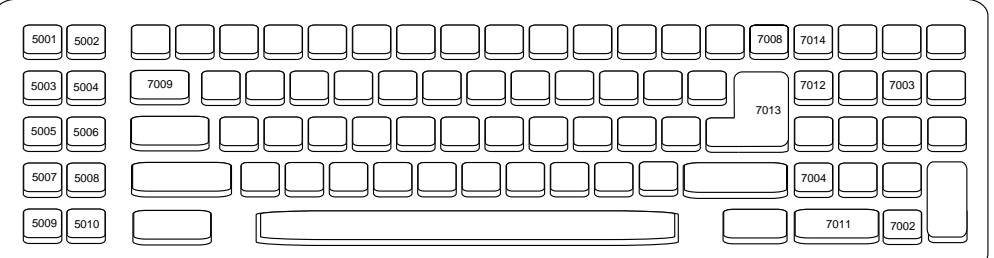

**Figure 6-3** *IBM PC/AT*

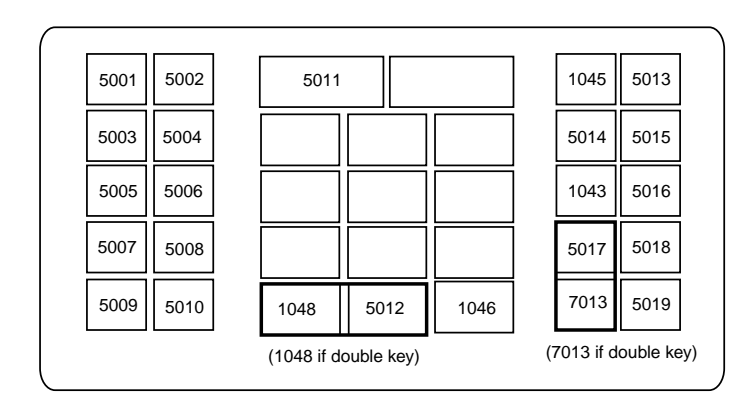

**Figure 6-4** *NCR 7052 32-KEY*

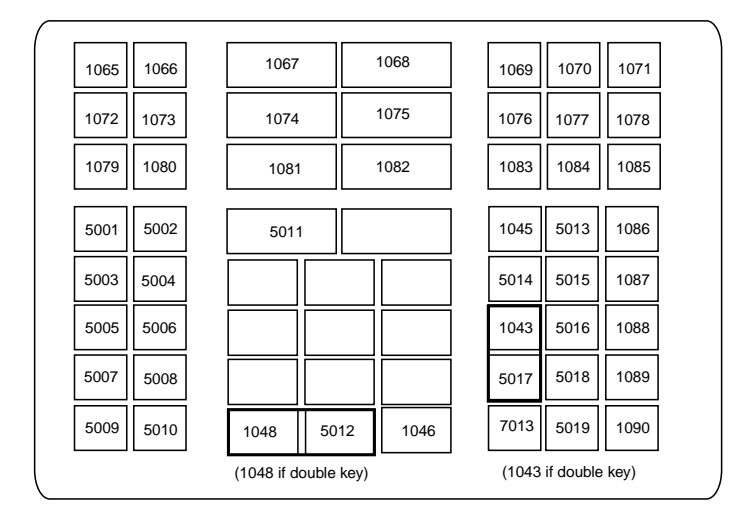

**Figure 6-5** *NCR 7052 58-KEY*

# **ASCII Character Set for Keyboard Wedge**

**NOTE** Code 39 Full ASCII interprets the bar code special character (\$ + % /) preceding a Code 39 character and assigns an ASCII character value to the pair. For example, when Code 39 Full ASCII is enabled and +B is scanned, it is interpreted as b, %J as ?, and %V as @. Scanning ABC%I outputs the keystroke equivalent of ABC >.

| <b>ASCII Value</b> | <b>Full ASCII Code 39</b><br><b>Encode Character</b> | <b>Keystroke</b>                   |
|--------------------|------------------------------------------------------|------------------------------------|
| 1001               | \$Α                                                  | <b>CTRL A</b>                      |
| 1002               | \$Β                                                  | <b>CTRLB</b>                       |
| 1003               | \$C                                                  | <b>CTRL C</b>                      |
| 1004               | \$D                                                  | <b>CTRLD</b>                       |
| 1005               | \$E                                                  | <b>CTRLE</b>                       |
| 1006               | \$F                                                  | <b>CTRLF</b>                       |
| 1007               | \$G                                                  | <b>CTRL G</b>                      |
| 1008               | \$H                                                  | CTRL H/BACKSPACE <sup>1</sup>      |
| 1009               | \$I                                                  | CTRL I/HORIZONTAL TAB <sup>1</sup> |
| 1010               | \$J                                                  | <b>CTRL J</b>                      |
| 1011               | \$K                                                  | <b>CTRLK</b>                       |
| 1012               | \$L                                                  | <b>CTRLL</b>                       |
| 1013               | \$M                                                  | CTRL M/ENTER <sup>1</sup>          |
| 1014               | \$Ν                                                  | <b>CTRL N</b>                      |
| 1015               | \$O                                                  | <b>CTRLO</b>                       |
| 1016               | \$P                                                  | <b>CTRL P</b>                      |
| 1017               | \$Q                                                  | <b>CTRLQ</b>                       |
| 1018               | \$R                                                  | <b>CTRL R</b>                      |
| 1019               | \$S                                                  | <b>CTRL S</b>                      |
| 1020               | \$T                                                  | <b>CTRL T</b>                      |
| 1021               | \$U                                                  | <b>CTRLU</b>                       |

<span id="page-67-0"></span>**Table 6-2** *Keyboard Wedge ASCII Character Set*

| <b>ASCII Value</b> | <b>Full ASCII Code 39</b><br><b>Encode Character</b> | <b>Keystroke</b>         |
|--------------------|------------------------------------------------------|--------------------------|
| 1022               | \$V                                                  | <b>CTRLV</b>             |
| 1023               | \$W                                                  | <b>CTRLW</b>             |
| 1024               | \$X                                                  | <b>CTRL X</b>            |
| 1025               | \$Υ                                                  | <b>CTRLY</b>             |
| 1026               | \$Ζ                                                  | CTRL Z                   |
| 1027               | %A                                                   | CTRL [/ESC <sup>1</sup>  |
| 1028               | %B                                                   | CTRL\                    |
| 1029               | $\%C$                                                | CTRL ]                   |
| 1030               | %D                                                   | CTRL 6                   |
| 1031               | %E                                                   | CTRL-                    |
| 1032               | Space                                                | Space                    |
| 1033               | /A                                                   | Ţ                        |
| 1034               | /B                                                   | $\alpha$                 |
| 1035               | /C                                                   | $\#$                     |
| 1036               | /D                                                   | \$                       |
| 1037               | /E                                                   | $\%$                     |
| 1038               | /F                                                   | &                        |
| 1039               | /G                                                   | $\pmb{\mathfrak{c}}$     |
| 1040               | /H                                                   | $\overline{\phantom{a}}$ |
| 1041               | $\sqrt{ }$                                           | $\mathcal{C}$            |
| 1042               | $\overline{J}$                                       | $\star$                  |
| 1043               | /K                                                   | +                        |
| 1044               | /L                                                   | ,                        |
| 1045               | $\overline{\phantom{0}}$                             | ä,                       |
| 1046               | ¥,                                                   |                          |
| 1047               | $\overline{O}$                                       | $\sqrt{2}$               |
| 1048               | 0                                                    | $\boldsymbol{0}$         |
| 1049               | $\mathbf{1}$                                         | $\mathbf{1}$             |

**Table 6-2** *Keyboard Wedge ASCII Character Set (Continued)*

| <b>ASCII Value</b> | <b>Full ASCII Code 39</b><br><b>Encode Character</b> | <b>Keystroke</b>         |
|--------------------|------------------------------------------------------|--------------------------|
| 1050               | $\overline{2}$                                       | $\overline{2}$           |
| 1051               | 3                                                    | 3                        |
| 1052               | 4                                                    | 4                        |
| 1053               | 5                                                    | 5                        |
| 1054               | $\,6$                                                | 6                        |
| 1055               | $\overline{7}$                                       | $\overline{7}$           |
| 1056               | 8                                                    | 8                        |
| 1057               | $\boldsymbol{9}$                                     | $\boldsymbol{9}$         |
| 1058               | IΖ                                                   | $\ddot{\phantom{a}}$     |
| 1059               | %F                                                   | $\vdots$                 |
| 1060               | %G                                                   | $\,<$                    |
| 1061               | %H                                                   | $=$                      |
| 1062               | %                                                    | $\, > \,$                |
| 1063               | %J                                                   | $\tilde{?}$              |
| 1064               | $\%V$                                                | @                        |
| 1065               | Α                                                    | A                        |
| 1066               | B                                                    | B                        |
| 1067               | $\mathsf{C}$                                         | $\mathsf{C}$             |
| 1068               | D                                                    | D                        |
| 1069               | E                                                    | E                        |
| 1070               | F                                                    | F                        |
| 1071               | G                                                    | G                        |
| 1072               | $\mathsf{H}$                                         | $\mathsf{H}$             |
| 1073               | $\mathsf{I}$                                         | $\overline{\phantom{a}}$ |
| 1074               | J                                                    | J                        |
| 1075               | Κ                                                    | Κ                        |
| 1076               | L                                                    | L                        |
| 1077               | ${\sf M}$                                            | ${\sf M}$                |

**Table 6-2** *Keyboard Wedge ASCII Character Set (Continued)*

| <b>ASCII Value</b> | <b>Full ASCII Code 39</b><br><b>Encode Character</b> | <b>Keystroke</b>     |
|--------------------|------------------------------------------------------|----------------------|
| 1078               | N                                                    | N                    |
| 1079               | O                                                    | O                    |
| 1080               | P                                                    | P                    |
| 1081               |                                                      |                      |
|                    | Q                                                    | Q                    |
| 1082               | R                                                    | R                    |
| 1083               | S                                                    | $\mathsf S$          |
| 1084               | T                                                    | T                    |
| 1085               | U                                                    | U                    |
| 1086               | V                                                    | V                    |
| 1087               | W                                                    | W                    |
| 1088               | X                                                    | Χ                    |
| 1089               | Υ                                                    | Υ                    |
| 1090               | Z                                                    | Z                    |
| 1091               | %K                                                   | ſ                    |
| 1092               | %L                                                   | $\backslash$         |
| 1093               | %M                                                   | l                    |
| 1094               | %N                                                   | Λ                    |
| 1095               | %0                                                   |                      |
| 1096               | %W                                                   | $\pmb{\mathfrak{c}}$ |
| 1097               | +A                                                   | a                    |
| 1098               | $+B$                                                 | b                    |
| 1099               | $+C$                                                 | $\mathbf{C}$         |
| 1100               | $\ensuremath{+D}$                                    | d                    |
| 1101               | $+{\sf E}$                                           | e                    |
| 1102               | $+F$                                                 | $\mathsf f$          |
| 1103               | $\ensuremath{\mathsf{+G}}$                           | g                    |
| 1104               | $+H$                                                 | $\mathsf{h}$         |
| 1105               | $\pm$                                                | $\mathbf i$          |

**Table 6-2** *Keyboard Wedge ASCII Character Set (Continued)*

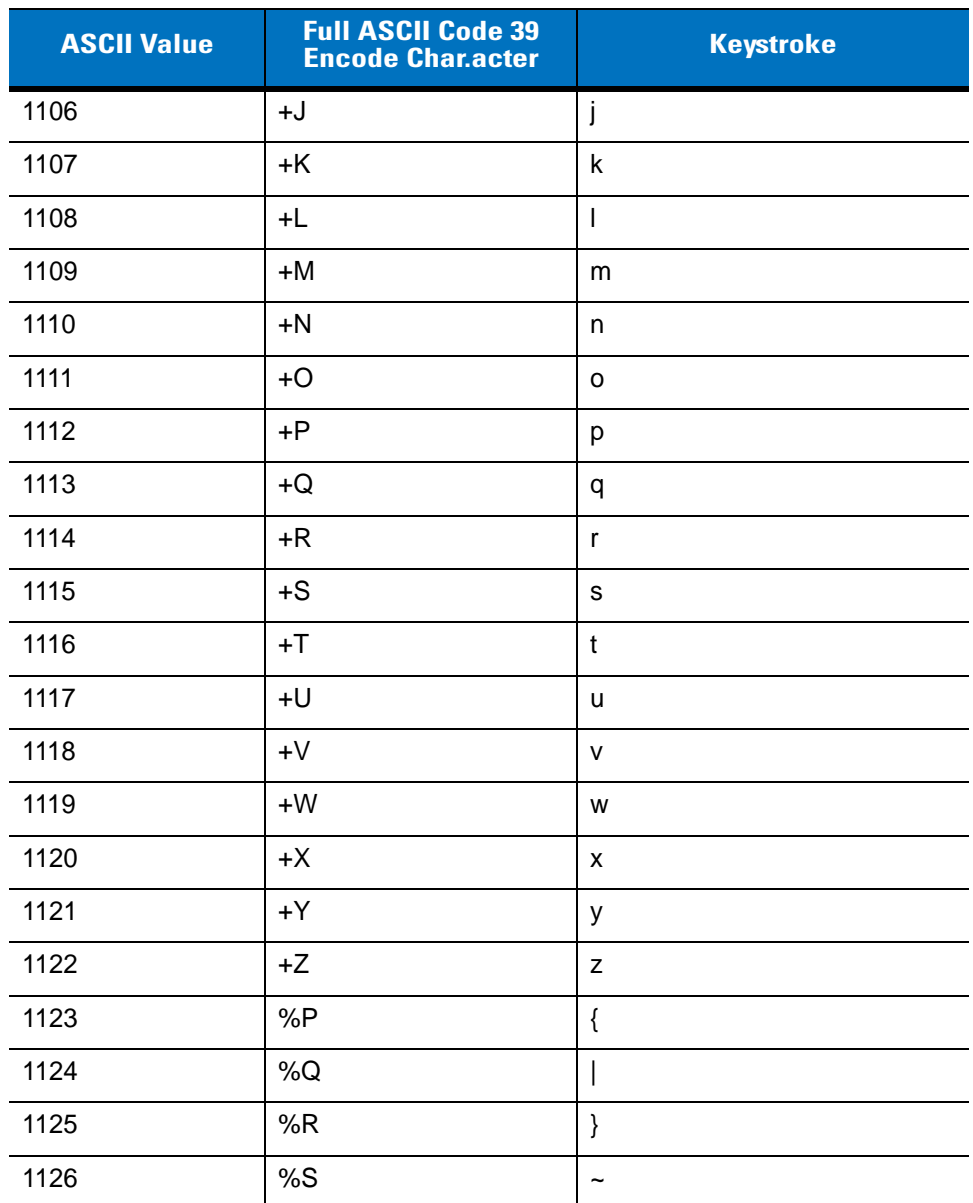

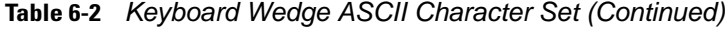

**Table 6-3** *Keyboard Wedge ALT Key Character Set*

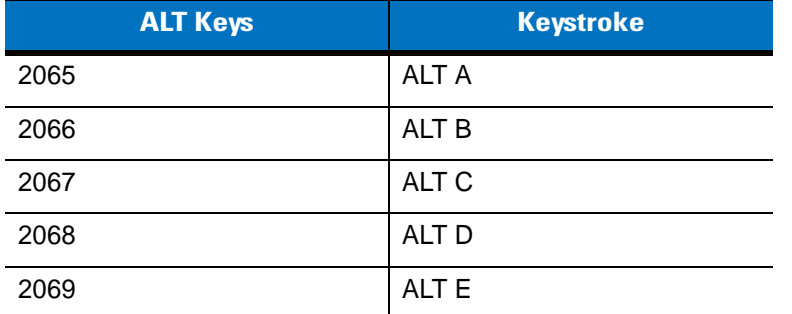
| <b>ALT Keys</b> | <b>Keystroke</b> |
|-----------------|------------------|
| 2070            | ALT F            |
| 2071            | ALT G            |
| 2072            | ALT H            |
| 2073            | ALT I            |
| 2074            | ALT J            |
| 2075            | <b>ALTK</b>      |
| 2076            | ALT <sub>L</sub> |
| 2077            | <b>ALT M</b>     |
| 2078            | <b>ALT N</b>     |
| 2079            | ALT <sub>O</sub> |
| 2080            | <b>ALT P</b>     |
| 2081            | ALT <sub>Q</sub> |
| 2082            | <b>ALT R</b>     |
| 2083            | ALT <sub>S</sub> |
| 2084            | <b>ALT T</b>     |
| 2085            | ALT <sub>U</sub> |
| 2086            | ALT <sub>V</sub> |
| 2087            | <b>ALTW</b>      |
| 2088            | <b>ALT X</b>     |
| 2089            | <b>ALTY</b>      |
| 2090            | ALT <sub>Z</sub> |

**Table 6-3** *Keyboard Wedge ALT Key Character Set (Continued)*

**Table 6-4** *Keyboard Wedge GUI Key Character Set*

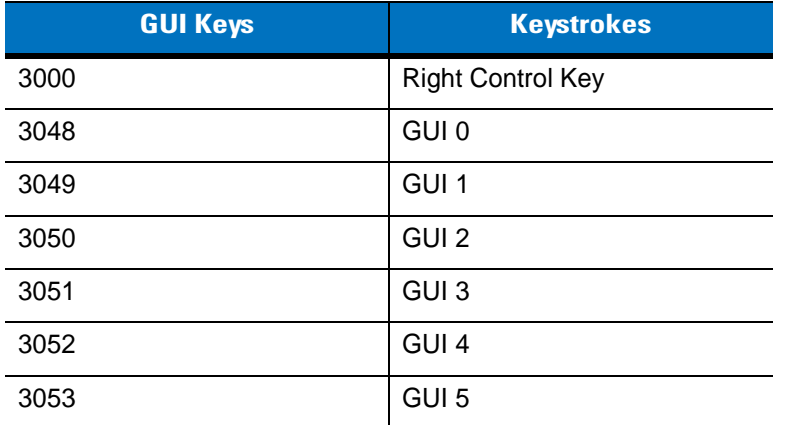

| <b>GUI Keys</b> | <b>Keystrokes</b> |
|-----------------|-------------------|
| 3054            | GUI 6             |
| 3055            | GUI 7             |
| 3056            | GUI <sub>8</sub>  |
| 3057            | GUI 9             |
| 3065            | <b>GUI A</b>      |
| 3066            | <b>GUIB</b>       |
| 3067            | <b>GUI C</b>      |
| 3068            | <b>GUID</b>       |
| 3069            | <b>GUI E</b>      |
| 3070            | <b>GUIF</b>       |
| 3071            | <b>GUI G</b>      |
| 3072            | <b>GUI H</b>      |
| 3073            | <b>GUI I</b>      |
| 3074            | <b>GUI J</b>      |
| 3075            | <b>GUIK</b>       |
| 3076            | <b>GUIL</b>       |
| 3077            | <b>GUI M</b>      |
| 3078            | <b>GUIN</b>       |
| 3079            | <b>GUI O</b>      |
| 3080            | <b>GUIP</b>       |
| 3081            | <b>GUI Q</b>      |
| 3082            | <b>GUIR</b>       |
| 3083            | <b>GUIS</b>       |
| 3084            | <b>GUIT</b>       |
| 3085            | <b>GUI U</b>      |
| 3086            | <b>GUIV</b>       |
| 3087            | <b>GUI W</b>      |
| 3088            | <b>GUI X</b>      |
| 3089            | <b>GUI Y</b>      |
| 3090            | <b>GUIZ</b>       |

**Table 6-4** *Keyboard Wedge GUI Key Character Set (Continued)*

| <b>F Keys</b> | <b>Keystroke</b> |
|---------------|------------------|
| 5001          | F1               |
| 5002          | F <sub>2</sub>   |
| 5003          | F <sub>3</sub>   |
| 5004          | F4               |
| 5005          | F <sub>5</sub>   |
| 5006          | F <sub>6</sub>   |
| 5007          | F7               |
| 5008          | F <sub>8</sub>   |
| 5009          | F <sub>9</sub>   |
| 5010          | F10              |
| 5011          | F11              |
| 5012          | F <sub>12</sub>  |
| 5013          | F13              |
| 5014          | F14              |
| 5015          | F <sub>15</sub>  |
| 5016          | F16              |
| 5017          | F17              |
| 5018          | F18              |
| 5019          | F19              |
| 5020          | F <sub>20</sub>  |
| 5021          | F21              |
| 5022          | F <sub>22</sub>  |
| 5023          | F <sub>23</sub>  |
| 5024          | F <sub>24</sub>  |

**Table 6-5** *Keyboard Wedge F Key Character Set*

## **Table 6-6** *Keyboard Wedge Numeric Keypad Character Set*

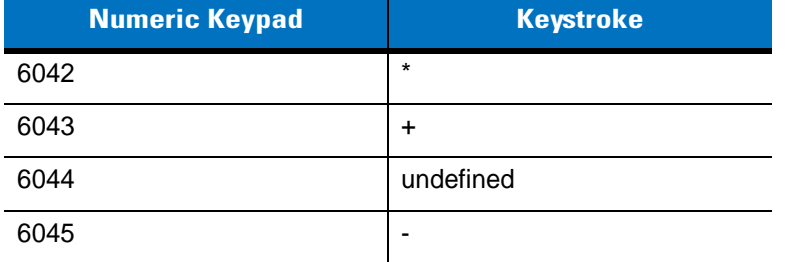

| <b>Numeric Keypad</b> | <b>Keystroke</b> |
|-----------------------|------------------|
| 6046                  | ٠                |
| 6047                  | Ι                |
| 6048                  | 0                |
| 6049                  | 1                |
| 6050                  | $\overline{2}$   |
| 6051                  | 3                |
| 6052                  | 4                |
| 6053                  | 5                |
| 6054                  | 6                |
| 6055                  | $\overline{7}$   |
| 6056                  | 8                |
| 6057                  | 9                |
| 6058                  | Enter            |
| 6059                  | Num Lock         |

**Table 6-6** *Keyboard Wedge Numeric Keypad Character Set (Continued)*

#### **Table 6-7** *Keyboard Wedge Extended Keypad Character Set*

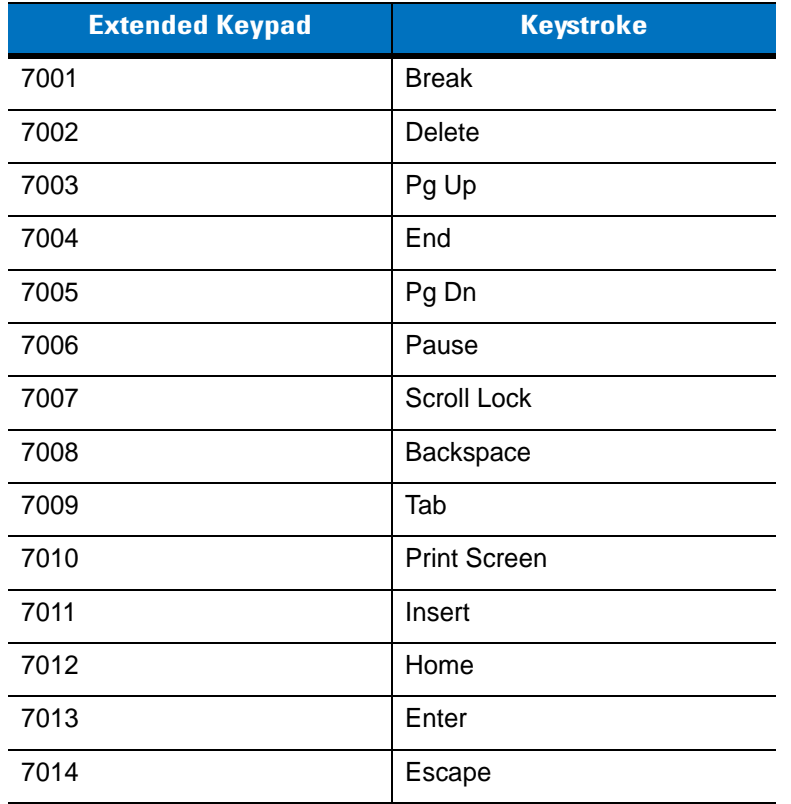

| <b>Extended Keypad</b> | <b>Keystroke</b>   |
|------------------------|--------------------|
| 7015                   | Up Arrow           |
| 7016                   | Dn Arrow           |
| 7017                   | <b>Left Arrow</b>  |
| 7018                   | <b>Right Arrow</b> |

**Table 6-7** *Keyboard Wedge Extended Keypad Character Set (Continued)*

# **Chapter 7 RS-232 Interface**

## **Introduction**

This chapter describes how to set up the digital scanner with an RS-232 host. The RS-232 interface is used to connect the digital scanner to point-of-sale devices, host computers, or other devices with an available RS-232 port (e.g., com port).

If the host is not listed in *[Table 7-2](#page-81-0)*, refer to the documentation for the host device to set communication parameters to match the host.

*NOTE* The digital scanner uses TTL RS-232 signal levels, which interface with most system architectures. For system architectures requiring RS-232C signal levels, Motorola offers different cables providing TTL-to-RS-232C conversion. Contact Motorola Enterprise Mobility Support for more information.

Throughout the programming bar code menus, default values are indicated with asterisks (**\***).

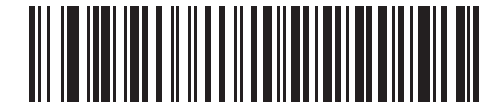

\* Indicates Default **XXX \*Baud Rate 57,600** Feature/Option

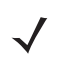

*NOTE* Most computer monitors allow scanning the bar codes directly on the screen. When scanning from the screen, be sure to set the document magnification to a level where the bar code can be seen clearly, and bars and/or spaces are not merging.

# **Connecting an RS-232 Interface**

This connection is made directly from the digital scanner to the host computer.

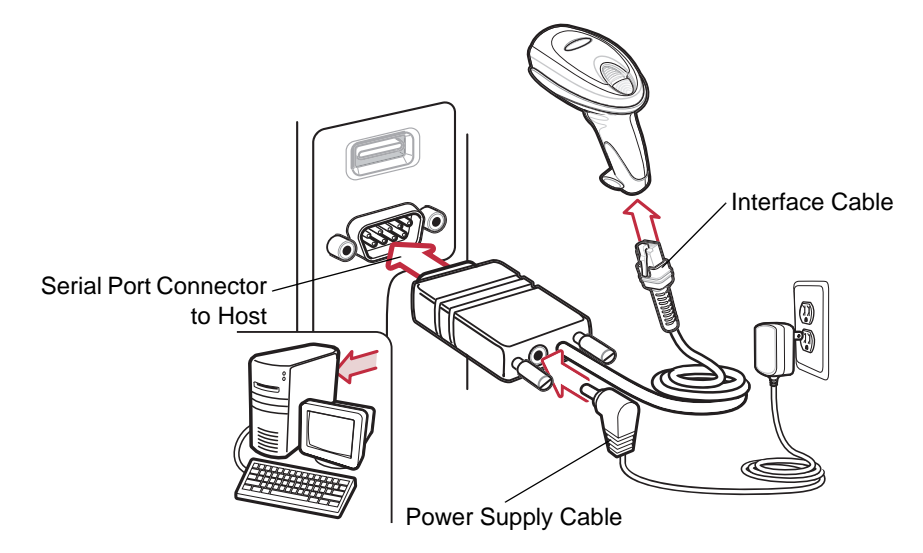

<span id="page-79-0"></span>**Figure 7-1** *RS-232 Direct Connection*

*NOTE* Interface cables vary depending on configuration. The connectors illustrated in *[Figure 7-1](#page-79-0)* are examples only. The connectors may be different than those illustrated, but the steps to connect the scanner remain the same.

- **1.** Attach the modular connector of the RS-232 interface cable to the cable interface port on the digital scanner (see *[Installing the Interface Cable on page 1-2](#page-19-0)*).
- **2.** Connect the other end of the RS-232 interface cable to the serial port on the host.
- **3.** Connect the power supply to the serial connector end of the RS-232 interface cable. Plug the power supply into an appropriate outlet.
- **4.** Select the RS-232 host type by scanning the appropriate bar code from *[RS-232 Host Types on page 7-6](#page-83-0)*.
- **5.** To modify any other parameter options, scan the appropriate bar codes in this chapter.

# **RS-232 Parameter Defaults**

*[Table 7-1](#page-80-0)* lists the defaults for RS-232 host parameters. To change any option, scan the appropriate bar code(s) provided in the RS-232 Host Parameters section beginning on *[page 7-4](#page-81-1)*.

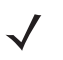

*NOTE* See *[Appendix A, Standard Default Parameters](#page-340-0)* for all user preferences, hosts, symbologies, and miscellaneous default parameters.

#### <span id="page-80-0"></span>**Table 7-1** *RS-232 Host Default Table*

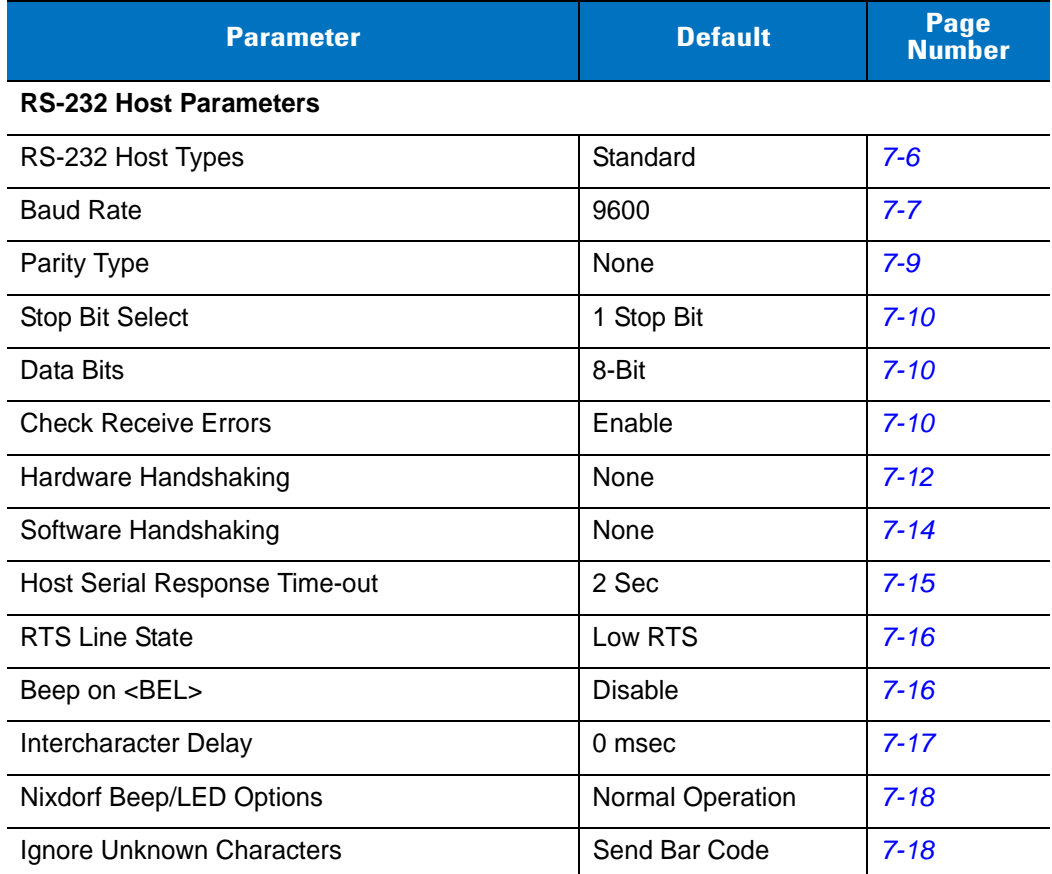

# <span id="page-81-1"></span>**RS-232 Host Parameters**

Various RS-232 hosts are set up with their own parameter default settings (*[Table 7-2](#page-81-0)*). Selecting standard, ICL, Fujitsu, Wincor-Nixdorf Mode A, Wincor-Nixdorf Mode B, OPOS/JPOS, Olivetti, or Omron sets the defaults listed below.

<span id="page-81-0"></span>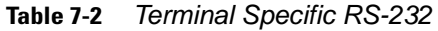

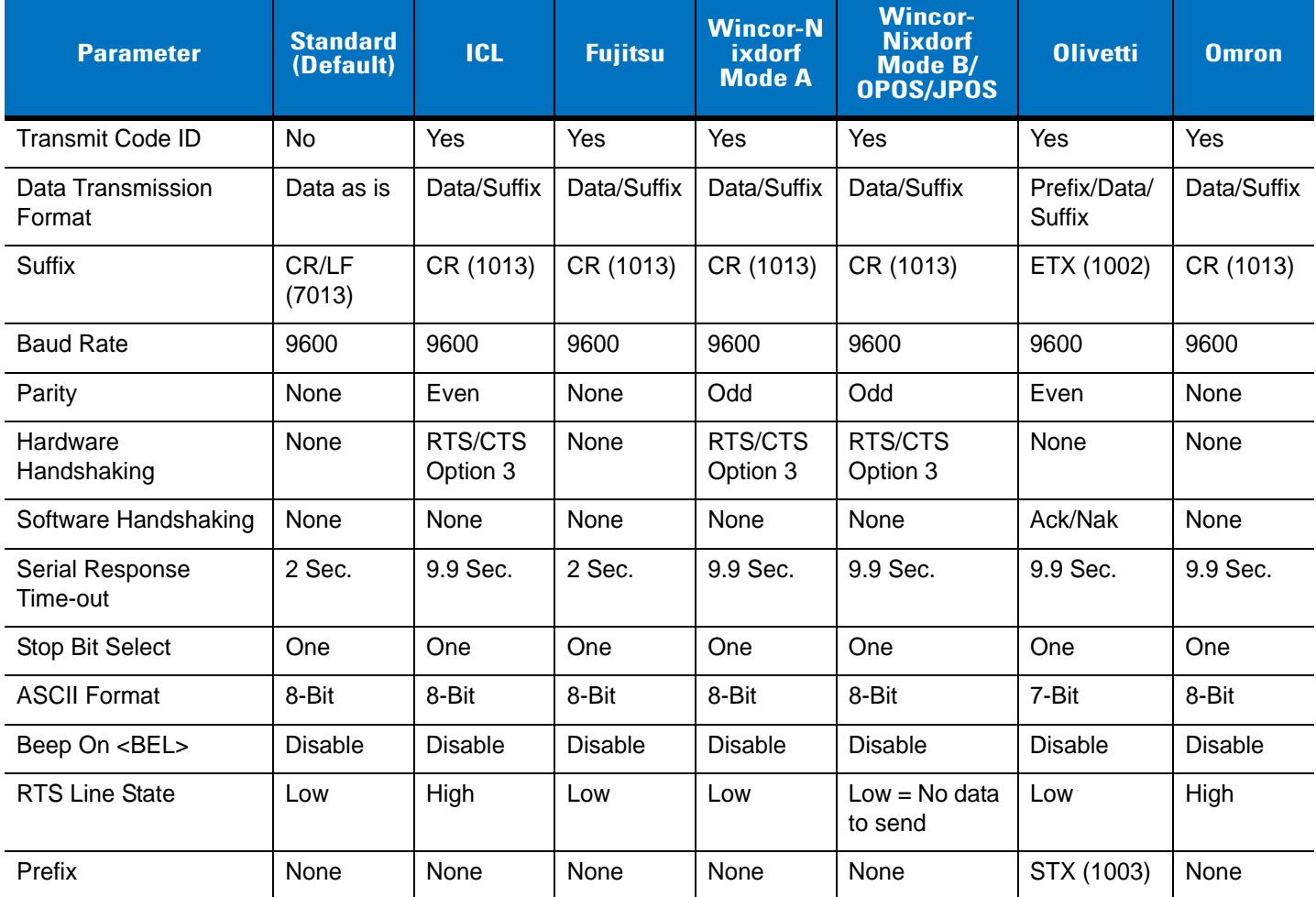

**\*In the Nixdorf Mode B, if CTS is Low, scanning is disabled. When CTS is High, the user can scan bar codes. \*\*If Nixdorf Mode B is scanned without the digital scanner connected to the proper host, it may appear unable to scan. If this happens, scan a different RS-232 host type within 5 seconds of cycling power to the digital scanner.**

# **RS-232 Host Parameters (continued)**

Selecting ICL, Fujitsu, Wincor-Nixdorf Mode A, Wincor-Nixdorf Mode B, OPOS/JPOS, Olivetti, or Omron enables the transmission of code ID characters listed in *[Table 7-3](#page-82-0)*. These code ID characters are not programmable and are separate from the Transmit Code ID feature. Do not enable the Transmit Code ID feature for these terminals.

| <b>Code Type</b>    | <b>ICL</b>      | <b>Fujitsu</b> | <b>Wincor-N</b><br>ixdorf<br><b>Mode A</b> | <b>Wincor-Nixdorf</b><br>Mode B/<br>OPOS/JPOS | <b>Olivetti</b> | <b>Omron</b>    |
|---------------------|-----------------|----------------|--------------------------------------------|-----------------------------------------------|-----------------|-----------------|
| UPC-A               | A               | A              | A                                          | A                                             | A               | A               |
| UPC-E               | Е               | E              | $\mathsf{C}$                               | $\overline{C}$                                | C               | E               |
| EAN-8/JAN-8         | FF              | <b>FF</b>      | B                                          | B                                             | B               | <b>FF</b>       |
| EAN-13/JAN-13       | F               | F              | A                                          | A                                             | A               | F               |
| Code 39             | $C$ < len $>$   | None           | M                                          | M                                             | $M$ <len></len> | $C$ < len $>$   |
| Codabar             | $N$ <len></len> | None           | $\mathsf{N}$                               | N                                             | $N$ <len></len> | $N$ <len></len> |
| Code 128            | $L$ <len></len> | None           | K                                          | K                                             | $K$ <len></len> | $L$ < len $>$   |
| 12 of 5             | $l$ <len></len> | None           | I                                          | I                                             | $l$ <len></len> | $l$ <len></len> |
| Code 93             | None            | None           | L                                          | L                                             | $L$ <len></len> | None            |
| D 2 of 5            | $H$ < len $>$   | None           | H                                          | H                                             | $H$ <len></len> | $H$ <len></len> |
| UCC/EAN 128         | $L$ <len></len> | None           | P                                          | P                                             | $P$ <len></len> | $L$ <len></len> |
| <b>MSI</b>          | None            | None           | $\circ$                                    | $\circ$                                       | $O$ <len></len> | None            |
| <b>Bookland EAN</b> | F               | F              | A                                          | A                                             | A               | F               |
| Trioptic            | None            | None           | None                                       | None                                          | None            | None            |
| Code 11             | None            | None           | None                                       | None                                          | None            | None            |
| <b>IATA</b>         | H <len></len>   | None           | H                                          | H                                             | None            | None            |
| Code 32             | None            | None           | None                                       | None                                          | None            | None            |

<span id="page-82-0"></span>**Table 7-3** *Terminal Specific Code ID Characters*

## <span id="page-83-0"></span>**RS-232 Host Types**

To select an RS-232 host interface, scan one of the following bar codes.

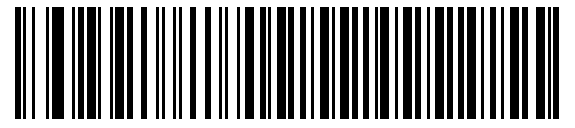

**Standard RS-232**

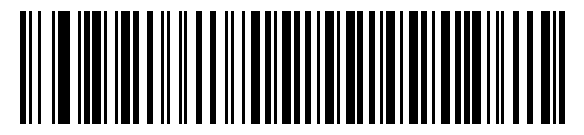

**ICL RS-232**

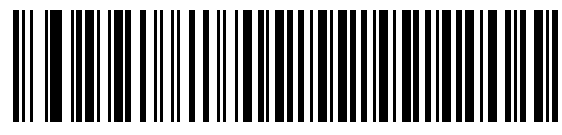

**Wincor-Nixdorf RS-232 Mode A**

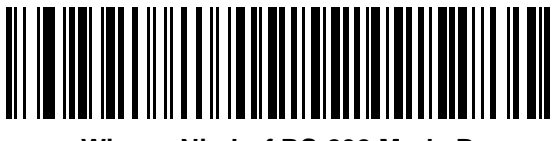

**Wincor-Nixdorf RS-232 Mode B**

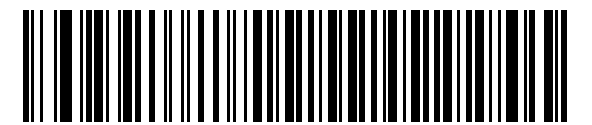

**Olivetti ORS4500**

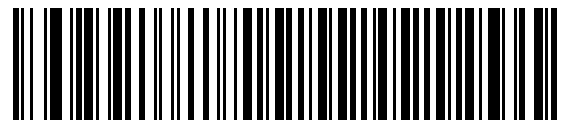

**Omron**

## **RS-232 Host Types (continued)**

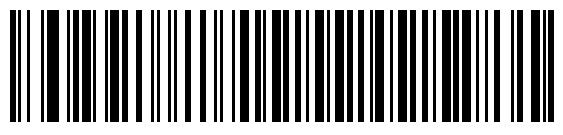

**OPOS/JPOS**

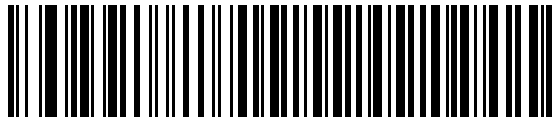

**Fujitsu RS-232**

## <span id="page-84-0"></span>**Baud Rate**

Baud rate is the number of bits of data transmitted per second. Set the digital scanner's baud rate to match the baud rate setting of the host device. Otherwise, data may not reach the host device or may reach it in distorted form.

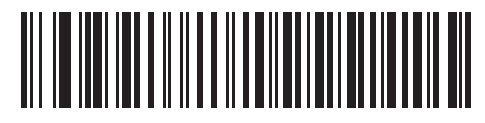

**Baud Rate 600**

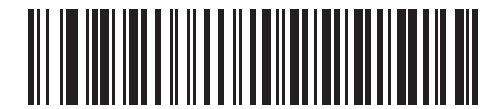

**Baud Rate 1200**

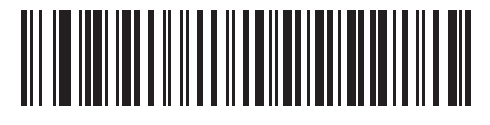

**Baud Rate 2400**

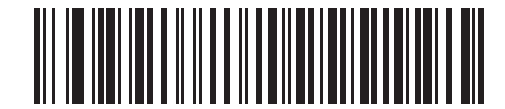

**Baud Rate 4800**

**Baud Rate (continued)** 

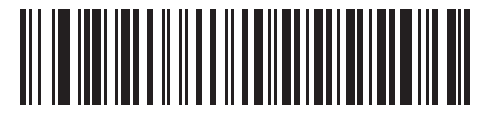

**\*Baud Rate 9600**

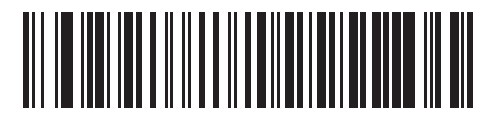

**Baud Rate 19,200**

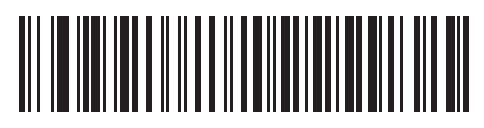

**Baud Rate 38,400**

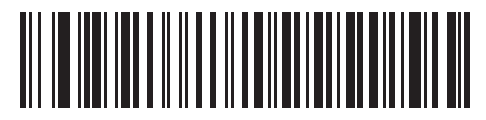

**Baud Rate 57,600**

## <span id="page-86-0"></span>**Parity**

A parity check bit is the most significant bit of each ASCII coded character. Select the parity type according to host device requirements.

- **•** Select **Odd** parity and the parity bit value is set to 0 or 1, based on data, to ensure that an odd number of 1 bits are contained in the coded character.
- **•** Select **Even** parity and the parity bit value is set to 0 or 1, based on data, to ensure that an even number of 1 bits are contained in the coded character.
- **•** Select **Mark** parity and the parity bit is always 1.
- **•** Select **Space** parity and the parity bit is always 0.
- **•** Select **None** when no parity bit is required.

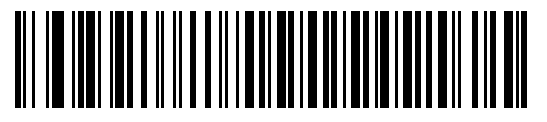

**Odd**

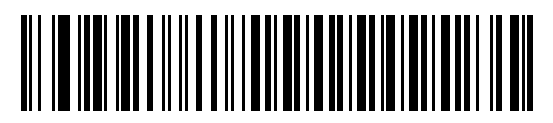

**Even**

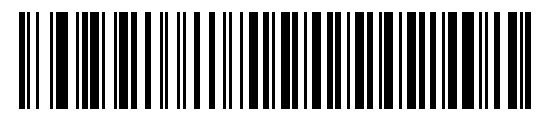

**Mark**

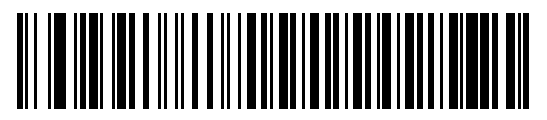

**Space**

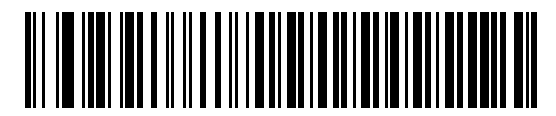

**\*None**

#### 7 - 10 Symbol DS6608 Product Reference Guide

#### <span id="page-87-2"></span>**Stop Bit Select**

The stop bit(s) at the end of each transmitted character marks the end of transmission of one character and prepares the receiving device for the next character in the serial data stream. The number of stop bits selected (one or two) depends on the number the receiving terminal is programmed to accommodate. Set the number of stop bits to match host device requirements.

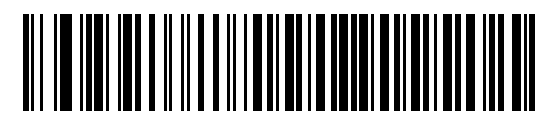

**\*1 Stop Bit**

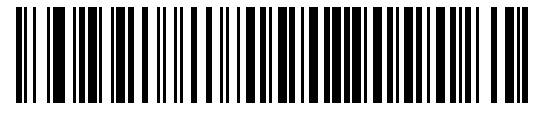

**2 Stop Bits**

#### <span id="page-87-0"></span>**Data Bits**

This parameter allows the digital scanner to interface with devices requiring a 7-bit or 8-bit ASCII protocol.

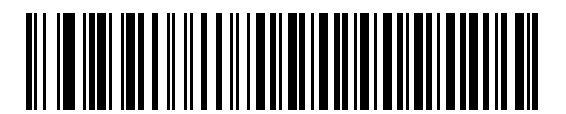

**7-Bit**

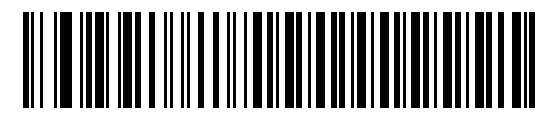

**\*8-Bit**

### <span id="page-87-1"></span>**Check Receive Errors**

Select whether or not the parity, framing, and overrun of received characters are checked. The parity value of received characters is verified against the parity parameter selected above.

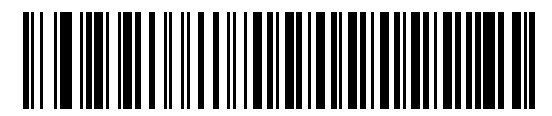

**\*Check For Received Errors**

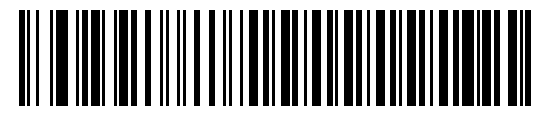

**Do Not Check For Received Errors**

#### <span id="page-89-0"></span>**Hardware Handshaking**

The data interface consists of an RS-232 port designed to operate either with or without the hardware handshaking lines, *Request to Send* (RTS), and *Clear to Send* (CTS).

If Standard RTS/CTS handshaking is not selected, scan data is transmitted as it becomes available. If Standard RTS/CTS handshaking is selected, scan data is transmitted according to the following sequence:

- **•** The digital scanner reads the CTS line for activity. If CTS is asserted, the digital scanner waits up to Host Serial Response Time-out for the host to de-assert the CTS line. If, after Host Serial Response Time-out (default), the CTS line is still asserted, the digital scanner sounds a transmit error, and any scanned data is lost.
- **•** When the CTS line is de-asserted, the digital scanner asserts the RTS line and waits up to Host Serial Response Time-out for the host to assert CTS. When the host asserts CTS, data is transmitted. If, after Host Serial Response Time-out (default), the CTS line is not asserted, the digital scanner sounds a transmit error, and discards the data.
- **•** When data transmission is complete, the digital scanner de-asserts RTS 10 msec after sending the last character.
- **•** The host should respond by negating CTS. The digital scanner checks for a de-asserted CTS upon the next transmission of data.

During the transmission of data, the CTS line should be asserted. If CTS is deasserted for more than 50 ms between characters, the transmission is aborted, the digital scanner sounds a transmission error, and the data is discarded.

If the above communication sequence fails, the digital scanner issues an error indication. In this case, the data is lost and must be rescanned.

If Hardware Handshaking and Software Handshaking are both enabled, Hardware Handshaking takes precedence.

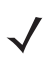

*NOTE* The DTR signal is jumpered to the active state.

- **• None**: Scan the bar code below if no Hardware Handshaking is desired.
- **• Standard RTS/CTS**: Scan the bar code below to select Standard RTS/CTS Hardware Handshaking.
- **• RTS/CTS Option 1**: When RTS/CTS Option 1 is selected, the digital scanner asserts RTS before transmitting and ignores the state of CTS. The digital scanner de-asserts RTS when the transmission is complete.
- **• RTS/CTS Option 2**: When Option 2 is selected, RTS is always high or low (user-programmed logic level). However, the digital scanner waits for CTS to be asserted before transmitting data. If CTS is not asserted within Host Serial Response Time-out (default), the digital scanner issues an error indication and discards the data.
- **• RTS/CTS Option 3**: When Option 3 is selected, the digital scanner asserts RTS prior to any data transmission, regardless of the state of CTS. The digital scanner waits up to Host Serial Response Time-out (default) for CTS to be asserted. If CTS is not asserted during this time, the digital scanner issues an error indication and discards the data. The digital scanner de-asserts RTS when transmission is complete.

**Hardware Handshaking (continued)**

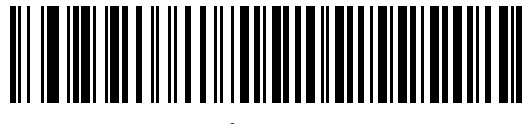

**\*None**

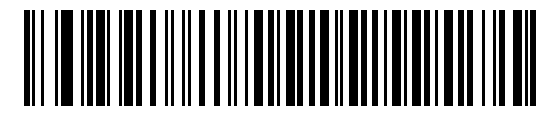

**Standard RTS/CTS**

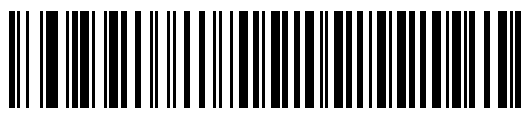

**RTS/CTS Option 1**

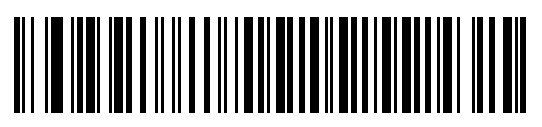

**RTS/CTS Option 2**

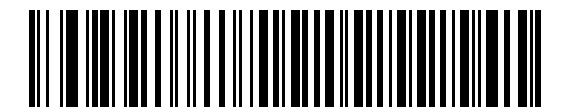

**RTS/CTS Option 3**

#### <span id="page-91-0"></span>**Software Handshaking**

This parameter offers control of the data transmission process in addition to, or instead of, that offered by hardware handshaking. There are five options.

If Software Handshaking and Hardware Handshaking are both enabled, Hardware Handshaking takes precedence.

- **• None**: When this option is selected, data is transmitted immediately. No response is expected from host.
- **• ACK/NAK**: When this option is selected, after transmitting data, the digital scanner expects either an ACK or NAK response from the host. When a NAK is received, the digital scanner transmits the same data again and waits for either an ACK or NAK. After three unsuccessful attempts to send data when NAKs are received, the digital scanner issues an error indication and discards the data.

The digital scanner waits up to the programmable Host Serial Response Time-out to receive an ACK or NAK. If the digital scanner does not get a response in this time, it issues an error indication and discards the data. There are no retries when a time-out occurs.

- **• ENQ**: hen this option is selected, the digital scanner waits for an ENQ character from the host before transmitting data. If an ENQ is not received within the Host Serial Response Time-out, the digital scanner issues an error indication and discards the data. The host must transmit an ENQ character at least every Host Serial Response Time-out to prevent transmission errors.
- **• ACK/NAK with ENQ**: This combines the two previous options. For re-transmissions of data, due to a NAK from the host, an additional ENQ is not required.
- **• XON/XOFF**: An XOFF character turns the digital scanner transmission off until the digital scanner receives an XON character. There are two situations for XON/XOFF:
	- **•** XOFF is received before the digital scanner has data to send. When the digital scanner has data to send, it waits up to Host Serial Response Time-out for an XON character before transmission. If the XON is not received within this time, the digital scanner issues an error indication and discards the data.
	- **•** XOFF is received during a transmission. Data transmission then stops after sending the current byte. When the digital scanner receives an XON character, it sends the rest of the data message. The digital scanner waits up to 30 seconds for the XON.

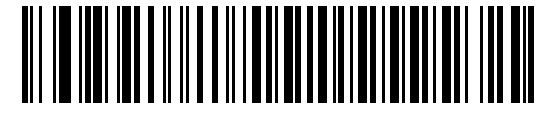

**\*None**

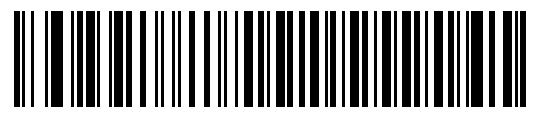

**ACK/NAK**

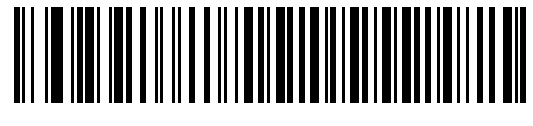

**Software Handshaking (continued)**

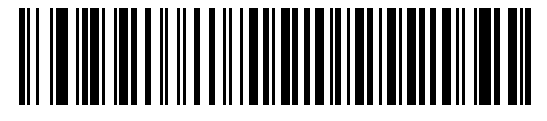

**ACK/NAK with ENQ**

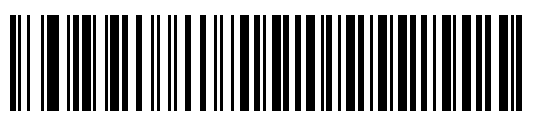

**XON/XOFF**

## <span id="page-92-0"></span>**Host Serial Response Time-out**

This parameter specifies how long the digital scanner waits for an ACK, NAK, or CTS before determining that a transmission error has occurred. This only applies when in one of the ACK/NAK Software Handshaking modes, or RTS/CTS Hardware Handshaking option.

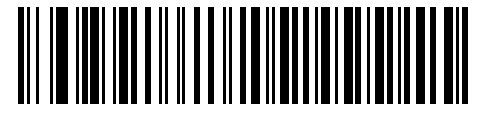

**\*Minimum: 2 Sec**

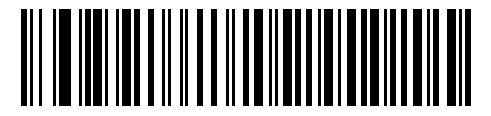

**Low: 2.5 Sec**

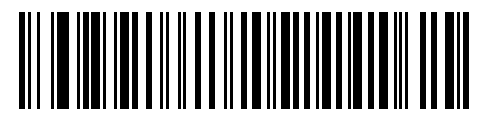

**Medium: 5 Sec**

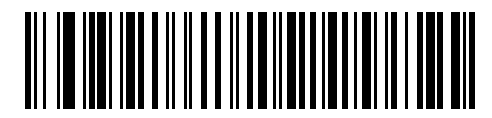

**High: 7.5 Sec**

## **Host Serial Response Time-out (continued)**

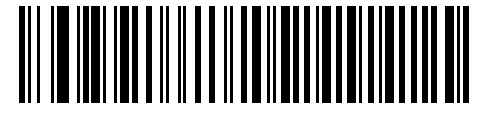

**Maximum: 9.9 Sec**

#### <span id="page-93-0"></span>**RTS Line State**

This parameter sets the idle state of the Serial Host RTS line. Scan a bar code below to select **Low RTS** or **High RTS** line state.

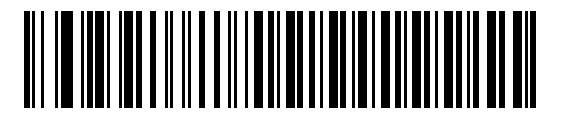

**\*Host: Low RTS**

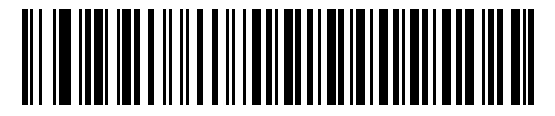

**Host: High RTS**

## <span id="page-93-1"></span>**Beep on <BEL>**

When this parameter is enabled, the digital scanner issues a beep when a <BEL> character is detected on the RS-232 serial line. <BEL> is issued to gain a user's attention to an illegal entry or other important event.

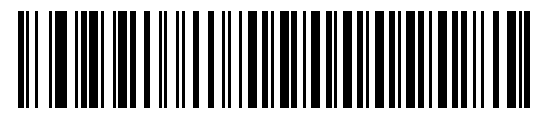

**Beep On <BEL> Character (Enable)**

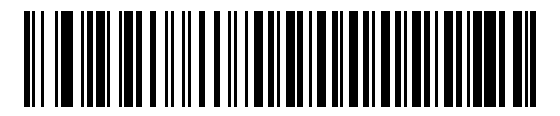

**\*Do Not Beep On <BEL> Character (Disable)**

## <span id="page-94-0"></span>**Intercharacter Delay**

This parameter specifies the intercharacter delay inserted between character transmissions.

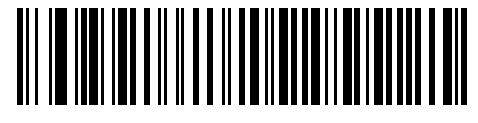

**\*Minimum: 0 msec**

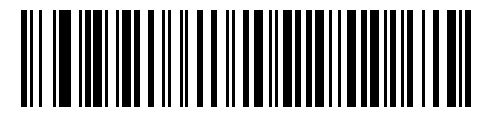

**Low: 25 msec**

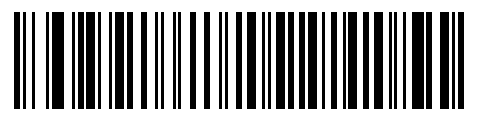

**Medium: 50 msec**

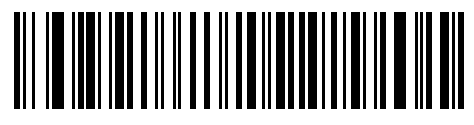

**High: 75 msec**

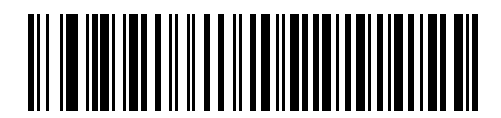

**Maximum: 99 msec**

#### 7 - 18 Symbol DS6608 Product Reference Guide

#### <span id="page-95-0"></span>**Nixdorf Beep/LED Options**

When Nixdorf Mode B is selected, this indicates when the digital scanner should beep and turn on its LED after a decode.

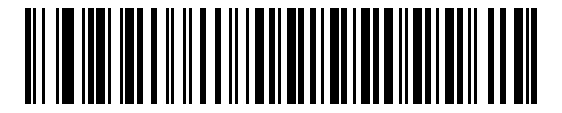

**\*Normal Operation (Beep/LED immediately after decode)**

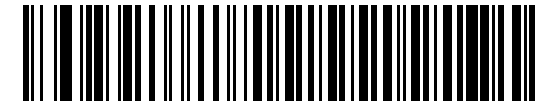

**Beep/LED After Transmission**

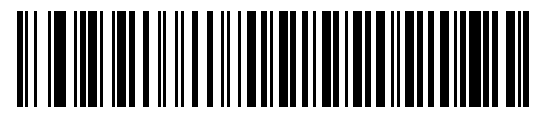

**Beep/LED After CTS Pulse**

#### <span id="page-95-1"></span>**Ignore Unknown Characters**

Unknown characters are characters the host does not recognize. When **Send Bar Codes with Unknown Characters** is selected, all bar code data is send except for unknown characters, and no error beeps sound on the digital scanner. When **Do Not Send Bar Codes With Unknown Characters** is selected, bar code data is sent up to the first unknown character and then an error beep will sound on the digital scanner.

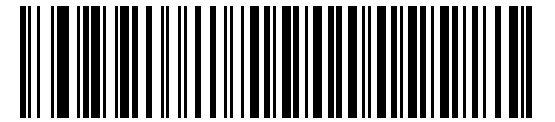

**\*Send Bar Code (with unknown characters)**

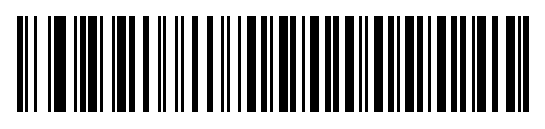

**Do Not Send Bar Codes (with unknown characters)**

 $\overline{a}$ 

# **ASCII Character Set for RS-232**

The values in *[Table 7-4](#page-96-0)* can be assigned as prefixes or suffixes for ASCII character data transmission.

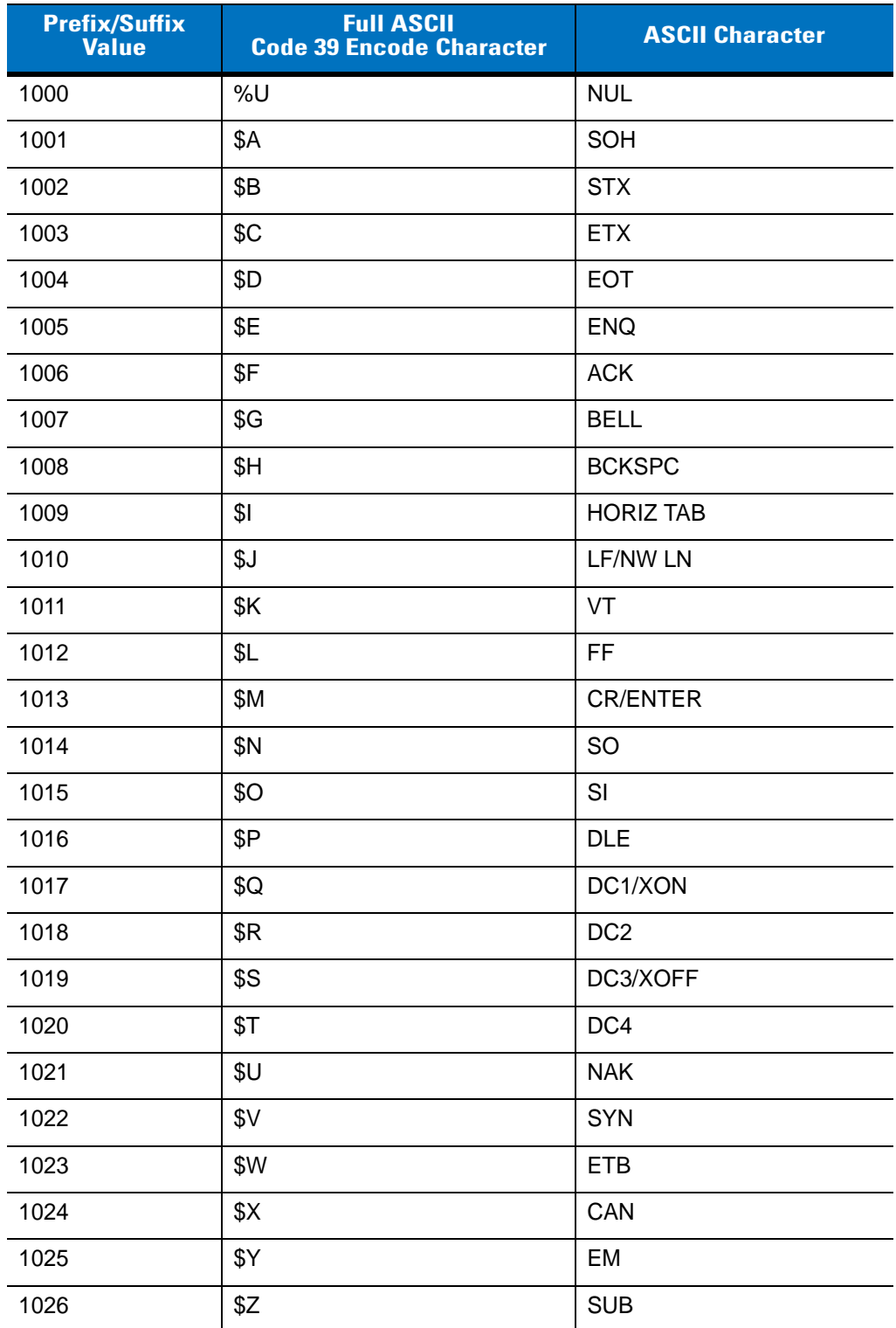

<span id="page-96-0"></span>**Table 7-4** *Prefix/Suffix Values*

| <b>Prefix/Suffix</b><br><b>Value</b> | <b>Full ASCII</b><br><b>Code 39 Encode Character</b> | <b>ASCII Character</b>   |
|--------------------------------------|------------------------------------------------------|--------------------------|
| 1027                                 | $\%$ A                                               | ESC                      |
| 1028                                 | %B                                                   | <b>FS</b>                |
| 1029                                 | %C                                                   | GS                       |
| 1030                                 | $\%D$                                                | RS                       |
| 1031                                 | $\%E$                                                | US                       |
| 1032                                 | Space                                                | Space                    |
| 1033                                 | /A                                                   | Ţ                        |
| 1034                                 | /B                                                   | $\blacksquare$           |
| 1035                                 | /C                                                   | $\#$                     |
| 1036                                 | /D                                                   | \$                       |
| 1037                                 | /E                                                   | $\%$                     |
| 1038                                 | /F                                                   | &                        |
| 1039                                 | /G                                                   | $\epsilon$               |
| 1040                                 | /H                                                   | $\overline{\phantom{a}}$ |
| 1041                                 | $\sqrt{ }$                                           | $\mathcal{E}$            |
| 1042                                 | $\overline{J}$                                       | $\star$                  |
| 1043                                 | /K                                                   | $\ddot{}$                |
| 1044                                 | /L                                                   | $\pmb{\cdot}$            |
| 1045                                 | $\overline{\phantom{a}}$                             | $\blacksquare$           |
| 1046                                 |                                                      |                          |
| 1047                                 | $\overline{O}$                                       | $\sqrt{2}$               |
| 1048                                 | $\pmb{0}$                                            | $\pmb{0}$                |
| 1049                                 | $\mathbf 1$                                          | $\mathbf{1}$             |
| 1050                                 | $\boldsymbol{2}$                                     | $\overline{2}$           |
| 1051                                 | $\mathbf{3}$                                         | $\sqrt{3}$               |
| 1052                                 | $\overline{\mathbf{4}}$                              | $\overline{\mathbf{4}}$  |
| 1053                                 | 5                                                    | 5                        |
| 1054                                 | 6                                                    | $\,6$                    |
| 1055                                 | $\overline{7}$                                       | $\overline{7}$           |
| 1056                                 | 8                                                    | 8                        |

**Table 7-4** *Prefix/Suffix Values (Continued)*

| <b>Prefix/Suffix</b><br><b>Value</b> | <b>Full ASCII</b><br><b>Code 39 Encode Character</b> | <b>ASCII Character</b>    |
|--------------------------------------|------------------------------------------------------|---------------------------|
| 1057                                 | 9                                                    | $\boldsymbol{9}$          |
| 1058                                 | Z                                                    | t                         |
| 1059                                 | %F                                                   | $\vdots$                  |
| 1060                                 | %G                                                   | $\,<$                     |
| 1061                                 | %H                                                   | $=$                       |
| 1062                                 | %                                                    | $\, >$                    |
| 1063                                 | %J                                                   | $\ddot{?}$                |
| 1064                                 | %V                                                   | $^\text{\textregistered}$ |
| 1065                                 | A                                                    | A                         |
| 1066                                 | B                                                    | B                         |
| 1067                                 | C                                                    | $\mathsf C$               |
| 1068                                 | D                                                    | D                         |
| 1069                                 | E                                                    | E                         |
| 1070                                 | F                                                    | $\mathsf F$               |
| 1071                                 | G                                                    | G                         |
| 1072                                 | H                                                    | H                         |
| 1073                                 | $\overline{\phantom{a}}$                             | $\mathsf I$               |
| 1074                                 | J                                                    | J                         |
| 1075                                 | Κ                                                    | K                         |
| 1076                                 | L                                                    | L                         |
| 1077                                 | M                                                    | M                         |
| 1078                                 | ${\sf N}$                                            | $\mathsf{N}$              |
| 1079                                 | $\mathsf O$                                          | $\circ$                   |
| 1080                                 | P                                                    | $\sf P$                   |
| 1081                                 | Q                                                    | Q                         |
| 1082                                 | ${\sf R}$                                            | $\mathsf{R}$              |
| 1083                                 | $\mathsf S$                                          | $\mathsf S$               |
| 1084                                 | $\mathsf T$                                          | $\sf T$                   |
| 1085                                 | U                                                    | U                         |
| 1086                                 | $\mathsf V$                                          | $\sf V$                   |

**Table 7-4** *Prefix/Suffix Values (Continued)*

| <b>Prefix/Suffix</b><br>Value | <b>Full ASCII</b><br><b>Code 39 Encode Character</b> | <b>ASCII Character</b>                                                                                                    |  |
|-------------------------------|------------------------------------------------------|----------------------------------------------------------------------------------------------------|--|
| 1087                          | W                                                    | W                                                                                                    |  |
| 1088                          | X                                                    | X                                                                                                    |  |
| 1089                          | Υ                                                    | Υ                                                                                                    |  |
| 1090                          | Ζ                                                    | Z                                                                                                    |  |
| 1091                          | $\%K$                                                | ſ                                                                                                    |  |
| 1092                          | %L                                                   | $\backslash$                                                                                                    |  |
| 1093                          | %M                                                   | l                                                                                                    |  |
| 1094                          | %N                                                   | $\boldsymbol{\wedge}$                                                                                                    |  |
| 1095                          | %0                                                   |                                                                                                    |  |
| 1096                          | %W                                                   | $\bar{\mathbf{v}}$                                                                                                    |  |
| 1097                          | +A                                                   | a                                                                                                    |  |
| 1098                          | $+B$                                                 | $\mathsf b$                                                                                                    |  |
| 1099                          | $+C$                                                 | $\mathbf C$                                                                                                    |  |
| 1100                          | +D                                                   | d                                                                                                    |  |
| 1101                          | $+E$                                                 | e                                                                                                    |  |
| 1102                          | $+F$                                                 | $\mathsf f$                                                                                                    |  |
| 1103                          | +G                                                   | g                                                                                                    |  |
| 1104                          | $+H$                                                 | $\mathsf{h}$                                                                                                    |  |
| 1105                          | $+$                                                  | İ                                                                                                    |  |
| 1106                          | $\mathsf{+J}$                                        | j                                                                                                    |  |
| 1107                          | $+K$                                                 | $\mathsf k$                                                                                                    |  |
| 1108                          | +L                                                   | $\begin{array}{c} \rule{0pt}{2ex} \rule{0pt}{2ex} \rule{0pt}{$ |  |
| 1109                          | $+M$                                                 | m                                                                                                    |  |
| 1110                          | $+N$                                                 | $\sf n$                                                                                                    |  |
| 1111                          | $+O$                                                 | $\mathsf{o}$                                                                                                    |  |
| 1112                          | $+P$                                                 | p                                                                                                    |  |
| 1113                          | $+Q$                                                 | q                                                                                                    |  |
| 1114                          | $+R$                                                 | $\mathsf{r}$                                                                                                    |  |
| 1115                          | $+S$                                                 | $\mathsf{s}$                                                                                                    |  |
| 1116                          | $+T$                                                 | $\mathsf t$                                                                                                    |  |

**Table 7-4** *Prefix/Suffix Values (Continued)*

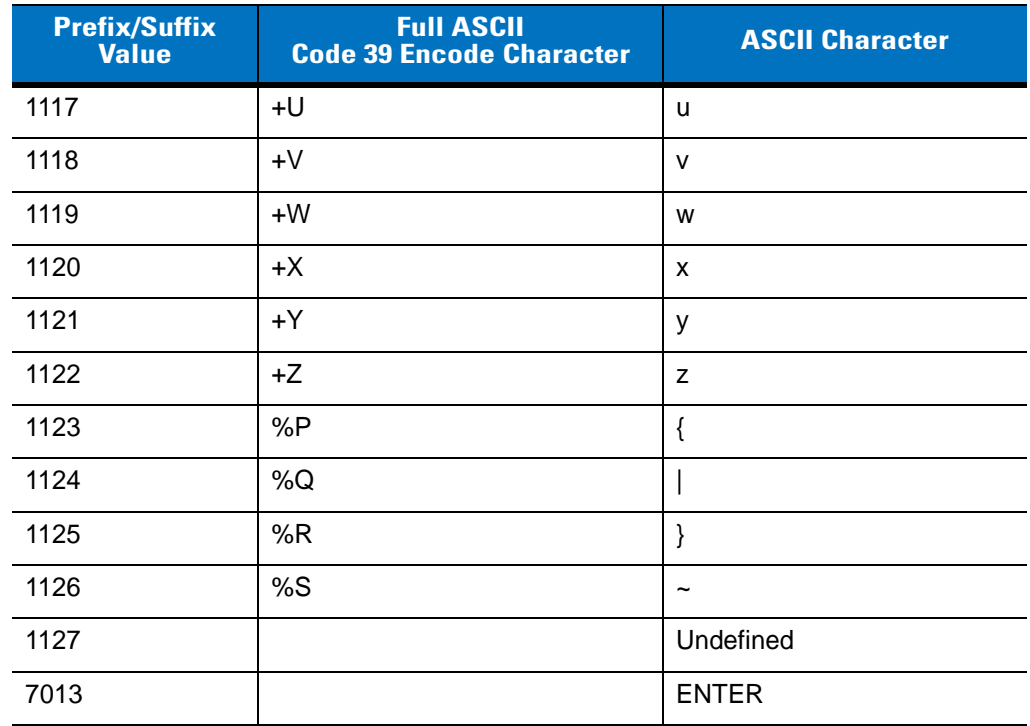

## **Table 7-4** *Prefix/Suffix Values (Continued)*

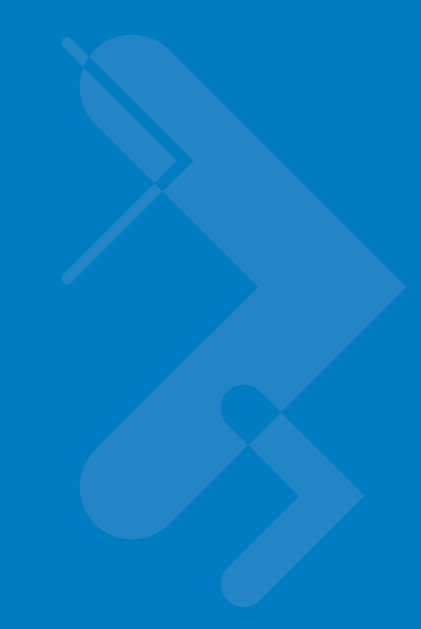

# **Chapter 8 USB Interface**

# **Introduction**

This chapter describes how to set up the digital scanner with a USB host. The digital scanner connects directly to a USB host, or a powered USB hub, and is powered by it. No additional power supply is required.

Throughout the programming bar code menus, default values are indicated with asterisks (**\***).

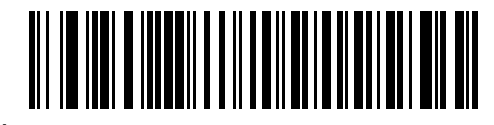

\* Indicates Default

**\*North American Standard USB Keyboard Construct Contract Property** 

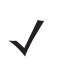

*NOTE* Most computer monitors allow scanning the bar codes directly on the screen. When scanning from the screen, be sure to set the document magnification to a level where the bar code can be seen clearly, and bars and/or spaces are not merging.

# **Connecting a USB Interface**

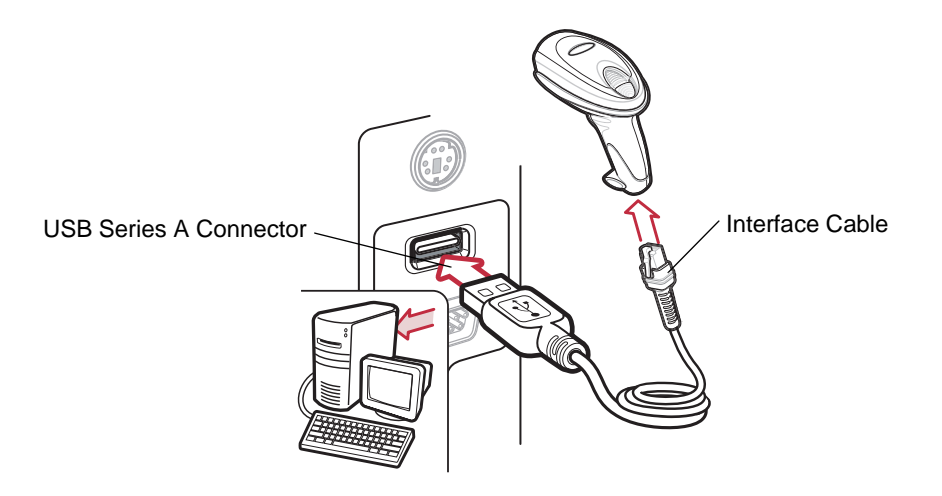

#### <span id="page-103-0"></span>**Figure 8-1** *USB Connection*

The digital scanner connects with USB-capable hosts including:

- **•** Desktop PCs and notebooks
- **•** Apple™ iMac, G4, iBooks (North America only)
- **•** IBM SurePOS terminals
- **•** Sun, IBM, and other network computers that support more than one keyboard.

The following operating systems support the digital scanner through USB:

- **•** Windows® 98, 2000, ME, XP
- **•** MacOS 8.5 and above
- **•** IBM 4690 OS.

The digital scanner also interfaces with other USB hosts which support USB Human Interface Devices (HID). For more information on USB technology, hosts, and peripheral devices, visit *[www.symbol.com/usb](http://www.symbol.com/usb)*.

To set up the digital scanner:

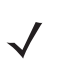

*NOTE* Interface cables vary depending on configuration. The connectors illustrated in *[Figure 8-1](#page-103-0)* are examples only. The connectors may be different than those illustrated, but the steps to connect the scanner remain the same.

- **1.** Connect the modular connector of the USB interface cable to the cable interface port on the digital scanner (see *[Installing the Interface Cable on page 1-2](#page-19-0)*).
- **2.** Plug the series A connector in the USB host or hub, or plug the Plus Power connector in an available port of the IBM SurePOS terminal.
- **3.** Select the USB device type by scanning the appropriate bar code from *[USB Device Type on page 8-4](#page-105-0)*.
- **4.** On first installation when using Windows, the software prompts to select or install the Human Interface Device driver. To install this driver, provided by Windows, click *Next* through all the choices and click *Finished* on the last choice. The digital scanner powers up during this installation.
- **5.** To modify any other parameter options, scan the appropriate bar codes in this chapter.

If problems occur with the system, see *[Troubleshooting on page 3-2](#page-33-0)*.

# **USB Parameter Defaults**

*[Table 8-1](#page-104-0)* lists the defaults for USB host parameters. To change any option, scan the appropriate bar code(s) provided in the Parameter Descriptions section beginning on *[page 8-4](#page-105-1)*.

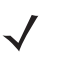

*NOTE* See *[Appendix A, Standard Default Parameters](#page-340-0)* for all user preferences, hosts, symbologies, and miscellaneous default parameters.

#### <span id="page-104-0"></span>**Table 8-1** *USB Host Default Table*

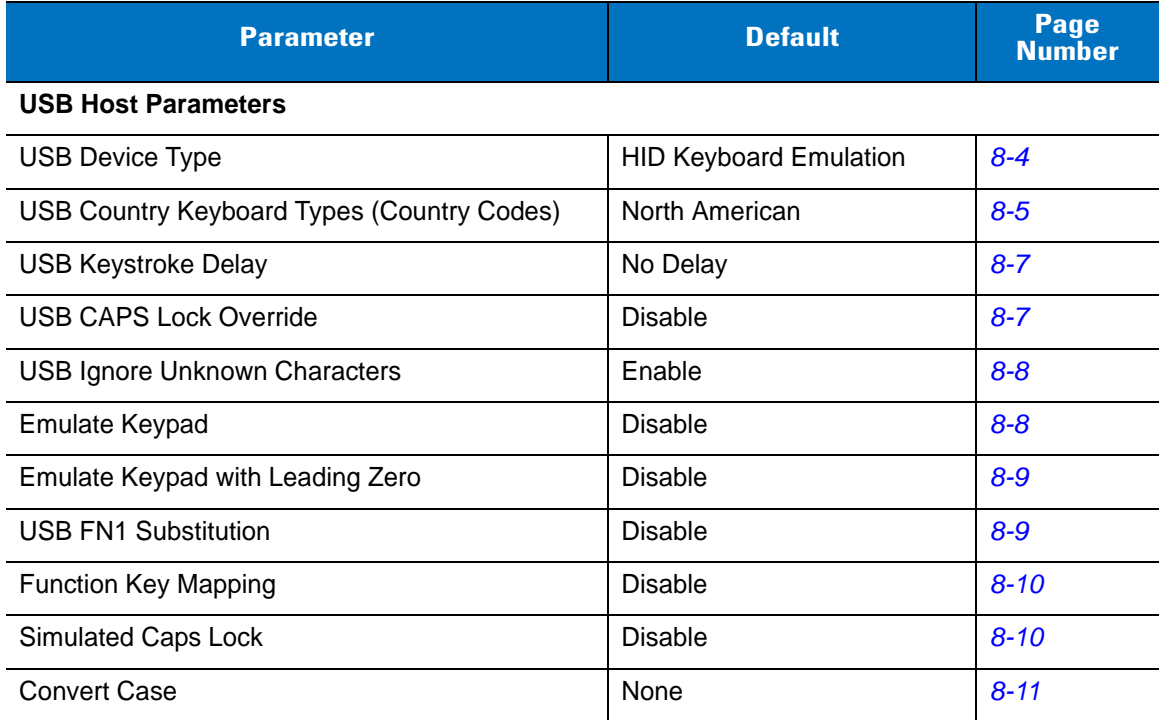

# <span id="page-105-1"></span>**USB Host Parameters**

## <span id="page-105-0"></span>**USB Device Type**

Select the desired USB device type.

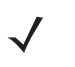

*NOTE* When changing USB Device Types, the digital scanner automatically resets. The digital scanner issues the standard startup beep sequences.

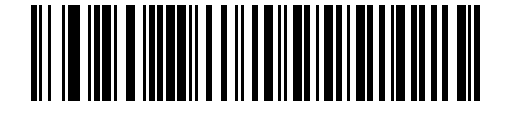

**\*HID Keyboard Emulation**

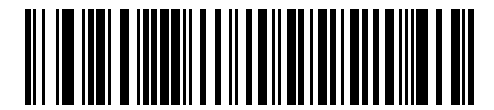

**IBM Table Top USB**

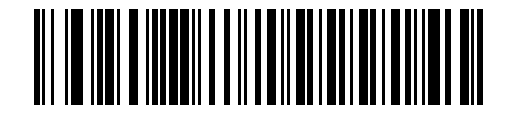

**IBM Hand-Held USB**

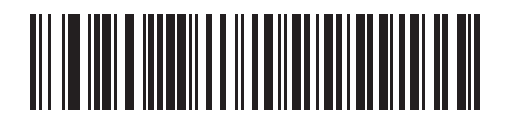

**USB OPOS Handheld**

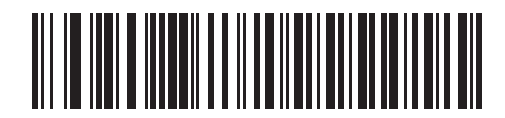

**Simple COM Port Emulation**

## <span id="page-106-0"></span>**USB Country Keyboard Types (Country Codes)**

Scan the bar code corresponding to the keyboard type. This setting applies only to the USB HID Keyboard Emulation device.

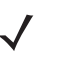

*NOTE* When changing USB country keyboard types the digital scanner automatically resets. The digital scanner issues the standard startup beep sequences.

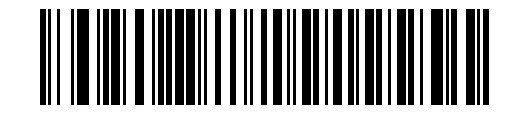

**\*North American Standard USB Keyboard**

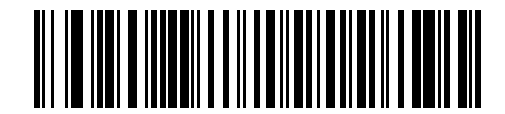

**German Windows**

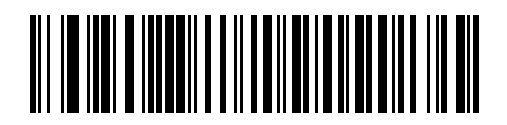

**French Windows**

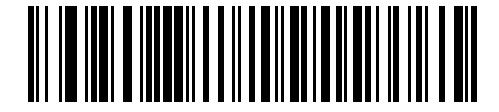

**French Canadian Windows 95/98**

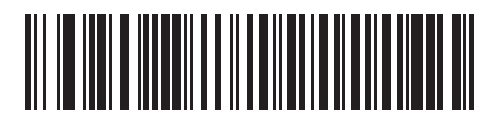

**French Canadian Windows 2000/XP**

**USB Country Keyboard Types (continued)**

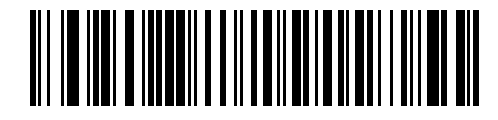

**Spanish Windows**

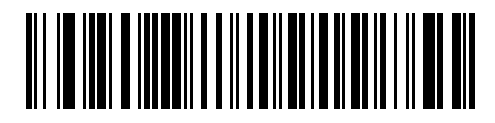

**Italian Windows**

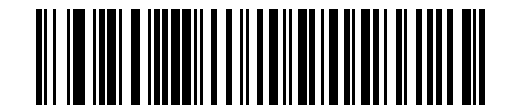

**Swedish Windows**

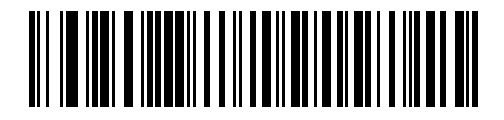

**UK English Windows**

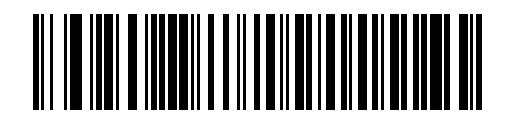

**Japanese Windows (ASCII)**

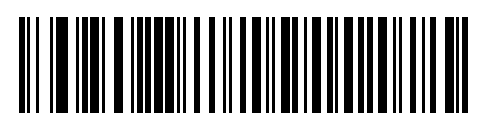

**Portuguese-Brazilian Windows**
## **USB Keystroke Delay**

This parameter sets the delay, in milliseconds, between emulated keystrokes. Scan a bar code below to increase the delay when hosts require a slower transmission of data.

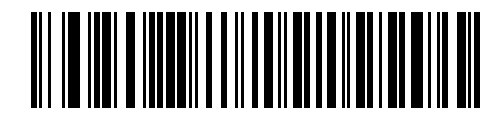

**\*No Delay**

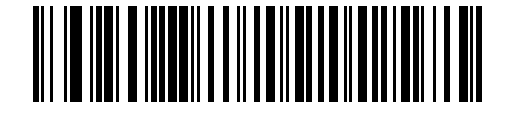

**Medium Delay (20 msec)**

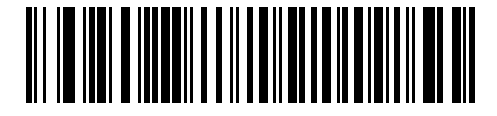

**Long Delay (40 msec)**

## **USB CAPS Lock Override**

This option applies only to the HID Keyboard Emulation device. When enabled, the case of the data is preserved regardless of the state of the caps lock key. This setting is always enabled for the Japanese, Windows (ASCII) keyboard type and can not be disabled.

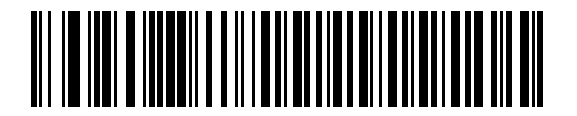

**Override Caps Lock Key (Enable)**

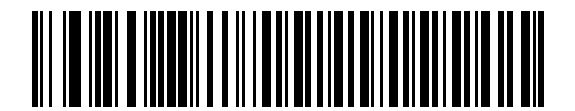

**\*Do Not Override Caps Lock Key (Disable)**

#### 8 - 8 Symbol DS6608 Product Reference Guide

### **USB Ignore Unknown Characters**

This option applies only to the HID Keyboard Emulation device and IBM device. Unknown characters are characters the host does not recognize. When **Send Bar Codes With Unknown Characters** is selected, all bar code data is sent except for unknown characters, and no error beeps sound. When **Do Not Send Bar Codes With Unknown Characters** is selected, bar codes containing at least one unknown character are not sent to the host, and an error beep sounds.

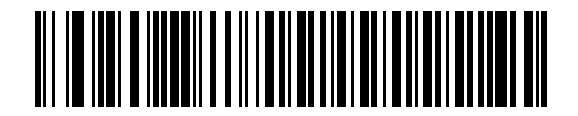

**\*Send Bar Codes with Unknown Characters (Transmit)**

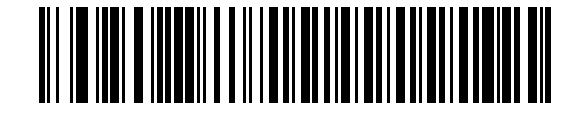

**Do Not Send Bar Codes with Unknown Characters (Disable)**

## **Emulate Keypad**

When enabled, all characters are sent as ASCII sequences over the numeric keypad. For example ASCII A would be sent as "ALT make" 0 6 5 "ALT Break".

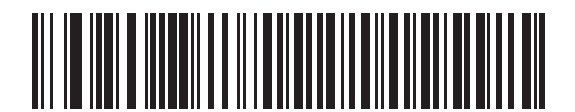

**\*Disable Keypad Emulation**

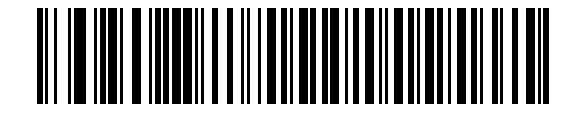

**Enable Keypad Emulation**

## **Emulate Keypad with Leading Zero**

When enabled, character sequences sent over the numeric keypad are sent as ISO characters which have a leading zero. For example ASCII A would be sent as "ALT MAKE" 0 0 6 5 "ALT BREAK".

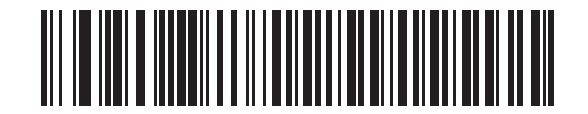

**\*Disable Keypad Emulation with Leading Zero**

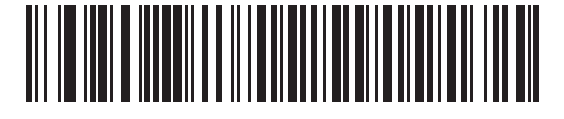

**Enable Keypad Emulation with Leading Zero**

## **USB Keyboard FN 1 Substitution**

This option applies only to the USB HID Keyboard Emulation device. When enabled, this allows replacement of any FN 1 characters in an EAN 128 bar code with a Key Category and value chosen by the user (see *[FN1](#page-234-0)  [Substitution Values on page 14-7](#page-234-0)* to set the Key Category and Key Value).

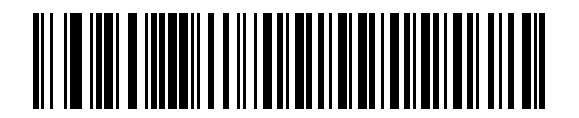

**Enable**

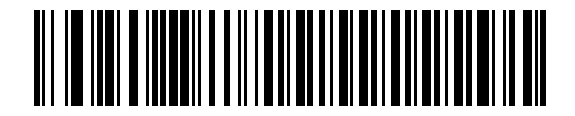

**\*Disable**

## **Function Key Mapping**

ASCII values under 32 are normally sent as a control-key sequences (see *[Table 8-2 on page 8-12](#page-113-0)*). When this parameter is enabled, the keys in bold are sent in place of the standard key mapping. Table entries that do not have a bold entry remain the same whether or not this parameter is enabled.

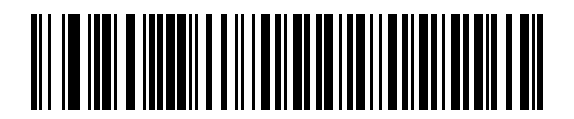

**\*Disable Function Key Mapping**

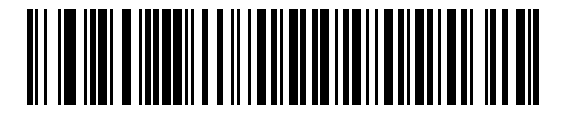

**Enable Function Key Mapping**

#### **Simulated Caps Lock**

When enabled, the digital scanner inverts upper and lower case characters on the bar code as if the Caps Lock state is enabled on the keyboard. This inversion is done regardless of the current state of the keyboard's Caps Lock state.

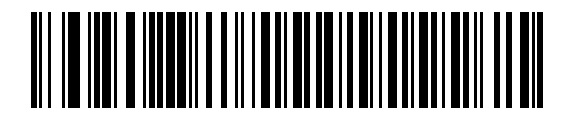

**\*Disable Simulated Caps Lock**

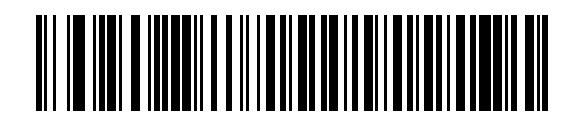

**Enable Simulated Caps Lock**

## **Convert Case**

When enabled, the digital scanner converts all bar code data to the selected case.

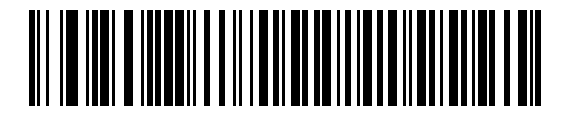

**\*No Case Conversion**

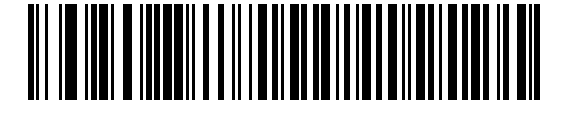

**Convert All to Upper Case**

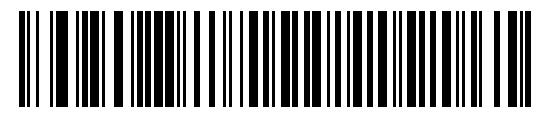

**Convert All to Lower Case**

# **ASCII Character Set for USB**

| <b>Prefix/Suffix</b><br><b>Value</b> | <b>Full ASCII Code 39</b><br><b>Encode Character</b> | <b>Keystroke</b>                   |
|--------------------------------------|------------------------------------------------------|------------------------------------|
| 1000                                 | %U                                                   | CTRL <sub>2</sub>                  |
| 1001                                 | \$Α                                                  | <b>CTRL A</b>                      |
| 1002                                 | \$Β                                                  | <b>CTRLB</b>                       |
| 1003                                 | \$C                                                  | <b>CTRL C</b>                      |
| 1004                                 | \$D                                                  | <b>CTRLD</b>                       |
| 1005                                 | \$Ε                                                  | <b>CTRLE</b>                       |
| 1006                                 | \$F                                                  | <b>CTRLF</b>                       |
| 1007                                 | \$G                                                  | <b>CTRL G</b>                      |
| 1008                                 | \$Η                                                  | CTRL H/BACKSPACE <sup>1</sup>      |
| 1009                                 | \$I                                                  | CTRL I/HORIZONTAL TAB <sup>1</sup> |
| 1010                                 | \$J                                                  | <b>CTRL J</b>                      |
| 1011                                 | \$K                                                  | <b>CTRLK</b>                       |
| 1012                                 | \$L                                                  | <b>CTRLL</b>                       |
| 1013                                 | \$M                                                  | CTRL M/ENTER <sup>1</sup>          |
| 1014                                 | \$Ν                                                  | <b>CTRLN</b>                       |
| 1015                                 | \$0                                                  | CTRL O                             |
| 1016                                 | \$Ρ                                                  | <b>CTRL P</b>                      |
| 1017                                 | \$Q                                                  | <b>CTRL Q</b>                      |
| 1018                                 | \$R                                                  | <b>CTRL R</b>                      |
| 1019                                 | \$S                                                  | <b>CTRLS</b>                       |
| 1020                                 | \$Τ                                                  | CTRL T                             |
| 1021                                 | \$U                                                  | CTRLU                              |
| 1022                                 | \$V                                                  | <b>CTRLV</b>                       |
| 1023                                 | \$W                                                  | <b>CTRLW</b>                       |
| 1024                                 | \$X                                                  | <b>CTRL X</b>                      |

<span id="page-113-0"></span>**Table 8-2** *USB Prefix/Suffix Values*

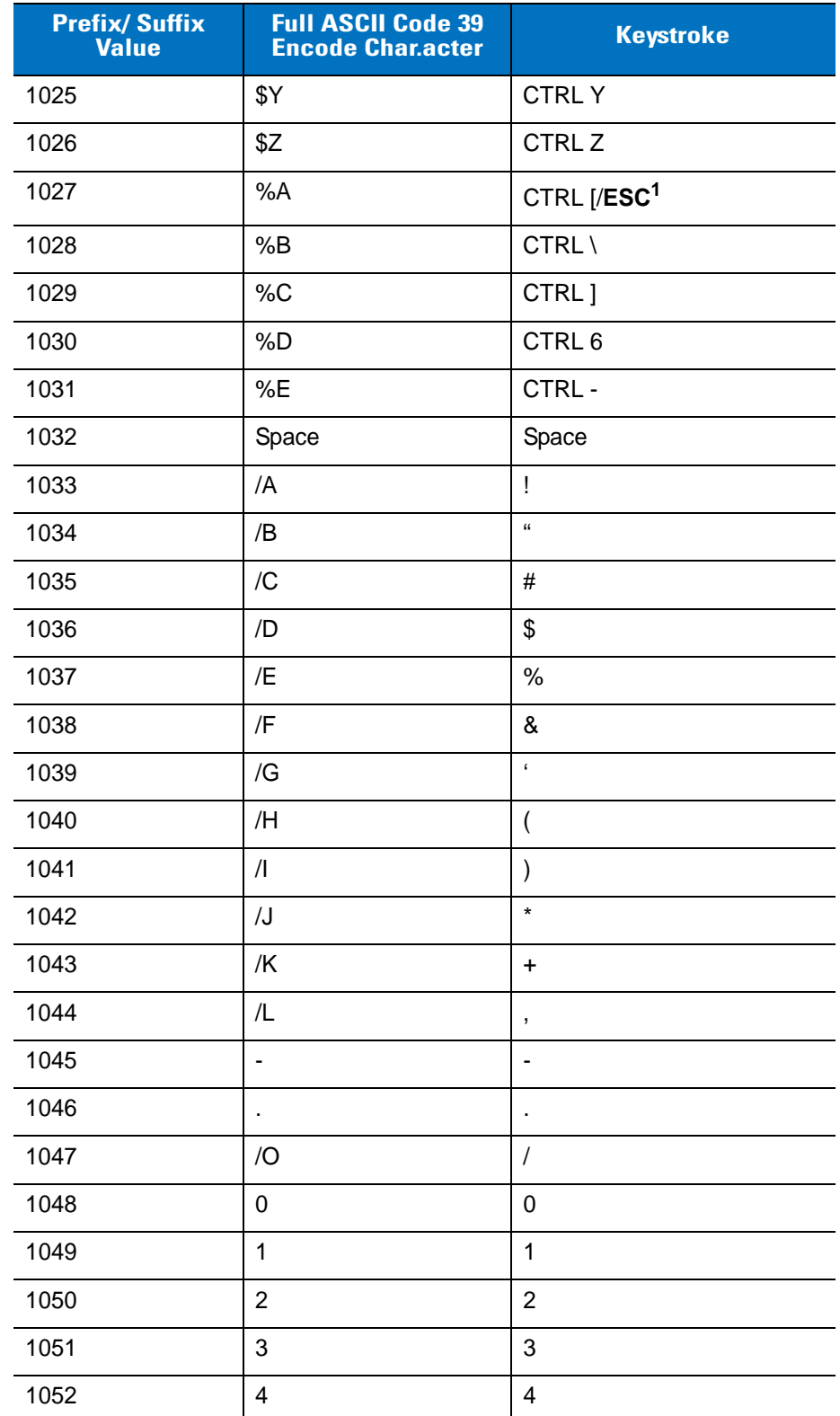

## **Table 8-2** *USB Prefix/Suffix Values (Continued)*

| <b>Prefix/Suffix</b><br><b>Value</b> | <b>Full ASCII Code 39</b><br><b>Encode Character</b> | <b>Keystroke</b>         |
|--------------------------------------|------------------------------------------------------|--------------------------|
| 1053                                 | 5                                                    | 5                        |
| 1054                                 | 6                                                    | 6                        |
| 1055                                 | $\overline{7}$                                       | $\overline{7}$           |
| 1056                                 | 8                                                    | 8                        |
| 1057                                 | 9                                                    | 9                        |
| 1058                                 | Z                                                    | $\ddot{\cdot}$           |
| 1059                                 | %F                                                   | $\vdots$                 |
| 1060                                 | %G                                                   | $\,<\,$                  |
| 1061                                 | %H                                                   | $\quad =$                |
| 1062                                 | %                                                    | $\, >$                   |
| 1063                                 | %J                                                   | $\overline{\phantom{0}}$ |
| 1064                                 | %V                                                   | $^\copyright$            |
| 1065                                 | A                                                    | A                        |
| 1066                                 | B                                                    | B                        |
| 1067                                 | $\mathsf{C}$                                         | C                        |
| 1068                                 | D                                                    | D                        |
| 1069                                 | E                                                    | E                        |
| 1070                                 | F                                                    | F                        |
| 1071                                 | G                                                    | G                        |
| 1072                                 | H                                                    | Н                        |
| 1073                                 | I                                                    | $\mathsf I$              |
| 1074                                 | J                                                    | J                        |
| 1075                                 | Κ                                                    | Κ                        |
| 1076                                 | L                                                    | L                        |
| 1077                                 | M                                                    | M                        |
| 1078                                 | $\mathsf{N}$                                         | $\mathsf{N}$             |
| 1079                                 | $\circ$                                              | $\circ$                  |
| 1080                                 | $\sf P$                                              | $\sf P$                  |

**Table 8-2** *USB Prefix/Suffix Values (Continued)*

| <b>Prefix/Suffix</b><br><b>Value</b> | <b>Full ASCII Code 39</b><br><b>Encode Character</b> | <b>Keystroke</b>     |
|--------------------------------------|------------------------------------------------------|----------------------|
| 1081                                 | Q                                                    | Q                    |
| 1082                                 | R                                                    | $\mathsf R$          |
| 1083                                 | S                                                    | $\mathsf S$          |
| 1084                                 | $\mathsf T$                                          | T                    |
| 1085                                 | U                                                    | U                    |
| 1086                                 | V                                                    | V                    |
| 1087                                 | W                                                    | W                    |
| 1088                                 | X                                                    | X                    |
| 1089                                 | Υ                                                    | Υ                    |
| 1090                                 | Z                                                    | Ζ                    |
| 1091                                 | %K                                                   | ſ                    |
| 1092                                 | %L                                                   | \                    |
| 1093                                 | $\%M$                                                | l                    |
| 1094                                 | %N                                                   | Λ                    |
| 1095                                 | %0                                                   |                      |
| 1096                                 | %W                                                   | $\ddot{\phantom{0}}$ |
| 1097                                 | +A                                                   | a                    |
| 1098                                 | $+B$                                                 | $\mathsf b$          |
| 1099                                 | +C                                                   | C                    |
| 1100                                 | $+D$                                                 | d                    |
| 1101                                 | $+E$                                                 | е                    |
| 1102                                 | $+F$                                                 | $\mathsf f$          |
| 1103                                 | $\mbox{+G}$                                          | g                    |
| 1104                                 | $+H$                                                 | h                    |
| 1105                                 | $+1$                                                 | i                    |
| 1106                                 | $\mathsf{t}\mathsf{t}$                               | j                    |
| 1107                                 | $+K$                                                 | $\sf k$              |
| 1108                                 | +L                                                   | L                    |

**Table 8-2** *USB Prefix/Suffix Values (Continued)*

| <b>Prefix/Suffix</b><br><b>Value</b> | <b>Full ASCII Code 39</b><br><b>Encode Character</b> | <b>Keystroke</b> |
|--------------------------------------|------------------------------------------------------|------------------|
| 1109                                 | $+M$                                                 | m                |
| 1110                                 | $+N$                                                 | n                |
| 1111                                 | +O                                                   | o                |
| 1112                                 | $+P$                                                 | р                |
| 1113                                 | +Q                                                   | q                |
| 1114                                 | $+R$                                                 | $\mathsf r$      |
| 1115                                 | $+S$                                                 | s                |
| 1116                                 | $+T$                                                 | t                |
| 1117                                 | $+U$                                                 | u                |
| 1118                                 | $+V$                                                 | $\mathsf{V}$     |
| 1119                                 | $+W$                                                 | W                |
| 1120                                 | $+X$                                                 | X                |
| 1121                                 | $+Y$                                                 | у                |
| 1122                                 | $+Z$                                                 | Z                |
| 1123                                 | %P                                                   | {                |
| 1124                                 | %Q                                                   | I                |
| 1125                                 | %R                                                   | }                |
| 1126                                 | %S                                                   | $\tilde{}$       |

**Table 8-2** *USB Prefix/Suffix Values (Continued)*

**1 The keystroke in bold is sent only if the "Function Key Mapping" is enabled. Otherwise, the unbolded keystroke is sent.**

#### **Table 8-3** *USB ALT Key Character Set*

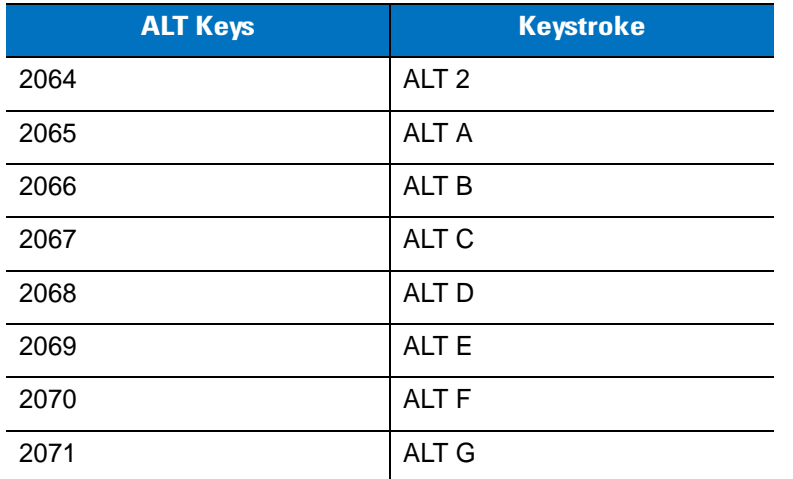

| <b>ALT Keys</b> | <b>Keystroke</b> |
|-----------------|------------------|
| 2072            | ALT <sub>H</sub> |
| 2073            | ALT I            |
| 2074            | ALT J            |
| 2075            | <b>ALTK</b>      |
| 2076            | ALT <sub>L</sub> |
| 2077            | ALT <sub>M</sub> |
| 2078            | <b>ALT N</b>     |
| 2079            | ALT <sub>O</sub> |
| 2080            | <b>ALT P</b>     |
| 2081            | ALT <sub>Q</sub> |
| 2082            | ALT <sub>R</sub> |
| 2083            | ALT <sub>S</sub> |
| 2084            | ALT <sub>T</sub> |
| 2085            | ALT <sub>U</sub> |
| 2086            | <b>ALT V</b>     |
| 2087            | ALT W            |
| 2088            | <b>ALT X</b>     |
| 2089            | <b>ALTY</b>      |
| 2090            | ALT <sub>Z</sub> |

**Table 8-3** *USB ALT Key Character Set (Continued)*

**Table 8-4** *USB GUI Key Character Set*

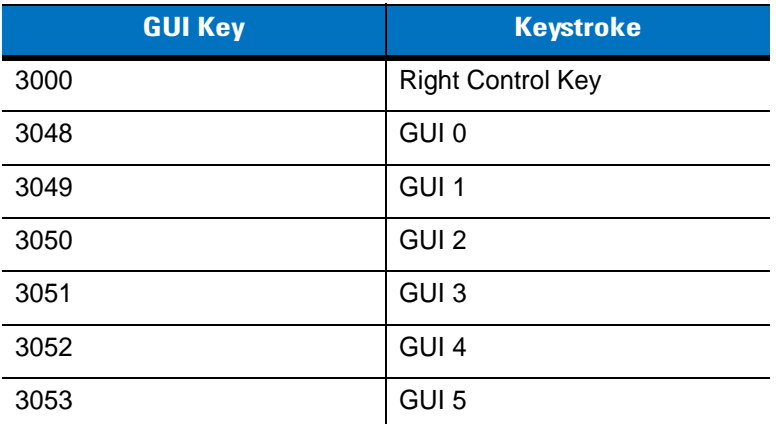

**Note: GUI Shift Keys - The Apple™ iMac keyboard has an apple key on either side of the space bar. Windows-based systems have a GUI key to the left of the left ALT key, and to the right of the right ALT key.**

| <b>GUI Key</b> | <b>Keystroke</b> |
|----------------|------------------|
| 3054           | GUI 6            |
| 3055           | GUI 7            |
| 3056           | GUI <sub>8</sub> |
| 3057           | GUI 9            |
| 3065           | <b>GUI A</b>     |
| 3066           | <b>GUIB</b>      |
| 3067           | <b>GUI C</b>     |
| 3068           | <b>GUID</b>      |
| 3069           | <b>GUI E</b>     |
| 3070           | <b>GUIF</b>      |
| 3071           | <b>GUI G</b>     |
| 3072           | <b>GUI H</b>     |
| 3073           | <b>GUI I</b>     |
| 3074           | <b>GUI J</b>     |
| 3075           | <b>GUIK</b>      |
| 3076           | <b>GUIL</b>      |
| 3077           | <b>GUI M</b>     |
| 3078           | <b>GUIN</b>      |
| 3079           | <b>GUI O</b>     |
| 3080           | <b>GUIP</b>      |
| 3081           | <b>GUI Q</b>     |
| 3082           | <b>GUIR</b>      |
| 3083           | <b>GUIS</b>      |
| 3084           | <b>GUIT</b>      |
| 3085           | <b>GUI U</b>     |
| 3086           | <b>GUI V</b>     |
| 3087           | <b>GUI W</b>     |

**Table 8-4** *USB GUI Key Character Set (Continued)*

**Note: GUI Shift Keys - The Apple™ iMac keyboard has an apple key on either side of the space bar. Windows-based systems have a GUI key to the left of the left ALT key, and to the right of the right ALT key.**

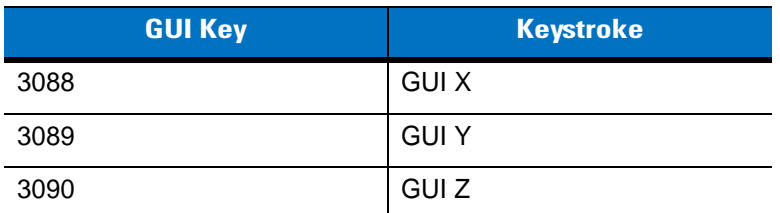

**Table 8-4** *USB GUI Key Character Set (Continued)*

**Note: GUI Shift Keys - The Apple™ iMac keyboard has an apple key on either side of the space bar. Windows-based systems have a GUI key to the left of the left ALT key, and to the right of the right ALT key.**

#### **Table 8-5** *USB F Key Character Set*

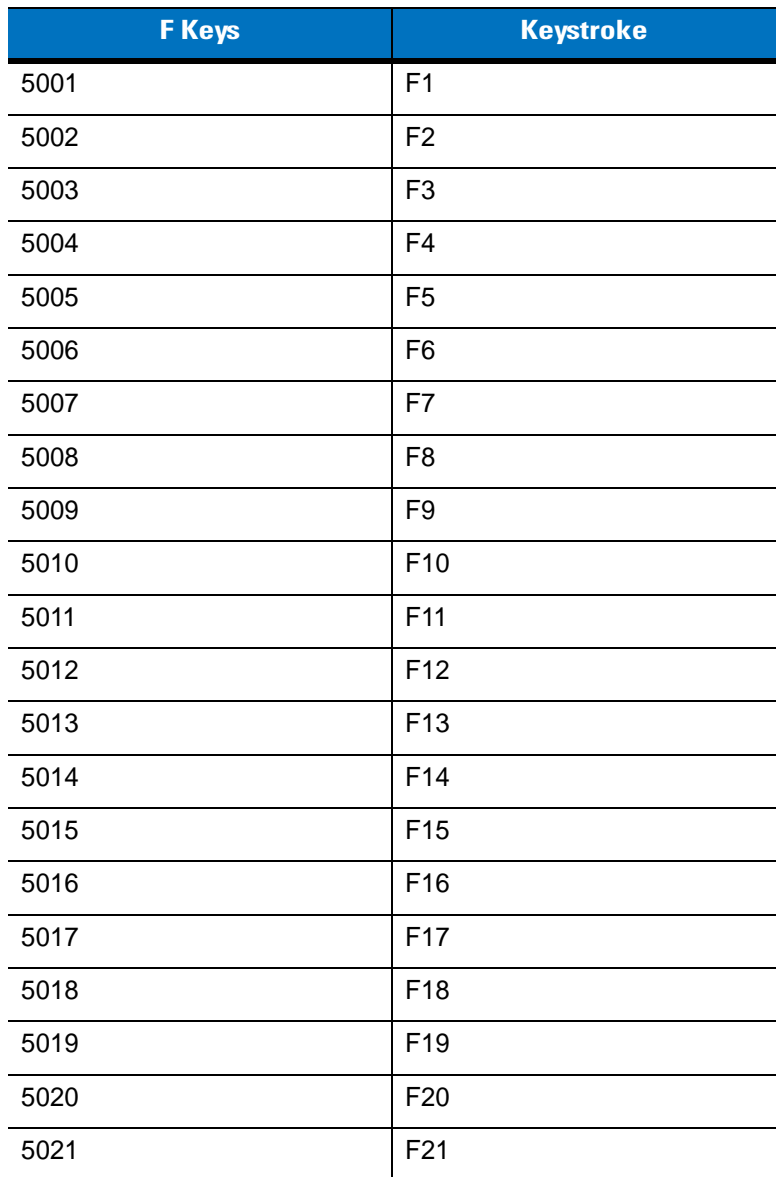

| <b>F</b> Keys | <b>Keystroke</b> |
|---------------|------------------|
| 5022          | F <sub>22</sub>  |
| 5023          | F <sub>23</sub>  |
| 5024          | F <sub>24</sub>  |

**Table 8-5** *USB F Key Character Set (Continued)*

#### **Table 8-6** *USB Numeric Keypad Character Set*

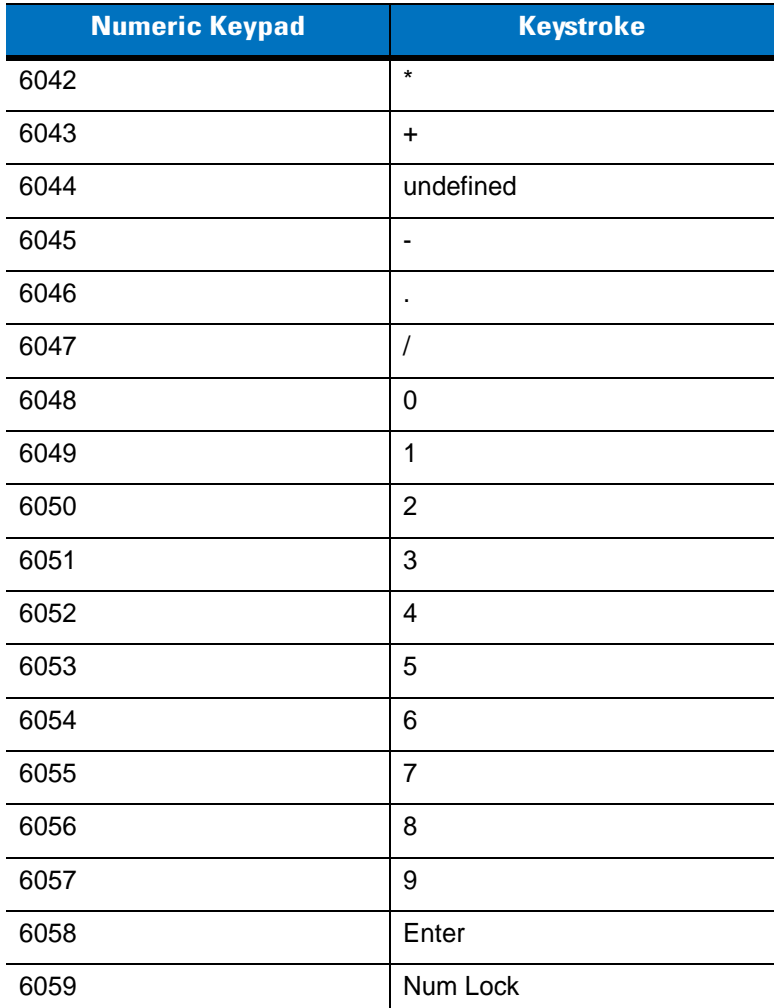

## **Table 8-7** *USB Extended Keypad Character Set*

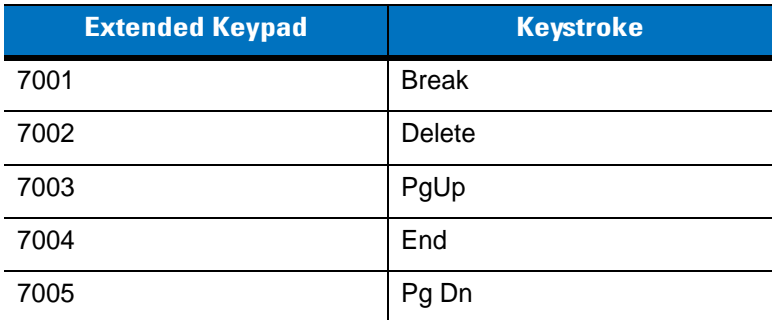

| <b>Extended Keypad</b> | <b>Keystroke</b>    |
|------------------------|---------------------|
| 7006                   | Pause               |
| 7007                   | <b>Scroll Lock</b>  |
| 7008                   | Backspace           |
| 7009                   | Tab                 |
| 7010                   | <b>Print Screen</b> |
| 7011                   | Insert              |
| 7012                   | Home                |
| 7013                   | Enter               |
| 7014                   | Escape              |
| 7015                   | Up Arrow            |
| 7016                   | Down Arrow          |
| 7017                   | <b>Left Arrow</b>   |
| 7018                   | <b>Right Arrow</b>  |

**Table 8-7** *USB Extended Keypad Character Set (Continued)*

# **Chapter 9 IBM 468X/469X Interface**

# **Introduction**

This chapter describes how to set up the digital scanner with an IBM 468X/469X host.

Throughout the programming bar code menus, default values are indicated with asterisks (**\***).

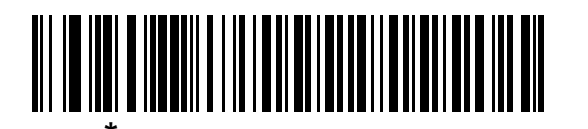

\* Disable Convert to Code 39 Feature/Option

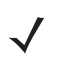

*NOTE* Most computer monitors allow scanning the bar codes directly on the screen. When scanning from the screen, be sure to set the document magnification to a level where the bar code can be seen clearly, and bars and/or spaces are not merging.

# **Connecting to an IBM 468X/469X Host**

This connection is made directly from the digital scanner to the host interface.

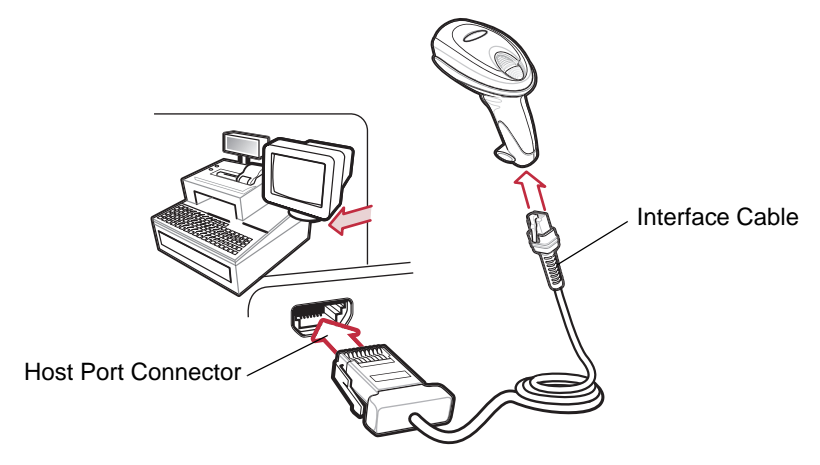

**Figure 9-1** *IBM Direct Connection*

- <span id="page-125-0"></span>*NOTE* Interface cables vary depending on configuration. The connectors illustrated in *[Figure 9-1](#page-125-0)* are examples only. The connectors may be different than those illustrated, but the steps to connect the scanner remain the same.
- **1.** Attach the modular connector of the IBM 46XX interface cable to the cable interface port on the digital scanner (see *[Installing the Interface Cable on page 1-2](#page-19-0)*).
- **2.** Connect the other end of the IBM 46XX interface cable to the appropriate port on the host (typically Port 9).
- **3.** Select the port address by scanning the appropriate bar code from *[Port Address on page 9-4](#page-127-0)*.
- **4.** To modify any other parameter options, scan the appropriate bar codes in this chapter.

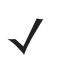

*NOTE* The only required configuration is the port address. Other digital scanner parameters are typically controlled by the IBM system.

# **IBM Parameter Defaults**

*[Table 9-1](#page-126-0)* lists the defaults for IBM host parameters. To change any option, scan the appropriate bar code(s) provided in the Parameter Descriptions section beginning on *[page 9-4](#page-127-1)*.

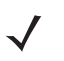

*NOTE* See *[Appendix A, Standard Default Parameters](#page-340-0)* for all user preferences, hosts, symbologies, and miscellaneous default parameters.

#### <span id="page-126-0"></span>**Table 9-1** *IBM Host Default Table*

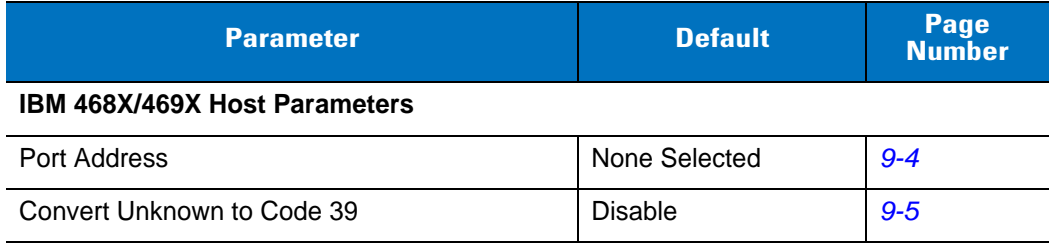

# <span id="page-127-1"></span>**IBM 468X/469X Host Parameters**

## <span id="page-127-0"></span>**Port Address**

This parameter sets the IBM 468X/469X port used.

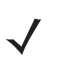

*NOTE* Scanning one of these bar codes enables the RS-485 interface on the digital scanner.

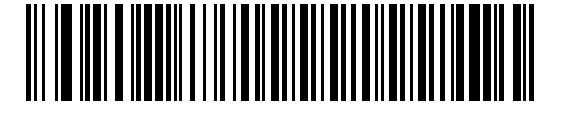

**None Selected**

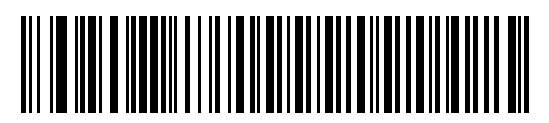

**Hand-held Scanner Emulation (Port 9B)**

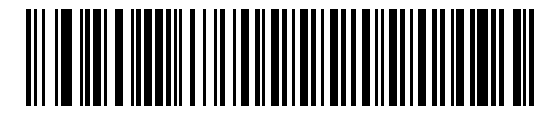

**Non-IBM Scanner Emulation (Port 5B)**

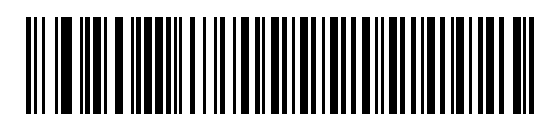

**Table-top Scanner Emulation (Port 17)**

# <span id="page-128-0"></span>**Convert Unknown to Code 39**

Scan a bar code below to enable or disable the conversion of unknown bar code type data to Code 39.

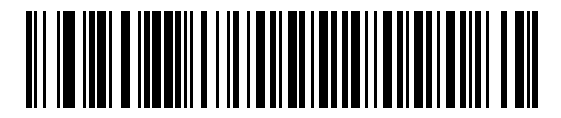

**Enable Convert Unknown to Code 39**

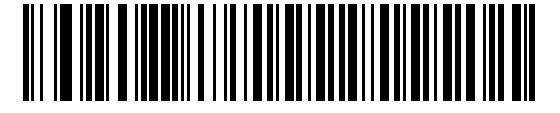

**\*Disable Convert Unknown to Code 39**

# **Chapter 10 Wand Emulation Interface**

# **Introduction**

This chapter describes how to set up the digital scanner with a wand emulation host when Wand Emulation communication is needed. The digital scanner connects to an external wand decoder or to a decoder integrated in a mobile computer or Point-of-Sale (POS) terminal.

In this mode the digital scanner emulates the signal of a digital wand to make it "readable" by a wand decoder.

Throughout the programming bar code menus, default values are indicated with asterisks (**\***).

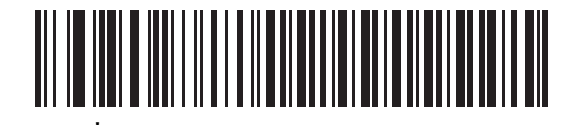

\* Indicates Default **Figure 11 Transmit Unknown Characters** Feature/Option

*NOTE* Most computer monitors allow scanning the bar codes directly on the screen. When scanning from the screen, be sure to set the document magnification to a level where the bar code can be seen clearly, and bars and/or spaces are not merging.

# **Connecting Using Wand Emulation**

To perform Wand Emulation, connect the digital scanner to a mobile computer, or a controller which collects the wand data and interprets it for the host.

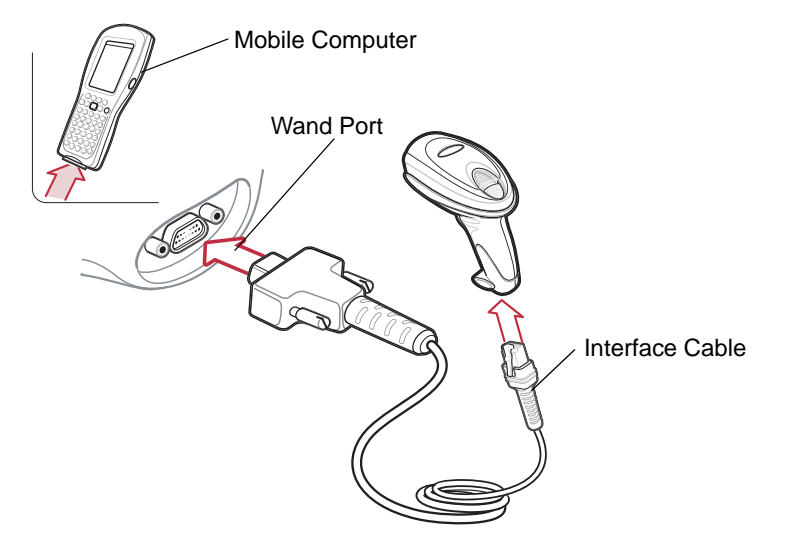

<span id="page-131-0"></span>**Figure 10-1** *Wand Emulation Connection*

- *NOTE* Interface cables vary depending on configuration. The connectors illustrated in *[Figure 10-1](#page-131-0)* are examples only. The connectors may be different than those illustrated, but the steps to connect the scanner remain the same.
- **1.** Attach the modular connector of the Wand Emulation interface cable to cable interface port on the digital scanner (see *[Installing the Interface Cable on page 1-2](#page-19-0)*).
- **2.** Connect the other end of the Wand Emulation interface cable to the wand port on the mobile computer or controller.
- **3.** Select the Wand Emulation host type by scanning the appropriate bar code from *[Wand Emulation Host Types](#page-133-0)  [on page 10-4](#page-133-0)*.
- **4.** To modify any other parameter options, scan the appropriate bar codes in this chapter.

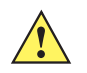

*CAUTION* Connect the digital scanner to 5 volt decoders only. Connecting the digital scanner to a 12 volt decoder can damage the digital scanner and invalidate the warranty.

# **Wand Emulation Parameter Defaults**

*[Table 10-1](#page-132-0)* lists the defaults for Wand Emulation host types. To change any option, scan the appropriate bar code(s) provided in *[Wand Emulation Host Parameters on page 10-4](#page-133-1)*.

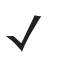

*NOTE* See *[Appendix A, Standard Default Parameters](#page-340-0)* for all user preferences, hosts, symbologies, and miscellaneous default parameters.

#### <span id="page-132-0"></span>**Table 10-1** *Wand Emulation Default Table*

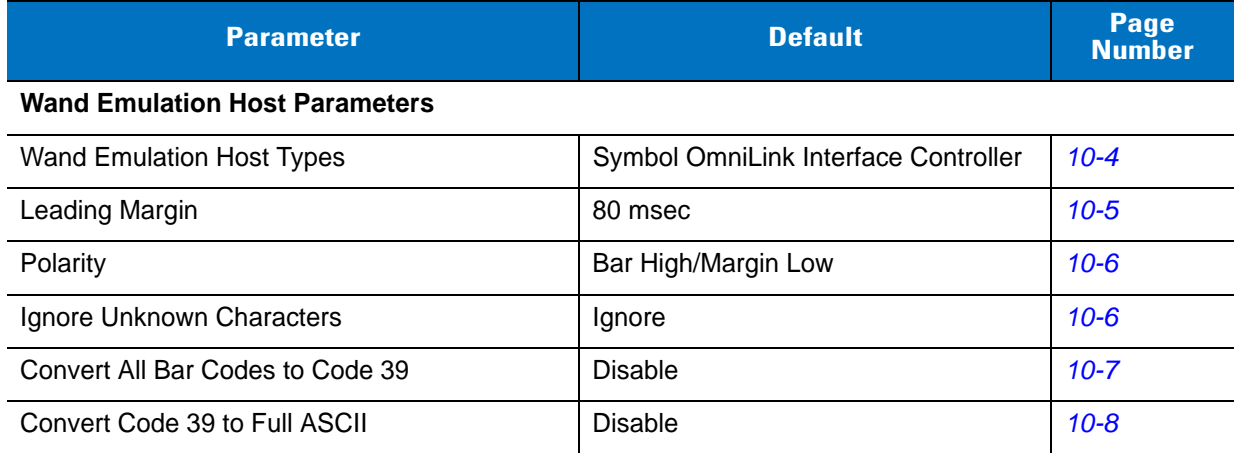

## 10 - 4 Symbol DS6608 Product Reference Guide

# <span id="page-133-1"></span>**Wand Emulation Host Parameters**

## <span id="page-133-0"></span>**Wand Emulation Host Types**

Select a Wand Emulation host by scanning one of the bar codes below.

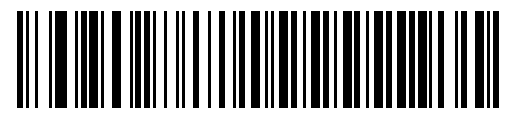

**Symbol OmniLink Interface Controller**

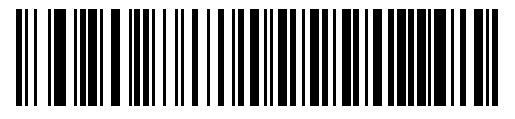

**Symbol PDT Terminal (MSI)**

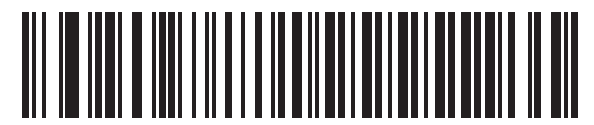

**Symbol PTC Terminal (Telxon)**

# <span id="page-134-0"></span>**Leading Margin (Quiet Zone)**

Scan a bar code below to select a leading margin duration. A leading margin is the time that precedes the first bar of the scan, (in milliseconds). The minimum allowed value is 80 msec and the maximum is 250 msec. This parameter accommodates older wand decoders which cannot handle short leading margins.

*NOTE* 250 msec is the maximum value that this parameter can attain, however, 200 msec is sufficient.

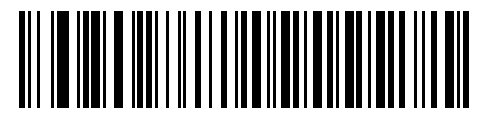

**\*80 msec**

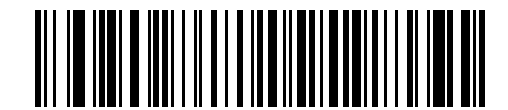

**140 msec**

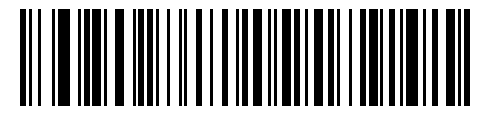

**200 msec**

#### 10 - 6 Symbol DS6608 Product Reference Guide

## <span id="page-135-1"></span>**Polarity**

Polarity determines how the digital scanner's Wand Emulation interface creates the Digitized Barcode Pattern (DBP). DBP is a digital signal that represents the scanned bar code. Different decoders expect the DBP to be in a certain format. The DBP either has the "highs" represent bars and the "lows" represent spaces (margins), or the "highs" represent spaces (margins) and the "lows" represent bars.

Scan the appropriate bar code to select the polarity required by the decoder.

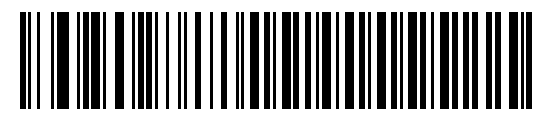

**\*Bar High/Margin Low**

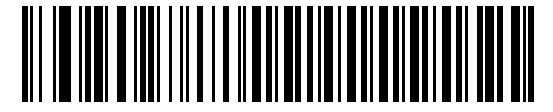

**Bar Low/Margin High**

## <span id="page-135-0"></span>**Ignore Unknown Characters**

Unknown characters are characters the host does not recognize. When **Send Bar Codes With Unknown Characters** is selected, all bar code data is sent except for unknown characters, and no error beeps sound on the digital scanner. When **Do Not Send Bar Codes With Unknown Characters** is selected, bar codes containing at least one unknown character are not sent to the host, and the digital scanner emits an error beep.

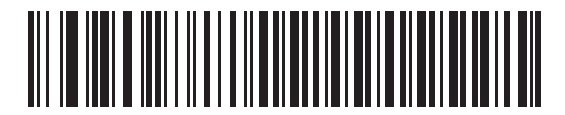

**\*Send Bar Codes With Unknown Characters (Transmit)**

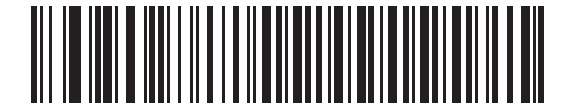

**Do Not Send Bar Codes With Unknown Characters (Do Not Transmit)**

### <span id="page-136-0"></span>**Convert All Bar Codes to Code 39**

By default, the Wand Emulation interface sends data to the attached host in the same symbology that was decoded. This can be a problem for customers with older systems that do not recognize newer symbologies (for example, GS1 DataBar).

Enabling this parameter ignores the original symbology decoded, and outputs the data as if it were a Code 39 bar code. Any lowercase characters in the original data stream are transmitted as uppercase characters. This also allows ADF Formatting.

If **Ignore Unknown Characters** is enabled, any characters that do not have a corresponding character in the Code 39 symbology set are replaced by a space.

If **Ignore Unknown Characters** is disabled, if any characters that do not have a corresponding Code 39 character are encountered, the digital scanner emits an error beep and no data is transmitted.

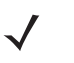

*NOTE* ADF Note: By default, the Wand Emulation interface does not allow scanned data to be processed by ADF rules. Enabling this parameter allows the scanned data to be processed by ADF rules (*[Chapter 15,](#page-238-0)  [Advanced Data Formatting](#page-238-0)*)..

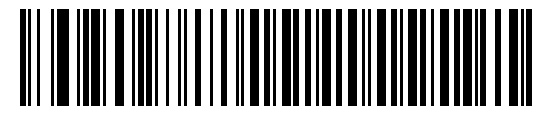

**Enable Convert to Code 39 for Wand Host**

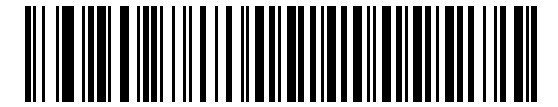

**\*Disable Convert to Code 39 for Wand Host**

#### 10 - 8 Symbol DS6608 Product Reference Guide

### <span id="page-137-0"></span>**Convert Code 39 to Full ASCII**

By default, any characters that do not have a corresponding character in the Code 39 symbology set are replaced by a space. If this parameter is enabled, the data sent to the wand Interface is encoded in Code 39 Full ASCII. This setting requires that the Host be able to interpret Code 39 Full ASCII data.

This setting applies only if **Convert to Code 39** is also enabled.

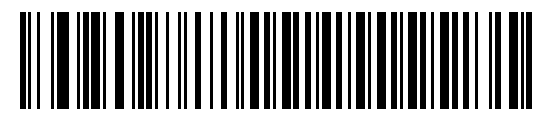

**\*Disable Code 39 Full ASCII Conversion**

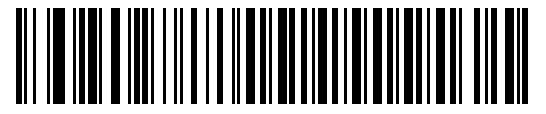

**Enable Code 39 Full ASCII Conversion**

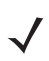

*NOTE* Wand Emulation emits an error beep when there is an attempt to send composite data. No data is sent.

# **Chapter 11 Scanner Emulation Interface**

# **Introduction**

This chapter describes how to set up the digital scanner with a Scanner Emulation host. Use this mode when Scanner Emulation communication is needed. In this mode, the digital scanner connects to an external decoder or to a decoder integrated in a mobile computer or Point-of-Sale (POS) terminal.

Throughout the programming bar code menus, default values are indicated with asterisks (**\***).

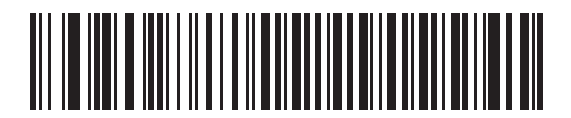

**\*Parameter Process and Pass-Through Feature/Option**<br>Feature/Option

**NOTE** Most computer monitors allow scanning the bar codes directly on the screen. When scanning from the screen, be sure to set the document magnification to a level where the bar code can be seen clearly, and bars and/or spaces are not merging.

# **Connecting Using Scanner Emulation**

To perform Scanner Emulation, connect the digital scanner to a mobile computer, or a controller which collects the data and interprets it for the host.

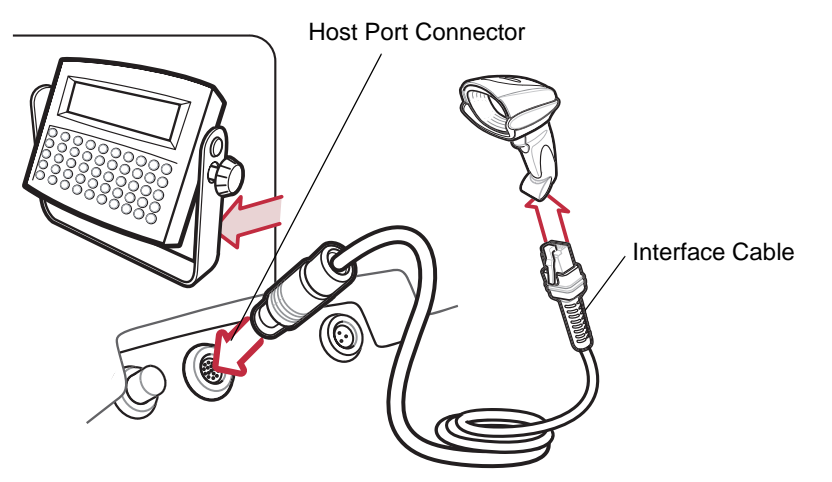

**Figure 11-1** *Scanner Emulation Connection* 

<span id="page-139-0"></span>*NOTE* Interface cables vary depending on configuration. The connectors illustrated in *[Figure 11-1](#page-139-0)* are examples only. The connectors may be different than those illustrated, but the steps to connect the scanner remain the same.

- **1.** Attach the modular connector of the Scanner Emulation interface cable to the cable interface port on the digital scanner (see *[Installing the Interface Cable on page 1-2](#page-19-0)*).
- **2.** Connect the other end of the Scanner Emulation interface cable to the scanner port on the mobile computer or controller.
- **3.** Scan the Scanner Emulation Host bar code from *[Scanner Emulation Host on page 11-3](#page-140-0)* to enable the Scanner Emulation host interface.
- **4.** To modify any other parameter options, scan the appropriate bar codes in this chapter.

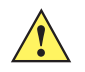

*CAUTION* Connect the digital scanner to 5 volt decoders only. Connecting the digital scanner to a 12 volt decoder can damage the digital scanner and invalidate the warranty.

# **Scanner Emulation Parameter Defaults**

*[Table 11-1](#page-140-1)* lists the defaults for the Scanner Emulation host. To change any option, scan the appropriate bar code(s) provided in the Scanner Emulation Host Parameters section beginning on *[page 11-4](#page-141-0)*.

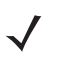

*NOTE* See *[Appendix A, Standard Default Parameters](#page-340-0)* for all user preferences, hosts, symbologies, and miscellaneous default parameters.

| <b>Parameter</b>                 | <b>Default</b>                         | <b>Page Number</b> |
|----------------------------------|----------------------------------------|--------------------|
| <b>Beep Style</b>                | Beep on Successful Transmit            | $11 - 4$           |
| Parameter Pass-Through           | Parameter Process and Pass Through     | $11 - 5$           |
| <b>Convert Newer Code Types</b>  | <b>Convert Newer Code Types</b>        | $11 - 6$           |
| Module Width                     | $20 \mu s$                             | $11 - 6$           |
| Convert All Bar Codes to Code 39 | Do Not Convert to Bar Codes to Code 39 | $11 - 7$           |
| Code 39 Full ASCII Conversion    | Disable                                | $11 - 7$           |
| <b>Transmission Timeout</b>      | 3 seconds                              | $11 - 8$           |
| Ignore Unknown Characters        | Ignore Unknown Characters              | $11 - 9$           |
| Leading Margin                   | 2 ms                                   | $11 - 10$          |
| Check for Decode LED             | Check for Decode LED                   | $11 - 11$          |

<span id="page-140-1"></span>**Table 11-1** *Scanner Emulation Default Table*

# <span id="page-140-0"></span>**Scanner Emulation Host**

Scan the bar code below to enable the Scanner Emulation host.

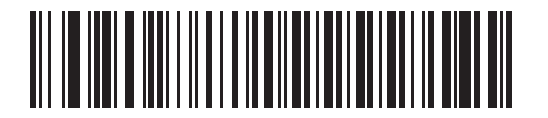

**Scanner Emulation Host**

# <span id="page-141-0"></span>**Scanner Emulation Host Parameters**

# <span id="page-141-1"></span>**Beep Style**

The Scanner Emulation host supports three beep styles.

- **• Beep On Successful Transmit**: The digital scanner beeps when the attached decoder issues the decode signal to the digital scanner, so the digital scanner and the attached decoder beep at the same time.
- **• Beep At Decode Time**: The digital scanner beeps upon decode. This results in a double beep sequence from most decoders, since the digital scanner beeps, and the decoder beeps (at a different frequency) when it successfully decodes the output.
- **• Do Not Beep**: Only the attached decoder issues the decode beep.

In all cases, if an error occurs, the digital scanner issues error beeps.

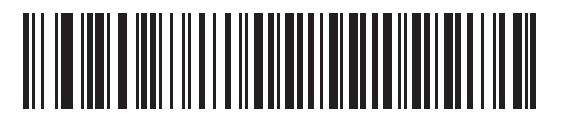

**\*Beep On Successful Transmit**

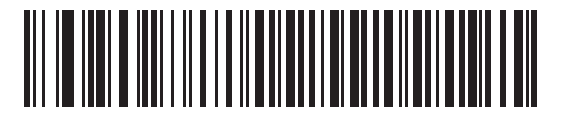

**Beep At Decode Time**

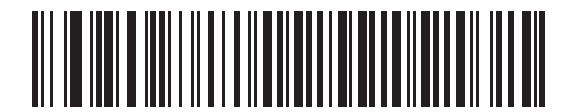

**Do Not Beep**

## <span id="page-142-0"></span>**Parameter Pass-Through**

The Scanner Emulation host can process parameter bar code messages and send them to the attached decoder. In this way, customers using Symbol compliant decoders can control the behavior of the entire system by scanning the necessary parameters only once.

For example, to enable D 2 of 5, scan the **D 2 of 5 Enable** parameter bar code. The digital scanner and the attached decoder both process the parameter.

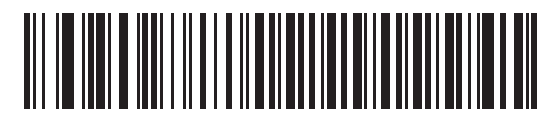

**\*Parameter Process and Pass-Through**

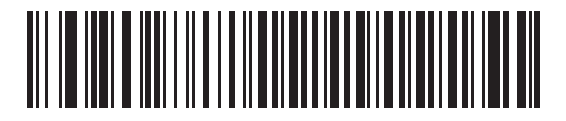

**Parameter Process Only** 

### 11 - 6 Symbol DS6608 Product Reference Guide

## <span id="page-143-0"></span>**Convert Newer Code Types**

The digital scanner supports a variety of code types that are not decodable by attached decoder systems. To allow compatibility in these environments, the digital scanner converts these code types to more commonly decodable symbologies, as per the following chart. Symbologies not listed on this chart are transmitted normally.

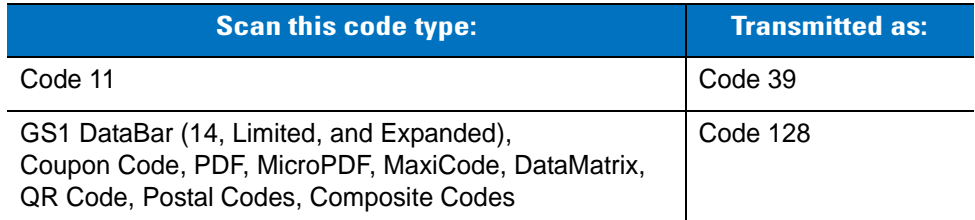

When decoding these code types with this parameter disabled, the digital scanner issues Convert Error beeps and transmits no data. The amount of data in the scanned newer bar code type should not exceed that of the conversion code type.

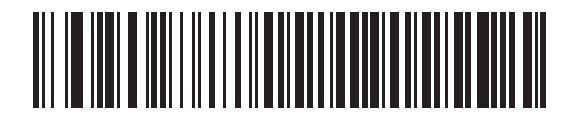

**\*Convert Newer Code Types**

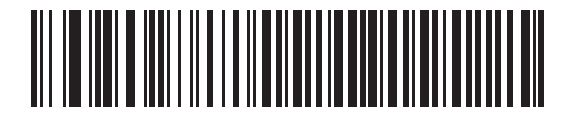

**Reject Newer Code Types**

#### <span id="page-143-1"></span>**Module Width**

The standard module width is 20 µs. For an extremely slow decoder system, select **50 µs Module Width**.

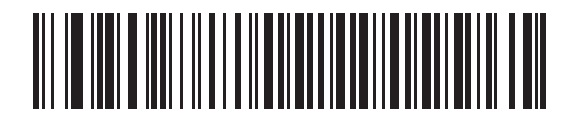

**\*20 µs Module Width**

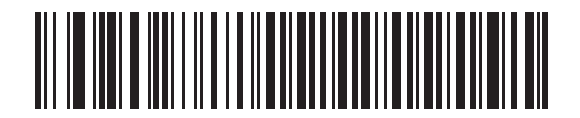

**50 µs Module Width**
#### **Convert All Bar Codes to Code 39**

Scan a bar code below to enable or disable the conversion of all bar code data to Code 39.

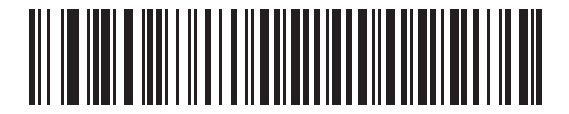

**\*Do Not Convert Bar Codes To Code 39**

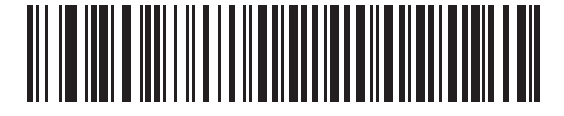

**Convert All To Code 39**

#### **Code 39 Full ASCII Conversion**

By default, any characters that do not have a corresponding character in the Code 39 symbology set are replaced by a space. If this parameter is enabled, the data sent to the Scanner Emulation host is encoded in Code 39 Full ASCII. The host must be able to interpret Code 39 Full ASCII data.

This setting applies only if **Convert to Code 39** is also enabled.

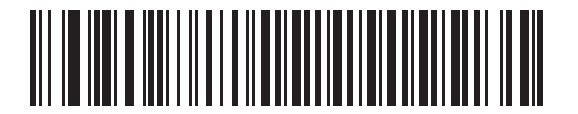

**\*Disable Convert Code 39 To Full ASCII**

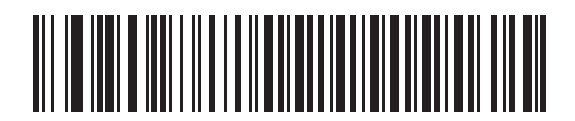

**Enable Convert Code 39 To Full ASCII**

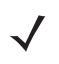

*NOTE* Scanner Emulation emits an error beep and does not send any data if the scanned data exceeds the maximum length for Code 39.

# **Transmission Timeout**

The Scanner Emulation host transmits bar code data to the attached decoder and waits for the decoder to assert the Decode signal, indicating successful transmission. If, after a specified amount of time, the Decode signal is not asserted (indicating that the attached decoder has not successfully received the bar code data), the digital scanner issues transmit error beeps.

Scan the appropriate bar code below to select the desired transmission timeout.

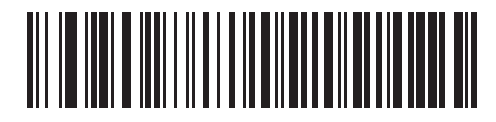

**\*3 Second Transmission Timeout**

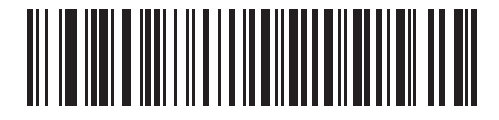

**4 Second Transmission Timeout**

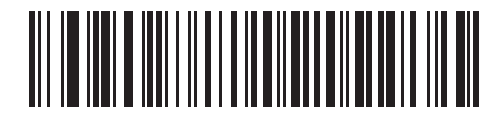

**5 Second Transmission Timeout**

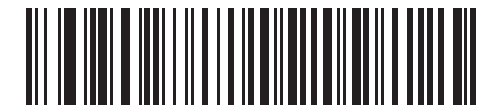

**10 Second Transmission Timeout**

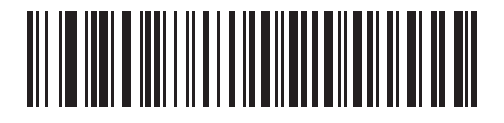

**30 Second Transmission Timeout**

#### **Ignore Unknown Characters**

Unknown characters are characters the decoder does not recognize. When **Ignore Unknown Characters** is selected, all bar code data is sent except for unknown characters, and no error beeps sound. When **Convert Error on Unknown Characters** is selected, bar codes containing at least one unknown character are not sent to the decoder, and a convert error beep sounds.

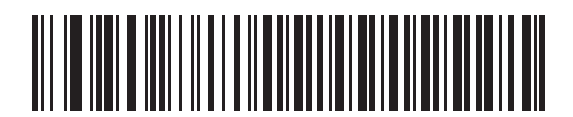

**\*Ignore Unknown Characters**

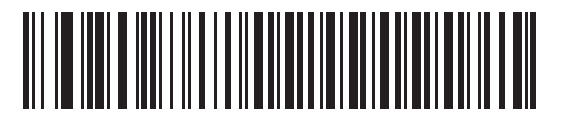

**Convert Error On Unknown Characters**

#### 11 - 10 Symbol DS6608 Product Reference Guide

# **Leading Margin**

Scan a bar code below to select a leading margin duration.

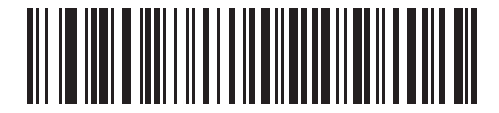

**1 ms Leading Margin**

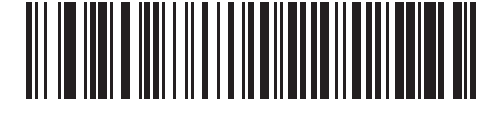

**\*2 ms Leading Margin**

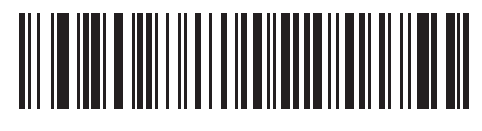

**3 ms Leading Margin**

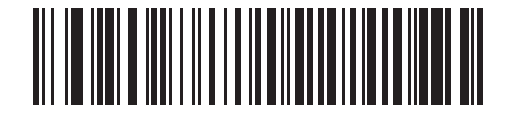

**5 ms Leading Margin**

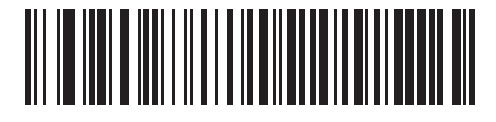

**10 ms Leading Margin**

#### **Check For Decode LED**

The attached decoder normally asserts the Decode line to signal to the Scanner Emulation host that it successfully decoded the transmitted bar code. Some decoders, however, do not assert the Decode signal. In this case, the digital scanner emits transmit error beeps to indicate that the bar code was not successfully transmitted. Scan the **Ignore Decode LED** bar code to disable the Transmit Error beeps.

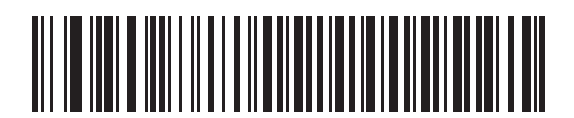

**\*Check For Decode LED**

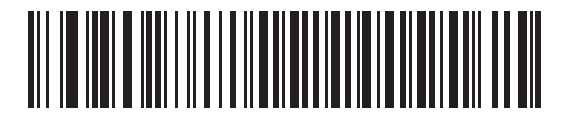

**Ignore Decode LED**

# **Chapter 12 123Scan**

# **Introduction**

123Scan is a Windows®-based utility that programs the digital scanner with all parameters including Advanced Data Formatting (ADF) Rules. An ADF rule modifies bar code data before it is sent to the host to ensure compatibility between bar coded data and the host application. Digital scanners can be programmed via PC download or by scanning a sheet of bar codes generated by the utility. Digital scanner programming is saved in a file for electronic distribution. The 123Scan program includes a help file.

# **Communication with 123Scan**

To communicate with the 123Scan program which runs on a host computer running a Windows operating system, use an RS-232 cable to connect the digital scanner to the host computer (see *[Connecting an RS-232 Interface on](#page-79-0)  [page 7-2](#page-79-0)*).

123Scan requirements:

- **•** Host computer with Windows 98, Windows NT, Windows 2000, or Windows XP
- **•** Digital scanner
- **•** RS-232 cable.

# **123Scan Parameter**

To communicate with the 123Scan program, load 123Scan, included in the documentation CD-ROM, onto the host computer, and scan the bar code below. Refer to 123Scan instructions for programming the digital scanner.

Scan the bar code below to enable the 123Scan interface on the digital scanner.

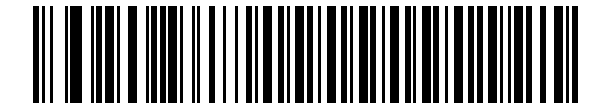

**123Scan Configuration**

# **Chapter 13 Symbologies**

# **Introduction**

This chapter describes symbology features and provides the programming bar codes for selecting these features. Before programming, follow the instructions in *[Chapter 1, Getting Started](#page-18-0)*.

The digital scanner is shipped with the settings shown in the *[Symbology Default Table on page 13-2](#page-153-0)* (also see *[Appendix A, Standard Default Parameters](#page-340-0)* for all host device and miscellaneous defaults). If the default values suit requirements, programming is not necessary.

To set feature values, scan a single bar code or a short bar code sequence. The settings are stored in non-volatile memory and are preserved even when the digital scanner is powered down.

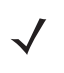

*NOTE* Most computer monitors allow scanning the bar codes directly on the screen. When scanning from the screen, be sure to set the document magnification to a level where the bar code can be seen clearly, and bars and/or spaces are not merging.

If not using a Synapse or USB cable, select a host type (see each host chapter for specific host information) after the power-up beeps sound. This is only necessary upon the first power-up when connected to a new host.

To return all features to default values, scan *[\\*Set All Defaults on page 4-3](#page-40-0)*. Throughout the programming bar code menus, default values are indicated with asterisks (**\***).

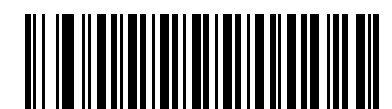

\* Indicates Default **Fig. 7 Enable UPC-A** Teature/Option

# **Scanning Sequence Examples**

In most cases, scanning one bar code sets the parameter value. For example, to transmit bar code data without the UPC-A check digit, simply scan the **Do Not Transmit UPC-A Check Digit** bar code under *[Transmit UPC-A Check](#page-165-0)  [Digit on page 13-14](#page-165-0)*. The digital scanner issues a fast warble beep and the LED turns green, signifying a successful parameter entry.

Other parameters, such as **Set Length(s) for D 2 of 5** require scanning several bar codes. See the individual parameter, such as **Set Length(s) for D 2 of 5**, for this procedure.

# **Errors While Scanning**

Unless otherwise specified, to correct an error during a scanning sequence, just re-scan the correct parameter.

# **Symbology Parameter Defaults**

*[Table 13-1](#page-153-0)* lists the defaults for all symbologies parameters. To change any option, scan the appropriate bar code(s) provided in the Symbologies Parameters section beginning on *[page 13-7](#page-158-0)*.

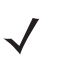

*NOTE* See *[Appendix A, Standard Default Parameters](#page-340-0)* for all user preferences, hosts, and miscellaneous default parameters.

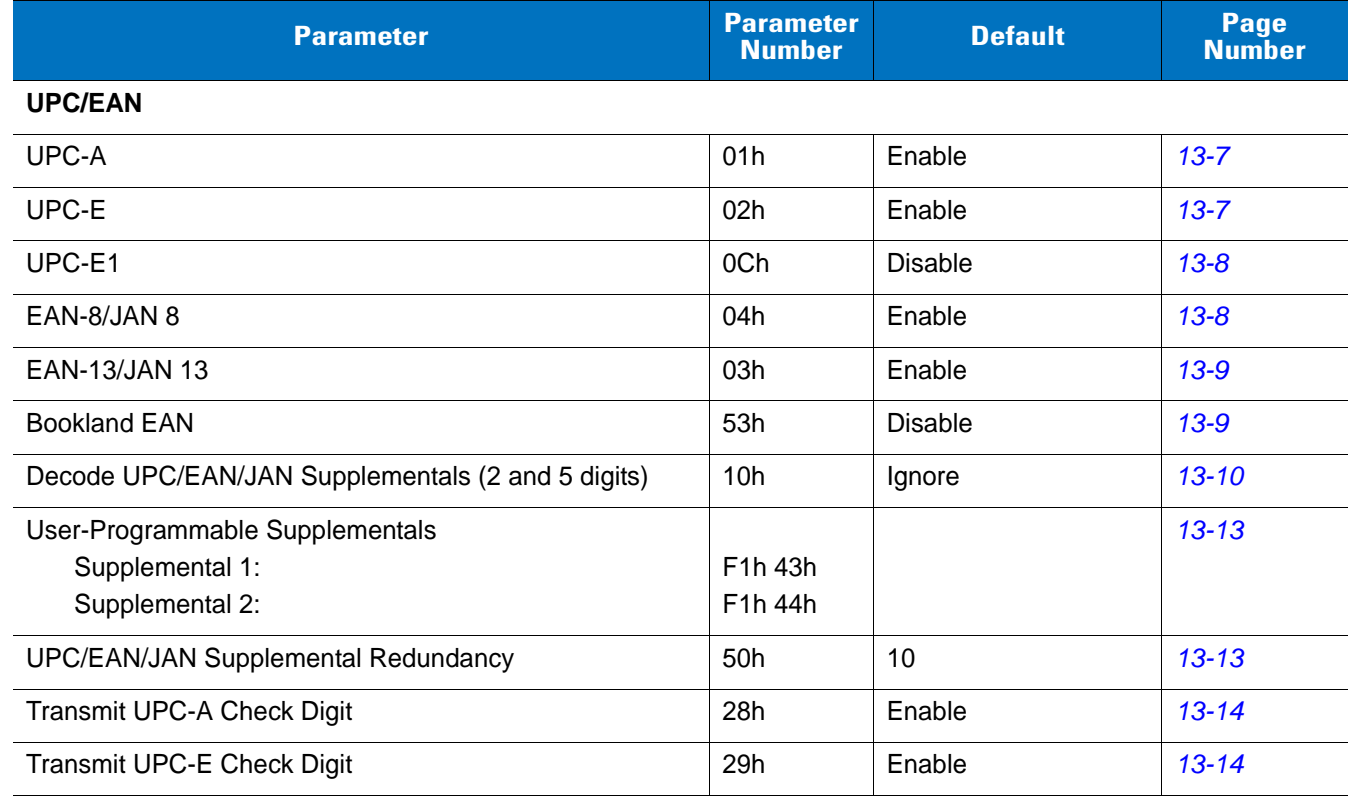

#### <span id="page-153-0"></span>**Table 13-1** *Symbology Default Table*

**Table 13-1** *Symbology Default Table (Continued)*

| <b>Parameter</b>                                   | <b>Parameter</b><br><b>Number</b> | <b>Default</b>          | Page<br><b>Number</b> |
|----------------------------------------------------|-----------------------------------|-------------------------|-----------------------|
| Transmit UPC-E1 Check Digit                        | 2Ah                               | Enable                  | $13 - 15$             |
| <b>UPC-A Preamble</b>                              | 22h                               | <b>System Character</b> | $13 - 16$             |
| <b>UPC-E Preamble</b>                              | 23h                               | System Character        | $13 - 17$             |
| <b>UPC-E1 Preamble</b>                             | 24h                               | <b>System Character</b> | $13 - 18$             |
| Convert UPC-E to A                                 | 25h                               | <b>Disable</b>          | $13 - 19$             |
| Convert UPC-E1 to A                                | 26h                               | <b>Disable</b>          | $13 - 19$             |
| EAN-8/JAN-8 Extend                                 | 27h                               | <b>Disable</b>          | $13 - 20$             |
| <b>Bookland ISBN Format</b>                        | F1h 40h                           | <b>ISBN-10</b>          | $13 - 21$             |
| <b>UCC Coupon Extended Code</b>                    | 55h                               | <b>Disable</b>          | 13-22                 |
| Code 128                                           |                                   |                         |                       |
| Code 128                                           | 08h                               | Enable                  | $13 - 22$             |
| UCC/EAN-128                                        | 0Eh                               | Enable                  | $13 - 23$             |
| <b>ISBT 128</b>                                    | 54h                               | Enable                  | $13 - 23$             |
| Code 39                                            |                                   |                         |                       |
| Code 39                                            | 00h                               | Enable                  | $13 - 24$             |
| Trioptic Code 39                                   | 0Dh                               | <b>Disable</b>          | $13 - 24$             |
| Convert Code 39 to Code 32 (Italian Pharmacy Code) | 56h                               | <b>Disable</b>          | $13 - 25$             |
| Code 32 Prefix                                     | E7h                               | <b>Disable</b>          | $13 - 25$             |
| Set Length(s) for Code 39                          | 12h 13h                           | 2 to 55                 | $13 - 26$             |
| Code 39 Check Digit Verification                   | 30h                               | <b>Disable</b>          | 13-28                 |
| Transmit Code 39 Check Digit                       | 2Bh                               | <b>Disable</b>          | 13-28                 |
| Code 39 Full ASCII Conversion                      | 11h                               | <b>Disable</b>          | 13-29                 |
| Buffer Code 39                                     | 71h                               | Disable                 | 13-30                 |
| Code 93                                            |                                   |                         |                       |
| Code 93                                            | 09h                               | Disable                 | $13 - 32$             |
| Set Length(s) for Code 93                          | 1Ah 1Bh                           | 4 to 55                 | 13-33                 |
| Code 11                                            |                                   |                         |                       |
| Code 11                                            | 0Ah                               | Disable                 | $13 - 35$             |
| Set Lengths for Code 11                            | 1Ch 1Dh                           | 4 to 55                 | $13 - 35$             |
| Code 11 Check Digit Verification                   | 34h                               | Disable                 | $13 - 37$             |

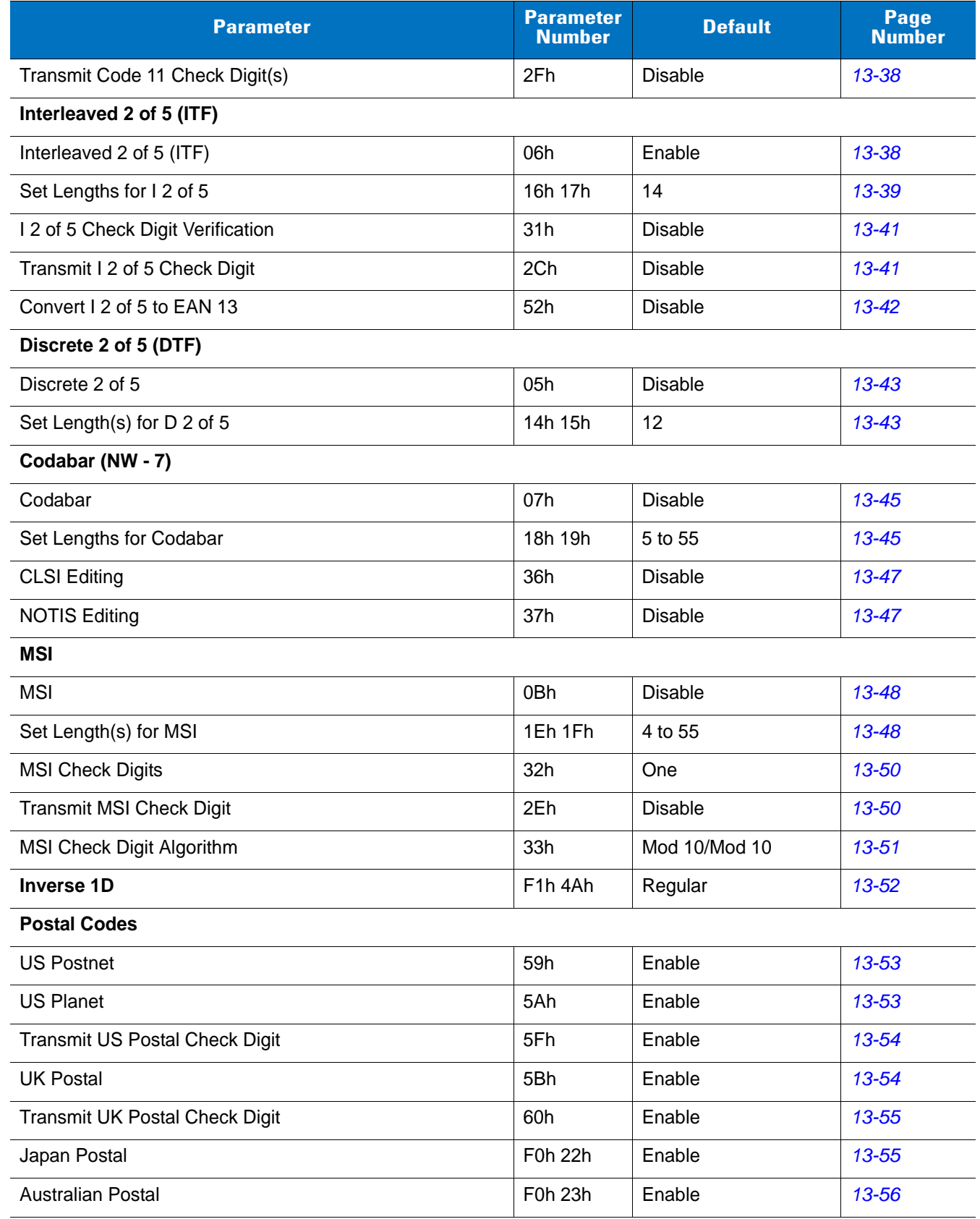

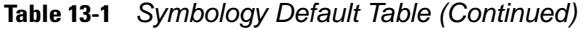

| <b>Parameter</b>                                                      | <b>Parameter</b><br><b>Number</b> | <b>Default</b>                       | Page<br><b>Number</b> |
|-----------------------------------------------------------------------|-----------------------------------|--------------------------------------|-----------------------|
| Dutch Postal                                                          | F0h 46h                           | Enable                               | 13-56                 |
| 4State Postal                                                         | F <sub>1</sub> h 50h              | <b>Disable</b>                       | $13 - 57$             |
| <b>GS1 DataBar</b>                                                    |                                   |                                      |                       |
| GS1 DataBar-14                                                        | F0h 52h                           | Enable                               | 13-58                 |
| <b>GS1 DataBar Limited</b>                                            | F0h 53h                           | Enable                               | 13-58                 |
| GS1 DataBar Expanded                                                  | F0h 54h                           | Enable                               | 13-59                 |
| Convert GS1 DataBar to UPC/EAN                                        | F0h 8Dh                           | <b>Disable</b>                       | 13-59                 |
| Composite                                                             |                                   |                                      |                       |
| Composite CC-C                                                        | F0h 55h                           | <b>Disable</b>                       | 13-60                 |
| Composite CC-A/B                                                      | F0h 56h                           | <b>Disable</b>                       | 13-60                 |
| Composite TLC-39                                                      | F0h 73h                           | <b>Disable</b>                       | $13 - 61$             |
| <b>UPC Composite Mode</b>                                             | F0h 58h                           | Always Linked                        | $13 - 62$             |
| Composite Beep Mode                                                   | F0h 8Eh                           | Beep As Each Code<br>Type is Decoded | $13 - 63$             |
| UCC/EAN Code 128 Emulation Mode for UCC/EAN<br><b>Composite Codes</b> | F0h ABh                           | <b>Disable</b>                       | $13 - 63$             |
| 2D Symbologies                                                        |                                   |                                      |                       |
| <b>PDF417</b>                                                         | 0Fh                               | Enable                               | 13-64                 |
| MicroPDF417                                                           | E3h                               | <b>Disable</b>                       | $13 - 64$             |
| Code 128 Emulation                                                    | 7Bh                               | <b>Disable</b>                       | 13-65                 |
| Data Matrix                                                           | F0h 24h                           | Enable                               | 13-66                 |
| DataMatrix Inverse                                                    | F <sub>1</sub> h <sub>4Ch</sub>   | Regular                              | $13 - 67$             |
| Maxicode                                                              | F0h 26h                           | Enable                               | 13-68                 |
| QR Code                                                               | F0h 25h                           | Enable                               | 13-68                 |
| MicroQR                                                               | F1h 3Dh                           | Enable                               | 13-69                 |
| QR Inverse                                                            | F1h 4Bh                           | Regular                              | 13-69                 |
| Aztec                                                                 | F1h 3Eh                           | Enable                               | 13-70                 |
| Aztec Inverse                                                         | F1h 4Dh                           | Regular                              | 13-70                 |
| <b>Symbology-Specific Security Levels</b>                             |                                   |                                      |                       |
| Redundancy Level                                                      | 4Eh                               | $\mathbf 1$                          | $13 - 71$             |
| <b>Security Level</b>                                                 | 4Dh                               | $\mathbf 1$                          | $13 - 73$             |

**Table 13-1** *Symbology Default Table (Continued)*

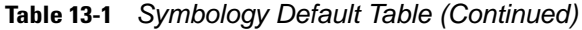

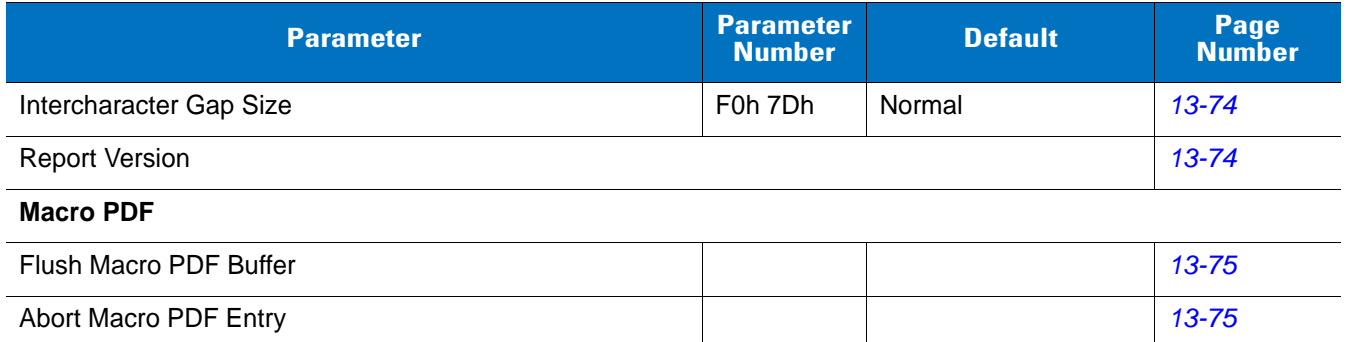

# <span id="page-158-0"></span>**UPC/EAN**

# <span id="page-158-1"></span>**Enable/Disable UPC-A**

### **Parameter # 01h**

To enable or disable UPC-A, scan the appropriate bar code below.

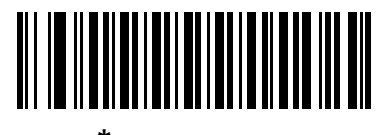

**\*Enable UPC-A (01h)**

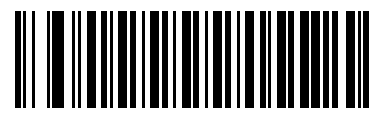

**Disable UPC-A (00h)**

# <span id="page-158-2"></span>**Enable/Disable UPC-E**

#### **Parameter # 02h**

To enable or disable UPC-E, scan the appropriate bar code below.

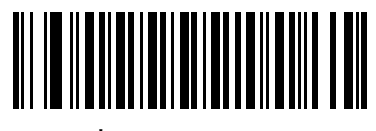

**\*Enable UPC-E (01h)**

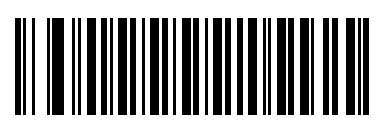

**Disable UPC-E (00h)**

# <span id="page-159-0"></span>**Enable/Disable UPC-E1**

#### **Parameter # 0Ch**

UPC-E1 is disabled by default.

To enable or disable UPC-E1, scan the appropriate bar code below.

*NOTE* UPC-E1 is not a UCC (Uniform Code Council) approved symbology.

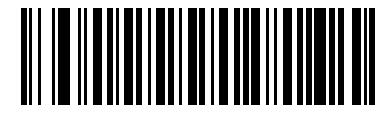

**Enable UPC-E1 (01h)**

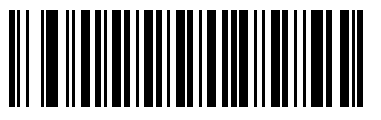

**\*Disable UPC-E1 (00h)**

# <span id="page-159-1"></span>**Enable/Disable EAN-8/JAN-8**

#### **Parameter # 04h**

To enable or disable EAN-8/JAN-8, scan the appropriate bar code below.

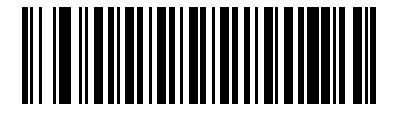

**\*Enable EAN-8/JAN-8 (01h)**

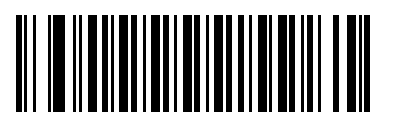

**Disable EAN-8/JAN-8 (00h)**

# <span id="page-160-0"></span>**Enable/Disable EAN-13/JAN-13**

#### **Parameter # 03h**

To enable or disable EAN-13/JAN-13, scan the appropriate bar code below.

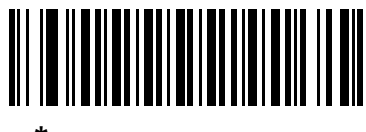

**\*Enable EAN-13/JAN-13 (01h)**

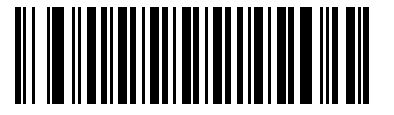

**Disable EAN-13/JAN-13 (00h)**

# <span id="page-160-1"></span>**Enable/Disable Bookland EAN**

#### **Parameter # 53h**

To enable or disable Bookland EAN, scan the appropriate bar code below.

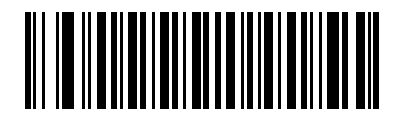

**Enable Bookland EAN (01h)**

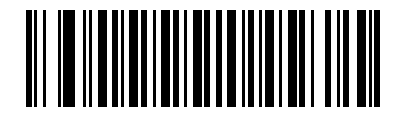

**\*Disable Bookland EAN (00h)**

 $\sqrt{}$ 

*NOTE* If you enable Bookland EAN, select a *[Bookland ISBN Format on page 13-21](#page-172-0)*. Also select either Decode UPC/EAN Supplementals, Autodiscriminate UPC/EAN Supplementals, or Enable 978/979 Supplemental Mode in *[Decode UPC/EAN/JAN Supplementals on page 13-10](#page-161-0)*.

#### <span id="page-161-0"></span>**Decode UPC/EAN/JAN Supplementals**

#### **Parameter # 10h**

Supplementals are bar codes appended according to specific format conventions (e.g., UPC A+2, UPC E+2, EAN 13+2). The following options are available:

- If you select **Ignore UPC/EAN with Supplementals**, and the scanner is presented with a UPC/EAN plus supplemental symbol, the scanner decodes UPC/EAN and ignores the supplemental characters.
- If you select **Decode UPC/EAN with Supplementals**, the scanner only decodes UPC/EAN symbols with supplemental characters, and ignores symbols without supplementals.
- If you select **Autodiscriminate UPC/EAN Supplementals**, the scanner decodes UPC/EAN symbols with supplemental characters immediately. If the symbol does not have a supplemental, the scanner must decode the bar code the number of times set via *[UPC/EAN/JAN Supplemental Redundancy on page 13-13](#page-164-0)* before transmitting its data to confirm that there is no supplemental.
- If you select one of the following **Supplemental Mode** options, the scanner immediately transmits EAN-13 bar codes starting with that prefix that have supplemental characters. If the symbol does not have a supplemental, the scanner must decode the bar code the number of times set via *[UPC/EAN/JAN](#page-164-0)  [Supplemental Redundancy on page 13-13](#page-164-0)* before transmitting its data to confirm that there is no supplemental. The scanner transmits UPC/EAN bar codes that do not have that prefix immediately.
	- **Enable 378/379 Supplemental Mode**
	- **Enable 978/979 Supplemental Mode**

*NOTE* If you select 978/979 Supplemental Mode and are scanning Bookland EAN bar codes, see *[Enable/Disable Bookland EAN on page 13-9](#page-160-1)* to enable Bookland EAN, and select a format using *[Bookland ISBN Format on page 13-21](#page-172-0)*.

- **Enable 977 Supplemental Mode**
- **Enable 414/419/434/439 Supplemental Mode**
- **Enable 491 Supplemental Mode**
- **Enable Smart Supplemental Mode** applies to EAN-13 bar codes starting with any prefix listed previously.
- **Supplemental User-Programmable Type 1** applies to EAN-13 bar codes starting with a 3-digit user-defined prefix. Set this 3-digit prefix using *[User-Programmable Supplementals on page 13-13](#page-164-1)*.
- **Supplemental User-Programmable Type 1 and 2** applies to EAN-13 bar codes starting with either of two 3-digit user-defined prefixes. Set the 3-digit prefixes using *[User-Programmable Supplementals on](#page-164-1)  [page 13-13](#page-164-1)***.**
- **Smart Supplemental Plus User-Programmable 1** applies to EAN-13 bar codes starting with any prefix listed previously or the user-defined prefix set using *[User-Programmable Supplementals on page](#page-164-1)  [13-13](#page-164-1)*.
- **Smart Supplemental Plus User-Programmable 1 and 2 -** applies to EAN-13 bar codes starting with any prefix listed previously or one of the two user-defined prefixes set using *[User-Programmable](#page-164-1)  [Supplementals on page 13-13](#page-164-1)*.

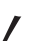

*NOTE* To minimize the risk of invalid data transmission, select either to decode or ignore supplemental characters.

# **Decode UPC/EAN/JAN Supplementals (continued)**

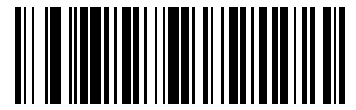

**Decode UPC/EAN/JAN Only With Supplementals (01h)**

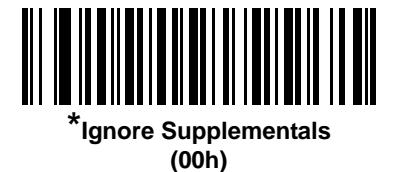

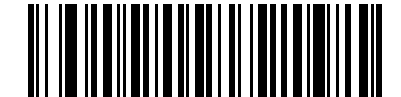

**Autodiscriminate UPC/EAN/JAN Supplementals (02h)**

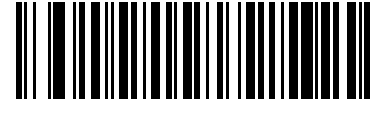

**Enable 378/379 Supplemental Mode (04h)**

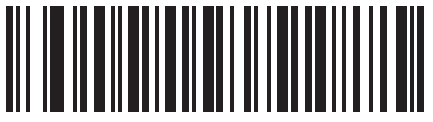

**Enable 978/979 Supplemental Mode (05h)**

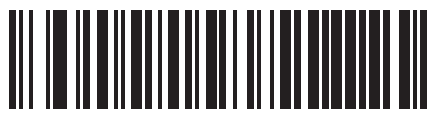

**Enable 977 Supplemental Mode (07h)**

13 - 12 Symbol DS6608 Product Reference Guide

**Decode UPC/EAN/JAN Supplementals (continued)**

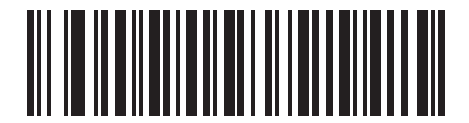

**Enable 414/419/434/439 Supplemental Mode (06h)**

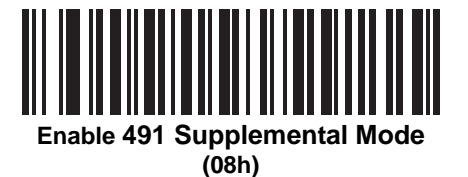

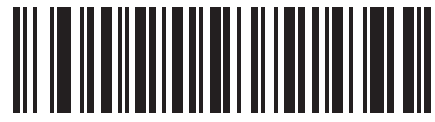

**Enable Smart Supplemental Mode (03h)**

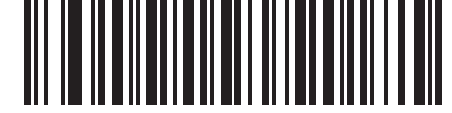

**Supplemental User-Programmable Type 1 (09h)**

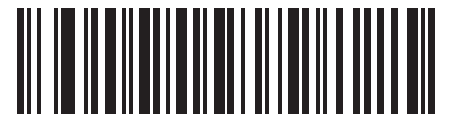

**Supplemental User-Programmable Type 1 and 2**

**(0Ah)**

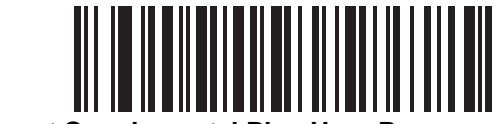

**Smart Supplemental Plus User-Programmable 1 (0Bh)**

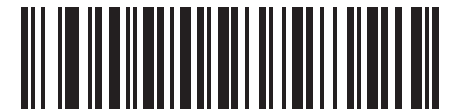

**Smart Supplemental Plus User-Programmable 1 and 2 (0Ch)**

#### <span id="page-164-1"></span>**User-Programmable Supplementals**

#### **Supplemental 1: Parameter # F1h 43h**

#### **Supplemental 2: Parameter # F1h 44h**

If you selected a Supplemental User-Programmable option from *[Decode UPC/EAN/JAN Supplementals on page](#page-161-0)  [13-10](#page-161-0)*, select **User-Programmable Supplemental 1** to set the 3-digit prefix. Then select the 3 digits using the numeric bar codes beginning on *[page D-1](#page-360-0)*. Select **User-Programmable Supplemental 2** to set a second 3-digit prefix. Then select the 3 digits using the numeric bar codes beginning on *[page D-1](#page-360-0)*.

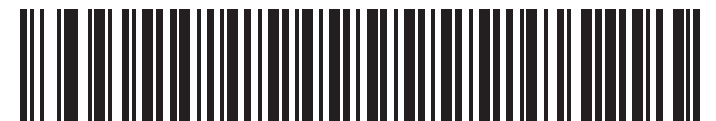

**User-Programmable Supplemental 1**

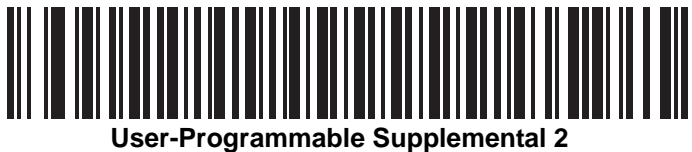

#### <span id="page-164-0"></span>**UPC/EAN/JAN Supplemental Redundancy**

#### **Parameter # 50h**

With **Autodiscriminate UPC/EAN/JAN Supplementals** selected, this option adjusts the number of times a symbol without supplementals is decoded before transmission. The range is from two to thirty times. Five or above is recommended when decoding a mix of UPC/EAN/JAN symbols with and without supplementals, and the autodiscriminate option is selected. The default is set at 10.

Scan the bar code below to set a decode redundancy value. Next, scan two numeric bar codes in *[Appendix D,](#page-360-0)  [Numeric Bar Codes](#page-360-0)*. Single digit numbers must have a leading zero. To correct an error or change a selection, scan **Cancel** on *[page D-3](#page-362-0)*.

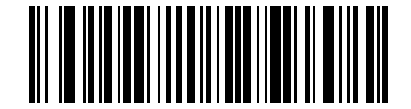

**UPC/EAN/JAN Supplemental Redundancy**

# <span id="page-165-0"></span>**Transmit UPC-A Check Digit**

#### **Parameter # 28h**

The check digit is the last character of the symbol used to verify the integrity of the data. Scan the appropriate bar code below to transmit the bar code data with or without the UPC-A check digit. It is always verified to guarantee the integrity of the data.

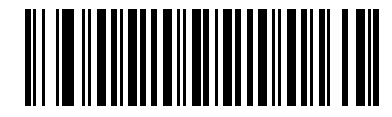

**\*Transmit UPC-A Check Digit (01h)**

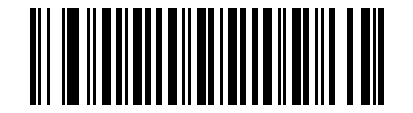

**Do Not Transmit UPC-A Check Digit (00h)**

#### <span id="page-165-1"></span>**Transmit UPC-E Check Digit**

#### **Parameter # 29h**

The check digit is the last character of the symbol used to verify the integrity of the data. Scan the appropriate bar code below to transmit the bar code data with or without the UPC-E check digit. It is always verified to guarantee the integrity of the data.

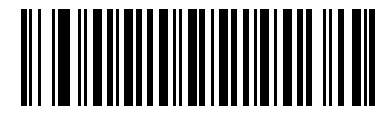

**\*Transmit UPC-E Check Digit (01h)**

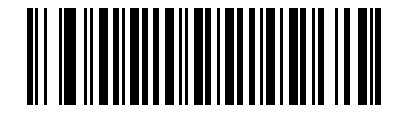

**Do Not Transmit UPC-E Check Digit (00h)**

# <span id="page-166-0"></span>**Transmit UPC-E1 Check Digit**

#### **Parameter # 2Ah**

The check digit is the last character of the symbol used to verify the integrity of the data. Scan the appropriate bar code below to transmit the bar code data with or without the UPC-E1 check digit. It is always verified to guarantee the integrity of the data.

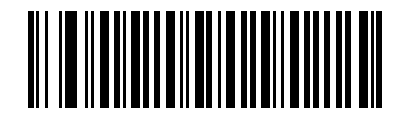

**\*Transmit UPC-E1 Check Digit (01h)**

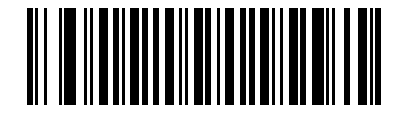

**Do Not Transmit UPC-E1 Check Digit (00h)**

#### <span id="page-167-0"></span>**UPC-A Preamble**

#### **Parameter # 22h**

Preamble characters are part of the UPC symbol, and include Country Code and System Character. There are three options for transmitting a UPC-A preamble to the host device: transmit System Character only, transmit System Character and Country Code ("0" for USA), and transmit no preamble. Select the appropriate option to match the host system.

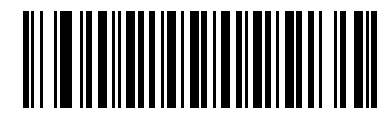

**No Preamble (<DATA>) (00h)**

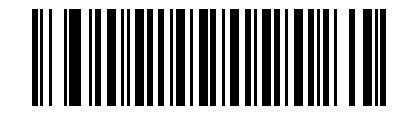

**\*System Character (<SYSTEM CHARACTER> <DATA>) (01h)**

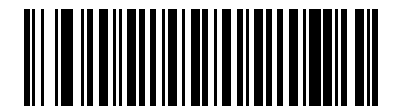

**System Character & Country Code (< COUNTRY CODE> <SYSTEM CHARACTER> <DATA>) (02h)**

#### <span id="page-168-0"></span>**UPC-E Preamble**

#### **Parameter # 23h**

Preamble characters are part of the UPC symbol, and include Country Code and System Character. There are three options for transmitting a UPC-E preamble to the host device: transmit System Character only, transmit System Character and Country Code ("0" for USA), and transmit no preamble. Select the appropriate option to match the host system.

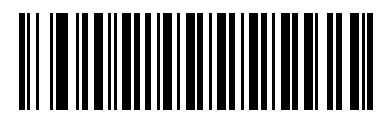

**No Preamble (<DATA>) (00h)**

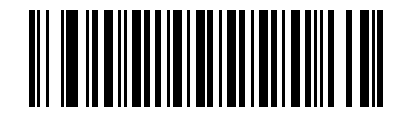

**\*System Character (<SYSTEM CHARACTER> <DATA>) (01h)**

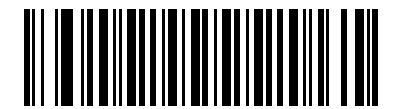

**System Character & Country Code (< COUNTRY CODE> <SYSTEM CHARACTER> <DATA>) (02h)**

#### <span id="page-169-0"></span>**UPC-E1 Preamble**

#### **Parameter # 24h**

Preamble characters are part of the UPC symbol, and include Country Code and System Character. There are three options for transmitting a UPC-E1 preamble to the host device: transmit System Character only, transmit System Character and Country Code ("0" for USA), and transmit no preamble. Select the appropriate option to match the host system.

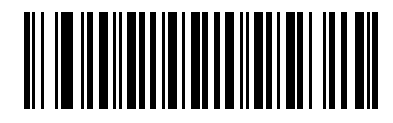

**No Preamble (<DATA>) (00h)**

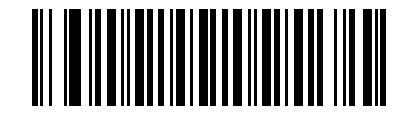

**\*System Character (<SYSTEM CHARACTER> <DATA>) (01h)**

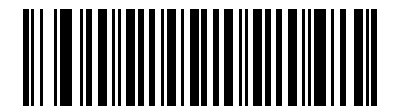

**System Character & Country Code (< COUNTRY CODE> <SYSTEM CHARACTER> <DATA>) (02h)**

# <span id="page-170-0"></span>**Convert UPC-E to UPC-A**

#### **Parameter # 25h**

Enable this to convert UPC-E (zero suppressed) decoded data to UPC-A format before transmission. After conversion, the data follows UPC-A format and is affected by UPC-A programming selections (e.g., Preamble, Check Digit).

When disabled, UPC-E decoded data is transmitted as UPC-E data, without conversion.

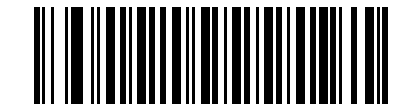

**Convert UPC-E to UPC-A (Enable) (01h)**

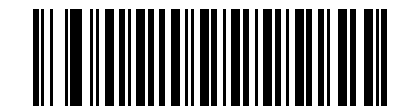

**\*Do Not Convert UPC-E to UPC-A (Disable) (00h)**

#### <span id="page-170-1"></span>**Convert UPC-E1 to UPC-A**

#### **Parameter # 26h**

Enable this to convert UPC-E1 decoded data to UPC-A format before transmission. After conversion, the data follows UPC-A format and is affected by UPC-A programming selections (e.g., Preamble, Check Digit).

When disabled, UPC-E1 decoded data is transmitted as UPC-E1 data, without conversion.

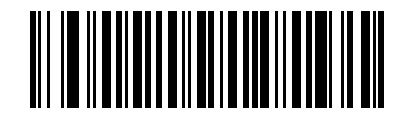

**Convert UPC-E1 to UPC-A (Enable) (01h)**

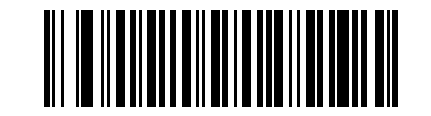

**\*Do Not Convert UPC-E1 to UPC-A (Disable) (00h)**

# <span id="page-171-0"></span>**EAN-8/JAN-8 Extend**

#### **Parameter # 27h**

When enabled, this parameter adds five leading zeros to decoded EAN-8 symbols to make them compatible in format to EAN-13 symbols.

When disabled, EAN-8 symbols are transmitted as is.

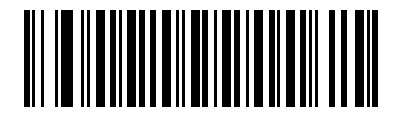

**Enable EAN/JAN Zero Extend (01h)**

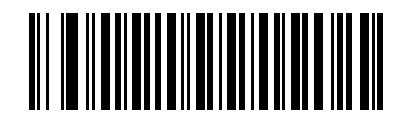

**\*Disable EAN/JAN Zero Extend (00h)**

#### <span id="page-172-0"></span>**Bookland ISBN Format**

#### **Parameter # F1h 40h**

If you enabled Bookland EAN using *[Enable/Disable Bookland EAN on page 13-9](#page-160-1)*, select one of the following formats for Bookland data:

- **• Bookland ISBN-10** The scanner reports Bookland data starting with 978 in traditional 10-digit format with the special Bookland check digit for backward-compatibility. Data starting with 979 is not considered Bookland in this mode.
- **• Bookland ISBN-13** The scanner reports Bookland data (starting with either 978 or 979) as EAN-13 in 13-digit format to meet the 2007 ISBN-13 protocol.

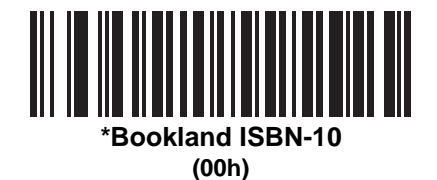

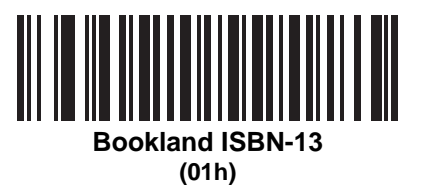

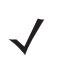

*NOTE* For Bookland EAN to function properly, first enable Bookland EAN using *[Enable/Disable Bookland EAN](#page-160-1)  [on page 13-9](#page-160-1)*, then select either Decode UPC/EAN Supplementals, Autodiscriminate UPC/EAN Supplementals, or Enable 978/979 Supplemental Mode in *[Decode UPC/EAN/JAN Supplementals on](#page-161-0)  [page 13-10](#page-161-0)*.

# <span id="page-173-0"></span>**UCC Coupon Extended Code**

#### **Parameter # 55h**

When enabled, this parameter decodes UPC-A bar codes starting with digit '5', EAN-13 bar codes starting with digit '99', and UPC-A/EAN-128 Coupon Codes. UPCA, EAN-13, and EAN-128 must be enabled to scan all types of Coupon Codes.

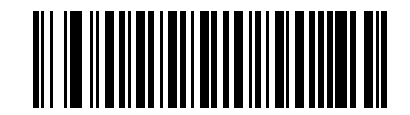

**Enable UCC Coupon Extended Code (01h)**

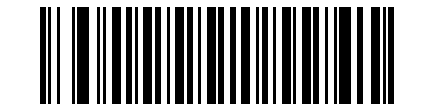

**\*Disable UCC Coupon Extended Code (00h)**

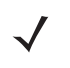

*NOTE* Use the **Decode UPC/EAN Supplemental Redundancy** parameter to control autodiscrimination of the EAN128 (right half) of a coupon code.

# **Code 128**

# <span id="page-173-1"></span>**Enable/Disable Code 128**

#### **Parameter # 08h**

To enable or disable Code 128, scan the appropriate bar code below.

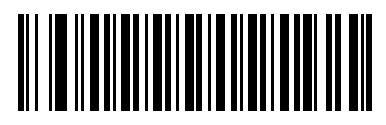

**\*Enable Code 128 (01h)**

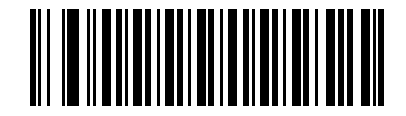

**Disable Code 128 (00h)**

# <span id="page-174-0"></span>**Enable/Disable UCC/EAN-128**

#### **Parameter # 0Eh**

To enable or disable UCC/EAN-128, scan the appropriate bar code below.

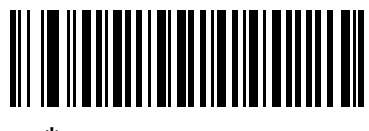

**\*Enable UCC/EAN-128 (01h)**

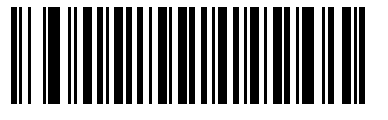

**Disable UCC/EAN-128 (00h)**

#### <span id="page-174-1"></span>**Enable/Disable ISBT 128**

#### **Parameter # 54h**

ISBT 128 is a variant of Code 128 used in the blood bank industry. Scan a bar code below to enable or disable ISBT 128. If necessary, the host must perform concatenation of the ISBT data.

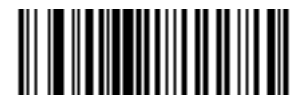

**\*Enable ISBT 128 (01h)**

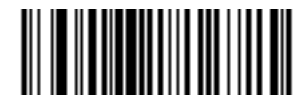

**Disable ISBT 128 (00h)**

# <span id="page-175-0"></span>**Code 39**

# **Enable/Disable Code 39**

#### **Parameter # 00h**

To enable or disable Code 39, scan the appropriate bar code below.

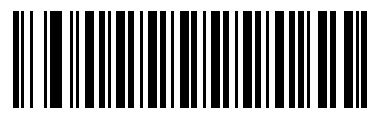

**\*Enable Code 39 (01h)**

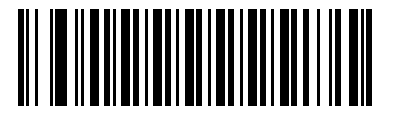

**Disable Code 39 (00h)**

# <span id="page-175-1"></span>**Enable/Disable Trioptic Code 39**

#### **Parameter # 0Dh**

Trioptic Code 39 is a variant of Code 39 used in the marking of computer tape cartridges. Trioptic Code 39 symbols always contain six characters. To enable or disable Trioptic Code 39, scan the appropriate bar code below.

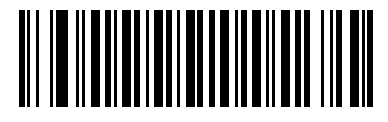

**Enable Trioptic Code 39 (01h)**

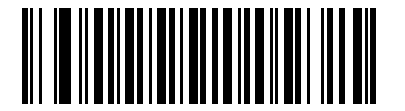

**\*Disable Trioptic Code 39 (00h)**

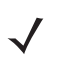

*NOTE* Trioptic Code 39 and Code 39 Full ASCII cannot be enabled simultaneously.

#### <span id="page-176-0"></span>**Convert Code 39 to Code 32**

#### **Parameter # 56h**

Code 32 is a variant of Code 39 used by the Italian pharmaceutical industry. Scan the appropriate bar code below to enable or disable converting Code 39 to Code 32.

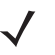

*NOTE* Code 39 must be enabled for this parameter to function.

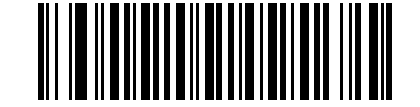

**Enable Convert Code 39 to Code 32 (01h)**

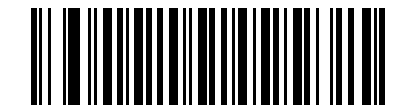

**\*Disable Convert Code 39 to Code 32 (00h)**

# <span id="page-176-1"></span>**Code 32 Prefix**

#### **Parameter # E7h**

Scan the appropriate bar code below to enable or disable adding the prefix character "A" to all Code 32 bar codes.

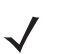

*NOTE* Convert Code 39 to Code 32 must be enabled for this parameter to function.

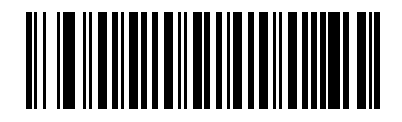

**Enable Code 32 Prefix (01h)**

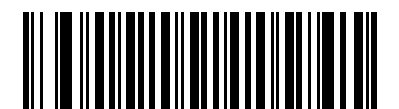

**\*Disable Code 32 Prefix (00h)**

#### <span id="page-177-0"></span>**Set Lengths for Code 39**

#### **Parameter # L1 = 12h, L2 = 13h**

The length of a code refers to the number of characters (i.e., human readable characters), including check digit(s) the code contains. Set lengths for Code 39 to any length, one or two discrete lengths, or lengths within a specific range. If Code 39 Full ASCII is enabled, **Length Within a Range** or **Any Length** are the preferred options.

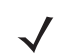

*NOTE* When setting lengths for different bar code types by scanning single digit numbers, single digit numbers must always be preceded by a leading zero.

- **• One Discrete Length**  Select this option to decode only Code 39 symbols containing a selected length. Select the length using the numeric bar codes in [Appendix D, Numeric Bar Codes](#page-360-0). For example, to decode only Code 39 symbols with 14 characters, scan **Code 39 - One Discrete Length**, then scan **1** followed by **4**. To correct an error or change the selection, scan **Cancel** on *[page D-3](#page-362-0)*.
- **• Two Discrete Lengths** Select this option to decode only Code 39 symbols containing either of two selected lengths. Select lengths using the numeric bar codes in [Appendix D, Numeric Bar Codes](#page-360-0). For example, to decode only those Code 39 symbols containing either 2 or 14 characters, select **Code 39 - Two Discrete Lengths**, then scan **0**, **2**, **1**, and then **4**. To correct an error or change the selection, scan **Cancel** on *[page D-3](#page-362-0)*.
- **• Length Within Range** Select this option to decode a Code 39 symbol with a specific length range. Select lengths using numeric bar codes in [Appendix D, Numeric Bar Codes.](#page-360-0) For example, to decode Code 39 symbols containing between 4 and 12 characters, first scan **Code 39 - Length Within Range**. Then scan **0**, **4**, **1,** and **2** (single digit numbers must always be preceded by a leading zero). To correct an error or change the selection, scan **Cancel** on *[page D-3](#page-362-0)*.
- **• Any Length** Select this option to decode Code 39 symbols containing any number of characters within the digital scanner capability.

**Set Lengths for Code 39 (continued)**

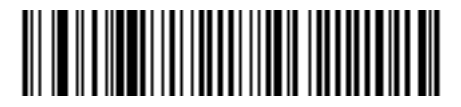

**Code 39 - One Discrete Length**

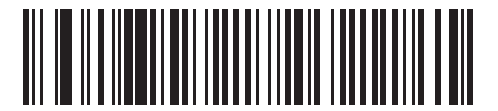

**Code 39 - Two Discrete Lengths**

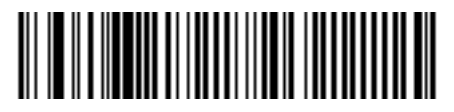

**Code 39 - Length Within Range**

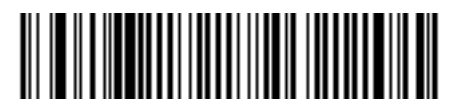

**Code 39 - Any Length**

# <span id="page-179-0"></span>**Code 39 Check Digit Verification**

#### **Parameter # 30h**

When this feature is enabled, the digital scanner checks the integrity of all Code 39 symbols to verify that the data complies with specified check digit algorithm. Only Code 39 symbols which include a modulo 43 check digit are decoded. Enable this feature if the Code 39 symbols contain a Modulo 43 check digit.

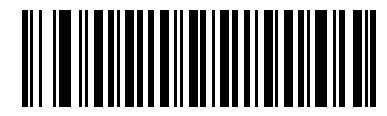

**Enable Code 39 Check Digit (01h)**

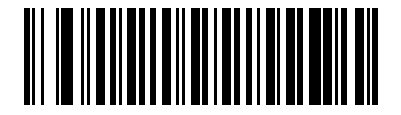

**\*Disable Code 39 Check Digit (00h)**

### <span id="page-179-1"></span>**Transmit Code 39 Check Digit**

#### **Parameter # 2Bh**

Scan a bar code below to transmit Code 39 data with or without the check digit.

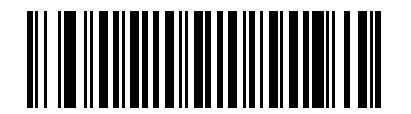

**Transmit Code 39 Check Digit (Enable) (01h)**

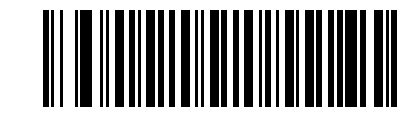

**\*Do Not Transmit Code 39 Check Digit (Disable) (00h)**

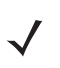

*NOTE* Code 39 Check Digit Verification must be enabled for this parameter to function.
## **Code 39 Full ASCII Conversion**

#### **Parameter # 11h**

Code 39 Full ASCII is a variant of Code 39 which pairs characters to encode the full ASCII character set. To enable or disable Code 39 Full ASCII, scan the appropriate bar code below.

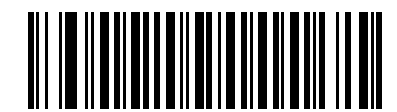

**Enable Code 39 Full ASCII (01h)**

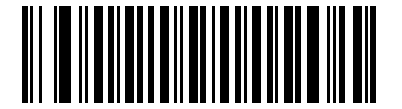

**\*Disable Code 39 Full ASCII (00h)**

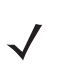

*NOTE* Trioptic Code 39 and Code 39 Full ASCII cannot be enabled simultaneously.

Code 39 Full ASCII to Full ASCII Correlation is host-dependent, and is therefore described in the ASCII Character Set Table for the appropriate interface. See the *[ASCII Character Set for Keyboard Wedge on](#page-67-0)  [page 6-14](#page-67-0)*, the *[ASCII Character Set for USB on page 8-12](#page-113-0)*, or the *[ASCII Character Set for RS-232 on](#page-96-0)  [page 7-19](#page-96-0)*..

### **Code 39 Buffering (Scan & Store)**

#### **Parameter # 71h**

This feature allows the digital scanner to accumulate data from multiple Code 39 symbols.

Selecting the Scan and Store option (Buffer Code 39) temporarily buffers all Code 39 symbols having a leading space as a first character for later transmission. The leading space is not buffered.

Decode of a valid Code 39 symbol with no leading space causes transmission in sequence of all buffered data in a first-in first-out format, plus transmission of the "triggering" symbol. See the following pages for further details.

When the **Do Not Buffer Code 39** option is selected, all decoded Code 39 symbols are transmitted immediately without being stored in the buffer.

This feature affects Code 39 only. If selecting **Buffer Code 39**, we recommend configuring the digital scanner to decode Code 39 symbology only.

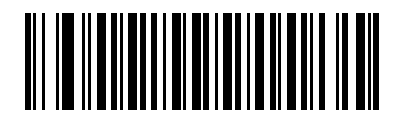

**Buffer Code 39 (Enable) (01h)**

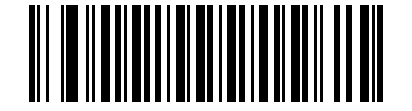

**\*Do Not Buffer Code 39 (Disable) (00h)**

While there is data in the transmission buffer, selecting **Do Not Buffer Code 39** is not allowed. The buffer holds 200 bytes of information.

To disable Code 39 buffering when there is data in the transmission buffer, first force the buffer transmission (see *[Transmit Buffer on page 13-31](#page-182-0)*) or clear the buffer.

#### **Buffer Data**

To buffer data, Code 39 buffering must be enabled and a Code 39 symbol must be read with a space immediately following the start pattern.

- **•** Unless the data overflows the transmission buffer, the digital scanner issues a lo/hi beep to indicate successful decode and buffering. (For overflow conditions, see *[Overfilling Transmission Buffer](#page-182-1)*.)
- **•** The digital scanner adds the decoded data excluding the leading space to the transmission buffer.
- **•** No transmission occurs.

#### **Clear Transmission Buffer**

To clear the transmission buffer, scan the **Clear Buffer** bar code below, which contains only a start character, a dash (minus), and a stop character.

- **•** The digital scanner issues a short hi/lo/hi beep.
- **•** The digital scanner erases the transmission buffer.
- **•** No transmission occurs.

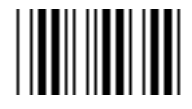

**Clear Buffer**

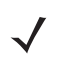

*NOTE* The Clear Buffer contains only the dash (minus) character. In order to scan this command, be sure Code 39 length is set to include length 1.

#### <span id="page-182-0"></span>**Transmit Buffer**

There are two methods to transmit the Code 39 buffer.

- **1.** Scan the **Transmit Buffer** bar code below. Only a start character, a plus (+), and a stop character.
	- **•** The digital scanner transmits and clears the buffer.
	- **•** The digital scanner issues a Lo/Hi beep.

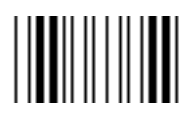

**Transmit Buffer**

- **2.** Scan a Code 39 bar code with a leading character other than a space.
	- **•** The digital scanner appends new decode data to buffered data.
	- **•** The digital scanner transmits and clears the buffer.
	- **•** The digital scanner signals that the buffer was transmitted with a lo/hi beep.
	- **•** Digital Scanner transmits and clears the buffer.

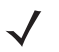

*NOTE* The Transmit Buffer contains only a plus (+) character. In order to scan this command, be sure Code 39 length is set to include length 1.

#### <span id="page-182-1"></span>**Overfilling Transmission Buffer**

The Code 39 buffer holds 200 characters. If the symbol just read results in an overflow of the transmission buffer:

- **•** The digital scanner indicates that the symbol was rejected by issuing three long, high beeps.
- **•** No transmission occurs. The data in the buffer is not affected.

### **Attempt to Transmit an Empty Buffer**

If the symbol just read was the **Transmit Buffer** symbol and the Code 39 buffer is empty:

- **•** A short lo/hi/lo beep signals that the buffer is empty.
- **•** No transmission occurs.
- **•** The buffer remains empty.

# **Code 93**

## **Enable/Disable Code 93**

#### **Parameter # 09h**

To enable or disable Code 93, scan the appropriate bar code below.

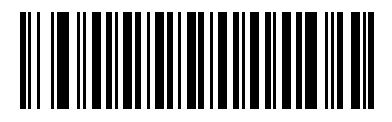

**Enable Code 93 (01h)**

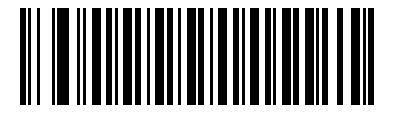

**\*Disable Code 93 (00h)**

#### **Set Lengths for Code 93**

#### **Parameter # L1 = 1Ah, L2 = 1Bh**

The length of a code refers to the number of characters (i.e., human readable characters), including check digit(s) the code contains. Set lengths for Code 93 to any length, one or two discrete lengths, or lengths within a specific range.

- **• One Discrete Length**  Select this option to decode only Code 93 symbols containing a selected length. Select the length using the numeric bar codes in [Appendix D, Numeric Bar Codes](#page-360-0). For example, to decode only Code 93 symbols with 14 characters, scan **Code 93 - One Discrete Length**, then scan **1** followed by **4**. To correct an error or to change the selection, scan **Cancel** on *[page D-3](#page-362-0)*.
- **• Two Discrete Lengths** Select this option to decode only Code 93 symbols containing either of two selected lengths. Select lengths using the numeric bar codes in [Appendix D, Numeric Bar Codes](#page-360-0). For example, to decode only those Code 93 symbols containing either 2 or 14 characters, select **Code 93 - Two Discrete Lengths**, then scan **0**, **2**, **1**, and then **4**. To correct an error or to change the selection, scan **Cancel** on *[page D-3](#page-362-0)*.
- **• Length Within Range** Select this option to decode a Code 93 symbol with a specific length range. Select lengths using the numeric bar codes in [Appendix D, Numeric Bar Codes.](#page-360-0) For example, to decode Code 93 symbols containing between 4 and 12 characters, first scan **Code 93 - Length Within Range**. Then scan **0**, **4**, **1,** and **2** (single digit numbers must always be preceded by a leading zero). To correct an error or change the selection, scan **Cancel** on *[page D-3](#page-362-0)*.
- **• Any Length** Scan this option to decode Code 93 symbols containing any number of characters within the digital scanner's capability.

13 - 34 Symbol DS6608 Product Reference Guide

**Set Lengths for Code 93 (continued)**

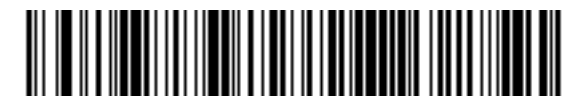

**Code 93 - One Discrete Length**

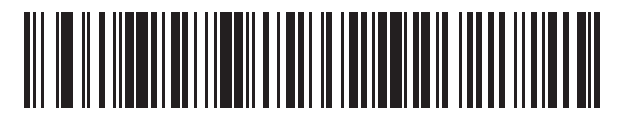

**Code 93 - Two Discrete Lengths**

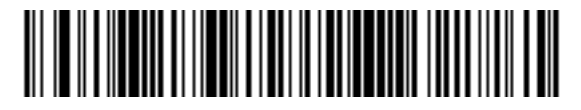

**Code 93 - Length Within Range**

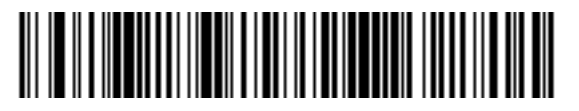

**Code 93 - Any Length**

# **Code 11**

## **Code 11**

#### **Parameter # 0Ah**

To enable or disable Code 11, scan the appropriate bar code below.

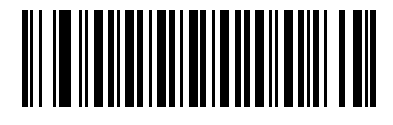

**Enable Code 11 (01h)**

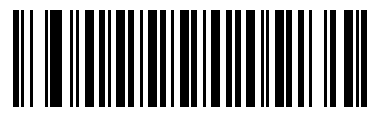

**\*Disable Code 11 (00h)**

#### **Set Lengths for Code 11**

#### **Parameter # L1 = 1Ch, L2 = 1Dh**

The length of a code refers to the number of characters (i.e., human readable characters), including check digit(s) the code contains. Set lengths for Code 11 to any length, one or two discrete lengths, or lengths within a specific range.

- **• One Discrete Length**  Select this option to decode only Code 11 symbols containing a selected length. Select the length using the numeric bar codes in [Appendix D, Numeric Bar Codes](#page-360-0). For example, to decode only Code 11 symbols with 14 characters, scan **Code 11 - One Discrete Length**, then scan **1** followed by **4**. To correct an error or to change the selection, scan **Cancel** on *[page D-3](#page-362-0)*.
- **• Two Discrete Lengths** Select this option to decode only Code 11 symbols containing either of two selected lengths. Select lengths using the numeric bar codes in [Appendix D, Numeric Bar Codes](#page-360-0). For example, to decode only those Code 11 symbols containing either 2 or 14 characters, select **Code 11 - Two Discrete Lengths**, then scan **0**, **2**, **1**, and then **4**. To correct an error or to change the selection, scan **Cancel** on *[page D-3](#page-362-0)*.
- **• Length Within Range** Select this option to decode a Code 11 symbol with a specific length range. Select lengths using numeric bar codes in [Appendix D, Numeric Bar Codes.](#page-360-0) For example, to decode Code 11 symbols containing between 4 and 12 characters, first scan **Code 11 - Length Within Range**. Then scan **0**, **4**, **1,** and **2** (single digit numbers must always be preceded by a leading zero). To correct an error or change the selection, scan **Cancel** on *[page D-3](#page-362-0)*.
- **• Any Length** Scan this option to decode Code 11 symbols containing any number of characters within the digital scanner capability.

13 - 36 Symbol DS6608 Product Reference Guide

**Set Lengths for Code 11 (continued)**

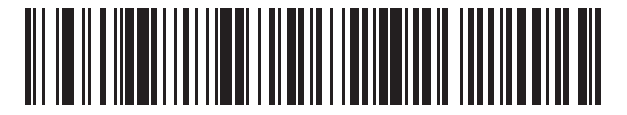

**Code 11 - One Discrete Length**

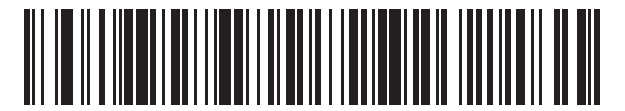

**Code 11 - Two Discrete Lengths**

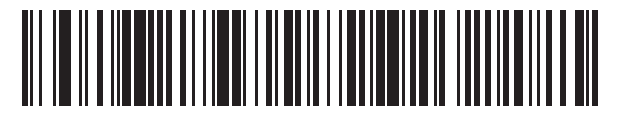

**Code 11 - Length Within Range**

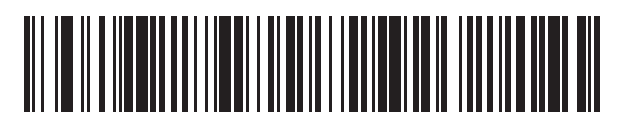

**Code 11 - Any Length**

## **Code 11 Check Digit Verification**

#### **Parameter # 34h**

This feature allows the digital scanner to check the integrity of all Code 11 symbols to verify that the data complies with the specified check digit algorithm. This selects the check digit mechanism for the decoded Code 11 bar code. The options are to check for one check digit, check for two check digits, or disable the feature.

To enable this feature, scan the bar code below corresponding to the number of check digits encoded in the Code 11 symbols.

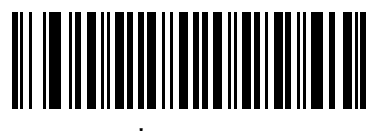

**\*Disable (00h)**

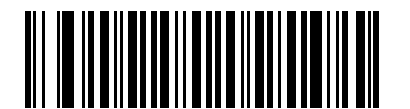

**One Check Digit (01h)**

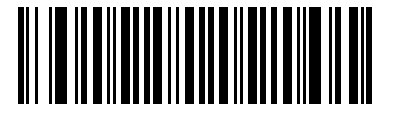

**Two Check Digits (02h)**

#### 13 - 38 Symbol DS6608 Product Reference Guide

## **Transmit Code 11 Check Digits**

#### **Parameter # 2Fh**

This feature selects whether or not to transmit the Code 11 check digit(s).

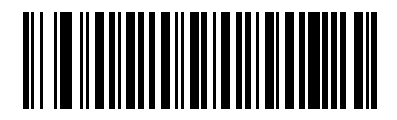

**Transmit Code 11 Check Digit(s) (Enable) (01h)**

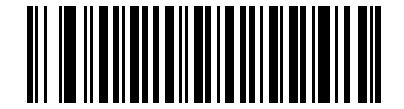

**\*Do Not Transmit Code 11 Check Digit(s) (Disable) (00h)**

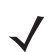

*NOTE* Code 11 Check Digit Verification must be enabled for this parameter to function.

## **Interleaved 2 of 5 (ITF)**

## **Enable/Disable Interleaved 2 of 5**

#### **Parameter # 06h**

To enable or disable Interleaved 2 of 5, scan the appropriate bar code below, and select an Interleaved 2 of 5 length from the following pages.

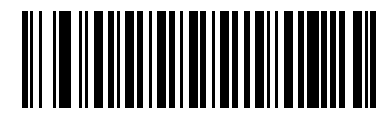

**\*Enable Interleaved 2 of 5 (01h)**

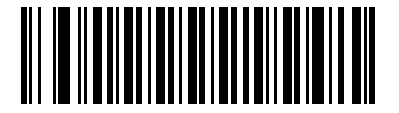

**Disable Interleaved 2 of 5 (00h)**

#### **Set Lengths for Interleaved 2 of 5**

#### **Parameter # L1 = 16h, L2 = 17h**

The length of a code refers to the number of characters (i.e., human readable characters), including check digit(s) the code contains. Set lengths for I 2 of 5 to any length, one or two discrete lengths, or lengths within a specific range.

- **• One Discrete Length**  Select this option to decode only I 2 of 5 symbols containing a selected length. Select the length using the numeric bar codes in [Appendix D, Numeric Bar Codes.](#page-360-0) For example, to decode only I 2 of 5 symbols with 14 characters, scan **I 2 of 5 - One Discrete Length**, then scan **1** followed by **4**. To correct an error or to change the selection, scan **Cancel** on *[page D-3](#page-362-0)*.
- **• Two Discrete Lengths** Select this option to decode only I 2 of 5 symbols containing either of two selected lengths. Select lengths using the numeric bar codes in [Appendix D, Numeric Bar Codes](#page-360-0). For example, to decode only those I 2 of 5 symbols containing either 2 or 14 characters, select **I 2 of 5 - Two Discrete Lengths**, then scan **0**, **2**, **1**, and then **4**. To correct an error or to change the selection, scan **Cancel** on *[page D-3](#page-362-0)*.
- **• Length Within Range** Select this option to decode an I 2 of 5 symbol with a specific length range. Select lengths using numeric bar codes in [Appendix D, Numeric Bar Codes.](#page-360-0) For example, to decode I 2 of 5 symbols containing between 4 and 12 characters, first scan **I 2 of 5 - Length Within Range**. Then scan **0**, **4**, **1,** and **2** (single digit numbers must always be preceded by a leading zero). To correct an error or change the selection, scan **Cancel** on *[page D-3](#page-362-0)*.
- **• Any Length** Scan this option to decode I 2 of 5 symbols containing any number of characters within the digital scanner capability.

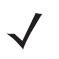

*NOTE* Due to the construction of the I 2 of 5 symbology, it is possible for a scan line covering only a portion of the code to be interpreted as a complete scan, yielding less data than is encoded in the bar code. To prevent this, select specific lengths **(I 2 of 5 - One Discrete Length - Two Discrete Lengths**) for I 2 of 5 applications.

13 - 40 Symbol DS6608 Product Reference Guide

**Set Lengths for Interleaved 2 of 5 (continued)**

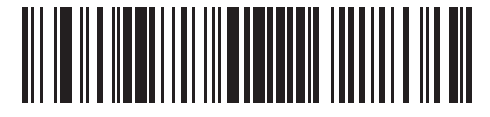

**I 2 of 5 - One Discrete Length**

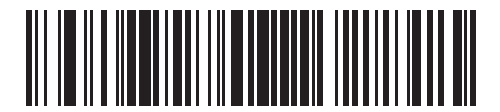

**I 2 of 5 - Two Discrete Lengths**

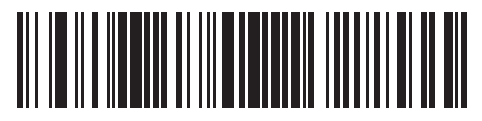

**I 2 of 5 - Length Within Range**

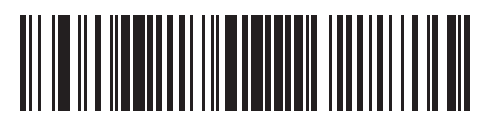

**I 2 of 5 - Any Length**

## **I 2 of 5 Check Digit Verification**

## **Parameter # 31h**

When this feature is enabled, the digital scanner checks the integrity of all I 2 of 5 symbols to verify the data complies with either the specified Uniform Symbology Specification (USS), or the Optical Product Code Council (OPCC) check digit algorithm.

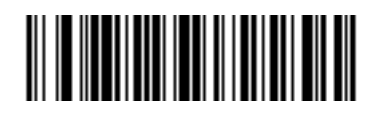

**\*Disable (00h)**

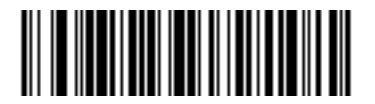

**USS Check Digit (01h)**

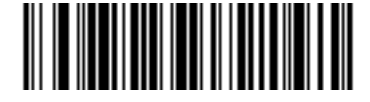

**OPCC Check Digit (02h)**

## **Transmit I 2 of 5 Check Digit**

### **Parameter # 2Ch**

Scan the appropriate bar code below to transmit I 2 of 5 data with or without the check digit.

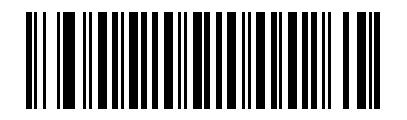

**Transmit I 2 of 5 Check Digit (Enable) (01h)**

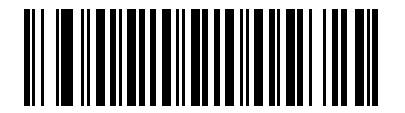

**\*Do Not Transmit I 2 of 5 Check Digit (Disable) (00h)**

## **Convert I 2 of 5 to EAN-13**

#### **Parameter # 52h**

Enable this parameter to convert 14-character I 2 of 5 codes to EAN-13, and transmit to the host as EAN-13. To accomplish this, the I 2 of 5 code must be enabled, and the code must have a leading zero and a valid EAN-13 check digit.

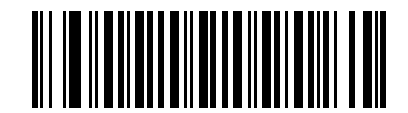

**Convert I 2 of 5 to EAN-13 (Enable) (01h)**

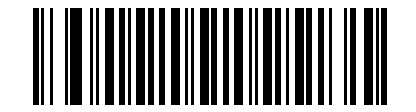

**\*Do Not Convert I 2 of 5 to EAN-13 (Disable) (00h)**

## **Discrete 2 of 5 (DTF)**

## **Enable/Disable Discrete 2 of 5**

#### **Parameter # 05h**

To enable or disable Discrete 2 of 5, scan the appropriate bar code below.

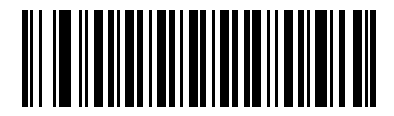

**Enable Discrete 2 of 5 (01h)**

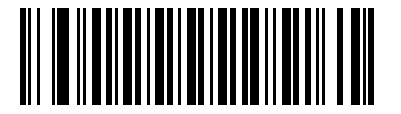

**\*Disable Discrete 2 of 5 (00h)**

## **Set Lengths for Discrete 2 of 5**

#### **Parameter # L1 = 14h, L2 = 15h**

The length of a code refers to the number of characters (i.e., human readable characters), including check digit(s) the code contains. Set lengths for D 2 of 5 to any length, one or two discrete lengths, or lengths within a specific range.

- **• One Discrete Length**  Select this option to decode only D 2 of 5 symbols containing a selected length. Select the length using the numeric bar codes in [Appendix D, Numeric Bar Codes](#page-360-0). For example, to decode only D 2 of 5 symbols with 14 characters, scan **D 2 of 5 - One Discrete Length**, then scan **1** followed by **4**. To correct an error or to change the selection, scan **Cancel** on *[page D-3](#page-362-0)*.
- **• Two Discrete Lengths** Select this option to decode only D 2 of 5 symbols containing either of two selected lengths. Select lengths using the numeric bar codes in [Appendix D, Numeric Bar Codes](#page-360-0). For example, to decode only those D 2 of 5 symbols containing either 2 or 14 characters, select **D 2 of 5 - Two Discrete Lengths**, then scan **0**, **2**, **1**, and then **4**. To correct an error or to change the selection, scan **Cancel** on *[page D-3](#page-362-0)*.
- **• Length Within Range** Select this option to decode a D 2 of 5 symbol with a specific length range. Select lengths using numeric bar codes in [Appendix D, Numeric Bar Codes.](#page-360-0) For example, to decode D 2 of 5 symbols containing between 4 and 12 characters, first scan **D 2 of 5 - Length Within Range**. Then scan **0**, **4**, **1,** and **2** (single digit numbers must always be preceded by a leading zero). To correct an error or change the selection, scan **Cancel** on *[page D-3](#page-362-0)*.
- **• Any Length** Scan this option to decode D 2 of 5 symbols containing any number of characters within the digital scanner capability.

*NOTE* Due to the construction of the D 2 of 5 symbology, it is possible for a scan line covering only a portion of the code to be interpreted as a complete scan, yielding less data than is encoded in the bar code. To prevent this, select specific lengths (**D 2 of 5 - One Discrete Length - Two Discrete Lengths**) for D 2 of 5 applications.

13 - 44 Symbol DS6608 Product Reference Guide

**Set Lengths for Discrete 2 of 5 (continued)**

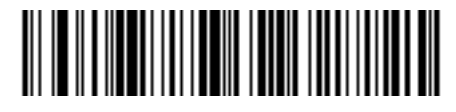

**D 2 of 5 - One Discrete Length**

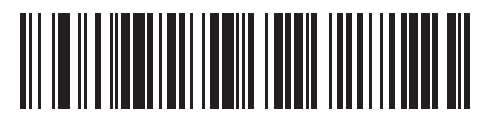

**D 2 of 5 - Two Discrete Lengths**

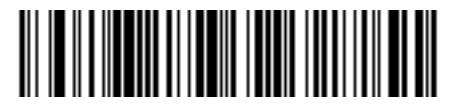

**D 2 of 5 - Length Within Range**

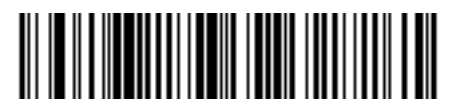

**D 2 of 5 - Any Length**

# **Codabar (NW - 7)**

## **Enable/Disable Codabar**

#### **Parameter # 07h**

To enable or disable Codabar, scan the appropriate bar code below.

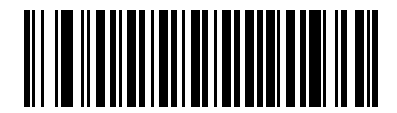

**Enable Codabar (01h)**

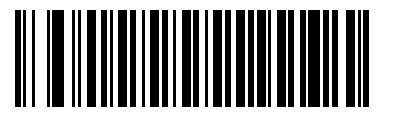

**\*Disable Codabar (00h)**

## **Set Lengths for Codabar**

#### **Parameter # L1 = 18h, L2 = 19h**

The length of a code refers to the number of characters (i.e., human readable characters), including check digit(s) the code contains. Set lengths for Codabar to any length, one or two discrete lengths, or lengths within a specific range.

- **• One Discrete Length**  Select this option to decode only Codabar symbols containing a selected length. Select the length using the numeric bar codes in [Appendix D, Numeric Bar Codes](#page-360-0). For example, to decode only Codabar symbols with 14 characters, scan **Codabar - One Discrete Length**, then scan **1** followed by **4**. To correct an error or to change the selection, scan **Cancel** on *[page D-3](#page-362-0)*.
- **• Two Discrete Lengths** Select this option to decode only Codabar symbols containing either of two selected lengths. Select lengths using the numeric bar codes in [Appendix D, Numeric Bar Codes](#page-360-0). For example, to decode only Codabar symbols containing either 2 or 14 characters, select **Codabar - Two Discrete Lengths**, then scan **0**, **2**, **1**, and then **4**. To correct an error or to change the selection, scan **Cancel** on *[page D-3](#page-362-0)*.
- **• Length Within Range** Select this option to decode a Codabar symbol with a specific length range. Select lengths using numeric bar codes in [Appendix D, Numeric Bar Codes.](#page-360-0) For example, to decode Codabar symbols containing between 4 and 12 characters, first scan **Codabar - Length Within Range**. Then scan **0**, **4**, **1,** and **2** (single digit numbers must always be preceded by a leading zero). To correct an error or change the selection, scan **Cancel** on *[page D-3](#page-362-0)*.
- **• Any Length** Scan this option to decode Codabar symbols containing any number of characters within the digital scanner capability.

13 - 46 Symbol DS6608 Product Reference Guide

**Set Lengths for Codabar (continued)**

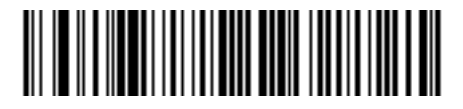

**Codabar - One Discrete Length**

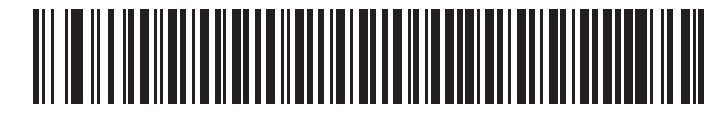

**Codabar - Two Discrete Lengths**

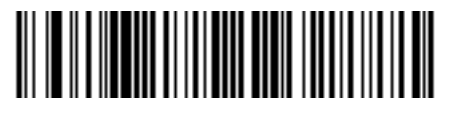

**Codabar - Length Within Range**

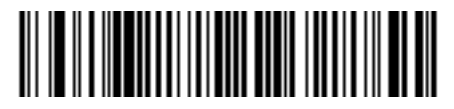

**Codabar - Any Length**

## **CLSI Editing**

#### **Parameter # 36h**

When enabled, this parameter strips the start and stop characters and inserts a space after the first, fifth, and tenth characters of a 14-character Codabar symbol. Enable this feature if the host system requires this data format.

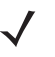

*NOTE* Symbol length does not include start and stop characters.

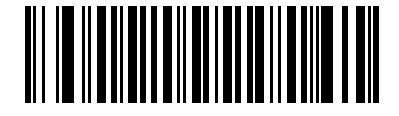

**Enable CLSI Editing (01h)**

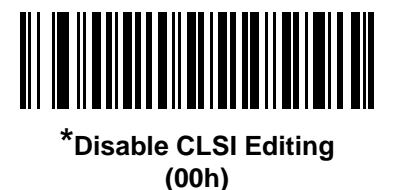

## **NOTIS Editing**

#### **Parameter # 37h**

When enabled, this parameter strips the start and stop characters from a decoded Codabar symbol. Enable this feature if the host system requires this data format.

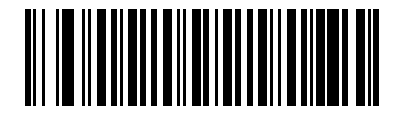

**Enable NOTIS Editing (01h)**

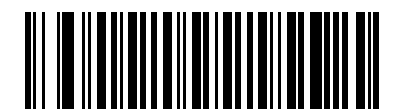

**\*Disable NOTIS Editing (00h)**

# **MSI**

## **Enable/Disable MSI**

### **Parameter # 0Bh**

To enable or disable MSI, scan the appropriate bar code below.

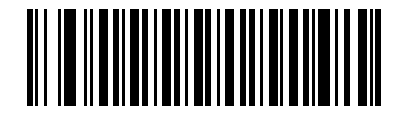

**Enable MSI (01h)**

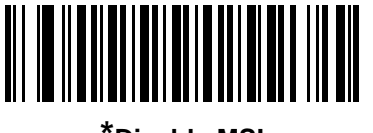

**\*Disable MSI (00h)**

## **Set Lengths for MSI**

## **Parameter # L1 = 1Eh, L2 = 1Fh**

The length of a code refers to the number of characters (i.e., human readable characters), including check digit(s) the code contains. Set lengths for MSI to any length, one or two discrete lengths, or lengths within a specific range.

- **• One Discrete Length**  Select this option to decode only MSI symbols containing a selected length. Select the length using the numeric bar codes in [Appendix D, Numeric Bar Codes.](#page-360-0) For example, to decode only MSI symbols with 14 characters, scan **MSI - One Discrete Length**, then scan **1** followed by **4**. To correct an error or to change the selection, scan **Cancel** on *[page D-3](#page-362-0)*.
- **• Two Discrete Lengths** Select this option to decode only MSI symbols containing either of two selected lengths. Select lengths using the numeric bar codes in [Appendix D, Numeric Bar Codes](#page-360-0). For example, to decode only MSI symbols containing either 2 or 14 characters, select **MSI - Two Discrete Lengths**, then scan **0**, **2**, **1**, and then **4**. To correct an error or to change the selection, scan **Cancel** on *[page D-3](#page-362-0)*.
- **• Length Within Range** Select this option to decode a MSI symbol with a specific length range. Select lengths using numeric bar codes in [Appendix D, Numeric Bar Codes](#page-360-0). For example, to decode MSI symbols containing between 4 and 12 characters, first scan **MSI - Length Within Range**. Then scan **0**, **4**, **1,** and **2** (single digit numbers must always be preceded by a leading zero). To correct an error or change the selection, scan **Cancel** on *[page D-3](#page-362-0)*.
- **• Any Length** Scan this option to decode MSI symbols containing any number of characters within the digital scanner capability.

*NOTE* Due to the construction of the MSI symbology, it is possible for a scan line covering only a portion of the code to be interpreted as a complete scan, yielding less data than is encoded in the bar code. To prevent this, select specific lengths (**MSI - One Discrete Length - Two Discrete Lengths**) for MSI applications.

**Set Lengths for MSI (continued)** 

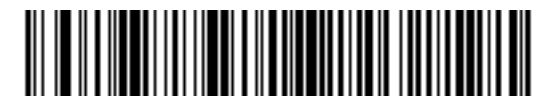

**MSI - One Discrete Length**

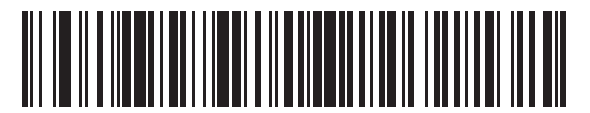

**MSI - Two Discrete Lengths**

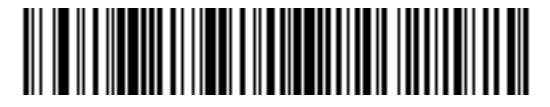

**MSI - Length Within Range**

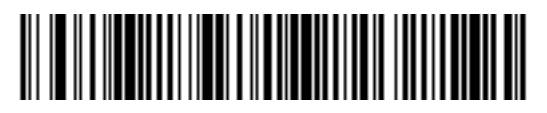

**MSI - Any Length**

## **MSI Check Digits**

#### **Parameter # 32h**

With MSI symbols, one check digit is mandatory and always verified by the reader. The second check digit is optional. If the MSI codes include two check digits, scan the **Two MSI Check Digits** bar code to enable verification of the second check digit.

See *[MSI Check Digit Algorithm on page 13-51](#page-202-0)* for the selection of second digit algorithms.

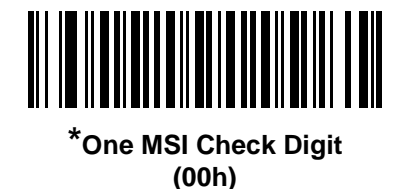

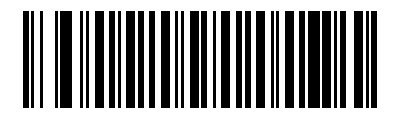

**Two MSI Check Digits (01h)**

## **Transmit MSI Check Digit(s)**

#### **Parameter # 2Eh**

Scan a bar code below to transmit MSI data with or without the check digit.

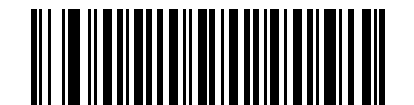

**Transmit MSI Check Digit(s) (Enable) (01h**

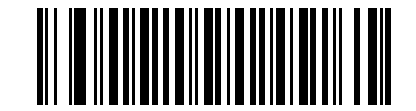

**\*Do Not Transmit MSI Check Digit(s) (Disable) (00h)**

## <span id="page-202-0"></span>**MSI Check Digit Algorithm**

#### **Parameter # 33h**

Two algorithms are possible for the verification of the second MSI check digit. Select the bar code below corresponding to the algorithm used to encode the check digit.

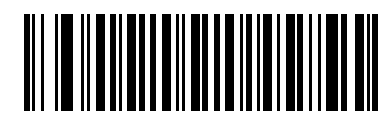

**MOD 10/MOD 11 (00h)**

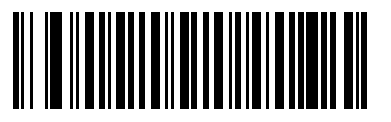

**\*MOD 10/MOD 10 (01h)**

## **Inverse 1D**

## **Parameter # F1h 4Ah**

This parameter sets the 1D inverse decoder setting. Options are:

- **• Regular Only** the scanner decodes regular 1D bar codes only.
- **• Inverse Only** the scanner decodes inverse 1D bar codes only.
- **• Inverse Autodetect** the scanner decodes both regular and inverse 1D bar codes.

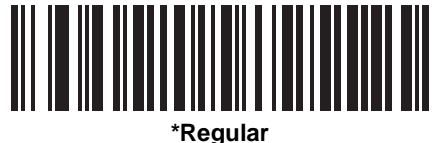

**(00h)**

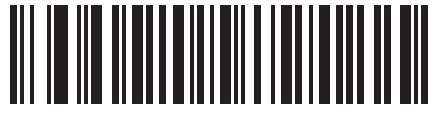

**Inverse Only (01h)**

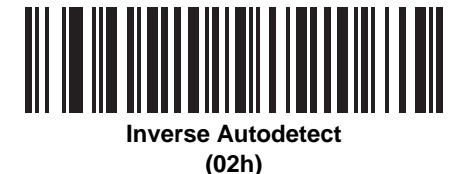

# **Postal Codes**

## **US Postnet**

## **Parameter # 59h**

To enable or disable US Postnet, scan the appropriate bar code below.

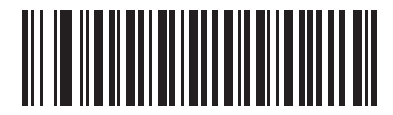

**\*Enable US Postnet (01h)**

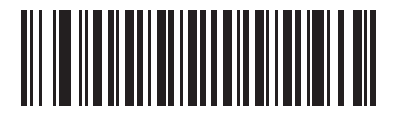

**Disable US Postnet (00h)**

## **US Planet**

## **Parameter # 5Ah**

To enable or disable US Planet, scan the appropriate bar code below.

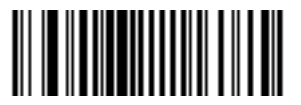

**\*Enable US Planet (01h)**

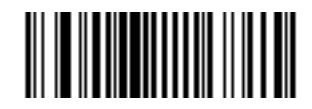

**Disable US Planet (00h)**

## 13 - 54 Symbol DS6608 Product Reference Guide

## **Transmit US Postal Check Digit**

#### **Parameter # 5Fh**

Select whether to transmit US Postal data with or without the check digit.

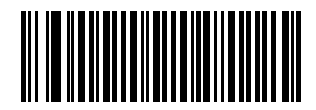

**\*Transmit US Postal Check Digit (01h)**

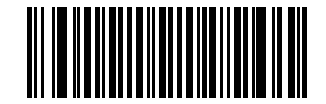

**Do Not Transmit US Postal Check Digit (00h)**

## **UK Postal**

#### **Parameter # 5Bh**

To enable or disable UK Postal, scan the appropriate bar code below.

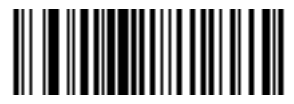

**\*Enable UK Postal (01h)**

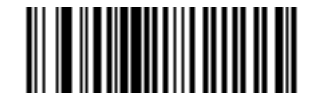

**Disable UK Postal (00h)**

## **Transmit UK Postal Check Digit**

### **Parameter # 60h**

Select whether to transmit UK Postal data with or without the check digit.

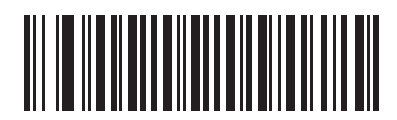

**\*Transmit UK Postal Check Digit (01h)**

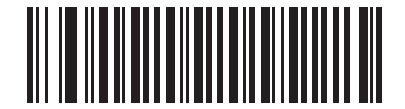

**Do Not Transmit UK Postal Check Digit (00h)**

## **Japan Postal**

#### **Parameter # F0h, 22h**

To enable or disable Japan Postal, scan the appropriate bar code below.

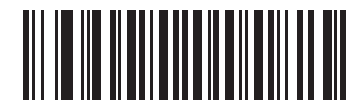

**\*Enable Japan Postal (01h)**

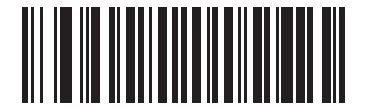

**Disable Japan Postal (00h)**

## **Australian Postal**

## **Parameter # F0h, 23h**

To enable or disable Australian Postal, scan the appropriate bar code below.

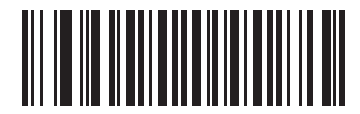

**\*Enable Australian Postal (01h)**

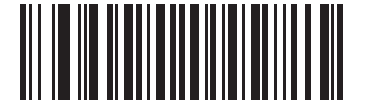

**Disable Australian Postal (00h)**

## **Dutch Postal**

#### **Parameter # F0h, 46h**

To enable or disable Dutch Postal, scan the appropriate bar code below.

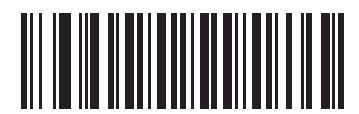

**\*Enable Dutch Postal (01h)**

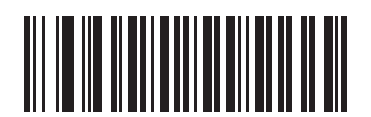

**Disable Dutch Postal (00h)**

## **4State Postal**

## **Parameter # F1h 50h**

To enable or disable 4State Postal, scan the appropriate bar code below.

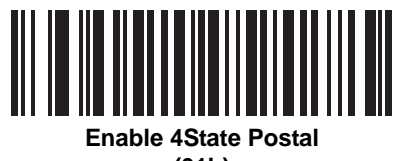

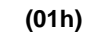

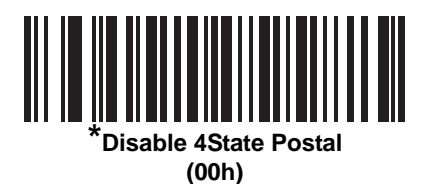

# **GS1 DataBar**

The variants of GS1 DataBar are DataBar-14, DataBar Expanded, and DataBar Limited. The limited and expanded versions have stacked variants. Scan the appropriate bar code below to enable or disable each variant of GS1 DataBar.

**GS1 DataBar-14**

**Parameter # F0h 52h.**

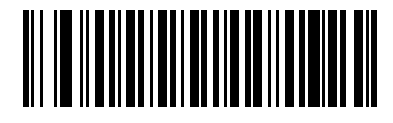

**\*Enable GS1 DataBar-14 (01h)**

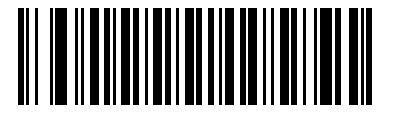

**Disable GS1 DataBar-14 (00h)**

**GS1 DataBar Limited**

**Parameter # F0h 53h.**

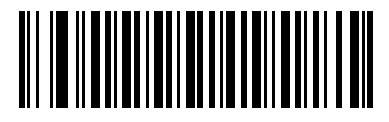

**\*Enable GS1 DataBar Limited (01h)**

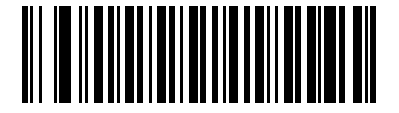

**Disable GS1 DataBar Limited (00h)**

## **GS1 DataBar Expanded**

**Parameter # F0h 54h.**

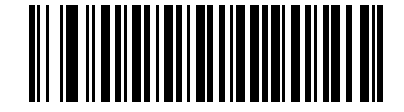

**\*Enable GS1 DataBar Expanded (01h)**

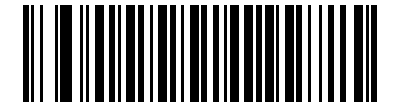

**Disable GS1 DataBar Expanded (00h)**

### **Convert GS1 DataBar to UPC/EAN**

#### **Parameter # F0h, 8Dh**

This parameter only applies to GS1 DataBar-14 and GS1 DataBar Limited symbols not decoded as part of a Composite symbol. Enable this to strip the leading '010' from GS1 DataBar-14 and GS1 DataBar Limited symbols encoding a single zero as the first digit, and report the bar code as EAN-13.

For bar codes beginning with two or more zeros but not six zeros, this parameter strips the leading '0100' and reports the bar code as UPC-A. The UPC-A Preamble parameter that transmits the system character and country code applies to converted bar codes. Note that neither the system character nor the check digit can be stripped.

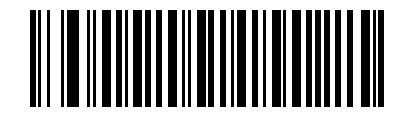

**Enable Convert GS1 DataBar to UPC/EAN (01h)**

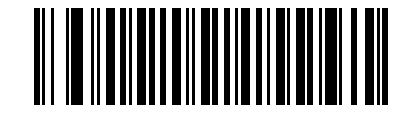

**\*Disable Convert GS1 DataBar to UPC/EAN (00h)**

# **Composite**

**Composite CC-C**

### **Parameter # F0h 55h**

Scan a bar code below to enable or disable Composite bar codes of type CC-C.

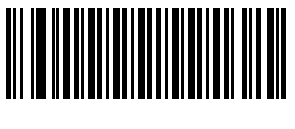

**Enable CC-C (01h)**

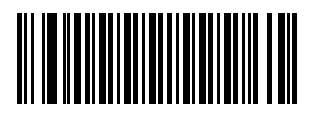

*\****Disable CC-C (00h)**

**Composite CC-A/B**

#### **Parameter # F0h 56h**

Scan a bar code below to enable or disable Composite bar codes of type CC-A/B.

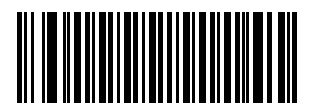

**Enable CC-A/B (01h)**

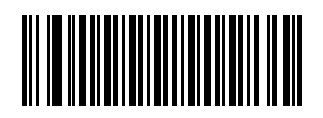

**\*Disable CC-A/B (00h)**

# **Composite TLC-39**

## **Parameter # F0h 73h**

Scan a bar code below to enable or disable Composite bar codes of type TLC-39.

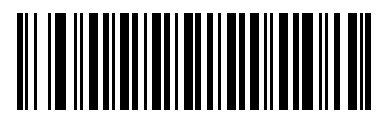

**Enable TLC39 (01h)**

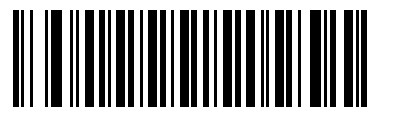

**\*Disable TLC39 (00h)**

## **UPC Composite Mode**

#### **Parameter # F0h 58h**

UPC symbols can be "linked" with a 2D symbol during transmission as if they were one symbol. There are three options for these symbols:

- **•** Select **UPC Never Linked** to transmit UPC bar codes regardless of whether a 2D symbol is detected.
- **•** Select **UPC Always Linked** to transmit UPC bar codes and the 2D portion. If 2D is not present, the UPC bar code does not transmit.
- **•** If Autodiscriminate UPC Composites is selected, the scanner determines if there is a 2D portion, then transmits the UPC, as well as the 2D portion if present.

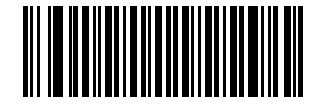

**UPC Never Linked (00h)**

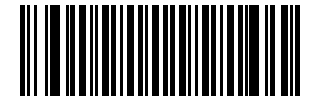

**\*UPC Always Linked (01h)**

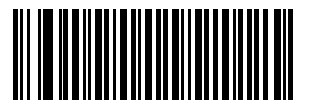

**Autodiscriminate UPC Composites (02h)**

## **Composite Beep Mode**

## **Parameter # F0h, 8Eh**

To select the number of decode beeps when a composite bar code is decoded, scan the appropriate bar code.

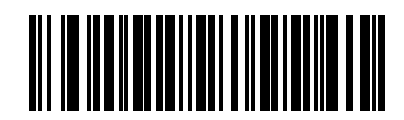

**Single Beep after both are decoded (00h)**

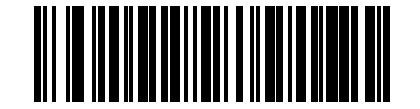

**\*Beep as each code type is decoded (01h)**

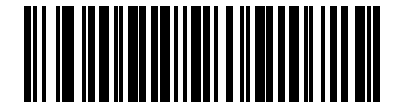

**Double Beep after both are decoded (02h)**

## **UCC/EAN Code 128 Emulation Mode for UCC/EAN Composite Codes**

## **Parameter # F0h, ABh**

Select whether to enable or disable this mode.

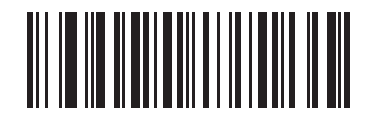

**Enable UCC/EAN Code 128 Emulation Mode for UCC/EAN Composite Codes (01h)**

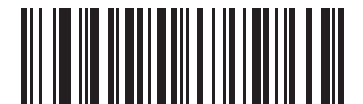

**\*Disable UCC/EAN Code 128 Emulation Mode for UCC/EAN Composite Codes (00h)**

# **2D Symbologies**

## **Enable/Disable PDF417**

### **Parameter # 0Fh**

To enable or disable PDF417, scan the appropriate bar code below.

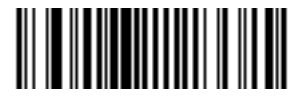

**\*Enable PDF417 (01h)**

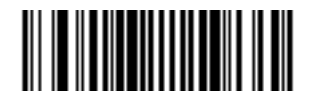

**Disable PDF417 (00h)**

## **Enable/Disable MicroPDF417**

#### **Parameter # E3h**

To enable or disable MicroPDF417, scan the appropriate bar code below.

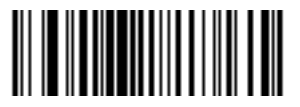

**Enable MicroPDF417 (01h)**

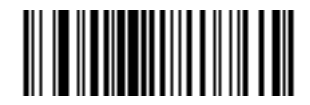

**\*Disable MicroPDF417 (00h)**
#### **Code 128 Emulation**

#### **Parameter # 7Bh**

When this parameter is enabled, the scanner transmits data from certain MicroPDF417 symbols as if it was encoded in Code 128 symbols. Transmit AIM Symbology Identifiers must be enabled for this parameter to work.

If Code 128 Emulation is enabled, these MicroPDF417 symbols are transmitted with one of the following prefixes:

- ]C1 if the first codeword is 903-905
- ]C2 if the first codeword is 908 or 909
- ]C0 if the first codeword is 910 or 911

If disabled, they are transmitted with one of the following prefixes:

- ]L3 if the first codeword is 903-905
- ]L4 if the first codeword is 908 or 909
- ]L5 if the first codeword is 910 or 911

Scan a bar code below to enable or disable Code 128 Emulation.

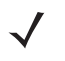

*NOTE* Linked MicroPDF codewords 906, 907, 912, 914, and 915 are not supported. Use GS1 Composites instead.

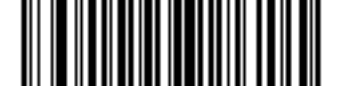

**Enable Code 128 Emulation (01h)**

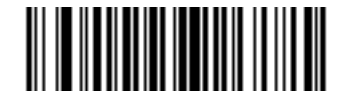

**\*Disable Code 128 Emulation (00h)**

#### **Data Matrix**

#### **Parameter # F0h, 24h**

To enable or disable Data Matrix, scan the appropriate bar code below.

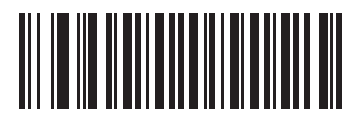

**\*Enable Data Matrix (01h)**

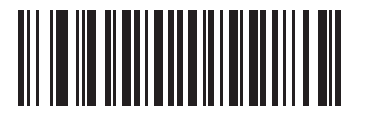

**Disable Data Matrix (00h)**

#### **DataMatrix Inverse**

#### **Parameter # F1h 4Ch**

This parameter sets the DataMatrix inverse decoder setting. Options are:

- **• Regular Only** the scanner decodes regular DataMatrix bar codes only.
- **• Inverse Only** the scanner decodes inverse DataMatrix bar codes only.
- **• Inverse Autodetect** the scanner decodes both regular and inverse DataMatrix bar codes.
	- *NOTE* If you enable *DPM Scanning on page 5-5*, the scanner behaves as if the **Inverse Autodetect** setting is selected. When you disable DPM Scanning, the previous (user-selected) **DataMatrix Inverse** setting remains in effect.

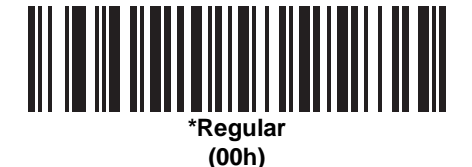

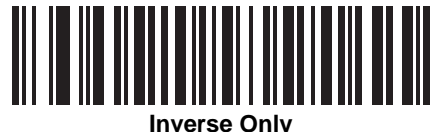

**(01h)**

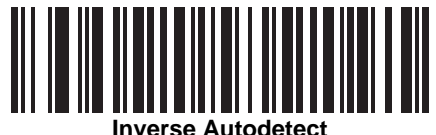

**(02h)**

#### **Maxicode**

#### **Parameter # F0h, 26h**

To enable or disable Maxicode, scan the appropriate bar code below.

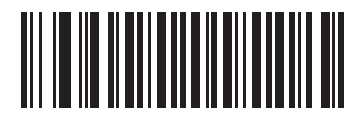

**\*Enable Maxicode (01h)**

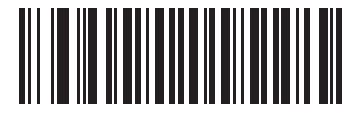

**Disable Maxicode (00h)**

### **QR Code**

#### **Parameter # F0h,25h**

To enable or disable QR Code, scan the appropriate bar code below.

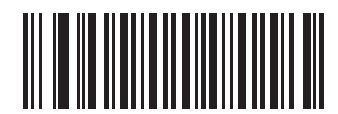

**\*Enable QR Code (01h)**

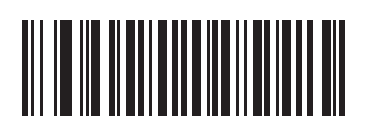

**Disable QR Code (00h)**

### **MicroQR**

#### **Parameter # F1h 3Dh**

To enable or disable MicroQR, scan the appropriate bar code below.

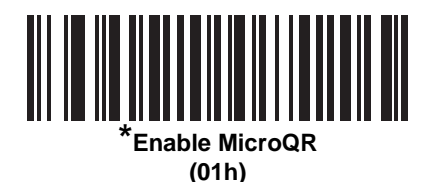

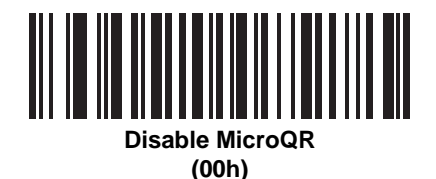

#### **QR Inverse**

#### **Parameter # F1h 4Bh**

This parameter sets the QR inverse decoder setting. Options are:

- **• Regular Only** the scanner decodes regular QR bar codes only.
- **• Inverse Only** the scanner decodes inverse QR bar codes only.
- **• Inverse Autodetect** the scanner decodes both regular and inverse QR bar codes.

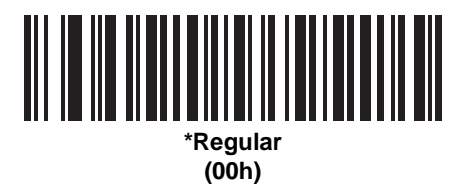

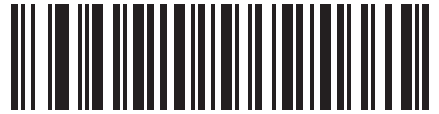

**Inverse Only (01h)**

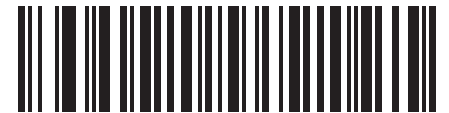

**Inverse Autodetect (02h)**

#### **Aztec**

#### **Parameter # F1h 3Eh**

To enable or disable Aztec, scan the appropriate bar code below.

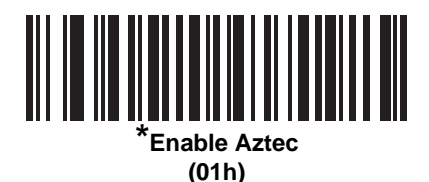

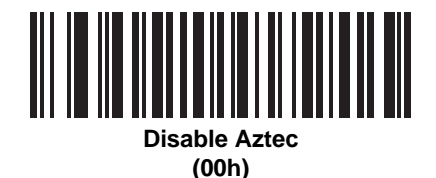

#### **Aztec Inverse**

#### **Parameter # F1h 4Dh**

This parameter sets the Aztec inverse decoder setting. Options are:

- **• Regular Only** the scanner decodes regular Aztec bar codes only.
- **• Inverse Only** the scanner decodes inverse Aztec bar codes only.
- **• Inverse Autodetect** the scanner decodes both regular and inverse Aztec bar codes.

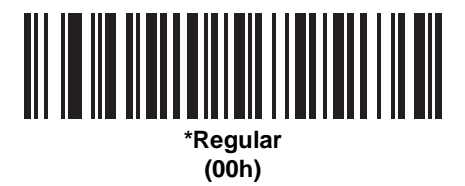

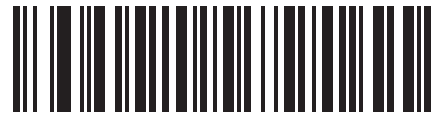

**Inverse Only (01h)**

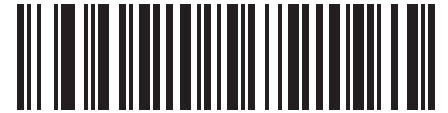

**Inverse Autodetect (02h)**

# **Redundancy Level**

#### **Parameter # 4Eh**

The digital scanner offers four levels of decode redundancy. Select higher redundancy levels for decreasing levels of bar code quality. As redundancy levels increase, the digital scanner's aggressiveness decreases.

Select the redundancy level appropriate for the bar code quality.

#### **Redundancy Level 1**

The following code types must be successfully read twice before being decoded:

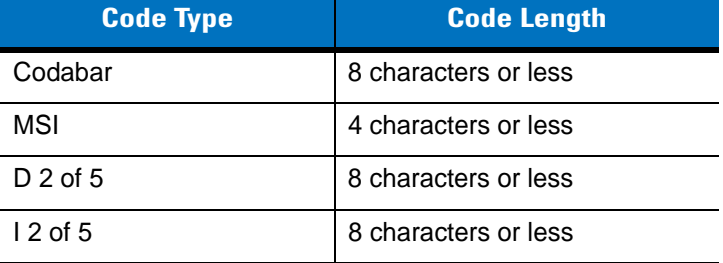

#### **Redundancy Level 2**

The following code types must be successfully read twice before being decoded:

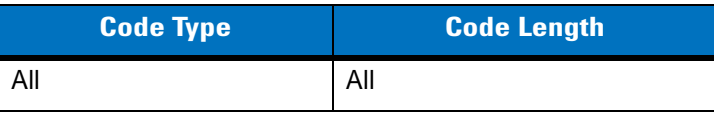

#### **Redundancy Level 3**

Code types other than the following must be successfully read twice before being decoded. The following codes must be read three times:

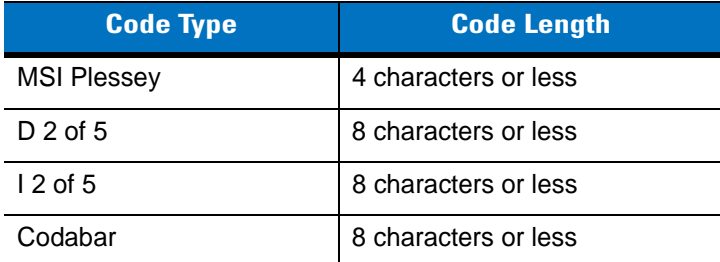

#### **Redundancy Level 4**

The following code types must be successfully read three times before being decoded:

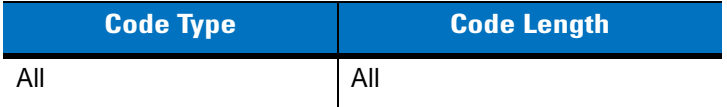

13 - 72 Symbol DS6608 Product Reference Guide

# **Redundancy Level (continued)**

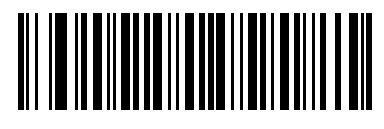

**\*Redundancy Level 1 (01h)**

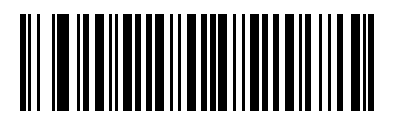

**Redundancy Level 2 (02h)**

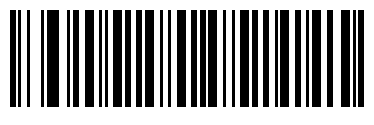

**Redundancy Level 3 (03h)**

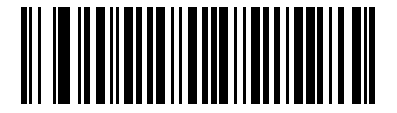

**Redundancy Level 4 (04h)**

# **Security Level**

#### **Parameter # 4Dh**

The digital scanner offers four levels of decode security for delta bar codes, which include the Code 128 family, UPC/EAN, and Code 93. Select increasing levels of security for decreasing levels of bar code quality. There is an inverse relationship between security and digital scanner aggressiveness, so choose only that level of security necessary for any given application.

- **• Security Level 0:** This default setting allows the digital scanner to operate in its most aggressive state, while providing sufficient security in decoding most "in-spec" bar codes.
- **• Security Level 1:** Select this option if misdecodes occur. This security level should eliminate most misdecodes.
- **• Security Level 2:** Select this option if Security level 1 fails to eliminate misdecodes.
- **• Security Level 3**: If Security Level 2 was selected and misdecodes still occur, select this security level. Be advised, selecting this option is an extreme measure against mis-decoding severely out of spec bar codes. Selecting this level of security significantly impairs the decoding ability of the digital scanner. If this level of security is necessary, try to improve the quality of the bar codes.

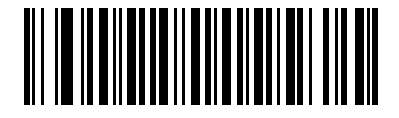

**Security Level 0 (00h)**

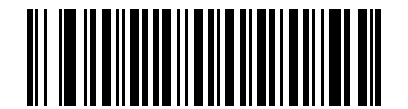

**\*Security Level 1 (01h)**

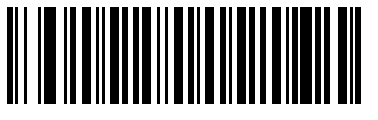

**Security Level 2 (02h)**

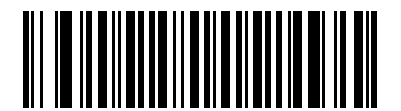

**Security Level 3 (03h)**

#### **Intercharacter Gap Size**

#### **Parameter # F0h, 7Dh**

The Code 39 and Codabar symbologies have an intercharacter gap that is typically quite small. Due to various bar code-printing technologies, this gap can grow larger than the maximum size allowed, preventing the digital scanner from decoding the symbol. If this problem occurs, scan the **Large Intercharacter Gaps** parameter to tolerate these out-of-specification bar codes.

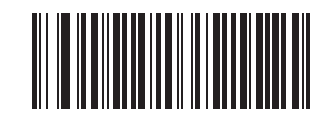

**\*Normal Intercharacter Gaps (06h)**

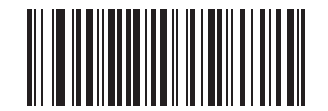

**Large Intercharacter Gaps (0Ah)**

# **Report Version**

Scan the bar code below to report the version of software currently installed in the digital scanner.

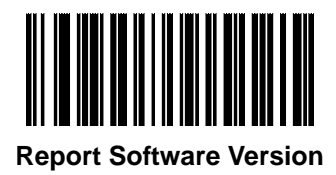

# **Macro PDF Features**

Macro PDF is a special feature for concatenating multiple PDF symbols into one file. The digital scanner can decode symbols that are encoded with this feature, and can store more than 64 kb of decoded data stored in up to 50 MacroPDF symbols.

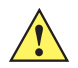

*CAUTION* When printing, keep each Macro PDF sequence separate, as each sequence has unique identifiers. Do not mix bar codes from several Macro PDF sequences, even if they encode the same data. When scanning Macro PDF sequences, scan the entire Macro PDF sequence without interruption. If, when scanning a mixed sequence, the digital scanner emits two long low beeps (Lo Lo) this indicates an inconsistent file ID or inconsistent symbology error.

#### **Flush Macro Buffer**

This flushes the buffer of all decoded Macro PDF data stored to that point, transmits it to the host device, and aborts from Macro PDF mode.

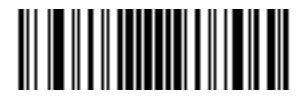

**Flush Macro PDF Buffer**

#### **Abort Macro PDF Entry**

This clears all currently-stored Macro PDF data in the buffer without transmission and aborts from Macro PDF mode.

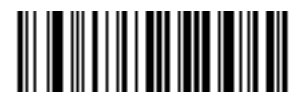

**Abort Macro PDF Entry**

# **Chapter 14 Miscellaneous Scanner Options**

## **Introduction**

This chapter includes commonly used bar codes to customize how data is transmitted to the host device. See *[Chapter 15, Advanced Data Formatting](#page-238-0)* for further customization options.

The digital scanner ships with the settings shown in the *[Miscellaneous Scanner Options Default Table on page](#page-229-0)  [14-2](#page-229-0)* (also see *[Appendix A, Standard Default Parameters](#page-340-0)* for all host device and miscellaneous scanner defaults). If the default values suit requirements, programming is not necessary.

To set feature values, scan a single bar code or a short bar code sequence. The settings are stored in non-volatile memory and are preserved even when the digital scanner is powered down.

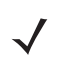

*NOTE* Most computer monitors allow scanning the bar codes directly on the screen. When scanning from the screen, be sure to set the document magnification to a level where the bar code can be seen clearly, and bars and/or spaces are not merging.

If not using a Synapse or USB cable, select a host type (see each host chapter for specific host information) after the power-up beeps sound. This is only necessary upon the first power-up when connected to a new host.

To return all features to default values, scan *[\\*Set All Defaults on page 4-3](#page-40-0)*. Throughout the programming bar code menus, default values are indicated with asterisks (**\***).

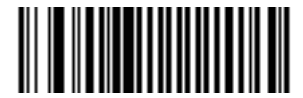

<sup>\*</sup> Indicates Default **Feature (00h)** \* **CODE Feature** Applies \* **CODE (00h)** \* **CODE (00h)** \*

- Hex Value

#### 14 - 2 Symbol DS6608 Product Reference Guide

# **Scanning Sequence Examples**

In most cases, scan one bar code to set a specific parameter value. Other parameters, such as **Prefix Value**, require scanning several bar codes. See each parameter for descriptions of this procedure.

## **Errors While Scanning**

Unless otherwise specified, to correct an error during a scanning sequence, just re-scan the correct parameter.

# **Miscellaneous Scanner Parameter Defaults**

*[Table 14-1](#page-229-0)* lists the defaults for miscellaneous scanner options parameters. To change any option, scan the appropriate bar code(s) provided in the *[Miscellaneous Scanner Parameters on page 14-3](#page-230-0)*.

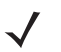

*NOTE* See *[Appendix A, Standard Default Parameters](#page-340-0)* for all user preferences, hosts, symbologies, and miscellaneous default parameters.

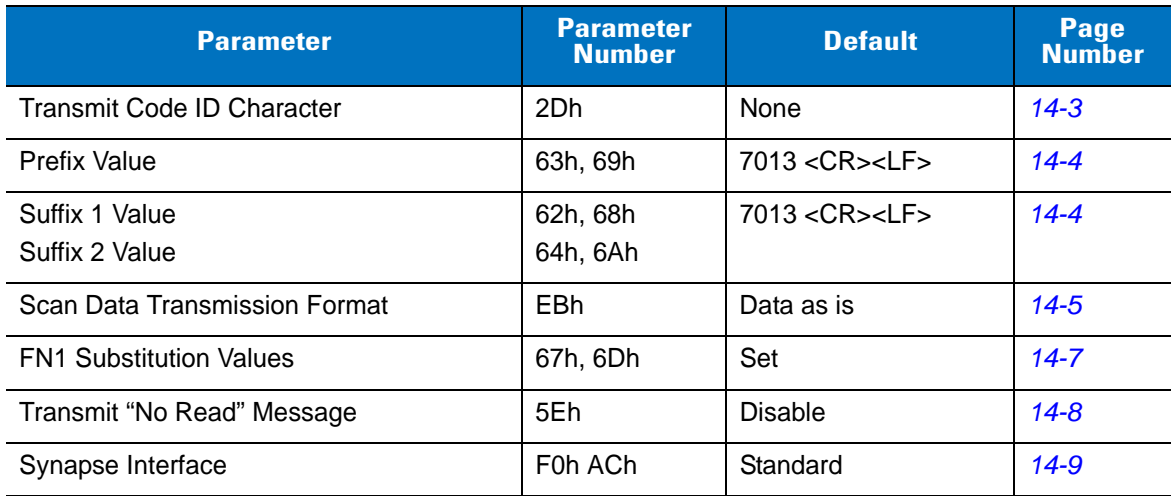

#### <span id="page-229-0"></span>**Table 14-1** *Miscellaneous Scanner Options Default Table*

# <span id="page-230-0"></span>**Miscellaneous Scanner Parameters**

#### **Transmit Code ID Character**

#### **Parameter # 2Dh**

A Code ID character identifies the code type of a scanned bar code. This is useful when the digital scanner is decoding more than one code type. In addition to any single character prefix already selected, the Code ID character is inserted between the prefix and the decoded symbol.

Select no Code ID character, a Symbol Code ID character, or an AIM Code ID character. For Code ID Characters, see *[Symbol Code Identifiers on page B-1](#page-348-0)* and *[AIM Code Identifiers on page B-3](#page-350-0)*.

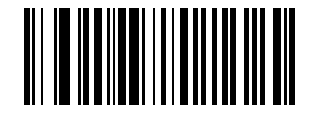

**Symbol Code ID Character (02h)**

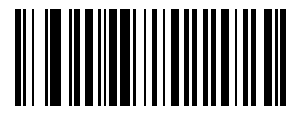

**AIM Code ID Character (01h)**

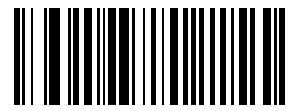

**\*None (00h)**

#### <span id="page-231-0"></span>**Prefix/Suffix Values**

#### **Key Category Parameter # P = 63h, S1 = 62h, S2 = 64h**

#### **Decimal Value Parameter # P = 69h, S1 = 68h, S2 = 6Ah**

A prefix and/or one or two suffixes can be appended to scan data for use in data editing. To set a value for a prefix or suffix, scan a four-digit number (i.e., four bar codes from [Appendix D, Numeric Bar Codes\)](#page-360-0) that corresponds to that value. See *[Table E-1 on page E-1](#page-364-0)* for the four-digit codes.

When using host commands to set the prefix or suffix, set the key category parameter to 1, then set the 3-digit decimal value. See *[Table E-1 on page E-1](#page-364-0)* for the four-digit codes.

To correct an error or change a selection, scan *[Cancel on page D-3](#page-362-0)*.

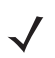

*NOTE* To use Prefix/Suffix values, first set the *[Scan Data Transmission Format on page 14-5](#page-232-0)*.

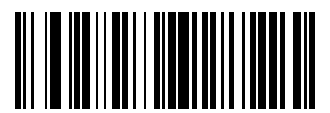

**Scan Prefix (07h)**

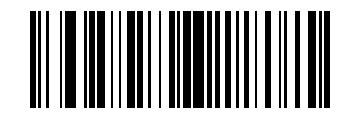

**Scan Suffix 1 (06h)**

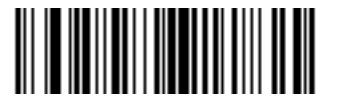

**Scan Suffix 2 (08h)**

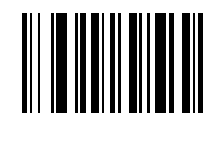

**Data Format Cancel**

#### <span id="page-232-0"></span>**Scan Data Transmission Format**

#### **Parameter # EBh**

To change the scan data format, scan one of the following eight bar codes corresponding to the desired format.

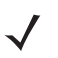

**NOTE** If using this parameter do not use ADF rules to set the prefix/suffix.

To set values for the prefix and/or suffix, see *[Prefix/Suffix Values on page 14-4](#page-231-0)*.

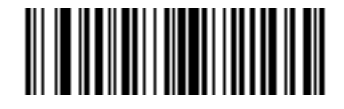

**\*Data As Is (00h)**

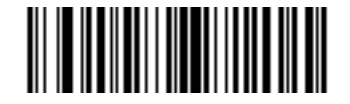

**<DATA> <SUFFIX 1> (01h)**

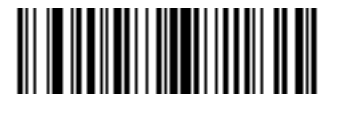

**<DATA> <SUFFIX 2> (02h)**

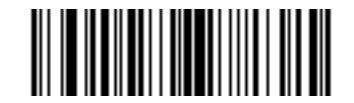

**<DATA> <SUFFIX 1> <SUFFIX 2> (03h)**

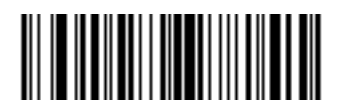

**<PREFIX> <DATA > (04h)**

14 - 6 Symbol DS6608 Product Reference Guide

#### **Scan Data Transmission Format (continued)**

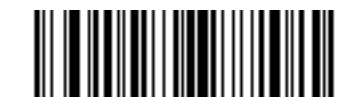

**<PREFIX> <DATA> <SUFFIX 1> (05h)**

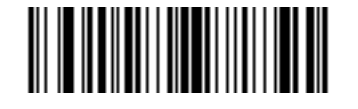

**<PREFIX> <DATA> <SUFFIX 2> (06h)**

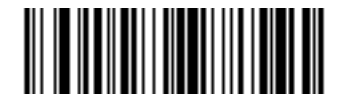

**<PREFIX> <DATA> <SUFFIX 1> <SUFFIX 2> (07h)**

#### <span id="page-234-0"></span>**FN1 Substitution Values**

#### **Key Category Parameter # 67h**

#### **Decimal Value Parameter # 6Dh**

The Wedge and USB HID Keyboard hosts support a FN1 Substitution feature. When enabled any FN1 character (0x1b) in an EAN128 bar code is substituted with a value. This value defaults to 7013 (Enter Key).

When using host commands to set the FN1 substitution value, set the key category parameter to 1, then set the 3-digit keystroke value. See the ASCII Character Set table for the currently installed host interface for the desired value.

To select a FN1 substitution value via bar code menus:

**1.** Scan the bar code below.

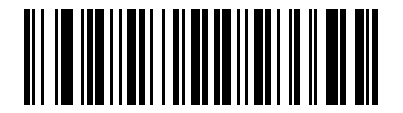

#### **Set FN1 Substitution Value**

**2.** Look up the keystroke desired for FN1 Substitution in the ASCII Character Set table for the currently installed host interface. Enter the 4-digit ASCII Value by scanning each digit in [Appendix D, Numeric Bar Codes.](#page-360-0)

To correct an error or change the selection, scan **Cancel**.

To enable FN1 substitution for keyboard wedge, scan the **Enable FN1 Substitution** bar code on *[page 6-11](#page-64-0)*.

To enable FN1 substitution for USB HID keyboard, scan the **Enable FN1 Substitution** bar code on page *[page 8-9](#page-110-0)*.

# <span id="page-235-0"></span>**Transmit "No Read" Message**

#### **Parameter # 5Eh**

Scan a bar code below to select whether or not to transmit a No Read message. When enabled, the characters NR are transmitted when a bar code is not decoded. When disabled, if a symbol does not decode, nothing is sent to the host.

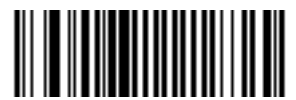

**Enable No Read (01h)**

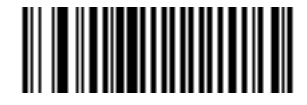

**\*Disable No Read (00h)**

#### <span id="page-236-0"></span>**Synapse Interface**

#### **Parameter # F0h, ACh**

The auto-detection of a Synapse cable varies in duration depending on the type of Synapse connection. If a digital scanner is connected to another scanner using a Synapse cable, use the Auxiliary Synapse Port connection. In all other cases, where the cable is used, the default setting is recommended.

To disconnect and reconnect the digital scanner from a Synapse cable that is connected to a live host via a Synapse, use the "Plug and Play" setting. Do not change this setting from the default if an on-board wedge host is enabled.

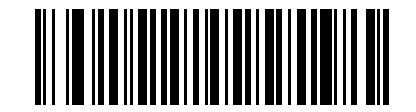

**\*Standard Synapse Connection (01h)**

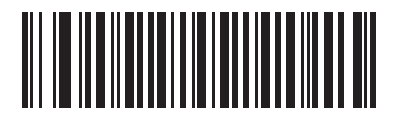

**Auxiliary Synapse Port Connection (32h)**

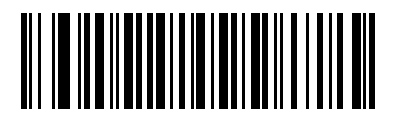

**"Plug and Play" Synapse Connection (0Ah)**

# <span id="page-238-0"></span>**Chapter 15 Advanced Data Formatting**

## **Introduction**

Advanced Data Formatting (ADF) is a means of customizing data before transmission to the host device. Scan data can be edited to suit particular requirements.

ADF can be implemented through scanning a related series of bar codes, which begin on *[page 15-6](#page-243-0)*, or by installing the 123Scan utility (see *[Chapter 12, 123Scan](#page-150-0)*) which allows the digital scanner to be setup and programmed with Advanced Data Formatting (ADF) Rules.

Avoid using ADF formatting with bar codes containing more than 60 characters. To add a prefix or suffix value for such bar codes, use Add Prefix/Suffix setting. Using ADF with longer bar codes transmits the bar code in segments of length 252 or less (depending on the host selected), and applies the rule to each segment.

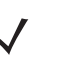

*NOTE* If using the Wand interface with the digital scanner, in order to use ADF rules to format data, first enable *[Convert All Bar Codes to Code 39 on page 10-7](#page-136-0)*.

## **Rules: Criteria Linked to Actions**

In ADF, data is customized through **rules**. These rules perform detailed actions when the data meets certain criteria. One rule may consist of single or multiple criteria applied to single or multiple actions.

For instance, a data formatting rule could be the following:

**Criteria***: When scan data is Code 39, length 12, and data at the start position is the string "129"*, **Actions***: pad all sends with zeros to length 8, send all data up to X*, *send a space.*

If a Code 39 bar code of 1299X1559828 is scanned, the following is transmitted: 00001299<space>. If a Code 39 bar code of 1299X15598 is scanned, this rule is ignored because the length criteria has not been met.

The rule specifies the editing conditions and requirements before data transmission occurs.

# **Using ADF Bar Codes**

When programming a rule, make sure the rule is logically correct. Plan ahead before scanning.

To program each data formatting rule:

- **• Start the Rule**. Scan the *[Begin New Rule bar code on page 15-6](#page-243-1)*.
- **• Criteria**. Scan the bar codes for all pertinent criteria. Criteria can include code type (e.g., Code 128), code length, or data that contains a specific character string (e.g., the digits "129"). These options are described in *[Criteria on page 15-9](#page-246-0)*.
- **• Actions**. Scan all actions related to, or affecting, these criteria. The actions of a rule specify how to format the data for transmission. These options are described in *[ADF Bar Code Menu Example on page 15-2](#page-239-0)*.
- **• Save the Rule**. Scan the *[Save Rule bar code on page 15-6](#page-243-2)*. This places the rule in the "top" position in the rule buffer.
- **•** Some special-purpose bar codes can be useful to correct errors during this process: **Erase Criteria and Start Again**, **Erase Actions and Start Again**, **Erase Previously Saved Rule**, etc.

Criteria, actions, and entire rules may be erased by scanning the appropriate bar code (see *[page 15-7](#page-244-0)*).

*[Beeper Definitions on page 2-2](#page-25-0)* guide through the programming steps.

## <span id="page-239-0"></span>**ADF Bar Code Menu Example**

This section provides an example of how ADF rules are entered and used for scan data.

An auto parts distribution center wants to encode manufacturer ID, part number, and destination code into their own Code 128 bar codes. The distribution center also has products that carry UPC bar codes, placed there by the manufacturer. The Code 128 bar codes have the following format:

#### **MMMMMPPPPPDD**

Where:  $M =$  Manufacturer ID

- P = Part Number
- D = Destination Code

The distribution center uses a PC with dedicated control characters for manufacturer ID <CTRL M>, part number <CTRL P>, and destination code <CTRL D>. At this center the UPC data is treated as manufacturer ID code.

The following rules need to be entered:

When scanning data of code type Code 128, send the next 5 characters, send the manufacturer ID key <CTRL M>, send the next 5 characters, send the part number key <CTRL P>, send the next 2 characters, send the destination code key <CTRL D>.

When scanning data of code type UPC/EAN, send all data, send the manufacturer ID key <CTRL M>.

To enter these rules, follow the steps below:

#### **Rule 1: The Code 128 Scanning Rule**

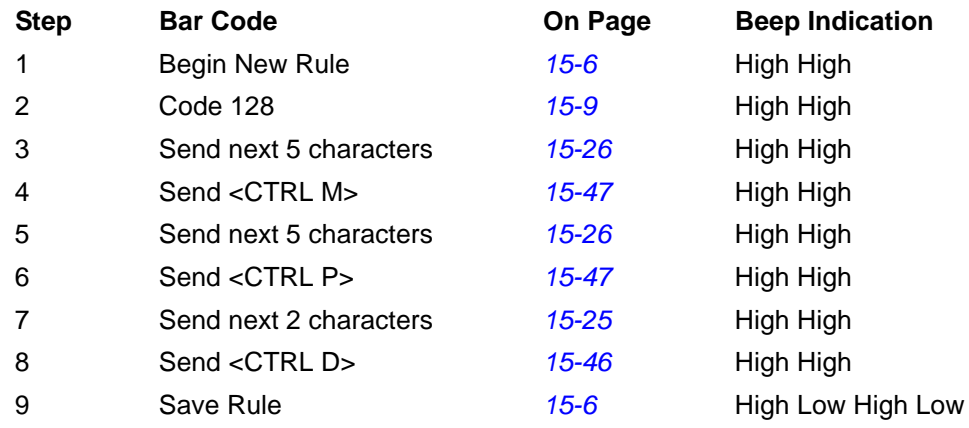

#### **Rule 2: The UPC Scanning Rule**

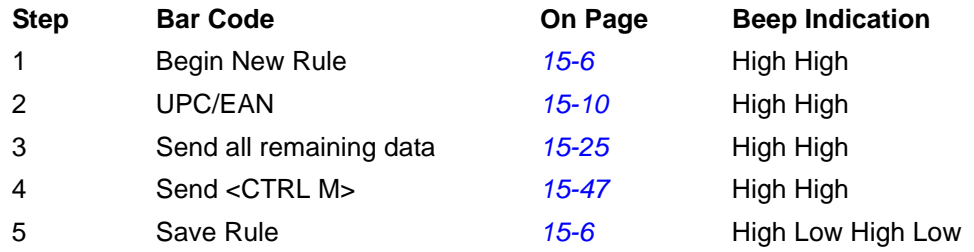

To correct any errors made while entering this rule, scan the *[Quit Entering Rules bar code on page 15-7](#page-244-1)*. If the rule is already saved, scan the *[Erase Previously Saved Rule bar code on page 15-7](#page-244-2)*.

#### **Alternate Rule Sets**

ADF rules may be grouped into one of four alternate sets which can be turned on and off when needed. This is useful to format the same message in different ways. For example, a Code 128 bar code contains the following information:

```
Class (2 digits), Stock Number (8) digits, Price (5 digits)
```
This bar code might look like this:

```
245671243701500
```
where:

```
Class = 24Stock Number = 56712437
Price = 01500
```
Ordinarily, data is sent as follows:

```
24 (class key)
56712437 (stock key)
01500 (enter key)
```
But, when there is a sale, send only the following:

24 (class key)

56712437 (stock key)

and the cashier will key the price manually.

To implement this, first enter an ADF rule that applies to the normal situation, such as:

Scan Rule Belongs to Set 1. When scanning a bar code of length 15, send the next 2 characters, send the class key, send the next 8 characters, send the stock key, send the data that remains, send the Enter key.

The "sale" rule may look like this:

Scan Rule Belongs to Set 2. When scanning a bar code of length 15, send the next 2 characters, send the class key, send the next 8 characters, send the stock key.

To switch between the two sets of rules, a "switching rule" must be programmed. This rule specifies what type of bar code must be scanned to switch between the rule sets. For example, in the case of the "sale" rule above, the rule programmer wants the cashier to scan the bar code "M" before a sale. To do this, a rule can be entered as follows:

When scanning a bar code of length 1 that begins with "M", select rule set number 1.

Another rule could be programmed to switch back.

When scanning a bar code of length 1 that begins with "N", turn off rule set number 1.

The switching back to normal rules can also be done in the "sale" rule. For example, the rule may look like this:

When scanning a bar code of length 15, send the next 2 characters, send the class key, send the next 8 characters, send the stock key, turn off rule set 1.

For optimal results, scan the *[Disable All Rule Sets bar code on page 15-8](#page-245-0)* after programming a rule belonging to an alternate rule set.

In addition to enabling and disabling rule sets within the rules, enable or disable them by scanning the appropriate bar codes on *[page 15-8](#page-245-1)*.

#### **Rules Hierarchy (in Bar Codes)**

The order of programming individual rules is important.The most general rule should be programmed last.

All programmed rules are stored in a buffer. As they are programmed, they are stored at the "top" of a rules list. If three rules have been created, the list would be configured as follows:

Third Rule Second Rule First Rule

When data is scanned, the rules list is checked from top to bottom to determine if the criteria matches (and therefore, if the actions should occur). Input is modified into the data format specified by the first matching set of criteria it finds. Be sure to program the most general rule last.

For example, if the THIRD rule states:

When scanning a bar code of any length, send all data, then send the ENTER key.

And the SECOND rule states:

When scanning a Code 128 bar code of length 12, send the first four characters, then send the ENTER key, then send all remaining data.

If a Code 128 bar code of length 12 were scanned, the THIRD rule would be in effect. The SECOND rule would appear to not function.

Note also that ADF rules are actually created when using the standard data editing functions. Scan options are entered as ADF rules, and the hierarchy mentioned above also applies to them. For the digital scanner, this applies to prefix/suffix programming in the parameter *Scan Data Transmission Format*.

These rules reside in the same "rule list" as ADF Rules, so the order of their creation is also important.

#### **Default Rules**

Every unit has a default rule to send all scan data. Units with custom software may have one or more default rules burned in. The rules hierarchy checks user programmable rules first, then the default rules. Default rules can be disabled by entering the following general rule in the user programmable buffer:

When receiving scan data, send all data.

Since this rule always applies, ADF will never go into the default rules.

# <span id="page-243-0"></span>**Special Commands**

#### **Pause Duration**

This parameter along with the Send Pause parameter on *[page 15-30](#page-266-0)* allows a pause to be inserted in the data transmission. Pauses are set by scanning a two-digit number (i.e., two bar codes), and are measured in 0.1 second intervals. For example, scanning bar codes "0" and "1" inserts a 0.1 second pause; "0" and "5" inserts a 0.5 second delay. See [Appendix D, Numeric Bar Codes](#page-360-0). To correct an error or change a selection, scan *[Cancel on page](#page-362-1)  [D-3](#page-362-1)*.

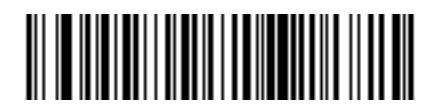

**Pause Duration**

## **Begin New Rule**

Scan this bar code to start entering a new rule

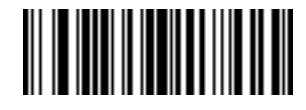

**Begin New Rule**

#### <span id="page-243-1"></span>**Save Rule**

.

<span id="page-243-2"></span>Scan this bar code to save the rule.

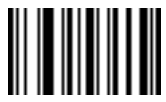

**Save Rule**

#### <span id="page-244-0"></span>**Erase**

Use these bar codes to erase criteria, actions, or rules.

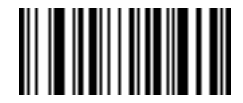

**Erase Criteria And Start Again**

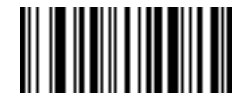

**Erase Actions And Start Again**

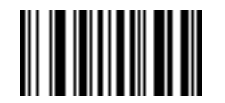

<span id="page-244-2"></span>**Erase Previously Saved Rule**

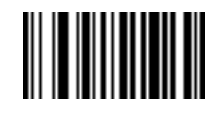

**Erase All Rules**

#### **Quit Entering Rules**

<span id="page-244-1"></span>Scan this bar code to quit entering rules.

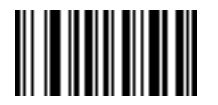

**Quit Entering Rules**

#### **Disable Rule Set**

Use these bar codes to disable rule sets.

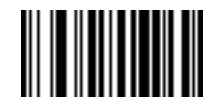

<span id="page-245-1"></span>**Disable Rule Set 1**

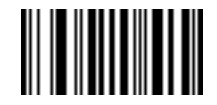

**Disable Rule Set 2**

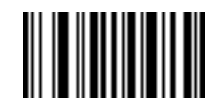

**Disable Rule Set 3**

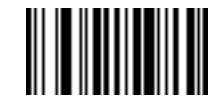

**Disable Rule Set 4**

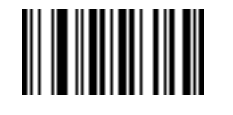

<span id="page-245-0"></span>**Disable All Rule Sets**

# <span id="page-246-0"></span>**Criteria**

## **Code Types**

Select any number of code types to be affected. All selected codes must be scanned in succession, prior to selecting other criteria. *To select all code types, do not scan any code type*.

Scan the bar codes for all code types desired before selecting other criteria.

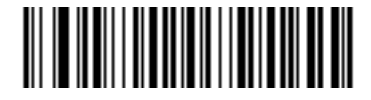

**Code 39**

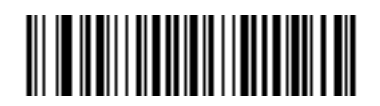

**Codabar**

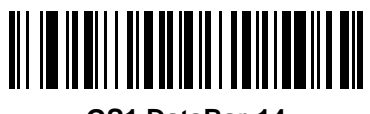

**GS1 DataBar-14**

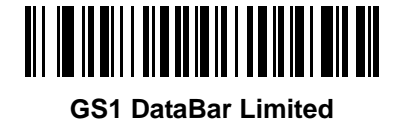

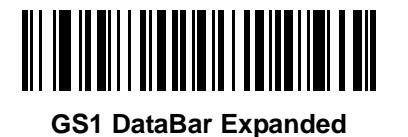

<span id="page-246-1"></span>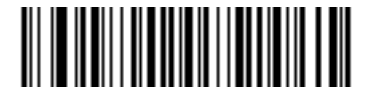

**Code 128**

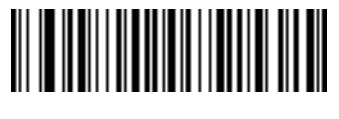

**D 2 OF 5**

15 - 10 Symbol DS6608 Product Reference Guide

**Code Types (continued)**

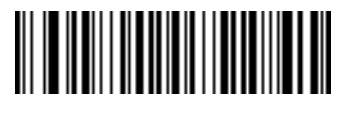

**IATA 2 OF 5**

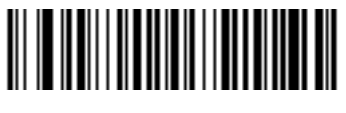

**I 2 OF 5**

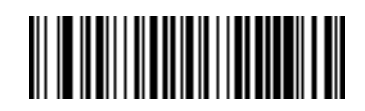

**Code 93**

<span id="page-247-0"></span>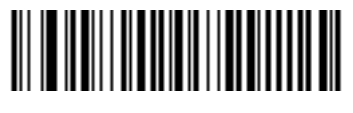

**UPC-A**

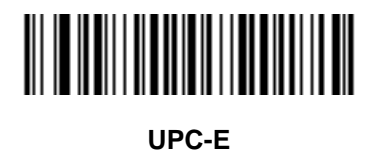

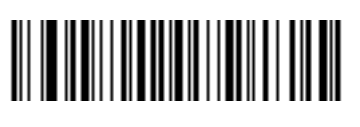

**EAN-8**

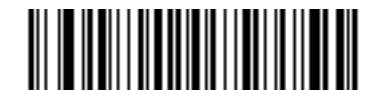

**EAN-13**

Advanced Data Formatting 15 - 11

**Code Types (continued)**

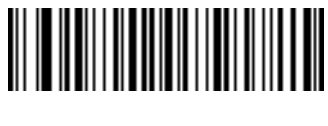

**MSI**

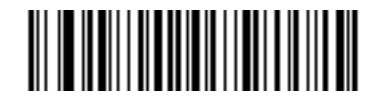

**UCC/EAN 128**

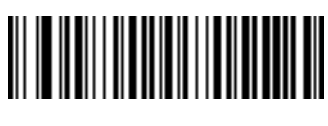

**UPC-E1**

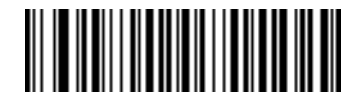

**Bookland EAN**

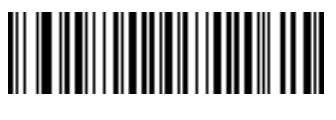

**Trioptic Code 39**

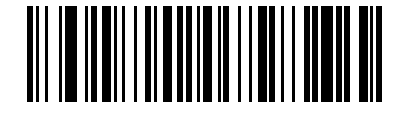

**Code 11**

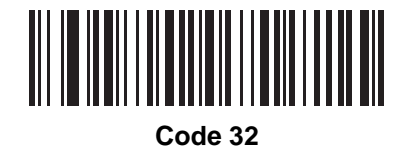

15 - 12 Symbol DS6608 Product Reference Guide

**Code Types (continued)**

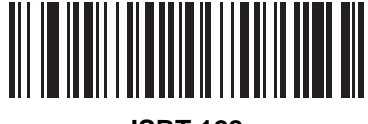

**ISBT 128**

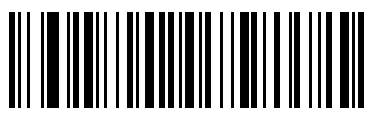

**EAN 128**

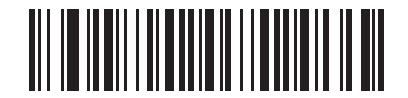

**Coupon Code**

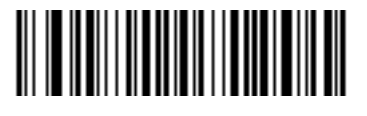

**US Postnet**

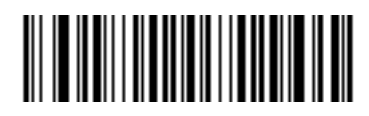

**US Planet**

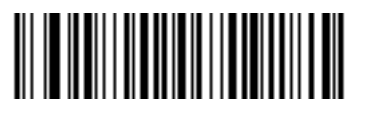

**UK Postal**

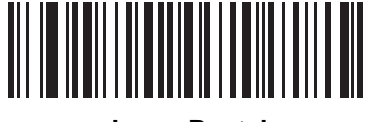

**Japan Postal**

Advanced Data Formatting 15 - 13

**Code Types (continued)**

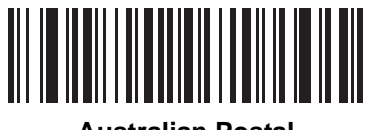

**Australian Postal**

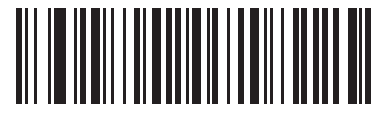

**Dutch Postal**

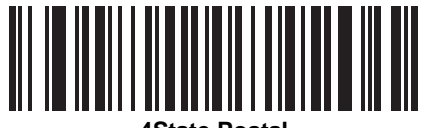

**4State Postal**

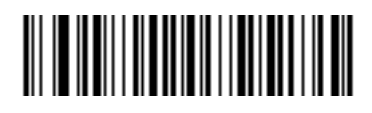

**PDF417**

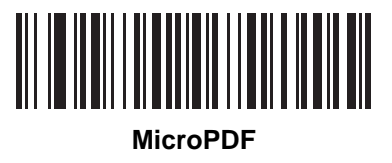

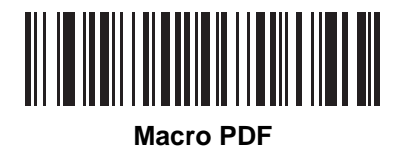

15 - 14 Symbol DS6608 Product Reference Guide

**Code Types (continued)**

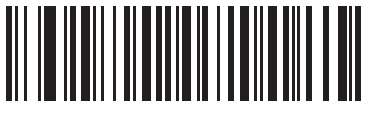

**Macro MicroPDF**

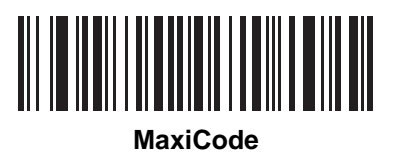

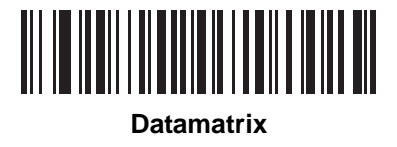

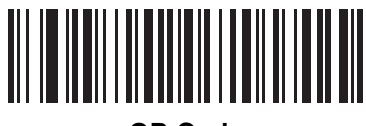

**QR Code** 

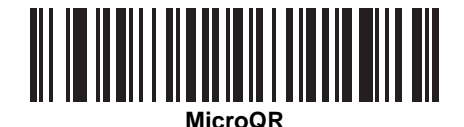

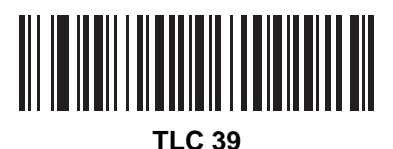

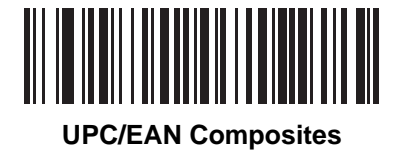
**Code Types (continued)**

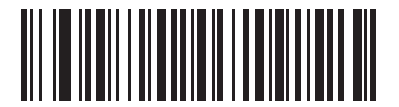

**GS1 DataBar and EAN128 Composites**

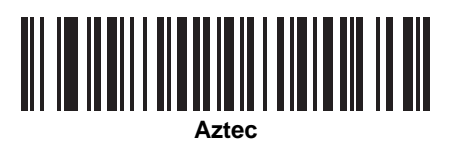

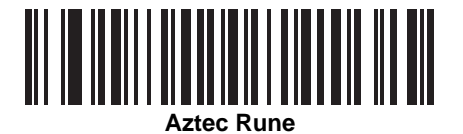

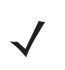

*NOTE* When selecting composite bar codes, enable AIM IDs if parsing UPC or EAN composite data, or data from an application that uses symbol separators.

# 15 - 16 Symbol DS6608 Product Reference Guide

# **Code Lengths**

Define the number of characters the selected code type must contain. *Do not select any code length to select code types of any length*.

Scan these bar codes to define the number of characters the selected code types must contain. Select one length per rule only.

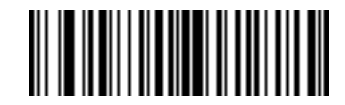

**1 Character**

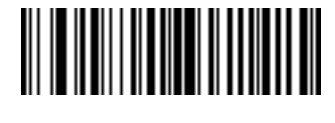

**2 Characters**

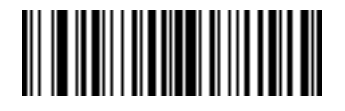

**3 Characters**

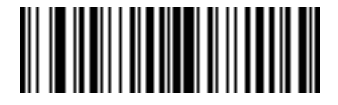

**4 Characters**

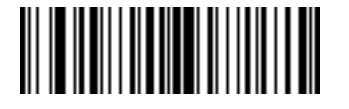

**5 Characters**

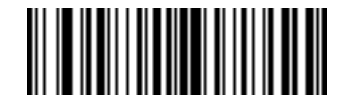

Advanced Data Formatting 15 - 17

**Code Lengths (continued)**

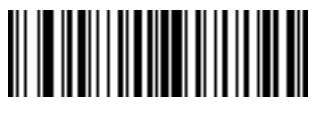

**7 Characters**

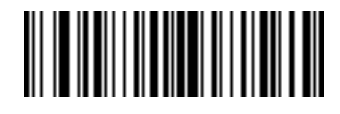

**8 Characters**

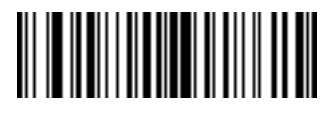

**9 Characters**

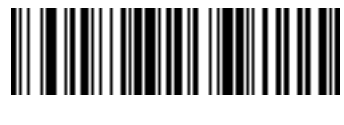

**10 Characters**

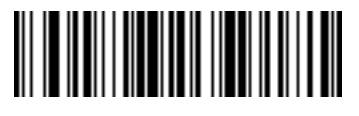

**11 Characters**

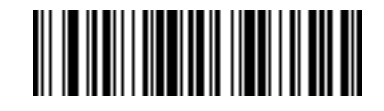

**12 Characters**

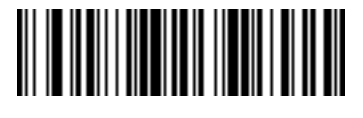

15 - 18 Symbol DS6608 Product Reference Guide

**Code Lengths (continued)**

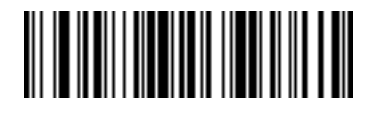

**14 Characters**

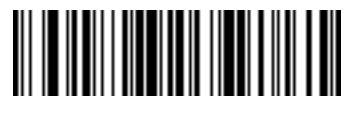

**15 Characters**

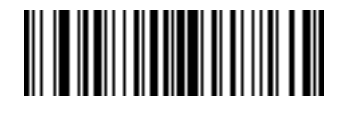

**16 Characters**

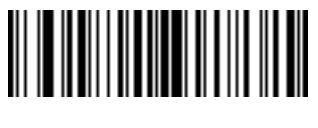

**17 Characters**

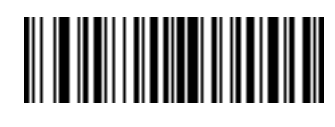

**18 Characters**

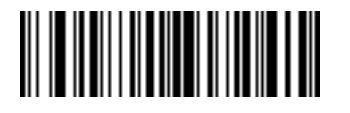

**19 Characters**

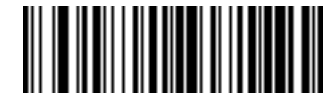

Advanced Data Formatting 15 - 19

**Code Lengths (continued)**

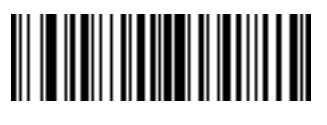

**21 Characters**

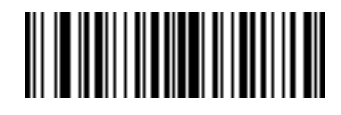

**22 Characters**

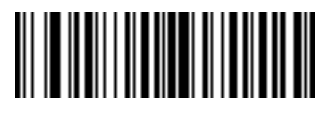

**23 Characters**

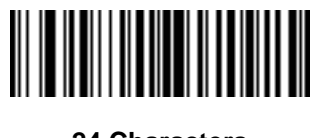

**24 Characters**

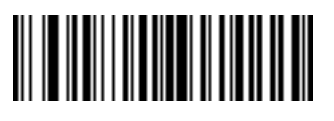

**25 Characters**

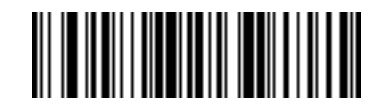

**26 Characters**

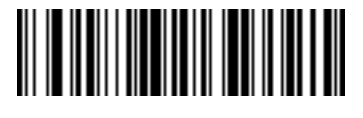

15 - 20 Symbol DS6608 Product Reference Guide

**Code Lengths (continued)**

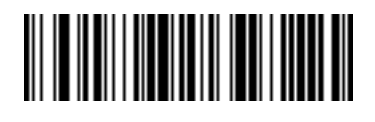

**28 Characters**

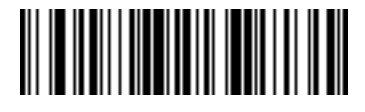

**29 Characters**

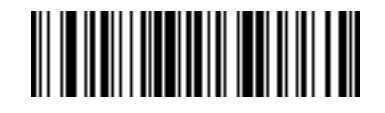

## **Message Containing A Specific Data String**

Use this feature to select whether the formatting affects data that begins with a specific character or data string, or contains a specific character or data string.

There are 4 features:

- **•** Specific String at Start
- **•** Specific String, Any Location
- **•** Any Message OK
- **•** Rule Belongs to Set

#### **Specific String at Start**

Scan this bar code, then scan the bar codes representing the desired character or characters (up to a total of 8) in the *[Alphanumeric Keyboard on page 15-89](#page-325-0)*.

After scanning the following bar code:

- **1.** Enter a string using the *[Alphanumeric Keyboard on page 15-89](#page-325-0)*.
- **2.** Scan *[End of Message on page 15-98](#page-334-0)*.

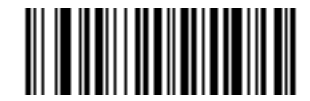

#### **Specific String At Start**

#### **Specific String, Any Location**

Scan this bar code, then, using the *[Numeric Keypad on page 15-22](#page-259-0)*, scan a two-digit number representing the *position* (use a leading "zero" if necessary). Then scan the desired character or characters (up to a total of 8) on the *[Alphanumeric Keyboard on page 15-89](#page-325-0)*, followed by the *[End of Message bar code on page 15-98](#page-334-0)*.

After scanning the following bar code:

- **1.** Enter a location using the *[Numeric Keypad on page 15-22](#page-259-0)*.
- **2.** Enter a string using the *[Alphanumeric Keyboard on page 15-89](#page-325-0)*.
- **3.** Scan *[End of Message on page 15-98](#page-334-0)*.

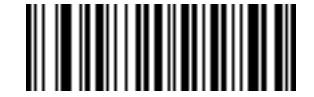

#### **Specific String Any Location**

#### **Any Message OK**

By not scanning any bar code, all selected code types are formatted, regardless of information contained.

## <span id="page-259-0"></span>**Numeric Keypad**

Bar codes on this page should not be confused with those on the alphanumeric keyboard.

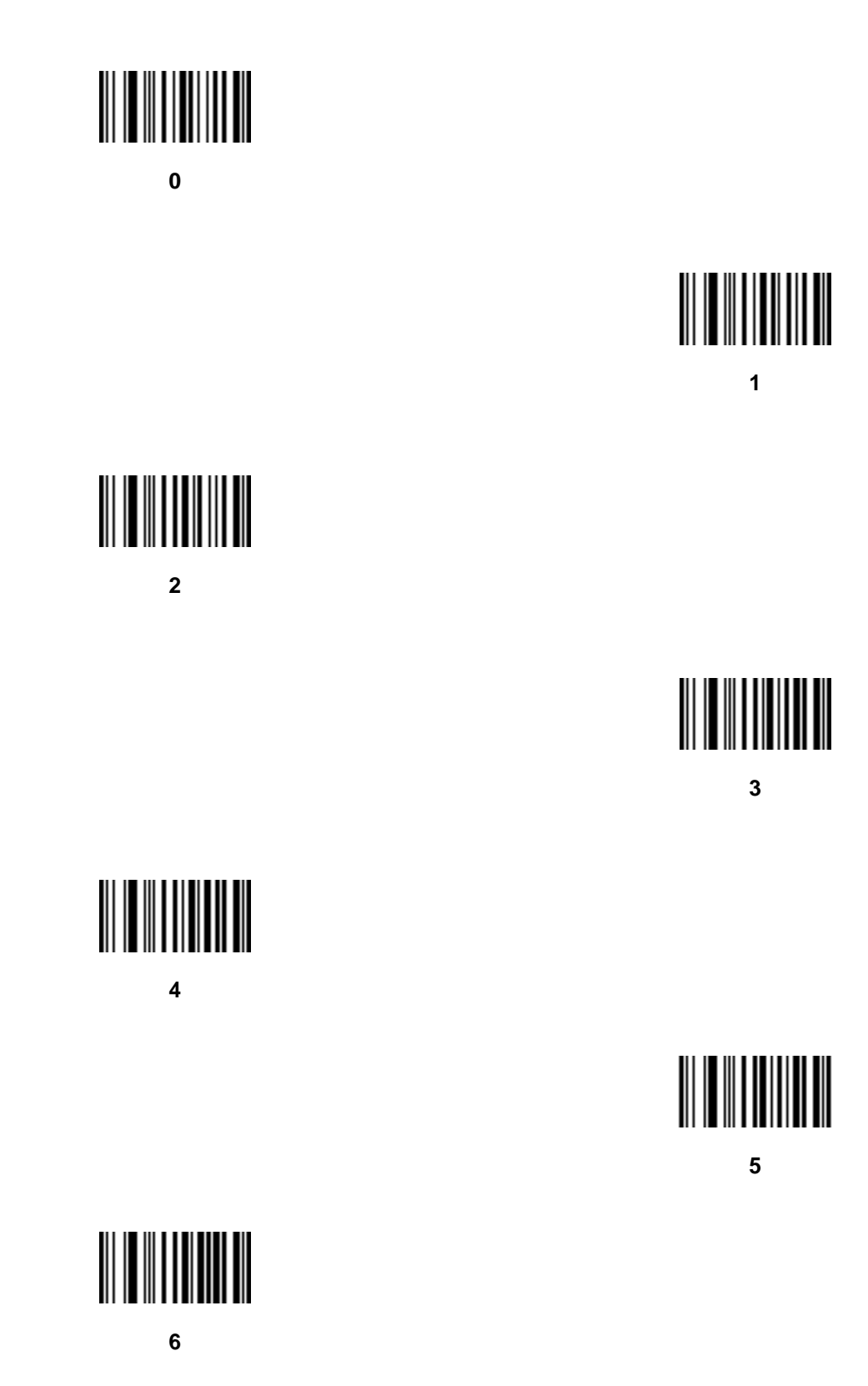

**Numeric Keypad (continued)**

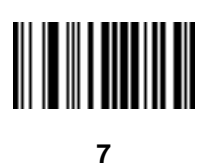

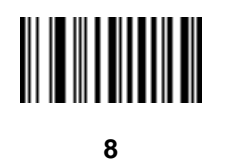

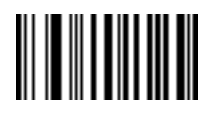

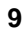

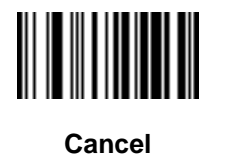

## **Rule Belongs To Set**

Select the set a rule belongs to. (There are four possible rule sets.) See *[Alternate Rule Sets on page 15-3](#page-240-0)* for more information about rule sets.

Scan a bar code below to select which set a rule belongs to.

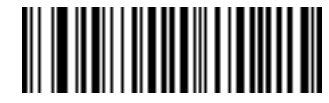

**Rule Belongs To Set 1**

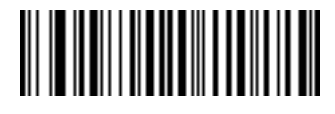

**Rule Belongs To Set 2**

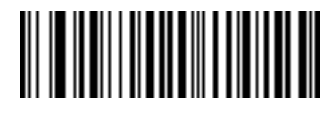

**Rule Belongs To Set 3**

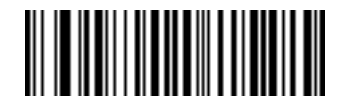

**Rule Belongs To Set 4**

# **Actions**

Select how to format the data for transmission.

# **Send Data**

Send all data that remains, send all data up to a specific character selected from the *[Alphanumeric Keyboard on](#page-325-0)  [page 15-89](#page-325-0)*, or send the next N characters. N = any number from 1 to 254, selected from the *[Alphanumeric](#page-325-0)  [Keyboard](#page-325-0)*. Use these bar codes to send data.

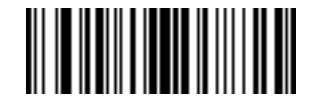

**Send Data Up To Character**

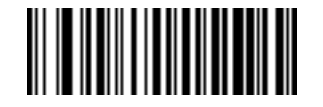

**Send All Data That Remains**

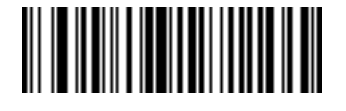

**Send Next Character**

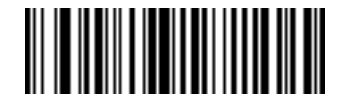

**Send Next 2 Characters**

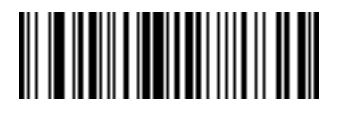

**Send Next 3 Characters**

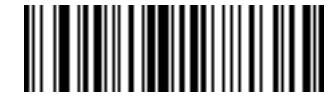

**Send Next 4 Characters**

# **Send Data (continued)**

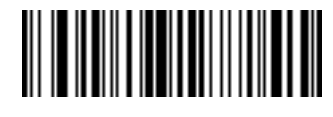

**Send Next 5 Characters**

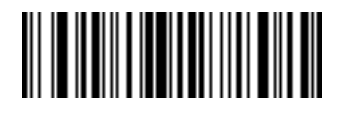

**Send Next 6 Characters**

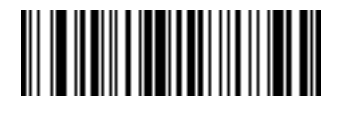

**Send Next 7 Characters**

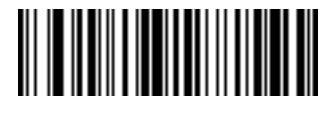

**Send Next 8 Characters**

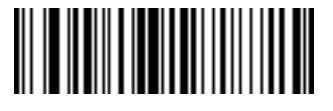

**Send Next 9 Characters**

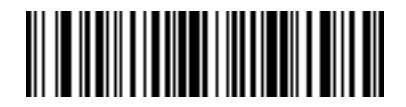

**Send Next 10 Characters**

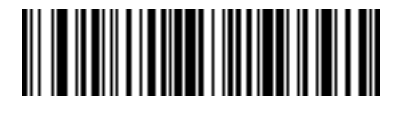

**Send Next 11 Characters**

Advanced Data Formatting 15 - 27

**Send Data (continued)**

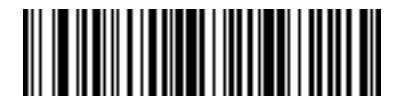

**Send Next 12 Characters**

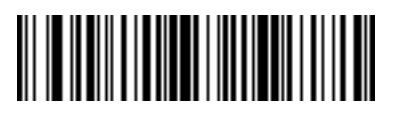

**Send Next 13 Characters**

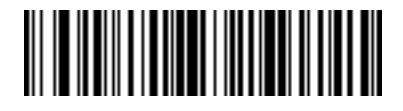

**Send Next 14 Characters**

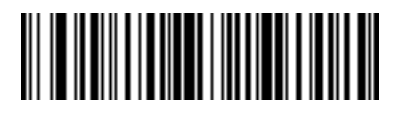

**Send Next 15 Characters**

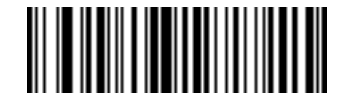

**Send Next 16 Characters**

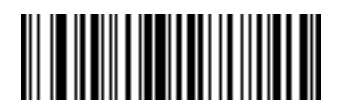

**Send Next 17 Characters**

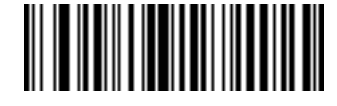

**Send Next 18 Characters**

# **Send Data (continued)**

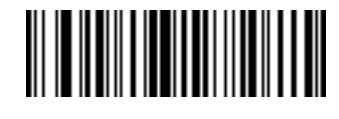

**Send Next 19 Characters**

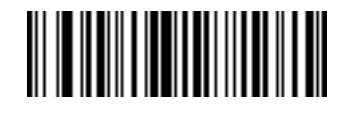

**Send Next 20 Characters**

# **Setup Field(s)**

#### **Table 15-1** *Setup Field(s) Definitions*

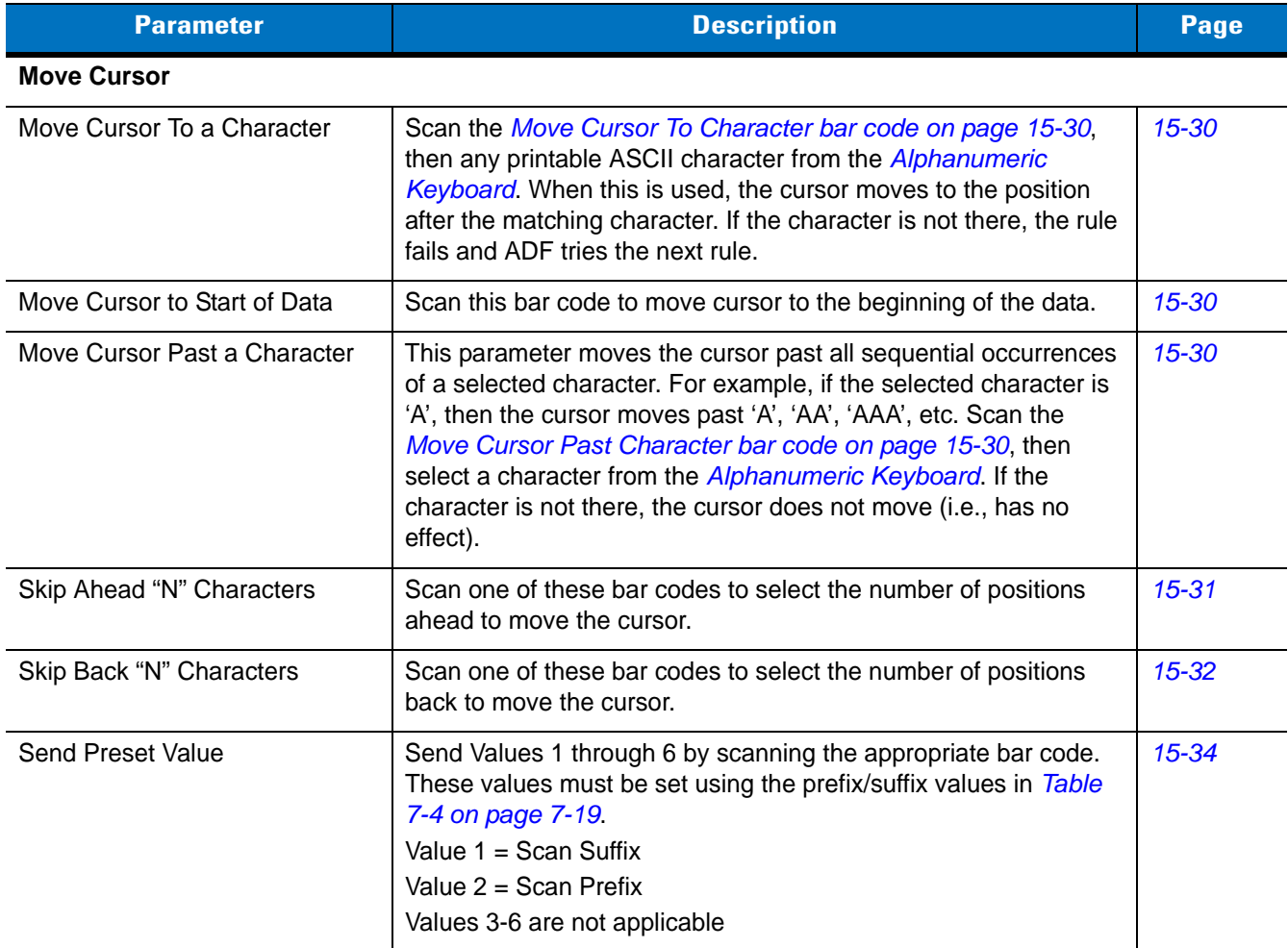

## <span id="page-266-2"></span>**Move Cursor**

Scan a bar code below to move the cursor in relation to a specified character. Then enter a character by scanning a bar code from the *[Alphanumeric Keyboard on page 15-89](#page-325-0)*.

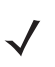

*NOTE* If there is no match when the rule is interpreted and the rule fails, the next rule is checked.

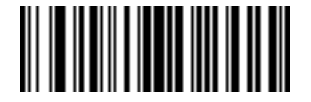

<span id="page-266-1"></span>**Move Cursor To Character**

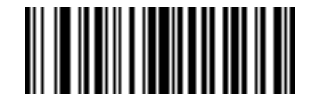

<span id="page-266-0"></span>**Move Cursor To Start**

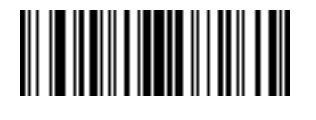

**Move Cursor Past Character**

### <span id="page-266-3"></span>**Send Pause**

Scan the bar code below to insert a pause in the transmission of data. The length of this pause is controlled by the value of the Pause Duration parameter.

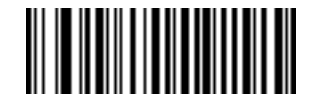

**Send Pause**

## **Skip Ahead**

Use the following bar codes to skip ahead characters.

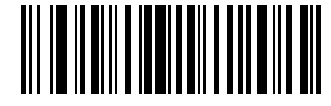

<span id="page-267-0"></span>**Skip Ahead 1 Character**

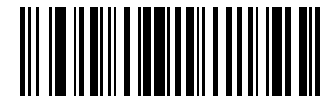

**Skip Ahead 2 Characters**

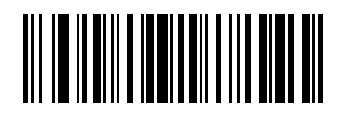

**Skip Ahead 3 Characters**

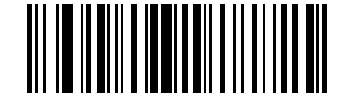

**Skip Ahead 4 Characters**

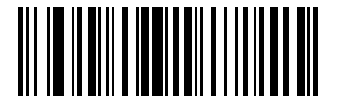

**Skip Ahead 5 Characters**

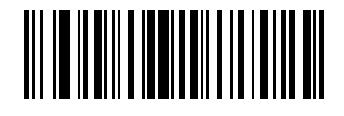

**Skip Ahead 7 Characters**

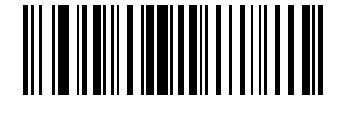

**Skip Ahead 8 Characters**

**Skip Ahead (continued)**

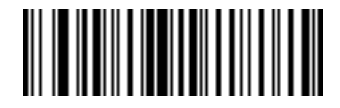

**Skip Ahead 9 Characters**

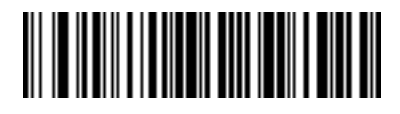

**Skip Ahead 10 Characters**

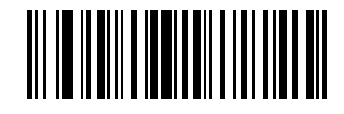

**Skip Ahead 6 Characters**

**Skip Back** 

Use the following bar codes to skip back characters.

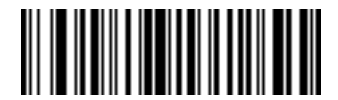

<span id="page-268-0"></span>**Skip Back 1 Character**

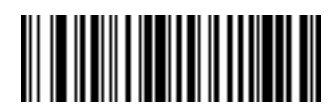

**Skip Back 2 Characters**

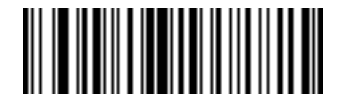

**Skip Back 3 Characters**

15 - 32 Symbol DS6608 Product Reference Guide

**Skip Back (continued)**

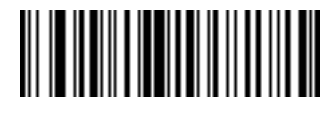

**Skip Back 4 Characters**

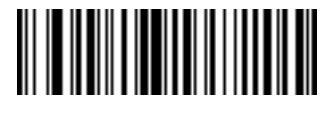

**Skip Back 5 Characters**

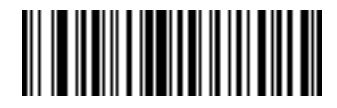

**Skip Back 6 Characters**

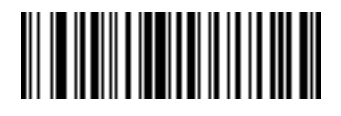

**Skip Back 7 Characters**

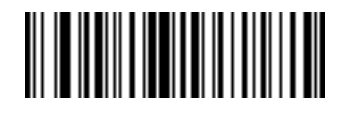

**Skip Back 8 Characters**

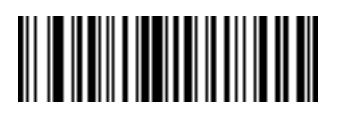

**Skip Back 9 Characters**

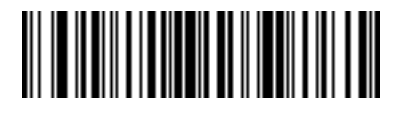

**Skip Back 10 Characters**

## <span id="page-270-0"></span>**Send Preset Value**

Use these bar codes to send preset values. These values must be set using the Scan Prefix and Scan Suffix bar codes on *[page 14-4](#page-231-0)*.

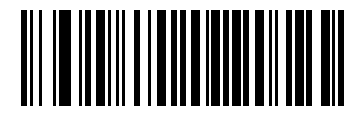

**Send Prefix**

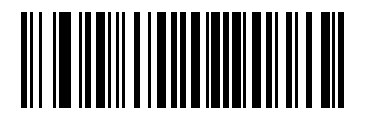

**Send Suffix**

## **Modify Data**

Modify data in the ways listed. The following actions work for all send commands that follow it within a rule. Programming *pad zeros to length 6, send next 3 characters, stop padding, send next 5 characters,* adds three zeros to the first send, and the next send is unaffected by the padding. These options do not apply to the **Send Keystroke** or **Send Preset Value** options.

### **Remove All Spaces**

To remove all spaces in the send commands that follow, scan this bar code.

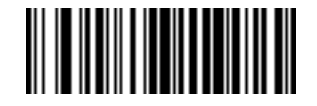

#### **Remove All Spaces**

### **Crunch All Spaces**

To leave one space between words, scan this bar code. This also removes all leading and trailing spaces.

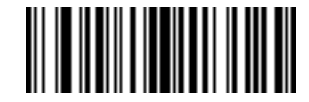

#### **Crunch All Spaces**

#### **Stop Space Removal**

Scan this bar code to disable space removal.

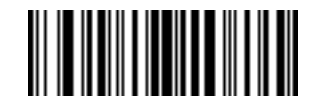

#### **Stop Space Removal**

**Remove Leading Zeros** 

Scan this bar code to remove all leading zeros.

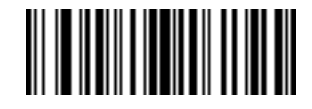

### **Remove Leading Zeros**

## **Stop Zero Removal**

Scan this bar code to disable the removal of zeros.

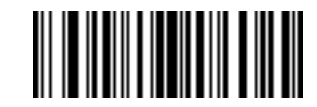

**Stop Zero Removal**

# **Pad Data with Spaces**

To pad data to the left, scan the bar code containing the desired number of spaces. This parameter is activated by Send commands.

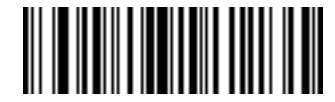

**Pad Spaces To Length 1**

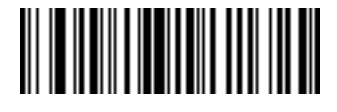

**Pad Spaces To Length 2**

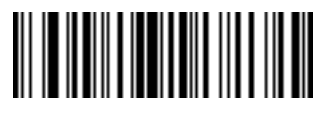

**Pad Spaces To Length 3**

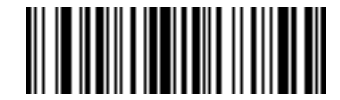

**Pad Spaces To Length 4**

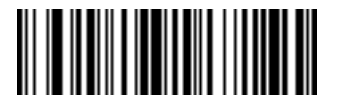

**Pad Spaces To Length 5**

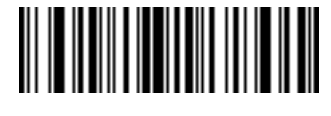

**Pad Spaces To Length 6**

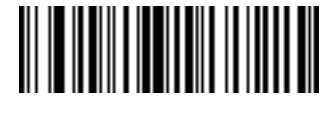

15 - 36 Symbol DS6608 Product Reference Guide

**Pad Data with Spaces (continued)**

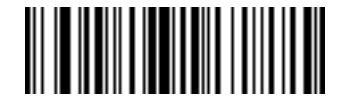

**Pad Spaces To Length 8**

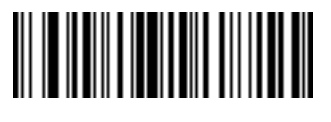

**Pad Spaces To Length 9**

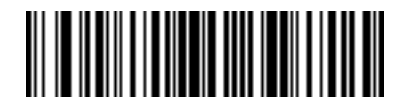

**Pad Spaces To Length 10**

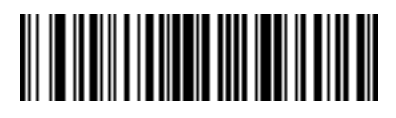

**Pad Spaces To Length 11**

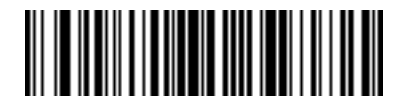

**Pad Spaces To Length 12**

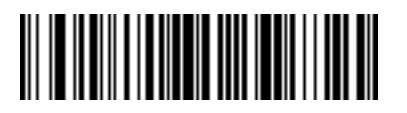

**Pad Spaces To Length 13**

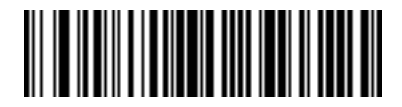

**Pad Data with Spaces (continued)**

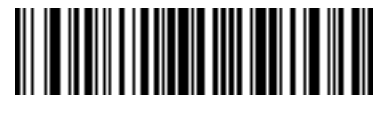

**Pad Spaces To Length 15**

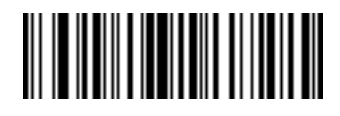

**Pad Spaces To Length 16**

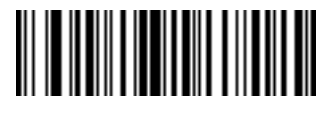

**Pad Spaces To Length 17**

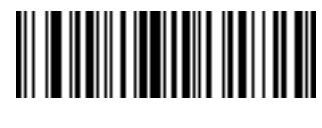

**Pad Spaces To Length 18**

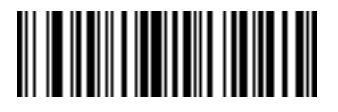

**Pad Spaces To Length 19**

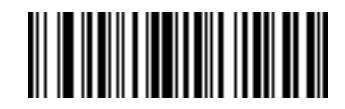

**Pad Spaces To Length 20**

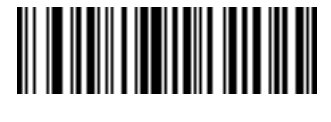

15 - 38 Symbol DS6608 Product Reference Guide

**Pad Data with Spaces (continued)**

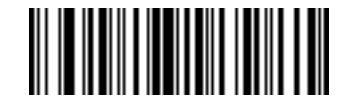

**Pad Spaces To Length 22**

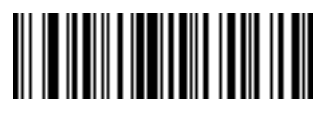

**Pad Spaces To Length 23**

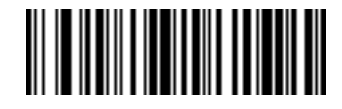

**Pad Spaces To Length 24**

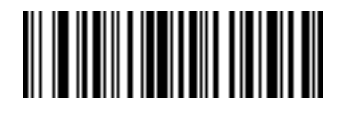

**Pad Spaces To Length 25**

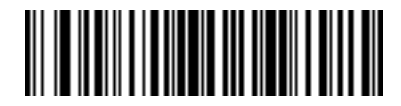

**Pad Spaces To Length 26**

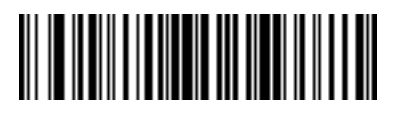

**Pad Spaces To Length 27**

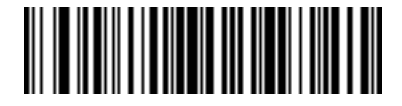

**Pad Data with Spaces (continued)**

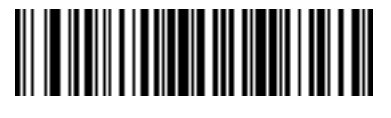

**Pad Spaces To Length 29**

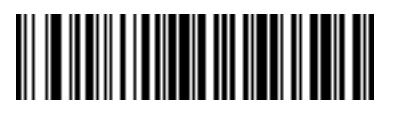

**Pad Spaces To Length 30**

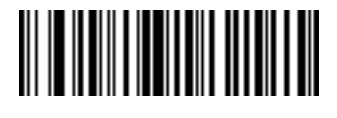

**Stop Pad Spaces**

# **Pad Data with Zeros**

To pad data to the left, scan the bar code containing the desired number of zeros. This parameter is activated by Send commands.

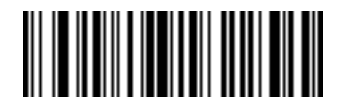

**Pad Zeros To Length 1**

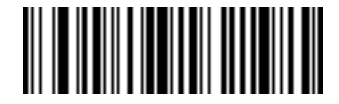

**Pad Zeros To Length 2**

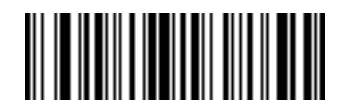

15 - 40 Symbol DS6608 Product Reference Guide

**Pad Data with Zeros (continued)**

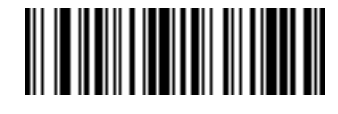

**Pad Zeros To Length 4**

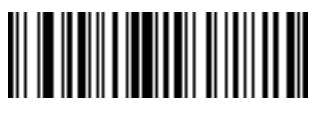

**Pad Zeros To Length 5**

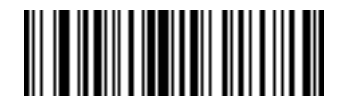

**Pad Zeros To Length 6**

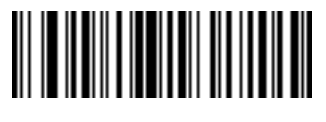

**Pad Zeros To Length 7**

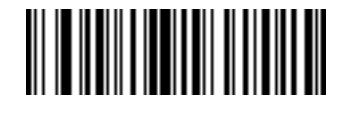

**Pad Zeros To Length 8**

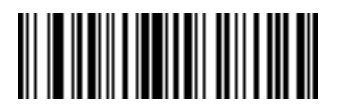

**Pad Zeros To Length 9**

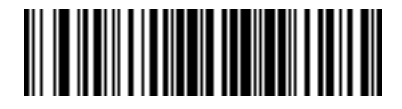

**Pad Data with Zeros (continued)**

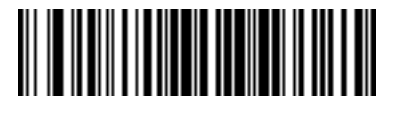

**Pad Zeros To Length 11**

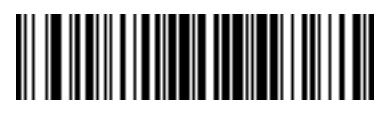

**Pad Zeros To Length 12**

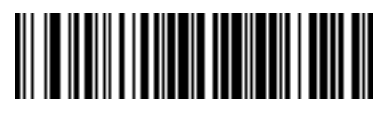

**Pad Zeros To Length 13**

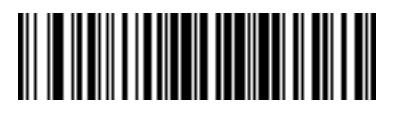

**Pad Zeros To Length 14**

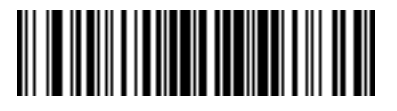

**Pad Zeros To Length 15**

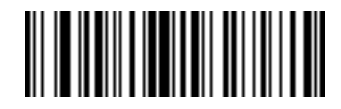

**Pad Zeros To Length 16**

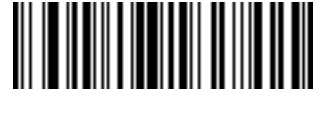

15 - 42 Symbol DS6608 Product Reference Guide

**Pad Data with Zeros (continued)**

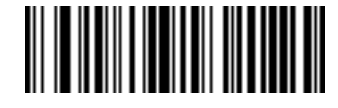

**Pad Zeros To Length 18**

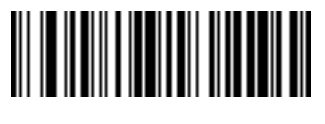

**Pad Zeros To Length 19**

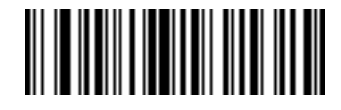

**Pad Zeros To Length 20**

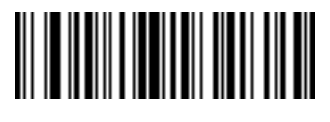

**Pad Zeros To Length 21**

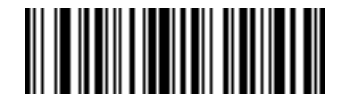

**Pad Zeros To Length 22**

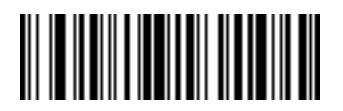

**Pad Zeros To Length 23**

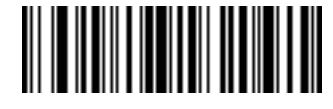

**Pad Data with Zeros (continued)**

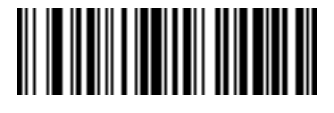

**Pad Zeros To Length 25**

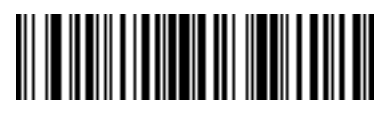

**Pad Zeros To Length 26**

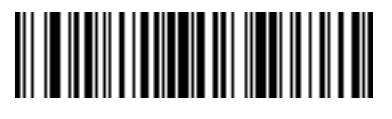

**Pad Zeros To Length 27**

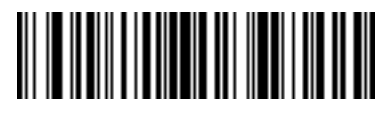

**Pad Zeros To Length 28**

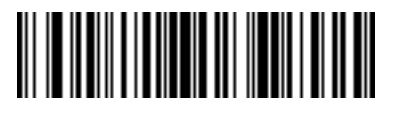

**Pad Zeros To Length 29**

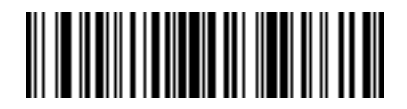

**Pad Zeros To Length 30**

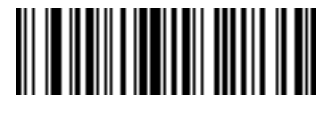

**Stop Pad Zeros**

# **Beeps**

Select a beep sequence for each ADF rule.

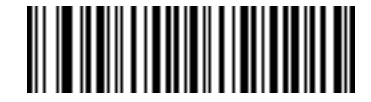

**Beep Once**

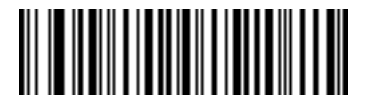

**Beep Twice**

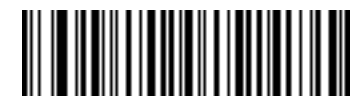

**Beep Three Times**

# **Send Keystroke (Control Characters and Keyboard Characters)**

## **Control Characters**

Scan the "Send \_\_" bar code for the keystroke to send

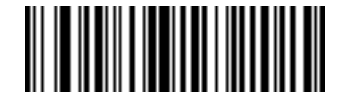

**Send Control 2**

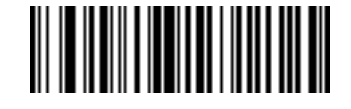

**Send Control A**

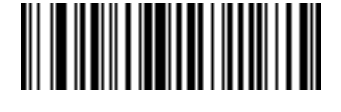

**Send Control B**

**Control Characters (continued)**

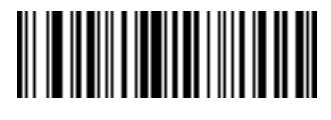

**Send Control C**

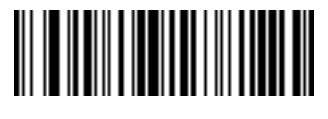

**Send Control D**

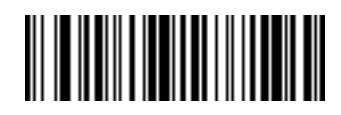

**Send Control E**

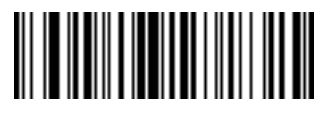

**Send Control F**

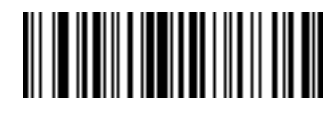

**Send Control G**

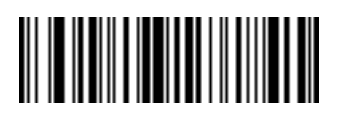

**Send Control H**

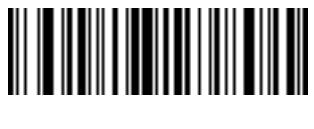

**Send Control I**

15 - 46 Symbol DS6608 Product Reference Guide

**Control Characters (continued)**

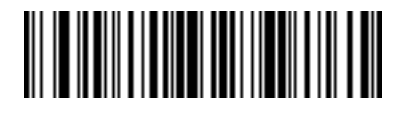

**Send Control J**

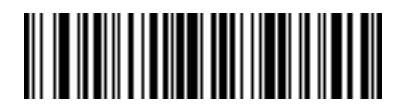

**Send Control K**

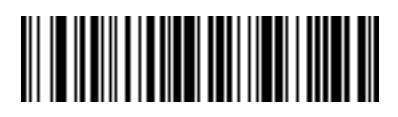

**Send Control L**

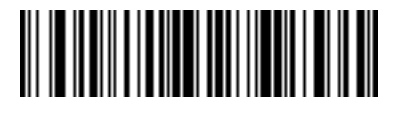

**Send Control M**

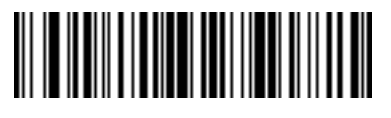

**Send Control N**

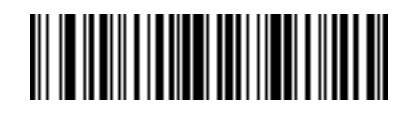

**Send Control O**

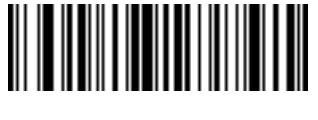

**Send Control P**

Advanced Data Formatting 15 - 47

**Control Characters (continued)**

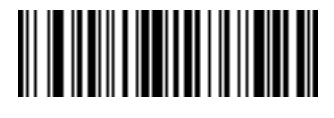

**Send Control Q**

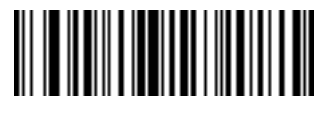

**Send Control R**

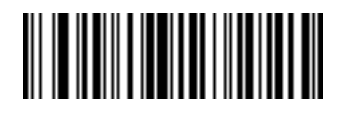

**Send Control S**

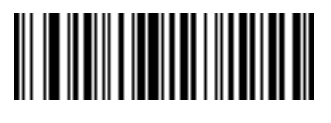

**Send Control T**

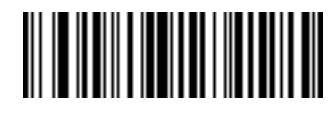

**Send Control U**

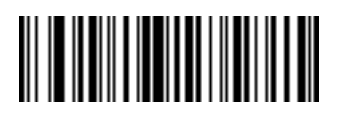

**Send Control V**

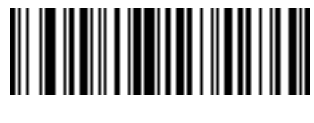

**Send Control W**

15 - 48 Symbol DS6608 Product Reference Guide

**Control Characters (continued)**

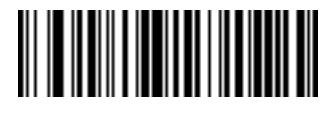

**Send Control X**

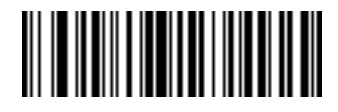

**Send Control Y**

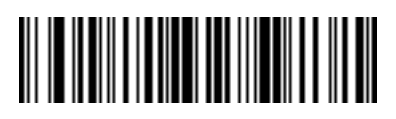

**Send Control Z**

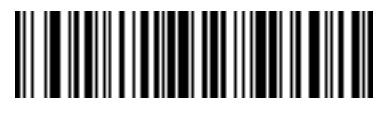

**Send Control [**

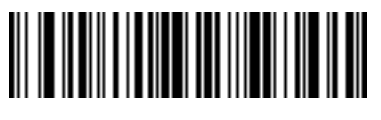

**Send Control \**

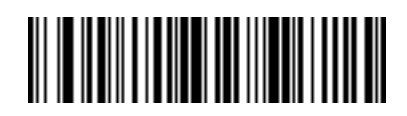

**Send Control ]**

**Control Characters (continued)**

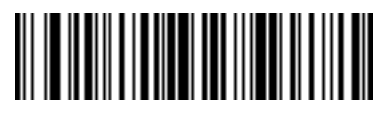

**Send Control 6**

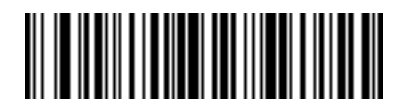

**Send Control -**

**Keyboard Characters**

Scan the "Send \_\_" bar code for the keyboard characters to send.

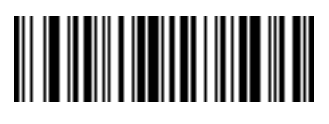

**Send Space**

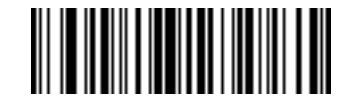

**Send !**

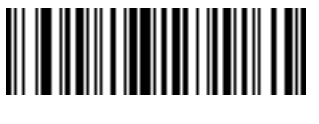

**Send "**

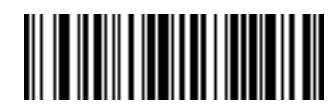

**Send #**

15 - 50 Symbol DS6608 Product Reference Guide

**Keyboard Characters (continued)**

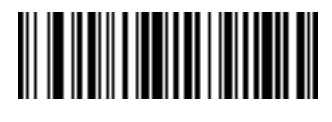

**Send \$**

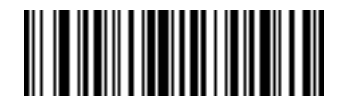

**Send %**

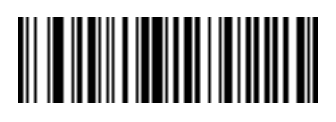

**Send &**

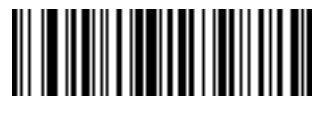

**Send '**

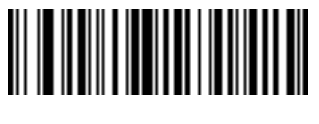

**Send (**

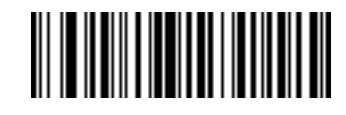

**Send )**

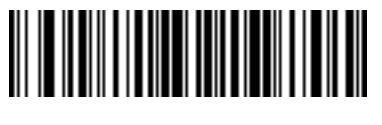

**Send \***
Advanced Data Formatting 15 - 51

**Keyboard Characters (continued)**

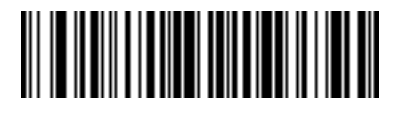

**Send +**

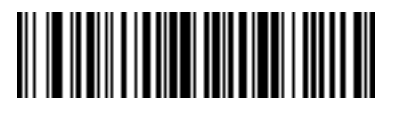

**Send ,**

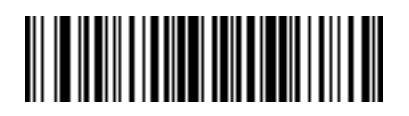

**Send -**

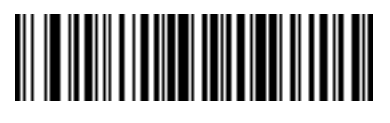

**Send .**

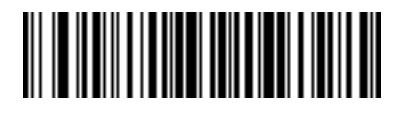

**Send /**

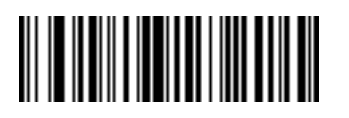

**Send 0**

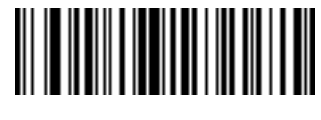

**Send 1**

15 - 52 Symbol DS6608 Product Reference Guide

**Keyboard Characters (continued)**

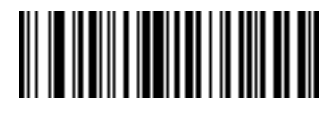

**Send 2**

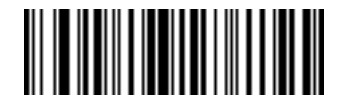

**Send 3**

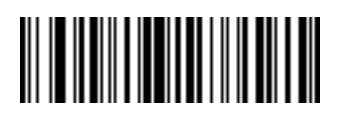

**Send 4**

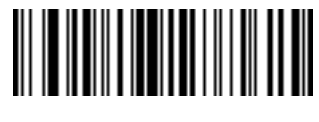

**Send 5**

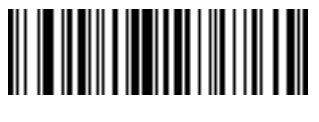

**Send 6**

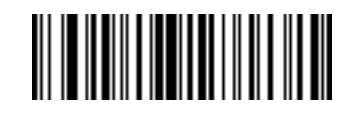

**Send 7**

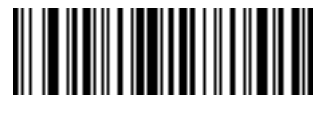

**Send 8**

**Keyboard Characters (continued)**

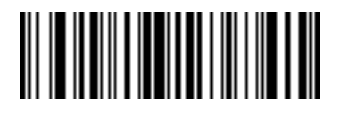

**Send 9**

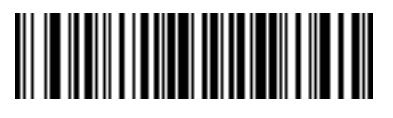

**Send :**

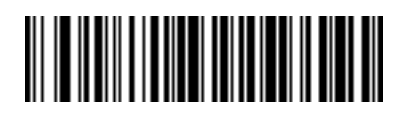

**Send ;**

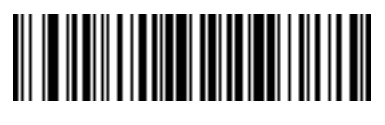

**Send <**

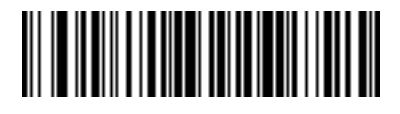

**Send =**

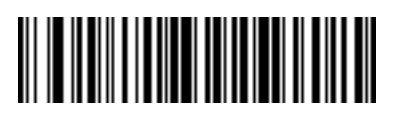

**Send >**

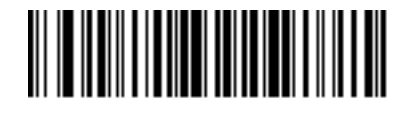

**Send ?**

15 - 54 Symbol DS6608 Product Reference Guide

**Keyboard Characters (continued)**

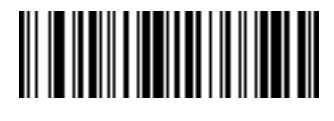

**Send @**

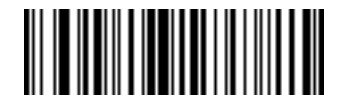

**Send A**

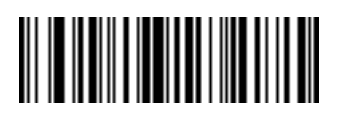

**Send B**

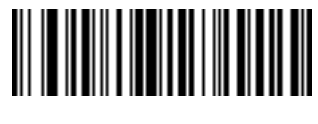

**Send C**

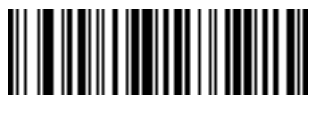

**Send D**

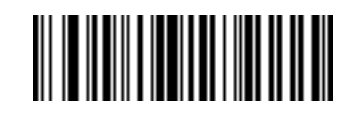

**Send E**

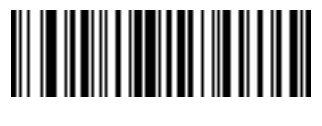

**Send F**

**Keyboard Characters (continued)**

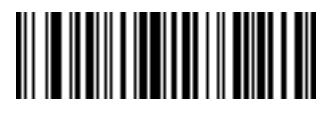

**Send G**

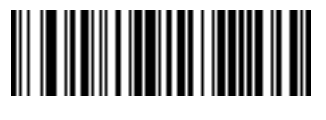

**Send H**

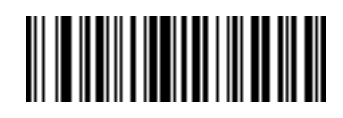

**Send I**

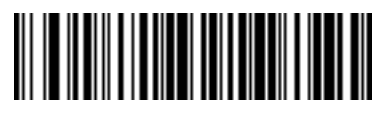

**Send J**

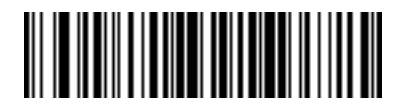

**Send K**

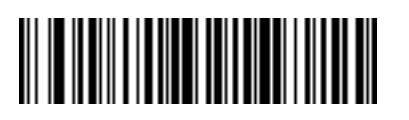

**Send L**

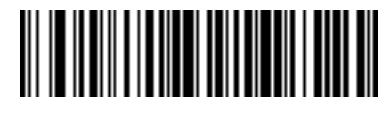

**Send M**

15 - 56 Symbol DS6608 Product Reference Guide

**Keyboard Characters (continued)**

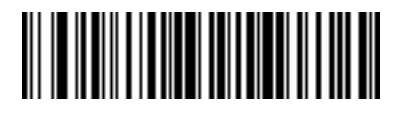

**Send N**

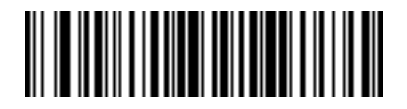

**Send O**

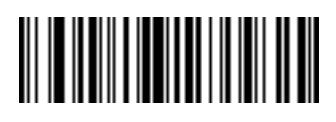

**Send P**

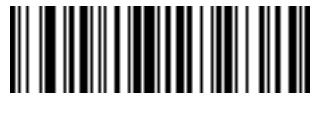

**Send Q**

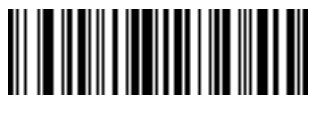

**Send R**

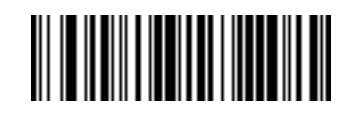

**Send S**

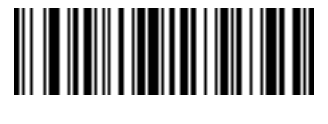

**Send T**

**Keyboard Characters (continued)**

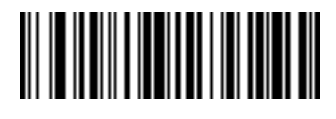

**Send U**

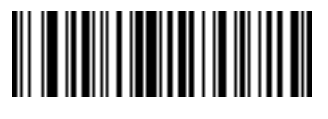

**Send V**

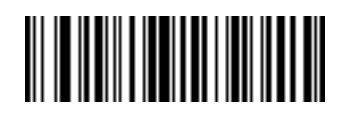

**Send W**

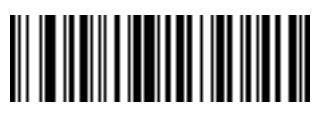

**Send X**

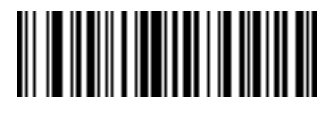

**Send Y**

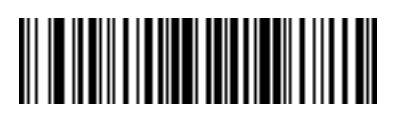

**Send Z**

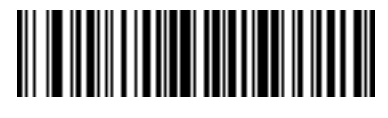

**Send [**

15 - 58 Symbol DS6608 Product Reference Guide

**Keyboard Characters (continued)**

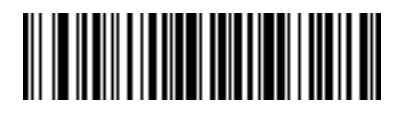

**Send \**

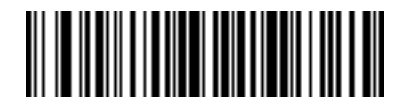

**Send ]**

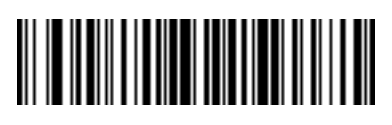

**Send ^**

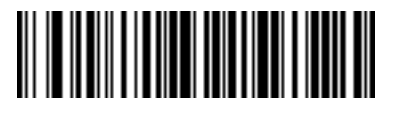

**Send \_**

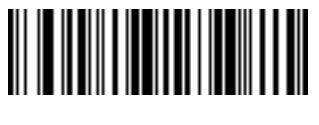

**Send `**

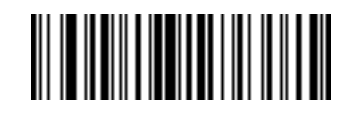

**Send a**

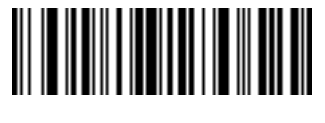

**Send b**

**Keyboard Characters (continued)**

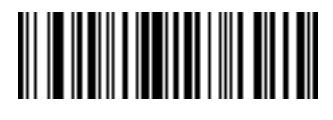

**Send c**

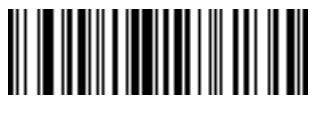

**Send d**

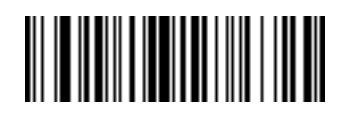

**Send e**

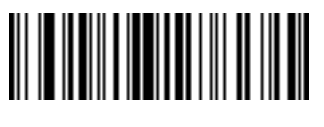

**Send f**

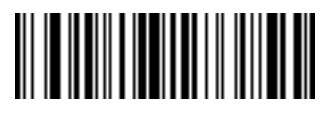

**Send g**

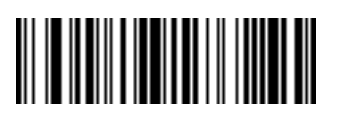

**Send h**

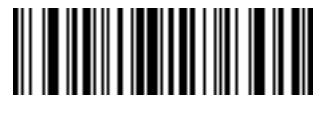

**Send i**

15 - 60 Symbol DS6608 Product Reference Guide

**Keyboard Characters (continued)**

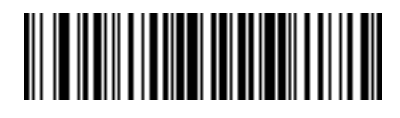

**Send j**

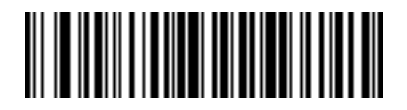

**Send k**

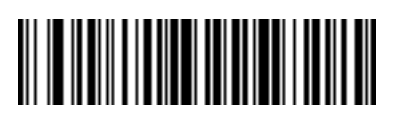

**Send l**

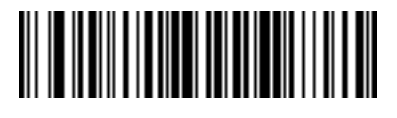

**Send m**

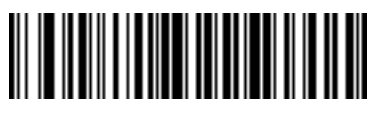

**Send n**

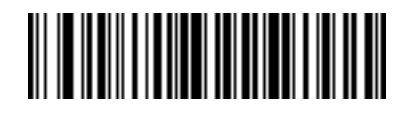

**Send o**

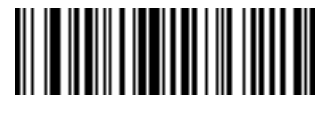

**Send p**

**Keyboard Characters (continued)**

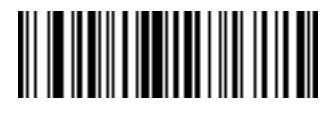

**Send q**

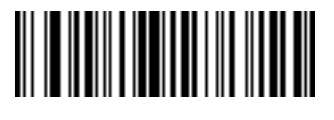

**Send r**

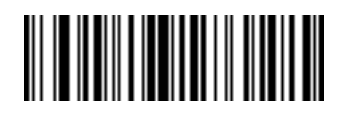

**Send s**

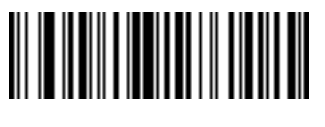

**Send t**

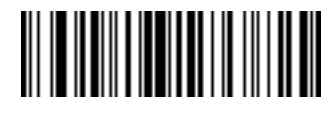

**Send u**

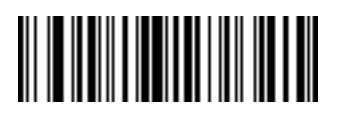

**Send v**

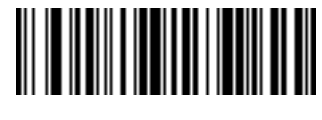

**Send w**

15 - 62 Symbol DS6608 Product Reference Guide

**Keyboard Characters (continued)**

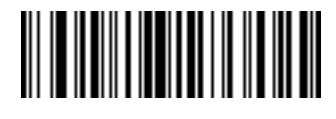

**Send x**

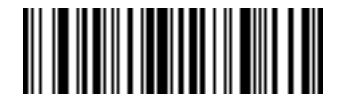

**Send y**

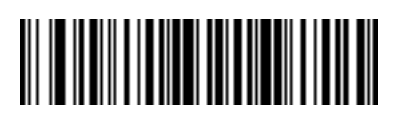

**Send z**

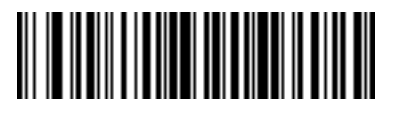

**Send {**

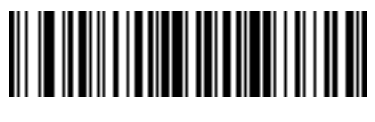

**Send |**

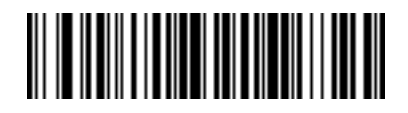

**Send }**

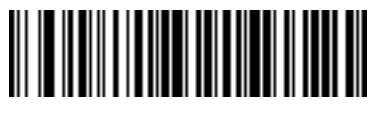

**Send ~**

**Send ALT Characters**

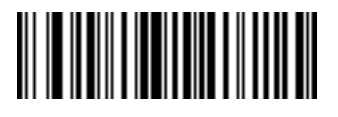

**Send Alt 2**

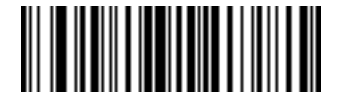

**Send Alt A**

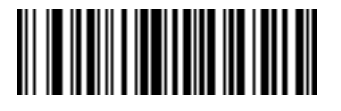

**Send Alt B**

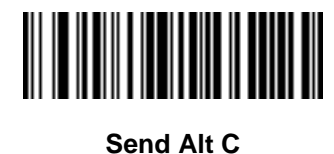

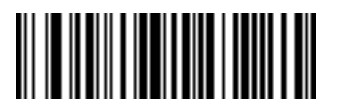

**Send Alt D**

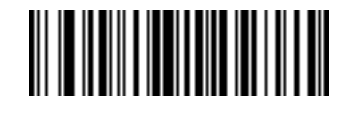

**Send Alt E**

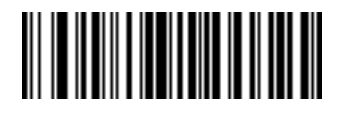

**Send Alt F**

15 - 64 Symbol DS6608 Product Reference Guide

**Send ALT Characters (continued)**

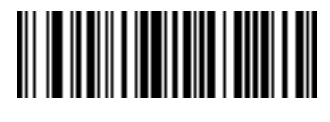

**Send Alt G**

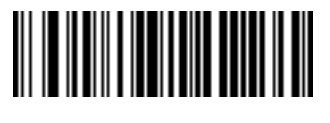

**Send Alt H**

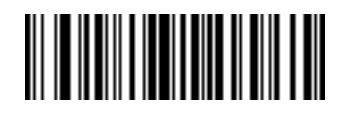

**Send Alt I**

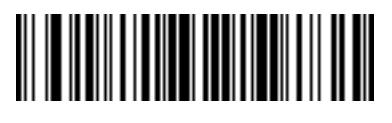

**Send Alt J**

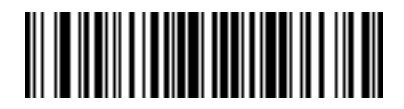

**Send Alt K**

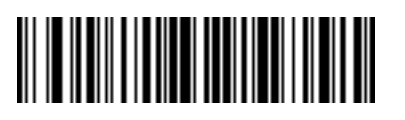

**Send Alt L**

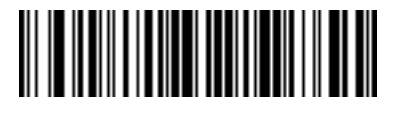

**Send Alt M**

Advanced Data Formatting 15 - 65

**Send ALT Characters (continued)**

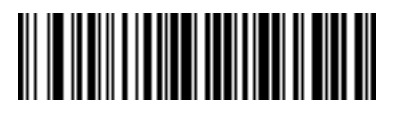

**Send Alt N**

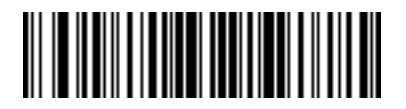

**Send Alt O**

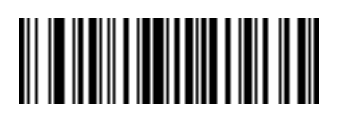

**Send Alt P**

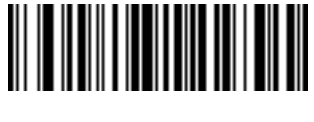

**Send Alt Q**

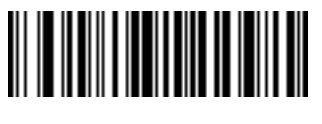

**Send Alt R**

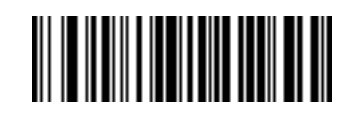

**Send Alt S**

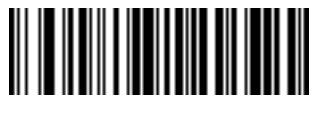

**Send Alt T**

15 - 66 Symbol DS6608 Product Reference Guide

**Send ALT Characters (continued)**

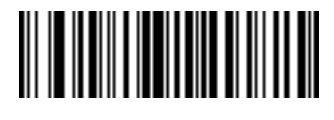

**Send Alt U**

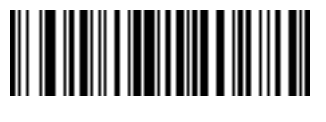

**Send Alt V**

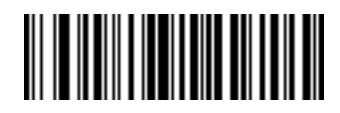

**Send Alt W**

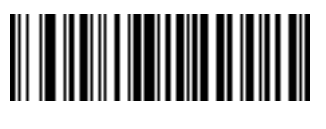

**Send Alt X**

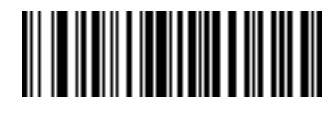

**Send Alt Y**

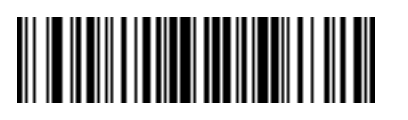

**Send Alt Z**

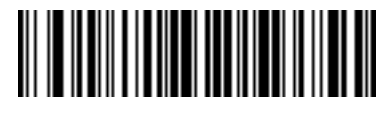

**Send Alt [**

Advanced Data Formatting 15 - 67

**Send ALT Characters (continued)**

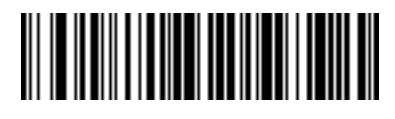

**Send Alt \**

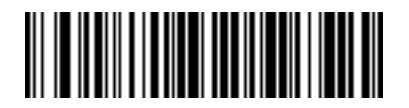

**Send Alt ]**

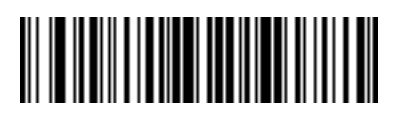

**Send Alt 6**

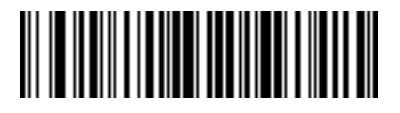

**Send Alt -**

15 - 68 Symbol DS6608 Product Reference Guide

**Send Keypad Characters**

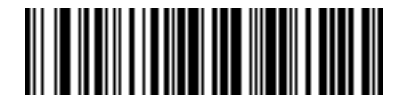

**Send Keypad \***

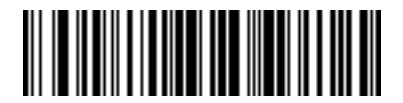

**Send Keypad +**

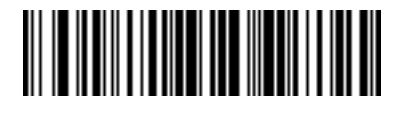

**Send Keypad -**

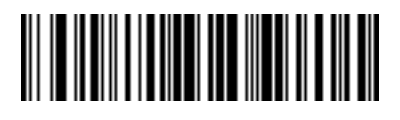

**Send Keypad .**

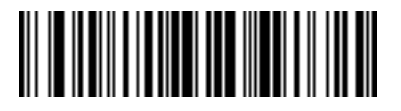

**Send Keypad /**

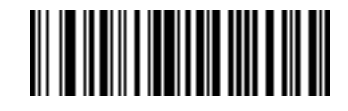

**Send Keypad 0**

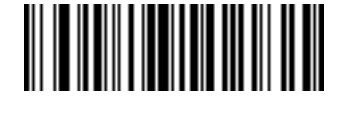

**Send Keypad 1**

Advanced Data Formatting 15 - 69

**Send Keypad Characters (continued)**

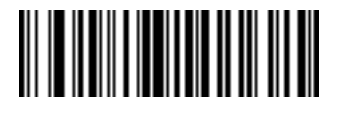

**Send Keypad 2**

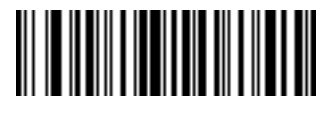

**Send Keypad 3**

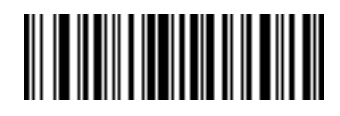

**Send Keypad 4**

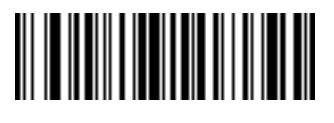

**Send Keypad 5**

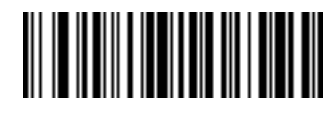

**Send Keypad 6**

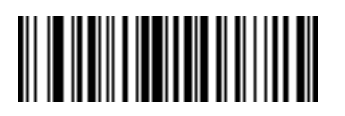

**Send Keypad 7**

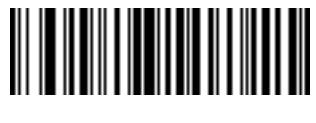

**Send Keypad 8**

15 - 70 Symbol DS6608 Product Reference Guide

**Send Keypad Characters (continued)**

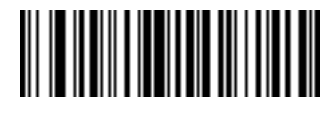

**Send Keypad 9**

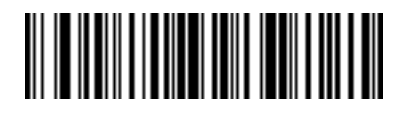

**Send Keypad Enter**

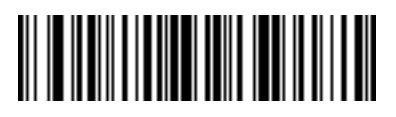

**Send Keypad Numlock**

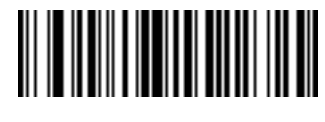

**Send Break Key**

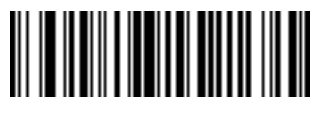

**Send Delete Key**

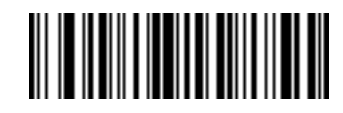

**Send Page Up Key**

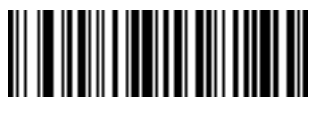

**Send End Key**

**Send Keypad Characters (continued)**

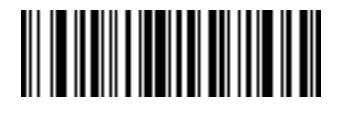

**Send Page Down Key**

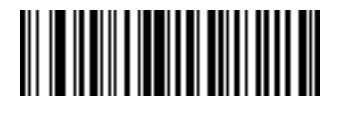

**Send Pause Key**

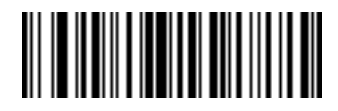

**Send Scroll Lock Key**

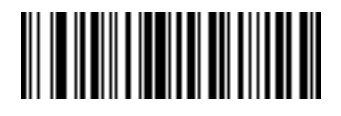

**Send Backspace Key**

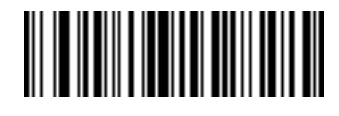

**Send Tab Key**

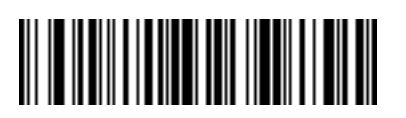

**Send Print Screen Key**

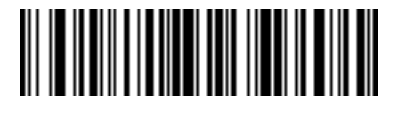

**Send Insert Key**

15 - 72 Symbol DS6608 Product Reference Guide

**Send Keypad Characters (continued)**

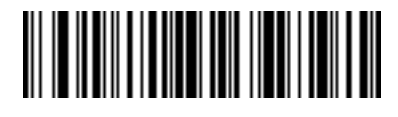

**Send Home Key**

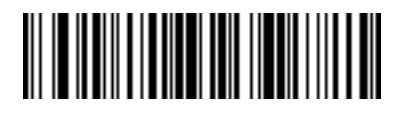

**Send Enter Key**

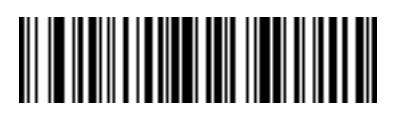

**Send Escape Key**

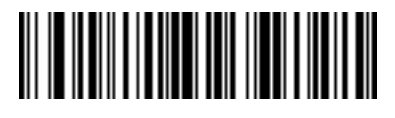

**Send Up Arrow Key**

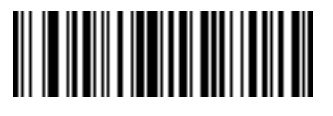

**Send Down Arrow Key**

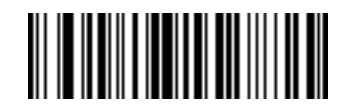

**Send Left Arrow Key**

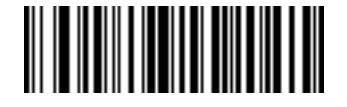

**Send Right Arrow Key**

**Send Function Key**

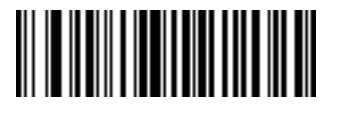

**Send F1 Key**

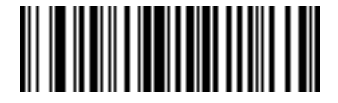

**Send F2 Key**

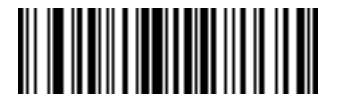

**Send F3 Key**

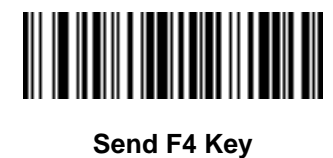

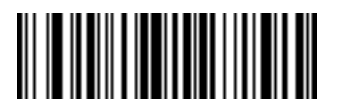

**Send F5 Key**

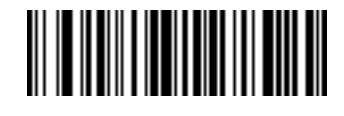

**Send F6 Key**

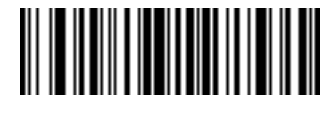

**Send F7 Key**

15 - 74 Symbol DS6608 Product Reference Guide

**Send Function Key (continued)**

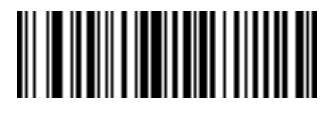

**Send F8 Key**

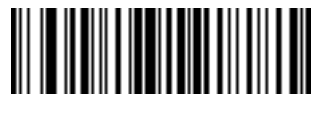

**Send F9 Key**

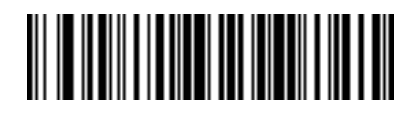

**Send F10 Key**

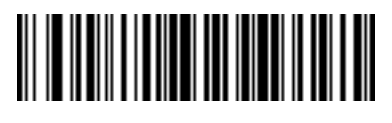

**Send F11 Key**

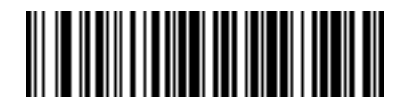

**Send F12 Key**

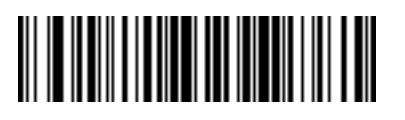

**Send F13 Key**

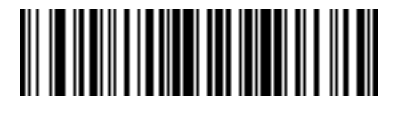

**Send F14 Key**

**Send Function Key (continued)**

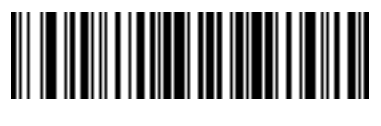

**Send F15 Key**

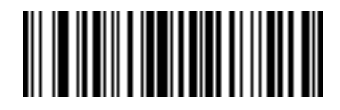

**Send F16 Key**

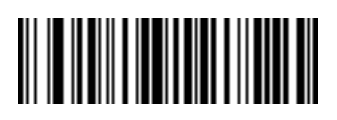

**Send F17 Key**

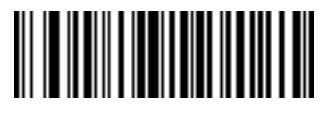

**Send F18 Key**

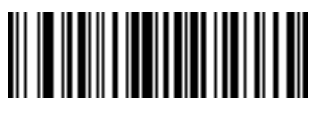

**Send F19 Key**

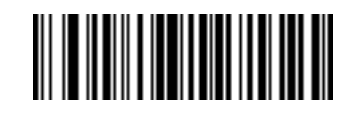

**Send F20 Key**

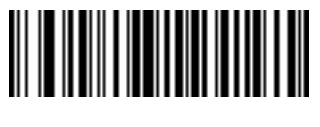

**Send F21 Key**

15 - 76 Symbol DS6608 Product Reference Guide

**Send Function Key (continued)**

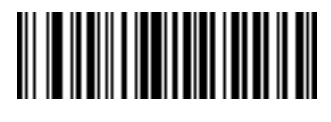

**Send F22 Key**

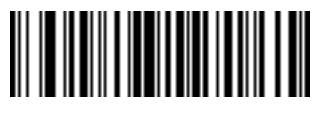

**Send F23 Key**

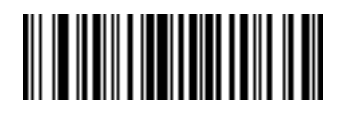

**Send F24 Key**

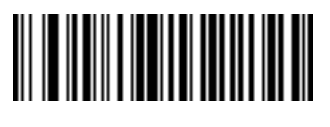

**Send PF1 Key**

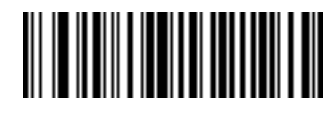

**Send PF2 Key**

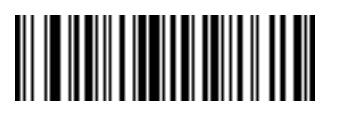

**Send PF3 Key**

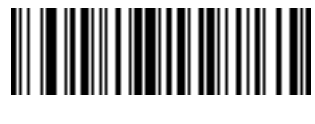

**Send PF4 Key**

Advanced Data Formatting 15 - 77

**Send Function Key (continued)**

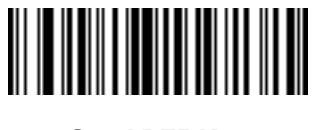

**Send PF5 Key**

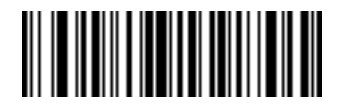

**Send PF6 Key**

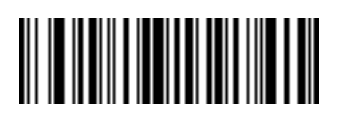

**Send PF7 Key**

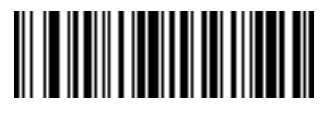

**Send PF8 Key**

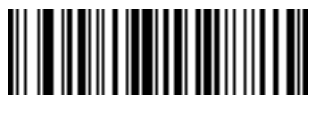

**Send PF9 Key**

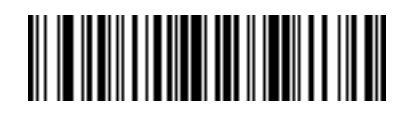

**Send PF10 Key**

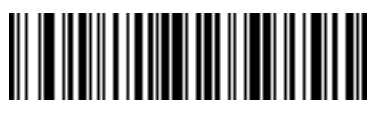

**Send PF11 Key**

15 - 78 Symbol DS6608 Product Reference Guide

**Send Function Key (continued)**

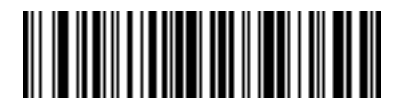

**Send PF12 Key**

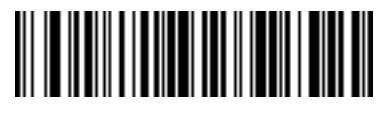

**Send PF13 Key**

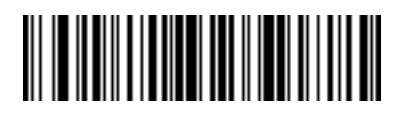

**Send PF14 Key**

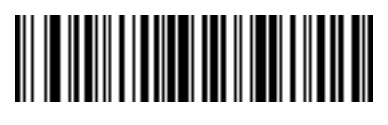

**Send PF15 Key**

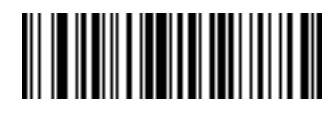

**Send PF16 Key**

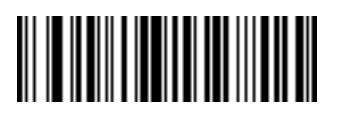

**Send PF17 Key**

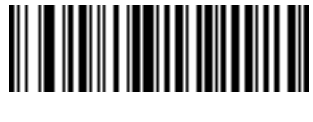

**Send PF18 Key**

Advanced Data Formatting 15 - 79

**Send Function Key (continued)**

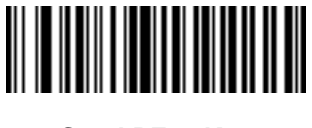

**Send PF19 Key**

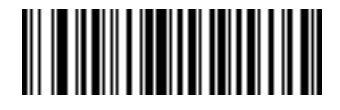

**Send PF20 Key**

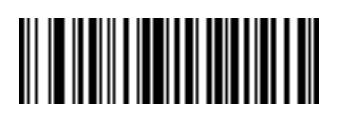

**Send PF21 Key**

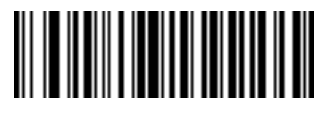

**Send PF22 Key**

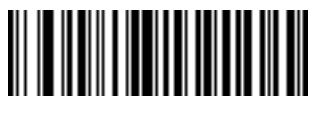

**Send PF23 Key**

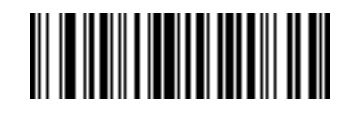

**Send PF24 Key**

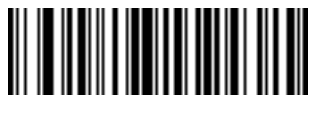

**Send PF25 Key**

15 - 80 Symbol DS6608 Product Reference Guide

**Send Function Key (continued)**

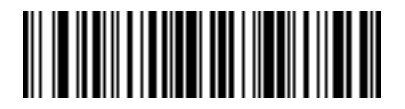

**Send PF26 Key**

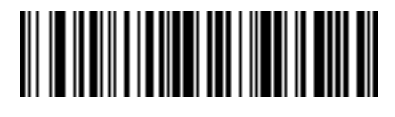

**Send PF27 Key**

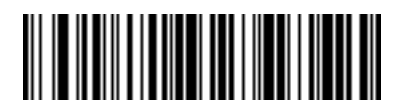

**Send PF28 Key**

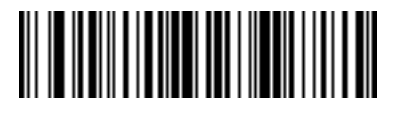

**Send PF29 Key**

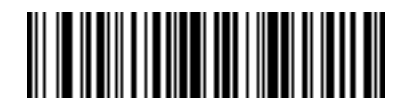

**Send PF30 Key**

### **Send Right Control Key**

The "Send Right Control Key" action will send a tap (press and release) of the Right Control Key.

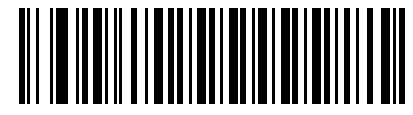

**Send Right Control Key**

### **Send Graphic User Interface (GUI) Characters**

The "Send Graphic User Interface Character" actions will tap the specified key while holding the System Dependent Graphic User Interface (GUI) Key. The definition of the Graphic User Interface key is dependant upon the attached system:

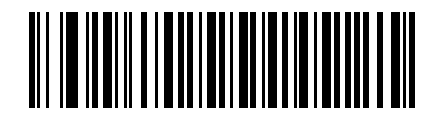

**Send GUI 0**

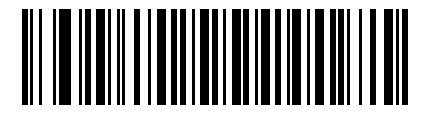

**Send GUI 1**

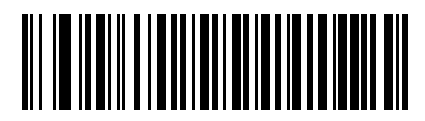

**Send GUI 2**

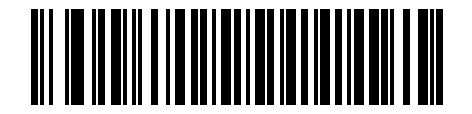

**Send GUI 3**

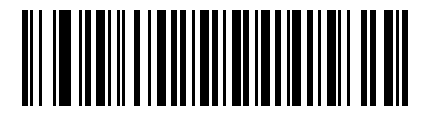

**Send GUI 4**

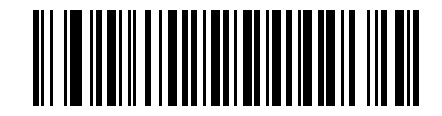

**Send GUI 5**

**Send Graphic User Interface (GUI) Characters (continued)**

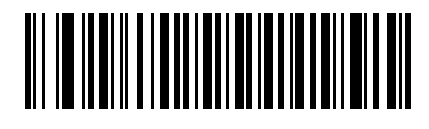

**Send GUI 6**

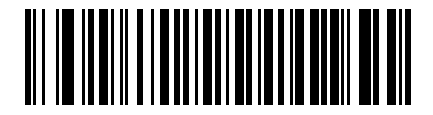

**Send GUI 7**

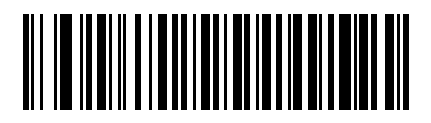

**Send GUI 8**

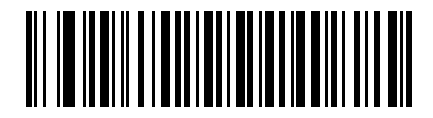

**Send GUI 9**

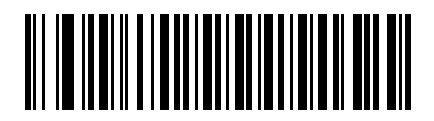

**Send GUI A**

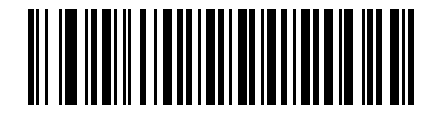

**Send GUI B**

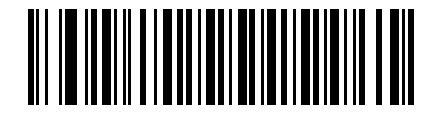

**Send GUI C**

# **Send Graphic User Interface (GUI) Characters (continued)**

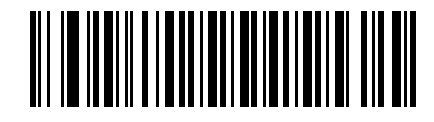

**Send GUI D**

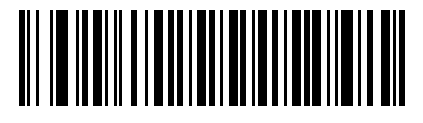

**Send GUI E**

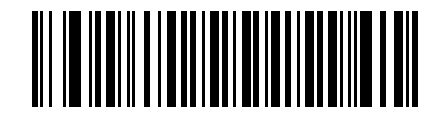

**Send GUI F**

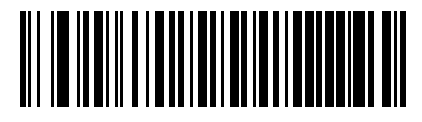

**Send GUI G**

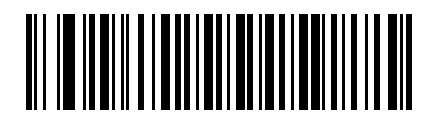

**Send GUI H**

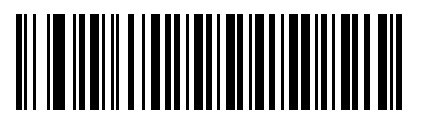

**Send GUI I**

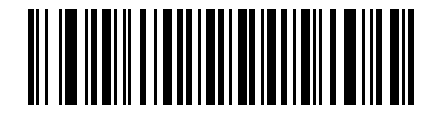

**Send GUI J**

15 - 84 Symbol DS6608 Product Reference Guide

**Send Graphic User Interface (GUI) Characters (continued)**

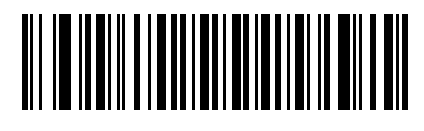

**Send GUI K**

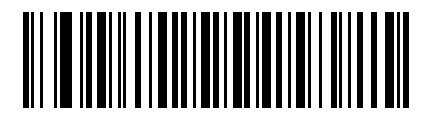

**Send GUI L**

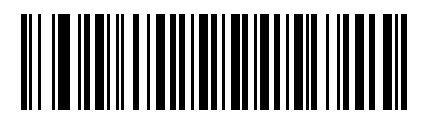

**Send GUI M**

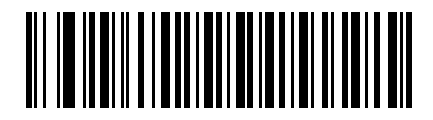

**Send GUI N**

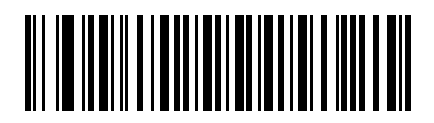

**Send GUI O**

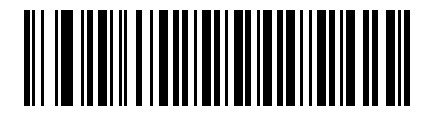

**Send GUI P**

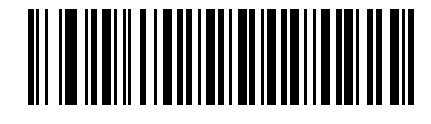

**Send GUI Q**

## **Send Graphic User Interface (GUI) Characters (continued)**

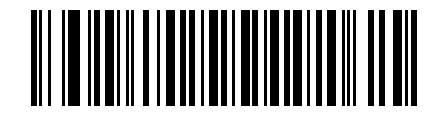

**Send GUI R**

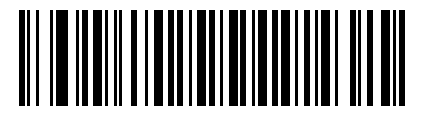

**Send GUI S**

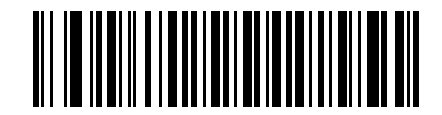

**Send GUI T**

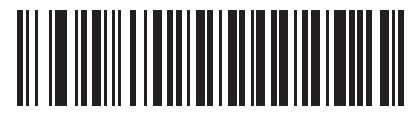

**Send GUI U**

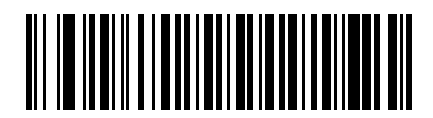

**Send GUI V**

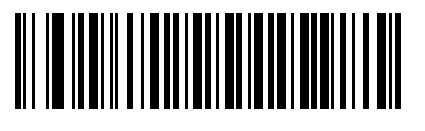

**Send GUI W**

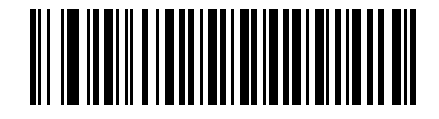

**Send GUI X**

**Send Graphic User Interface (GUI) Characters (continued)**

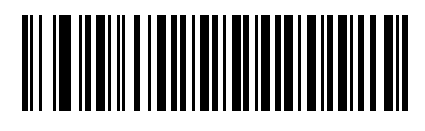

**Send GUI Y**

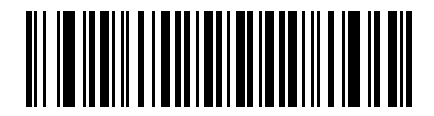

**Send GUI Z**

### **Turn On/Off Rule Sets**

Use these bar codes to turn rule sets on and off.

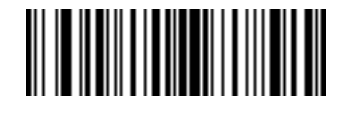

**Turn On Rule Set 1**

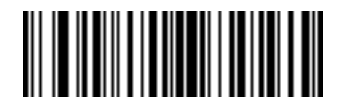

**Turn On Rule Set 2**

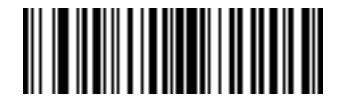

**Turn On Rule Set 3**

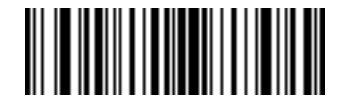

**Turn On Rule Set 4**
### **Turn On/Off Rule Sets (continued)**

Use these bar codes to turn rule sets on and off.

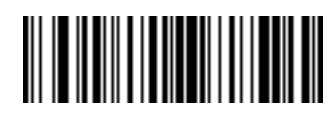

**Turn Off Rule Set 1**

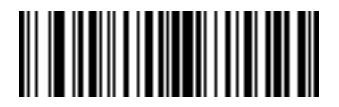

**Turn Off Rule Set 2**

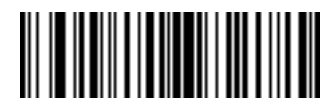

**Turn Off Rule Set 3**

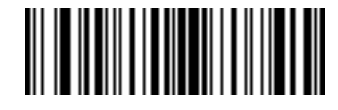

**Turn Off Rule Set 4**

# **Alphanumeric Keyboard**

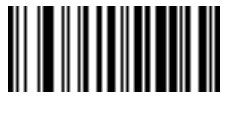

**Space**

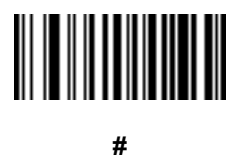

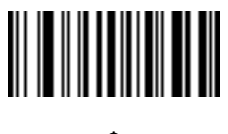

**\$**

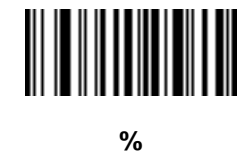

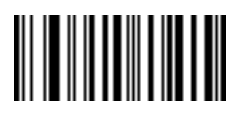

**\***

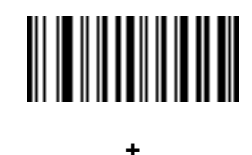

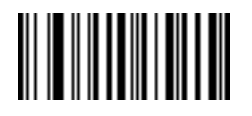

**- (Dash)**

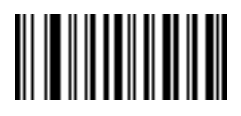

**.**

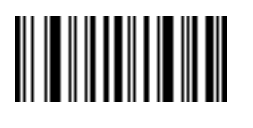

**/**

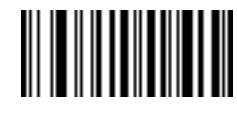

**!**

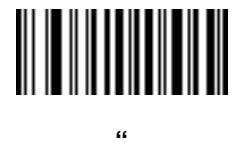

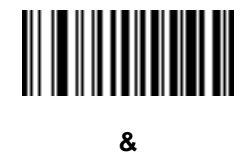

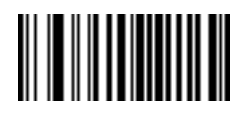

**'**

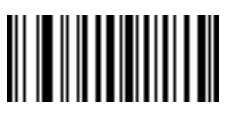

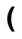

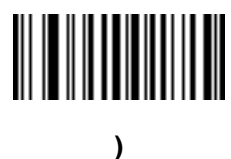

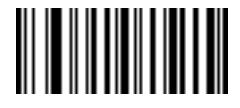

**:**

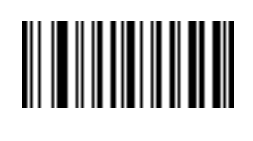

**;**

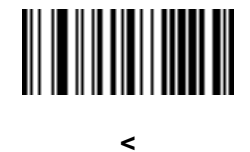

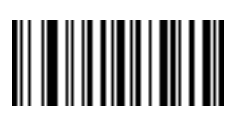

**=**

**>**

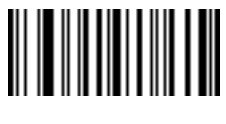

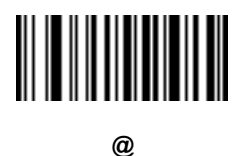

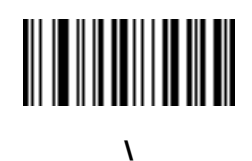

**]**

**[**

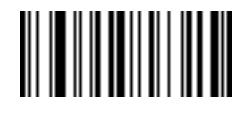

**^**

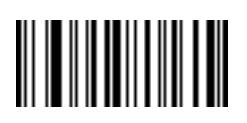

**\_ (Underscore)**

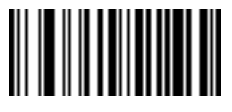

**`**

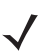

*NOTE*Numeric bar codes below should not be confused with those on the numeric keypad.

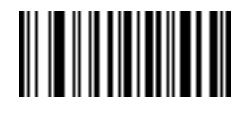

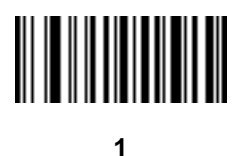

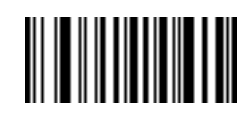

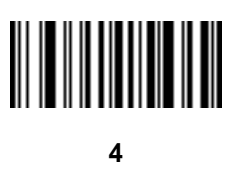

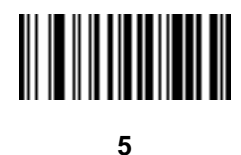

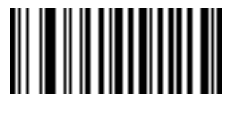

**6**

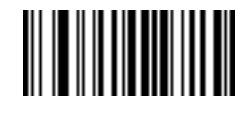

**7**

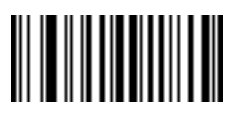

**8**

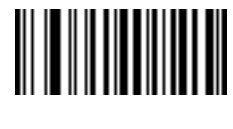

**9**

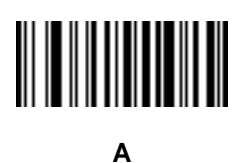

**B**

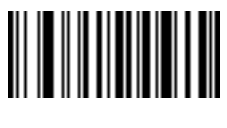

15 - 94 Symbol DS6608 Product Reference Guide

# **Alphanumeric Keyboard (continued)**

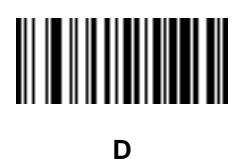

**E**

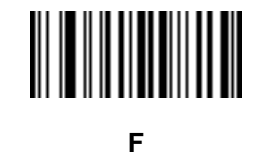

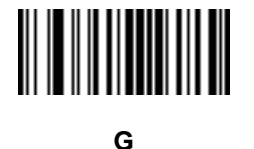

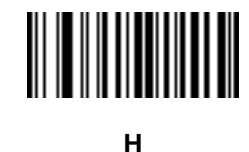

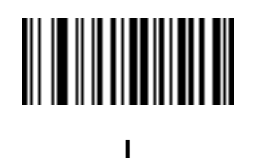

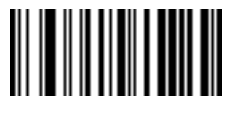

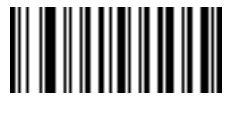

**K**

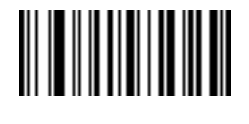

**L**

**M**

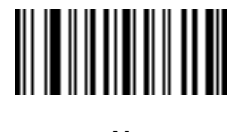

**N**

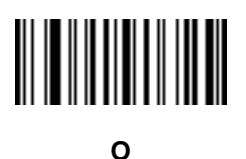

**P**

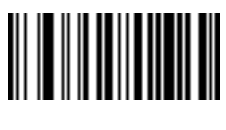

15 - 96 Symbol DS6608 Product Reference Guide

# **Alphanumeric Keyboard (continued)**

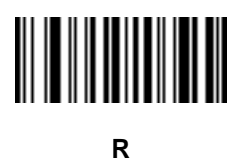

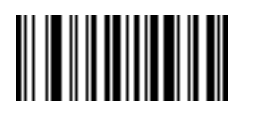

**S**

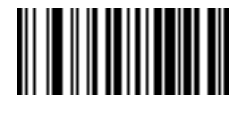

**T**

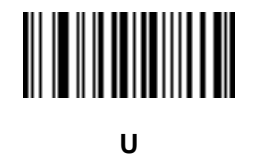

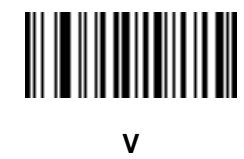

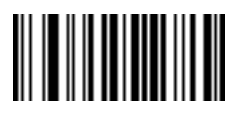

**W**

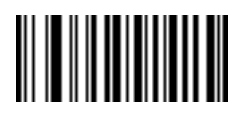

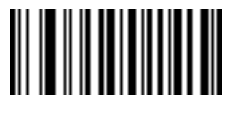

**Y**

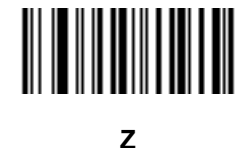

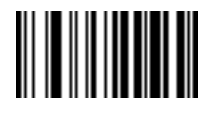

**Cancel**

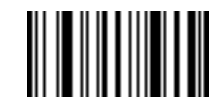

**End of Message**

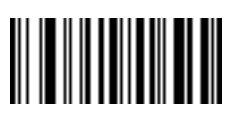

**a**

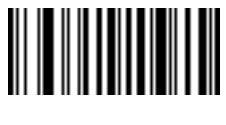

**b**

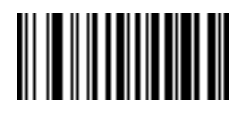

15 - 98 Symbol DS6608 Product Reference Guide

# **Alphanumeric Keyboard (continued)**

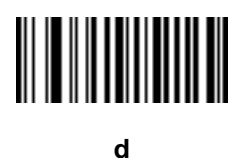

**e**

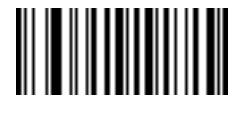

**f**

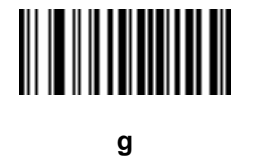

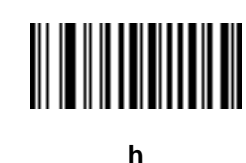

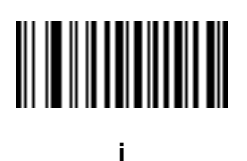

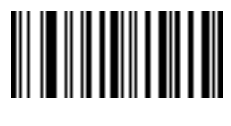

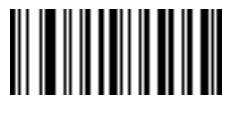

**k**

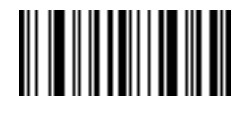

**l**

**m**

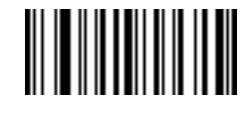

**n**

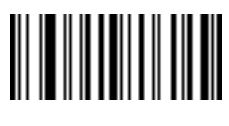

**o**

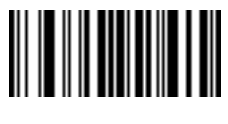

**p**

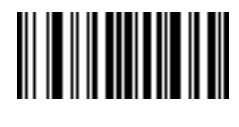

15 - 100Symbol DS6608 Product Reference Guide

**Alphanumeric Keyboard (continued)**

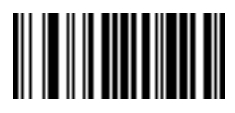

**r**

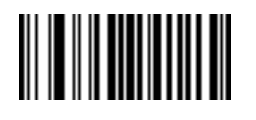

**s**

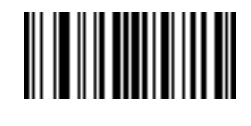

**t**

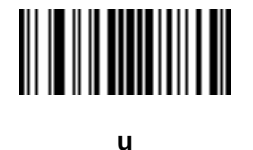

**v**

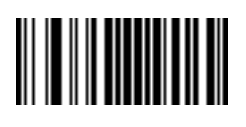

**w**

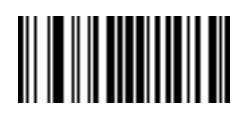

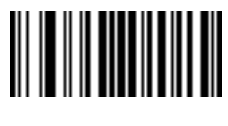

**y**

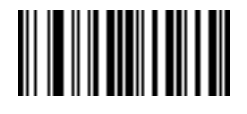

**z**

**{**

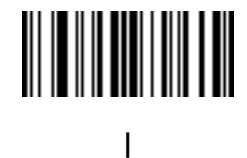

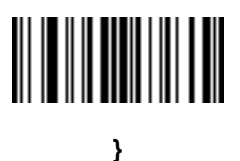

**~**

# **Appendix A Standard Default Parameters**

#### **Table A-1** *Standard Default Parameters Table*

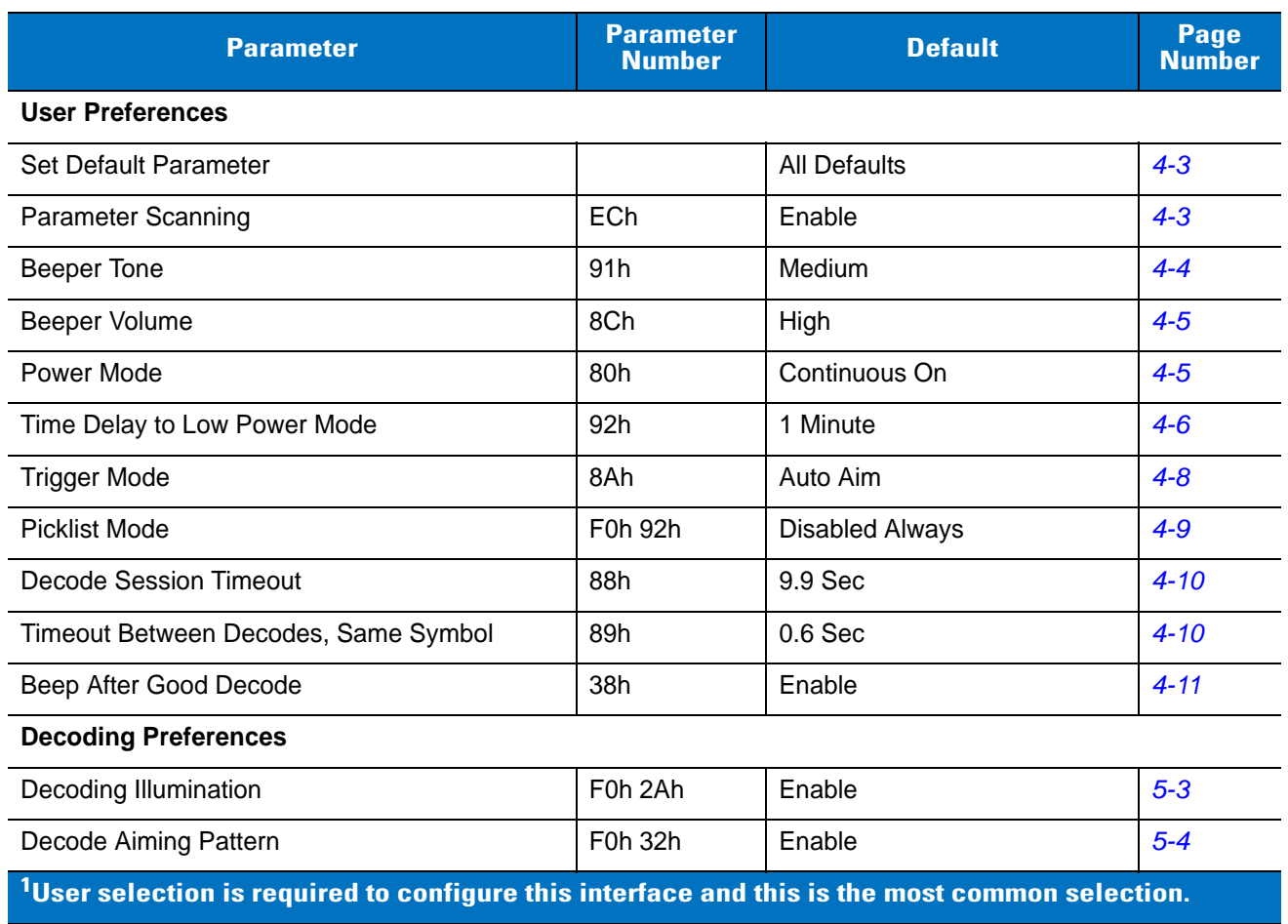

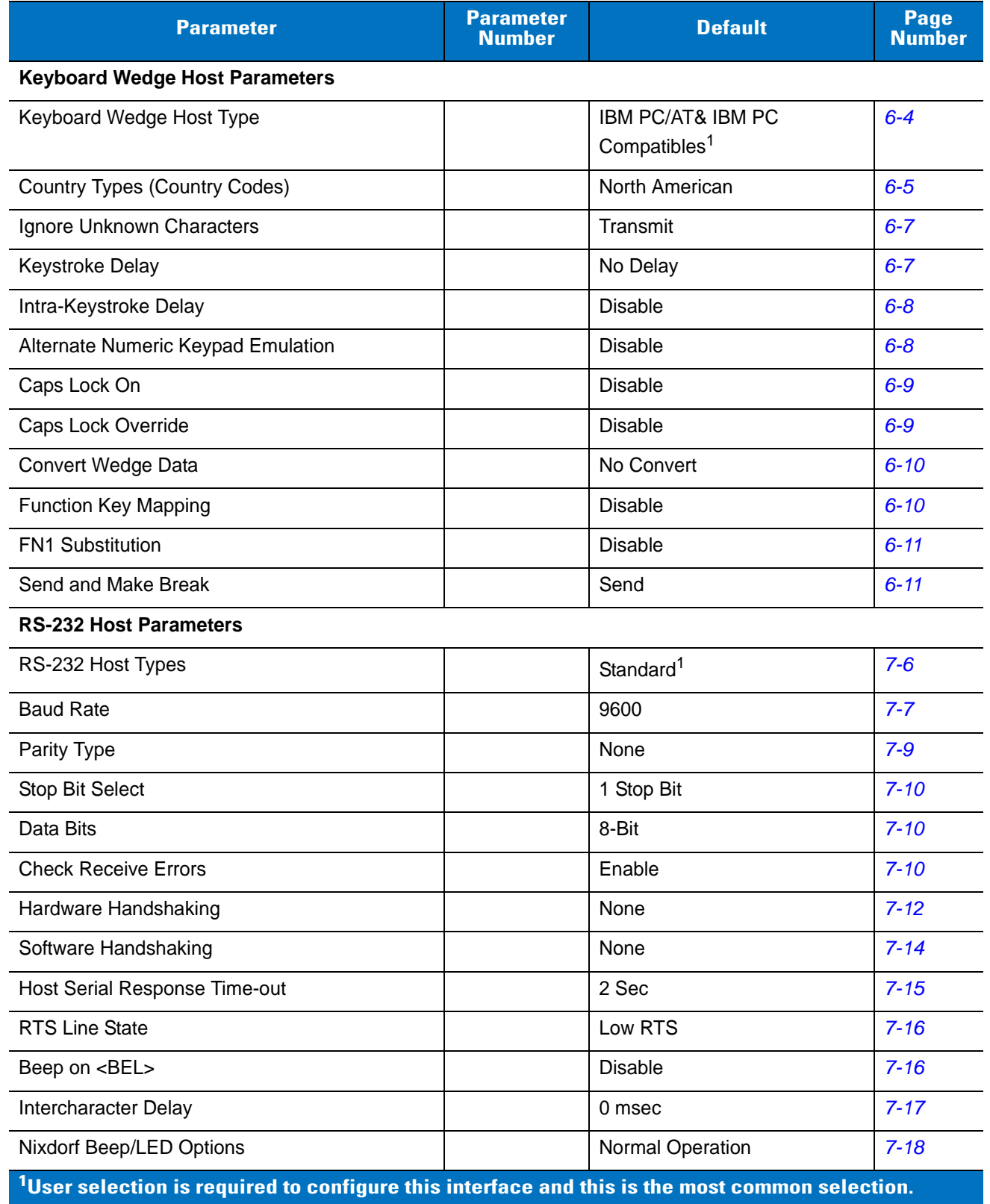

#### **Table A-1** *Standard Default Parameters Table (Continued)*

| <b>Parameter</b>                                                                                              | <b>Parameter</b><br><b>Number</b> | <b>Default</b>                                       | Page<br><b>Number</b> |
|----------------------------------------------------------------------------------------------------|-----------------------------------|------------------------------------------------------|-----------------------|
| Ignore Unknown Characters                                                                                     |                                   | Send Bar Code                                        | $7 - 18$              |
| <b>USB Host Parameters</b>                                                                                    |                                   |                                                      |                       |
| <b>USB Device Type</b>                                                                                        |                                   | <b>HID Keyboard Emulation</b>                        | $8 - 4$               |
| <b>USB Country Keyboard Types (Country Codes)</b>                                                             |                                   | North American                                       | $8 - 5$               |
| <b>USB Keystroke Delay</b>                                                                                    |                                   | No Delay                                             | $8 - 7$               |
| <b>USB CAPS Lock Override</b>                                                                                 |                                   | <b>Disable</b>                                       | $8 - 7$               |
| <b>USB Ignore Unknown Characters</b>                                                                          |                                   | Enable                                               | $8 - 8$               |
| <b>Emulate Keypad</b>                                                                                         |                                   | <b>Disable</b>                                       | $8 - 8$               |
| Emulate Keypad with Leading Zero                                                                              |                                   | <b>Disable</b>                                       | $8 - 9$               |
| <b>USB Keyboard FN1 Substitution</b>                                                                          |                                   | <b>Disable</b>                                       | $8 - 9$               |
| <b>Function Key Mapping</b>                                                                                   |                                   | <b>Disable</b>                                       | $8 - 10$              |
| Simulated Caps Lock                                                                                           |                                   | <b>Disable</b>                                       | $8 - 10$              |
| <b>Convert Case</b>                                                                                           |                                   | No Case Conversion                                   | $8 - 11$              |
| IBM 468X/469X Host Parameters                                                                                 |                                   |                                                      |                       |
| Port Address                                                                                                  |                                   | None Selected                                        | $9 - 4$               |
| Convert Unknown to Code 39                                                                                    |                                   | <b>Disable</b>                                       | $9 - 5$               |
| <b>Wand Emulation Host Parameters</b>                                                                         |                                   |                                                      |                       |
| <b>Wand Emulation Host Types</b>                                                                              |                                   | Symbol OmniLink Interface<br>Controller <sup>1</sup> | $10 - 4$              |
| Leading Margin                                                                                                |                                   | 80 msec                                              | $10 - 5$              |
| Polarity                                                                                                    |                                   | Bar High/Margin Low                                  | $10 - 6$              |
| Ignore Unknown Characters                                                                                     |                                   | Ignore                                               | $10 - 6$              |
| Convert All Bar Codes to Code 39                                                                              |                                   | <b>Disable</b>                                       | $10 - 7$              |
| Convert Code 39 to Full ASCII                                                                                 |                                   | <b>Disable</b>                                       | $10 - 8$              |
| <b>Undecoded Scanner Emulation</b>                                                                            |                                   |                                                      |                       |
| Beep Style                                                                                                    |                                   | Beep on Successful Transmit                          | $11 - 4$              |
| Parameter Pass-Through                                                                                        |                                   | Parameter Process and Pass<br>Through                | $11 - 5$              |
| <b>Convert Newer Code Types</b>                                                                               |                                   | <b>Convert Newer Code Types</b>                      | $11 - 6$              |
| $^{\mathsf{1}}$ User selection is required to configure this interface and this is the most common selection. |                                   |                                                      |                       |

**Table A-1** *Standard Default Parameters Table (Continued)*

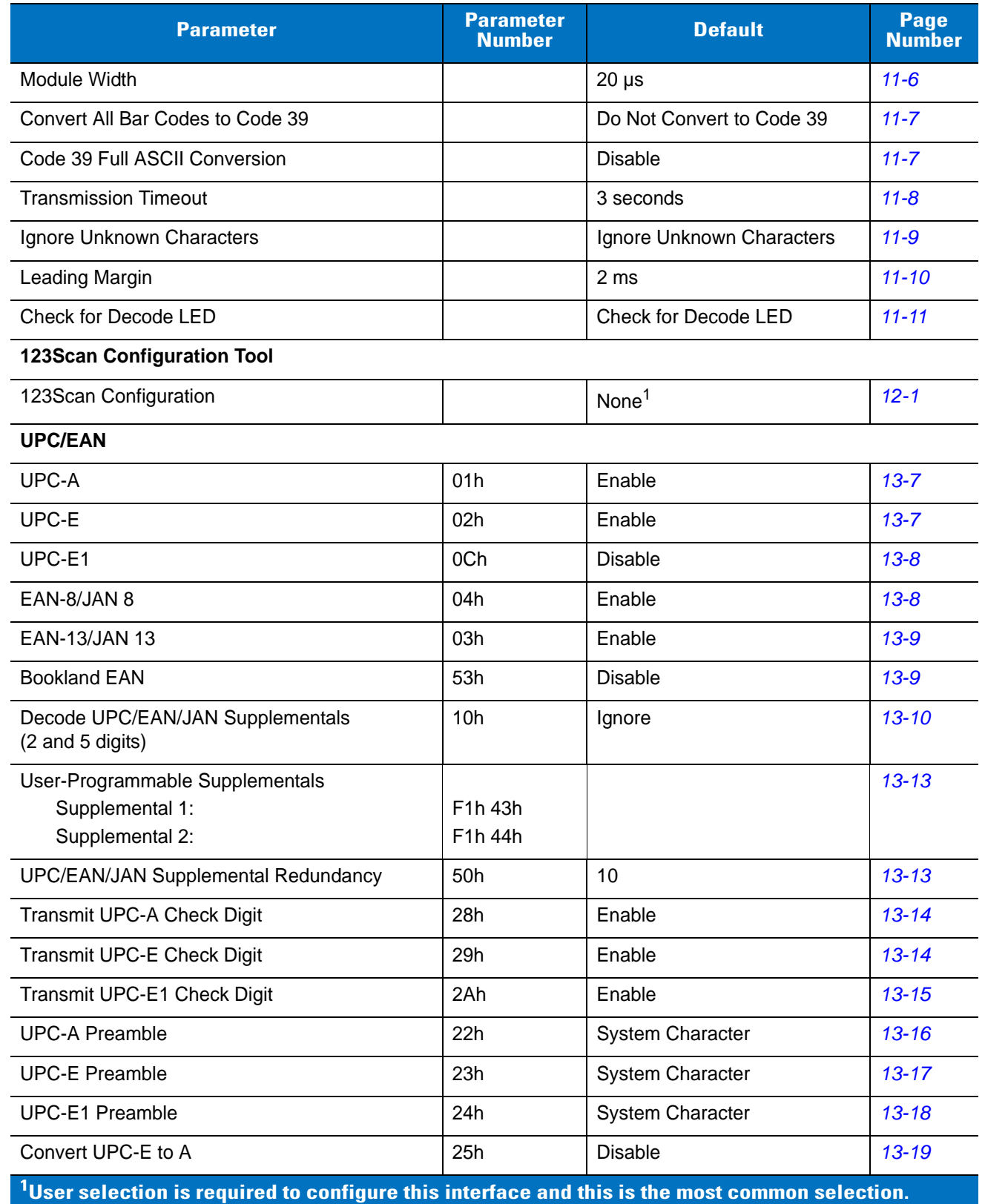

#### **Table A-1** *Standard Default Parameters Table (Continued)*

| <b>Parameter</b>                                                                                  | <b>Parameter</b><br><b>Number</b> | <b>Default</b> | <b>Page</b><br><b>Number</b> |
|---------------------------------------------------------------------------------------------------|-----------------------------------|----------------|------------------------------|
| Convert UPC-E1 to A                                                                               | 26h                               | <b>Disable</b> | $13 - 19$                    |
| EAN-8/JAN-8 Extend                                                                                | 27h                               | <b>Disable</b> | $13 - 20$                    |
| <b>Bookland ISBN Format</b>                                                                       | F1h 40h                           | <b>ISBN-10</b> | $13 - 21$                    |
| <b>UCC Coupon Extended Code</b>                                                                   | 55h                               | Disable        | 13-22                        |
| Code 128                                                                                          |                                   |                |                              |
| Code 128                                                                                          | 08h                               | Enable         | $13 - 22$                    |
| UCC/EAN-128                                                                                       | 0Eh                               | Enable         | $13 - 23$                    |
| <b>ISBT 128</b>                                                                                   | 54h                               | Enable         | $13 - 23$                    |
| Code 39                                                                                           |                                   |                |                              |
| Code 39                                                                                           | 00h                               | Enable         | $13 - 24$                    |
| Trioptic Code 39                                                                                  | 0Dh                               | <b>Disable</b> | $13 - 24$                    |
| Convert Code 39 to Code 32<br>(Italian Pharmacy Code)                                             | 56h                               | <b>Disable</b> | $13 - 25$                    |
| Code 32 Prefix                                                                                    | E7h                               | <b>Disable</b> | $13 - 25$                    |
| Set Length(s) for Code 39                                                                         | 12h 13h                           | 2 to 55        | $13 - 26$                    |
| Code 39 Check Digit Verification                                                                  | 30h                               | <b>Disable</b> | 13-28                        |
| Transmit Code 39 Check Digit                                                                      | 2Bh                               | <b>Disable</b> | 13-28                        |
| Code 39 Full ASCII Conversion                                                                     | 11h                               | <b>Disable</b> | 13-29                        |
| Buffer Code 39                                                                                    | 71h                               | <b>Disable</b> | 13-29                        |
| Code 93                                                                                           |                                   |                |                              |
| Code 93                                                                                           | 09h                               | <b>Disable</b> | $13 - 32$                    |
| Set Length(s) for Code 93                                                                         | 1Ah 1Bh                           | 4 to 55        | 13-33                        |
| Code 11                                                                                           |                                   |                |                              |
| Code 11                                                                                           | 0Ah                               | <b>Disable</b> | 13-35                        |
| Set Lengths for Code 11                                                                           | 1Ch 1Dh                           | 4 to 55        | 13-35                        |
| Code 11 Check Digit Verification                                                                  | 34h                               | <b>Disable</b> | $13 - 37$                    |
| Transmit Code 11 Check Digit(s)                                                                   | 2Fh                               | <b>Disable</b> | 13-38                        |
| $1$ User selection is required to configure this interface and this is the most common selection. |                                   |                |                              |

**Table A-1** *Standard Default Parameters Table (Continued)*

| <b>Parameter</b>                  | <b>Parameter</b><br><b>Number</b> | <b>Default</b> | Page<br><b>Number</b> |
|-----------------------------------|-----------------------------------|----------------|-----------------------|
| Interleaved 2 of 5 (ITF)          |                                   |                |                       |
| Interleaved 2 of 5 (ITF)          | 06h                               | Enable         | 13-38                 |
| Set Lengths for I 2 of 5          | 16h 17h                           | 14             | 13-39                 |
| I 2 of 5 Check Digit Verification | 31h                               | <b>Disable</b> | $13 - 41$             |
| Transmit I 2 of 5 Check Digit     | 2Ch                               | <b>Disable</b> | $13 - 41$             |
| Convert I 2 of 5 to EAN 13        | 52h                               | <b>Disable</b> | $13 - 42$             |
| Discrete 2 of 5 (DTF)             |                                   |                |                       |
| Discrete 2 of 5                   | 05h                               | <b>Disable</b> | $13 - 43$             |
| Set Length(s) for D 2 of 5        | 14h 15h                           | 12             | $13 - 43$             |
| Codabar (NW - 7)                  |                                   |                |                       |
| Codabar                           | 07h                               | <b>Disable</b> | $13 - 45$             |
| Set Lengths for Codabar           | 18h 19h                           | 5 to 55        | $13 - 45$             |
| <b>CLSI Editing</b>               | 36h                               | <b>Disable</b> | $13 - 47$             |
| <b>NOTIS Editing</b>              | 37h                               | <b>Disable</b> | $13 - 47$             |
| <b>MSI</b>                        |                                   |                |                       |
| <b>MSI</b>                        | 0Bh                               | <b>Disable</b> | $13 - 48$             |
| Set Length(s) for MSI             | 1Eh 1Fh                           | 4 to 55        | 13-48                 |
| <b>MSI Check Digits</b>           | 32h                               | One            | 13-50                 |
| <b>Transmit MSI Check Digit</b>   | 2Eh                               | <b>Disable</b> | 13-50                 |
| MSI Check Digit Algorithm         | 33h                               | Mod 10/Mod 10  | $13 - 51$             |
| <b>Postal Codes</b>               |                                   |                |                       |
| <b>US Postnet</b>                 | 59h                               | Enable         | $13 - 53$             |
| <b>US Planet</b>                  | 5Ah                               | Enable         | $13 - 53$             |
| Transmit US Postal Check Digit    | 5Fh                               | Enable         | 13-54                 |
| <b>UK Postal</b>                  | 5Bh                               | Enable         | 13-54                 |
| Transmit UK Postal Check Digit    | 60h                               | Enable         | $13 - 55$             |
| Japan Postal                      | F0h 22h                           | Enable         | $13 - 55$             |
| <b>Australian Postal</b>          | F0h 23h                           | Enable         | 13-56                 |

**Table A-1** *Standard Default Parameters Table (Continued)*

**1 User selection is required to configure this interface and this is the most common selection.**

| <b>Parameter</b>                                                                                            | <b>Parameter</b><br><b>Number</b> | <b>Default</b>                       | Page<br><b>Number</b> |
|----------------------------------------------------------------------------------------------------|-----------------------------------|--------------------------------------|-----------------------|
| <b>Dutch Postal</b>                                                                                         | F0h 46h                           | Enable                               | $13 - 56$             |
| 4State Postal                                                                                               | F1h 50h                           | <b>Disable</b>                       | $13 - 57$             |
| <b>GS1 DataBar</b>                                                                                          |                                   |                                      |                       |
| GS1 DataBar-14                                                                                              | F0h 52h                           | Enable                               | 13-58                 |
| <b>GS1 DataBar Limited</b>                                                                                  | F0h 53h                           | Enable                               | 13-58                 |
| <b>GS1 DataBar Expanded</b>                                                                                 | F0h 54h                           | Enable                               | 13-59                 |
| Convert GS1 DataBar to UPC/EAN                                                                              | F0h 8Dh                           | <b>Disable</b>                       | 13-59                 |
| <b>Composite</b>                                                                                            |                                   |                                      |                       |
| Composite CC-C                                                                                              | F0h 55h                           | <b>Disable</b>                       | 13-60                 |
| Composite CC-A/B                                                                                            | F0h 56h                           | <b>Disable</b>                       | 13-60                 |
| Composite TLC-39                                                                                            | F0h 73h                           | <b>Disable</b>                       | $13 - 61$             |
| <b>UPC Composite Mode</b>                                                                                   | F0h 58h                           | Always Linked                        | $13 - 62$             |
| Composite Beep Mode                                                                                         | F0h 8Eh                           | Beep As Each Code Type is<br>Decoded | $13 - 63$             |
| UCC/EAN Code 128 Emulation Mode for<br><b>UCC/EAN Composite Codes</b>                                       | F0h ABh                           | <b>Disable</b>                       | $13 - 63$             |
| 2D Symbologies                                                                                              |                                   |                                      |                       |
| <b>PDF417</b>                                                                                               | 0Fh                               | Enable                               | $13 - 64$             |
| MicroPDF417                                                                                                 | E <sub>3</sub> h                  | <b>Disable</b>                       | $13 - 64$             |
| Code 128 Emulation                                                                                          | 7Bh                               | <b>Disable</b>                       | 13-65                 |
| Data Matrix                                                                                                 | F0h 24h                           | Enable                               | 13-66                 |
| DataMatrix Inverse                                                                                          | F <sub>1</sub> h <sub>4Ch</sub>   | Regular                              | 13-67                 |
| Maxicode                                                                                                    | F0h 26h                           | Enable                               | 13-68                 |
| QR Code                                                                                                    | F0h 25h                           | Enable                               | 13-68                 |
| MicroQR                                                                                                    | F <sub>1</sub> h 3Dh              | Enable                               | 13-69                 |
| QR Inverse                                                                                                  | F1h 4Bh                           | Regular                              | 13-69                 |
| Aztec                                                                                                    | F <sub>1</sub> h <sub>3Eh</sub>   | Enable                               | 13-70                 |
| Aztec Inverse                                                                                               | F1h 4Dh                           | Regular                              | 13-70                 |
| $^{\text{1}}$ User selection is required to configure this interface and this is the most common selection. |                                   |                                      |                       |

**Table A-1** *Standard Default Parameters Table (Continued)*

| <b>Parameter</b>                                                                                   | <b>Parameter</b><br><b>Number</b> | <b>Default</b>          | Page<br><b>Number</b> |
|----------------------------------------------------------------------------------------------------|-----------------------------------|-------------------------|-----------------------|
| <b>Symbology-Specific Security Levels</b>                                                          |                                   |                         |                       |
| Redundancy Level                                                                                   | 4Eh                               | 1                       | $13 - 71$             |
| Security Level                                                                                     | 4Dh                               | 1                       | $13 - 73$             |
| Intercharacter Gap Size                                                                            | F0h 7Dh                           | Normal                  | $13 - 74$             |
| <b>Report Version</b>                                                                              |                                   |                         | $13 - 74$             |
| <b>Macro PDF</b>                                                                                   |                                   |                         |                       |
| Flush Macro PDF Buffer                                                                             |                                   |                         | 13-75                 |
| Abort Macro PDF Entry                                                                              |                                   |                         | $13 - 75$             |
| <b>Miscellaneous Scanner Options</b>                                                               |                                   |                         |                       |
| <b>Transmit Code ID Character</b>                                                                  | 2Dh                               | None                    | $14 - 3$              |
| <b>Prefix Value</b>                                                                                | 63h, 69h                          | 7013 <cr><lf></lf></cr> | $14 - 4$              |
| Suffix 1 Value<br>Suffix 2 Value                                                                   | 62h, 68h<br>64h, 6Ah              | 7013 <cr><lf></lf></cr> | $14 - 4$              |
| Scan Data Transmission Format                                                                      | <b>EBh</b>                        | Data as is              | $14 - 5$              |
| <b>FN1 Substitution Values</b>                                                                     | 67h, 6Dh                          | Set                     | $14 - 7$              |
| Transmit "No Read" Message                                                                         | 5Eh                               | <b>Disable</b>          | $14 - 8$              |
| Synapse Interface                                                                                  | F0h ACh                           | Standard                | $14 - 9$              |
| $^1$ User selection is required to configure this interface and this is the most common selection. |                                   |                         |                       |

**Table A-1** *Standard Default Parameters Table (Continued)*

# **Appendix B Programming Reference**

## **Symbol Code Identifiers**

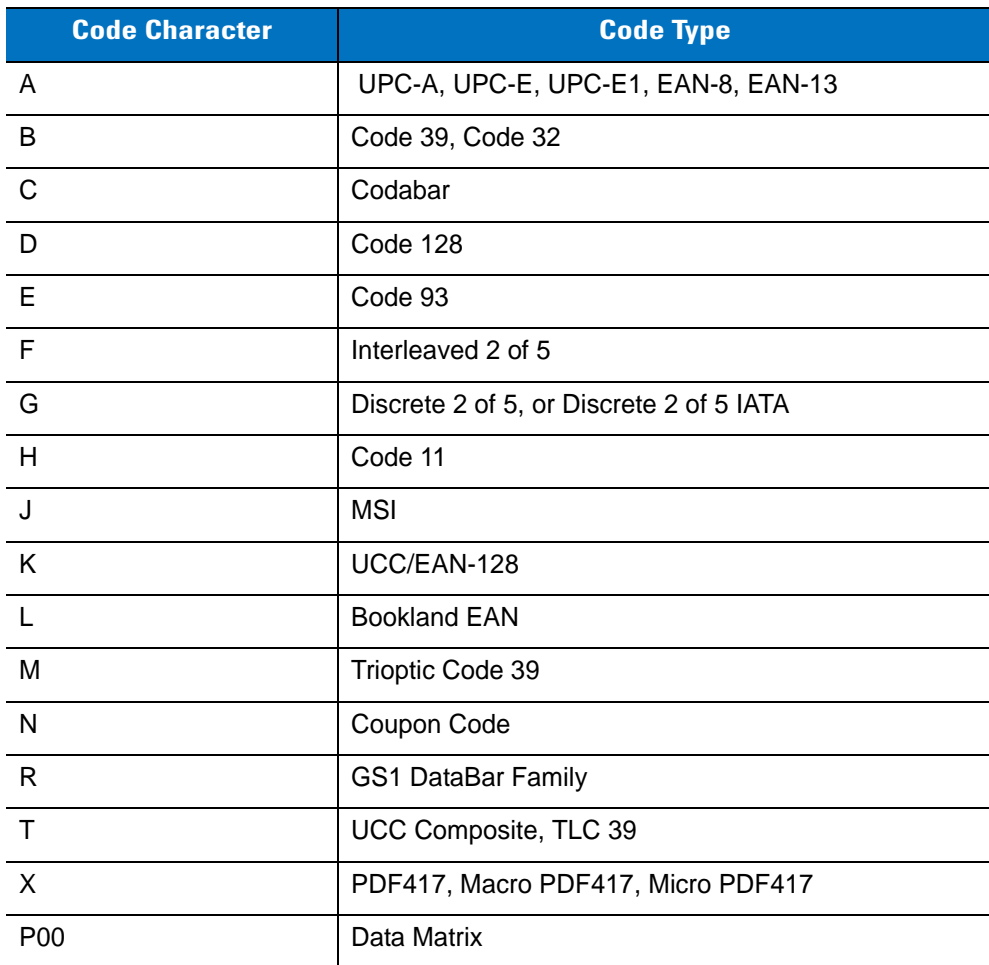

#### **Table B-1** *Symbol Code Characters*

| <b>Code Character</b> | <b>Code Type</b>         |
|-----------------------|--------------------------|
| P <sub>0</sub> 1      | QR Code                  |
| P02                   | Maxicode                 |
| P03                   | <b>US Postnet</b>        |
| P04                   | <b>US Planet</b>         |
| P05                   | Japan Postal             |
| P06                   | <b>UK Postal</b>         |
| P08                   | <b>Dutch Postal</b>      |
| P09                   | <b>Australian Postal</b> |
| P <sub>0</sub> A      | 4State Postal            |

**Table B-1** *Symbol Code Characters (Continued)*

## **AIM Code Identifiers**

Each AIM Code Identifier contains the three-character string **]cm** where:

- ] = Flag Character (ASCII 93)
- c = Code Character (see *[Table B-2](#page-350-0)*)
- m = Modifier Character (see *[Table B-3](#page-351-0)*)

<span id="page-350-0"></span>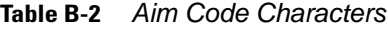

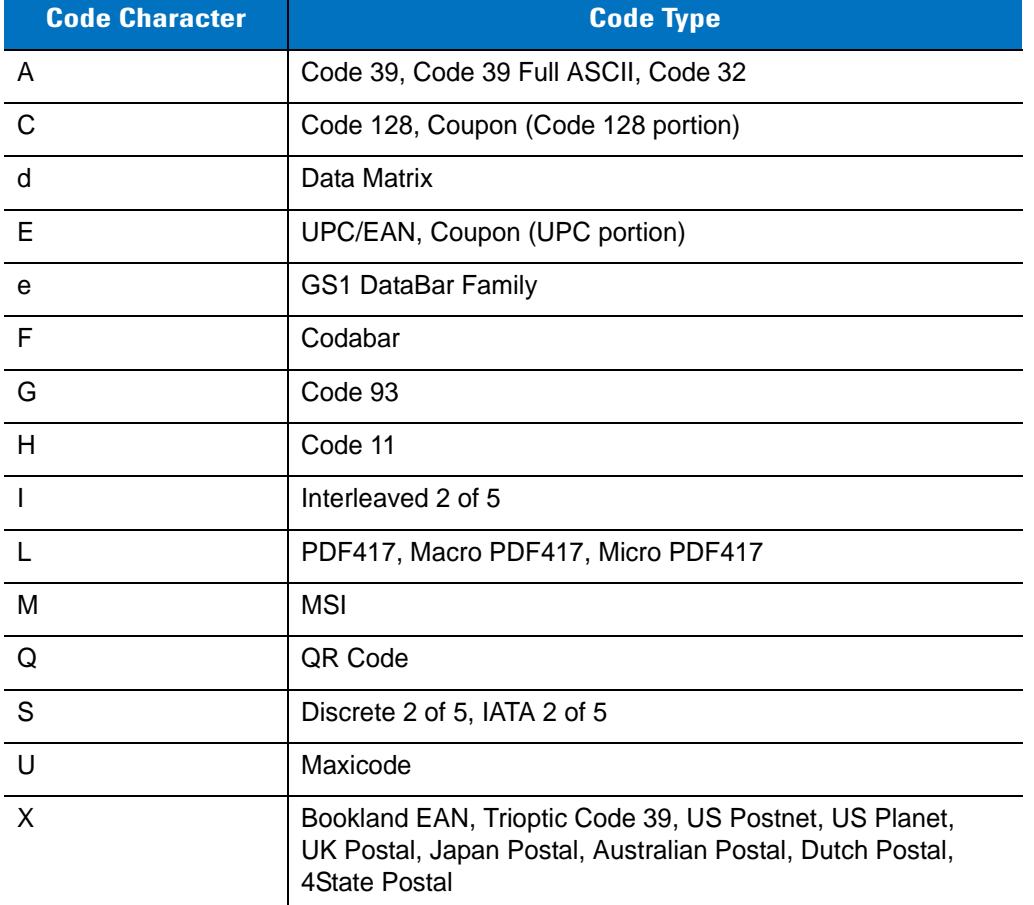

The modifier character is the sum of the applicable option values based on *[Table B-3](#page-351-0)*.

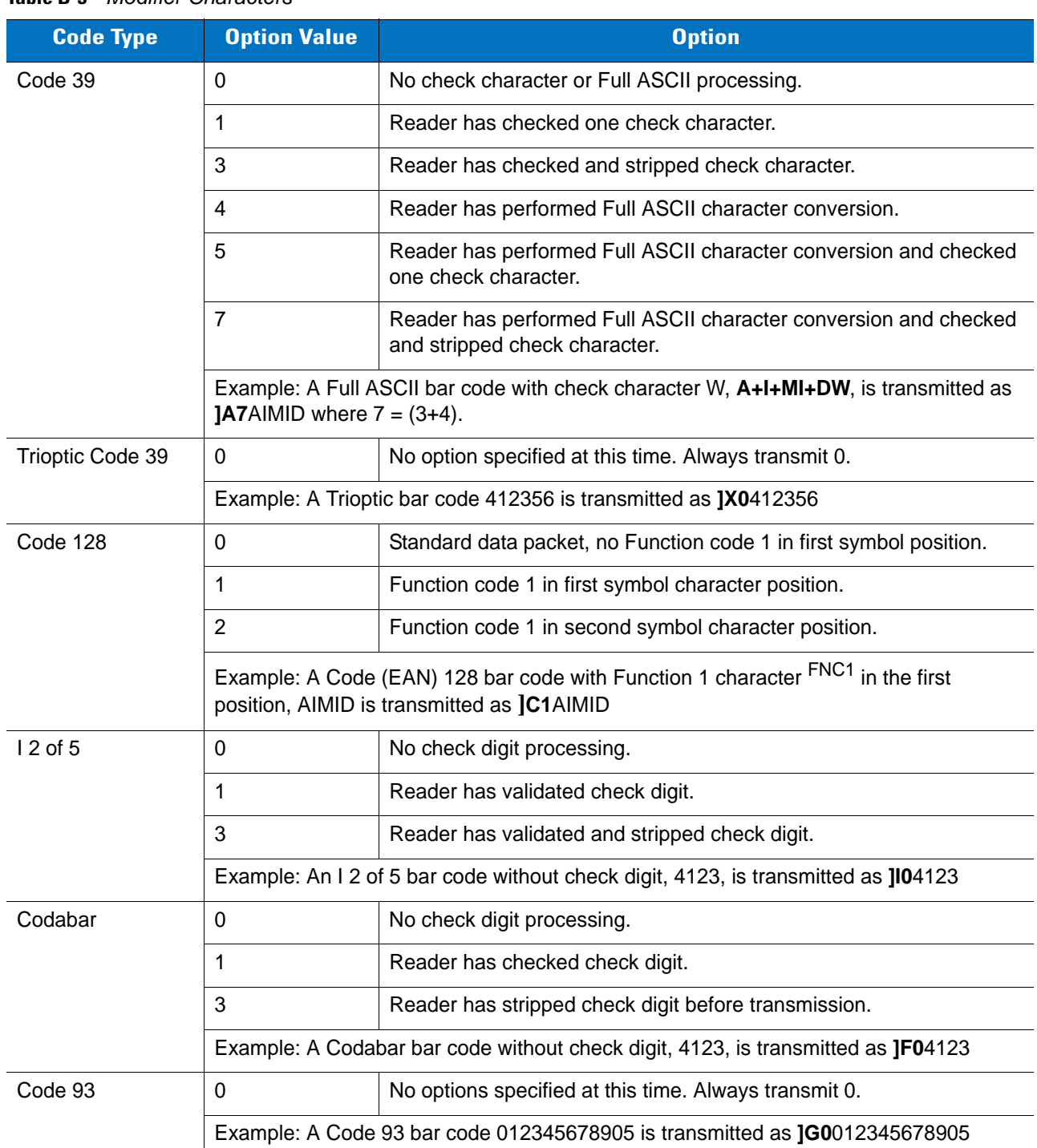

#### <span id="page-351-0"></span>**Table B-3** *Modifier Characters*

| <b>Code Type</b>             | <b>Option Value</b>                                                                           | <b>Option</b>                                                                                                    |  |
|------------------------------|-----------------------------------------------------------------------------------------------|----------------------------------------------------------------------------------------------------|--|
| <b>MSI</b>                   | $\Omega$                                                                                      | Check digits are sent.                                                                                                    |  |
|                              | 1                                                                                             | No check digit is sent.                                                                                                    |  |
|                              | JM14123                                                                                       | Example: An MSI bar code 4123, with a single check digit checked, is transmitted as                                                                                                    |  |
| $D2$ of 5                    | 0                                                                                             | No options specified at this time. Always transmit 0.                                                                                                    |  |
|                              | Example: A D 2 of 5 bar code 4123, is transmitted as JS04123                                  |                                                                                                    |  |
| <b>UPC/EAN</b>               | $\mathbf 0$                                                                                   | Standard packet in full EAN country code format, which is 13 digits for<br>UPC-A, UPC-E, and EAN-13 (not including supplemental data).                                                                                                    |  |
|                              | 1                                                                                             | Two-digit supplement data only.                                                                                                    |  |
|                              | $\overline{2}$                                                                                | Five-digit supplement data only.                                                                                                    |  |
|                              | 3                                                                                             | Combined data packet comprising 13 digits from a UPC-A, UPC-E, or<br>EAN-13 symbol and 2 or 5 digits from a supplemental symbol.                                                                                                    |  |
|                              | 4                                                                                             | EAN-8 data packet.                                                                                                    |  |
|                              |                                                                                               | Example: A UPC-A bar code 012345678905 is transmitted as JE00012345678905                                                                                                    |  |
| <b>Bookland EAN</b>          | 0                                                                                             | No options specified at this time. Always transmit 0.                                                                                                    |  |
|                              |                                                                                               | Example: A Bookland EAN bar code 123456789X is transmitted as JX0123456789X                                                                                                    |  |
| Code 11                      | 0                                                                                             | Single check digit                                                                                                    |  |
|                              | 1                                                                                             | Two check digits                                                                                                    |  |
|                              | 3                                                                                             | Check characters validated but not transmitted.                                                                                                    |  |
| <b>GS1 DataBar</b><br>Family |                                                                                               | No option specified at this time. Always transmit 0. DataBar-14 and<br>DataBar Limited transmit with an Application Identifier "01".<br>Note: In UCC/EAN-128 emulation mode, GS1 DataBar is transmitted<br>using Code 128 rules (i.e., ]C1). |  |
|                              | Example: A GS1 DataBar-14 bar code 100123456788902 is transmitted as<br>Je001100123456788902. |                                                                                                    |  |

**Table B-3** *Modifier Characters (Continued)*

| <b>Code Type</b>                                                                          | <b>Option Value</b>                                                                                   | <b>Option</b>                                                                                                    |  |
|-------------------------------------------------------------------------------------------|----------------------------------------------------------------------------------------------------|----------------------------------------------------------------------------------------------------|--|
| EAN.UCC<br>Composites<br>(GS1 DataBar,<br>UCC/EAN-128,<br>2D portion of UPC<br>composite) |                                                                                                    | Native mode transmission.<br>Note: UPC portion of composite is transmitted using UPC rules.                                                                                                    |  |
|                                                                                           | 0                                                                                                    | Standard data packet.                                                                                                    |  |
|                                                                                           | $\mathbf{1}$                                                                                          | Data packet containing the data following an encoded symbol<br>separator character.                                                                                                    |  |
|                                                                                           | $\overline{2}$                                                                                        | Data packet containing the data following an escape mechanism<br>character. The data packet does not support the ECI protocol.                                                                                                    |  |
|                                                                                           | $\mathbf{3}$                                                                                          | Data packet containing the data following an escape mechanism<br>character. The data packet supports the ECI protocol.                                                                                                    |  |
|                                                                                           |                                                                                                    | UCC/EAN-128 emulation<br>Note: UPC portion of composite is transmitted using UPC rules.                                                                                                    |  |
|                                                                                           | 1                                                                                                    | Data packet is a UCC/EAN-128 symbol (i.e., data is preceded with<br>$JCT$ ).                                                                                                    |  |
| PDF417,<br>Micro PDF417                                                                   | 0                                                                                                    | Reader set to conform to protocol defined in 1994 PDF417<br>symbology specifications. Note: When this option is transmitted, the<br>receiver cannot reliably determine whether ECIs have been invoked<br>or whether data byte $92DEC$ has been doubled in transmission.                                       |  |
|                                                                                           | $\mathbf{1}$                                                                                          | Reader set to follow the ECI protocol (Extended Channel<br>Interpretation). All data characters 92 <sub>DEC</sub> are doubled.                                                                                                    |  |
|                                                                                           | $\overline{2}$                                                                                        | Reader set for Basic Channel operation (no escape character<br>transmission protocol). Data characters 92 <sub>DEC</sub> are not doubled. Note:<br>When decoders are set to this mode, unbuffered Macro symbols and<br>symbols requiring the decoder to convey ECI escape sequences<br>cannot be transmitted. |  |
|                                                                                           | $\mathbf{3}$                                                                                          | The bar code contains a UCC/EAN-128 symbol, and the first<br>codeword is 903-907, 912, 914, 915.                                                                                                    |  |
|                                                                                           | 4                                                                                                    | The bar code contains a UCC/EAN-128 symbol, and the first<br>codeword is in the range 908-909.                                                                                                    |  |
|                                                                                           | 5                                                                                                    | The bar code contains a UCC/EAN-128 symbol, and the first<br>codeword is in the range 910-911.                                                                                                    |  |
|                                                                                           | Example: A PDF417 bar code ABCD, with no transmission protocol enabled, is<br>transmitted as ]L2ABCD. |                                                                                                    |  |

**Table B-3** *Modifier Characters (Continued)*

| <b>Code Type</b> | <b>Option Value</b> | <b>Option</b>                                                                     |
|------------------|---------------------|-----------------------------------------------------------------------------------|
| Data Matrix      | 0                   | ECC 000-140, not supported.                                                       |
|                  | 1                   | ECC 200.                                                                          |
|                  | $\overline{2}$      | ECC 200, FNC1 in first or fifth position.                                         |
|                  | 3                   | ECC 200, FNC1 in second or sixth position.                                        |
|                  | 4                   | ECC 200, ECI protocol implemented.                                                |
|                  | 5                   | ECC 200, FNC1 in first or fifth position, ECI protocol implemented.               |
|                  | 6                   | ECC 200, FNC1 in second or sixth position, ECI protocol<br>implemented.           |
| MaxiCode         | 0                   | Symbol in Mode 4 or 5.                                                            |
|                  | 1                   | Symbol in Mode 2 or 3.                                                            |
|                  | $\overline{2}$      | Symbol in Mode 4 or 5, ECI protocol implemented.                                  |
|                  | 3                   | Symbol in Mode 2 or 3, ECI protocol implemented in secondary<br>message.          |
| QR Code          | 0                   | Model 1 symbol.                                                                   |
|                  | 1                   | Model 2 symbol, ECI protocol not implemented.                                     |
|                  | $\overline{2}$      | Model 2 symbol, ECI protocol implemented.                                         |
|                  | 3                   | Model 2 symbol, ECI protocol not implemented, FNC1 implied in first<br>position.  |
|                  | 4                   | Model 2 symbol, ECI protocol implemented, FNC1 implied in first<br>position.      |
|                  | 5                   | Model 2 symbol, ECI protocol not implemented, FNC1 implied in<br>second position. |
|                  | 6                   | Model 2 symbol, ECI protocol implemented, FNC1 implied in second<br>position.     |

**Table B-3** *Modifier Characters (Continued)*

# **Appendix C Sample Bar Codes**

**Code 39**

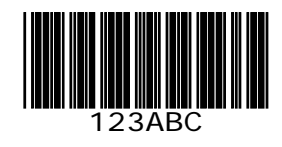

**UPC/EAN** 

**UPC-A, 100 %**

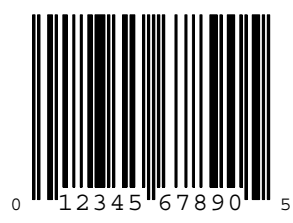

**EAN-13, 100 %**

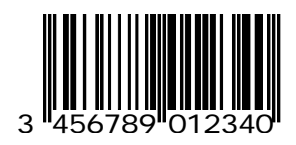

## **Code 128**

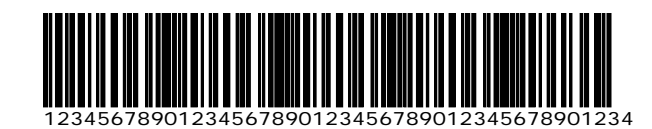

**Interleaved 2 of 5**

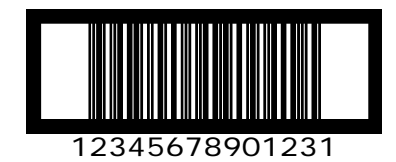

### **GS1 DataBar-14**

 $\checkmark$ 

*NOTE* GS1 DataBar-14 must be enabled to read the bar code below (see *[GS1 DataBar-14 on page 13-58](#page-209-0)*).

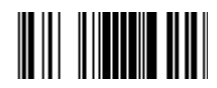

**7612341562341**

**PDF417**

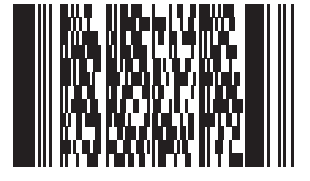

## **Data Matrix**

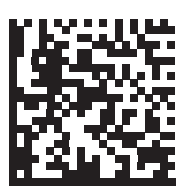

## **Maxicode**

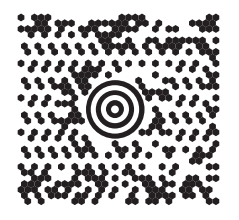

## **QR Code**

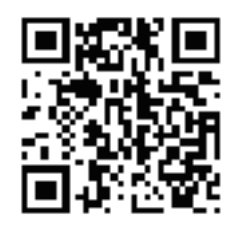

## **US Postnet**

الىيىسالىيىلىياسالىياسالىياساالىيىساال<br>0123456784

## **UK Postal**
# **Appendix D Numeric Bar Codes**

# **Numeric Bar Codes**

For parameters requiring specific numeric values, scan the appropriately numbered bar code(s).

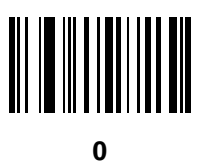

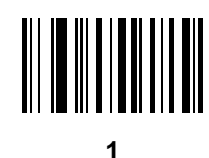

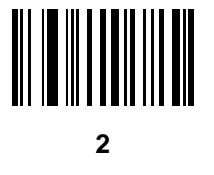

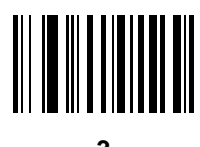

# **Numeric Bar Codes**

For parameters requiring specific numeric values, scan the appropriately numbered bar code(s).

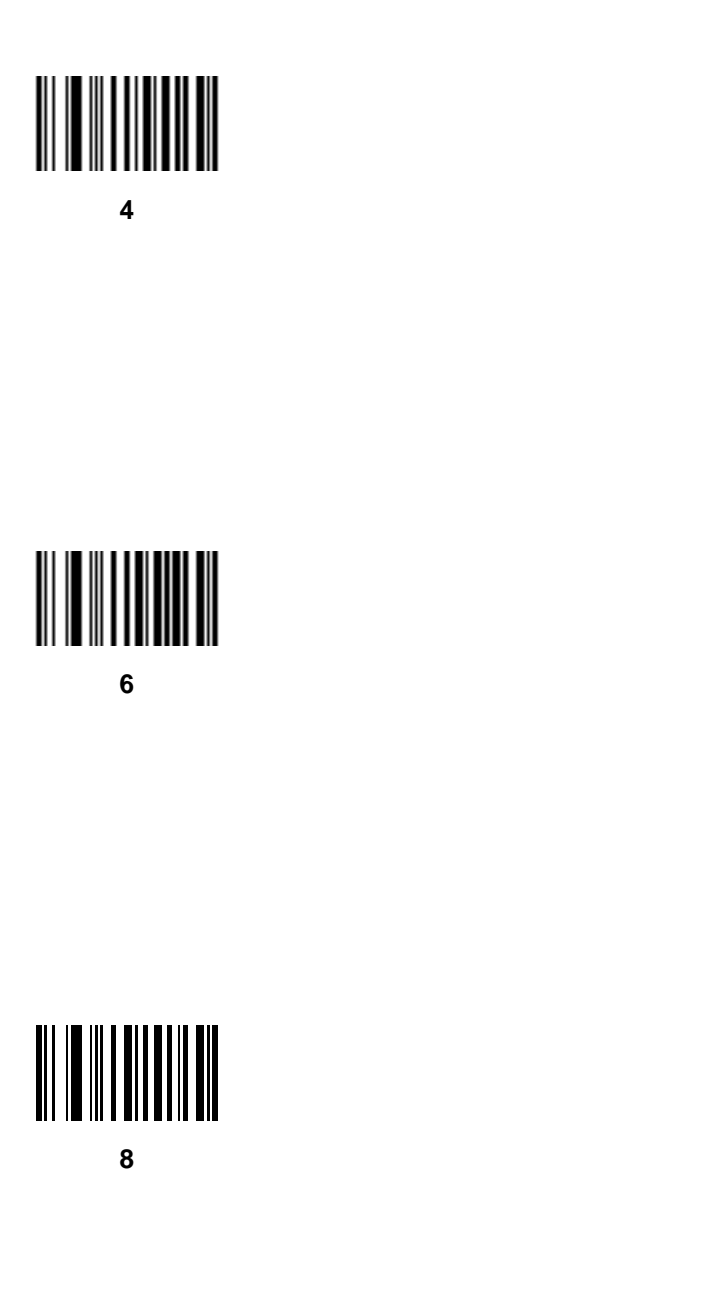

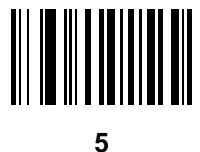

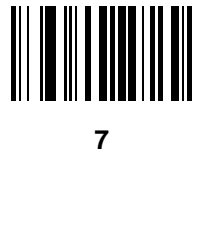

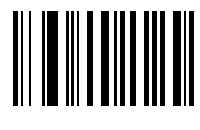

# <span id="page-362-0"></span>**Cancel**

To correct an error or change a selection, scan the bar code below.

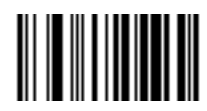

**Cancel**

# **Appendix E ASCII Character Sets**

#### **Table E-1** *ASCII Value Table*

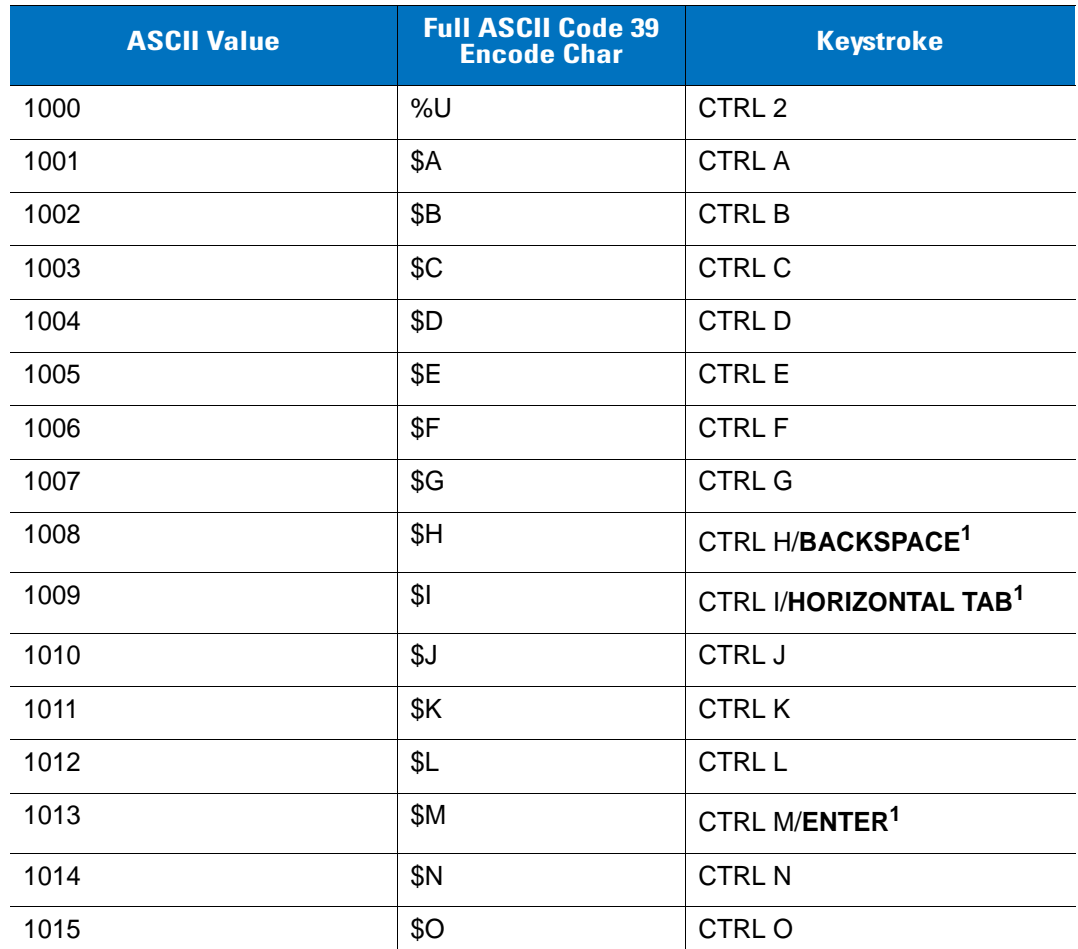

| <b>ASCII Value</b> | <b>Full ASCII Code 39</b><br><b>Encode Char</b> | <b>Keystroke</b>         |
|--------------------|-------------------------------------------------|--------------------------|
| 1016               | \$P                                             | <b>CTRL P</b>            |
| 1017               | \$Q                                             | CTRL Q                   |
| 1018               | \$R                                             | <b>CTRL R</b>            |
| 1019               | \$S                                             | <b>CTRL S</b>            |
| 1020               | \$T                                             | <b>CTRL T</b>            |
| 1021               | \$U                                             | <b>CTRLU</b>             |
| 1022               | \$V                                             | <b>CTRL V</b>            |
| 1023               | \$W                                             | <b>CTRLW</b>             |
| 1024               | \$X                                             | <b>CTRL X</b>            |
| 1025               | \$Υ                                             | <b>CTRLY</b>             |
| 1026               | \$Ζ                                             | CTRL Z                   |
| 1027               | $\%$ A                                          | CTRL [                   |
| 1028               | %B                                              | CTRL\                    |
| 1029               | %C                                              | CTRL ]                   |
| 1030               | %D                                              | CTRL 6                   |
| 1031               | %E                                              | CTRL-                    |
| 1032               | Space                                           | Space                    |
| 1033               | /A                                              | Ţ                        |
| 1034               | /B                                              | $\alpha$                 |
| 1035               | /C                                              | $\#$                     |
| 1036               | /D                                              | \$                       |
| 1037               | /E                                              | $\%$                     |
| 1038               | /F                                              | &                        |
| 1039               | /G                                              | $\pmb{\zeta}$            |
| 1040               | /H                                              | $\overline{\phantom{a}}$ |
| 1041               | $\sqrt{}$                                       | $\mathcal{C}^{\prime}$   |
| 1042               | $\overline{J}$                                  | $\star$                  |
| 1043               | /K                                              | $\ddot{}$                |

**Table E-1** *ASCII Value Table (Continued)*

**Table E-1** *ASCII Value Table (Continued)*

| <b>ASCII Value</b> | <b>Full ASCII Code 39</b><br><b>Encode Char</b> | <b>Keystroke</b>          |
|--------------------|-------------------------------------------------|---------------------------|
| 1044               | /L                                              | $\, ,$                    |
| 1045               | $\qquad \qquad \blacksquare$                    | $\overline{\phantom{a}}$  |
| 1046               | $\blacksquare$                                  | $\blacksquare$            |
| 1047               | $\sqrt{O}$                                      | $\sqrt{\phantom{a}}$      |
| 1048               | $\pmb{0}$                                       | $\pmb{0}$                 |
| 1049               | $\mathbf 1$                                     | $\mathbf 1$               |
| 1050               | $\sqrt{2}$                                      | $\sqrt{2}$                |
| 1051               | $\sqrt{3}$                                      | $\sqrt{3}$                |
| 1052               | $\overline{\mathbf{4}}$                         | $\overline{\mathbf{4}}$   |
| 1053               | $\sqrt{5}$                                      | $\sqrt{5}$                |
| 1054               | $\,6$                                           | $\,6$                     |
| 1055               | $\overline{7}$                                  | $\overline{7}$            |
| 1056               | 8                                               | $\, 8$                    |
| 1057               | $\boldsymbol{9}$                                | $\boldsymbol{9}$          |
| 1058               | $\sqrt{2}$                                      | $\ddot{\cdot}$            |
| 1059               | %F                                              | $\vdots$                  |
| 1060               | %G                                              | $\,<$                     |
| 1061               | %H                                              | $=$                       |
| 1062               | %                                               | $\geq$                    |
| 1063               | %J                                              | $\overline{\mathcal{C}}$  |
| 1064               | %V                                              | $^\text{\textregistered}$ |
| 1065               | $\mathsf A$                                     | $\mathsf A$               |
| 1066               | $\sf B$                                         | $\sf B$                   |
| 1067               | $\mathsf C$                                     | $\mathsf C$               |
| 1068               | D                                               | D                         |
| 1069               | $\mathsf E$                                     | $\mathsf E$               |
| 1070               | $\mathsf F$                                     | $\mathsf F$               |
| 1071               | G                                               | G                         |

| <b>ASCII Value</b> | <b>Full ASCII Code 39</b><br><b>Encode Char</b> | <b>Keystroke</b>                          |
|--------------------|-------------------------------------------------|-------------------------------------------|
| 1072               | H                                               | $\mathsf{H}$                              |
| 1073               | $\begin{array}{c} \hline \end{array}$           | $\overline{\phantom{a}}$                  |
| 1074               | J                                               | J                                         |
| 1075               | Κ                                               | K                                         |
| 1076               | L                                               | L                                         |
| 1077               | M                                               | M                                         |
| 1078               | ${\sf N}$                                       | $\mathsf{N}$                              |
| 1079               | $\circ$                                         | $\circ$                                   |
| 1080               | ${\sf P}$                                       | $\mathsf{P}$                              |
| 1081               | Q                                               | Q                                         |
| 1082               | ${\sf R}$                                       | $\mathsf{R}$                              |
| 1083               | $\mathsf S$                                     | $\mathsf S$                               |
| 1084               | $\top$                                          | $\mathsf T$                               |
| 1085               | U                                               | U                                         |
| 1086               | $\sf V$                                         | $\vee$                                    |
| 1087               | W                                               | W                                         |
| 1088               | X                                               | X                                         |
| 1089               | Y                                               | Y                                         |
| 1090               | $\mathsf Z$                                     | $\mathsf Z$                               |
| 1091               | %K                                              | $\boldsymbol{\mathsf{I}}$                 |
| 1092               | $\%L$                                           | $\backslash$                              |
| 1093               | $\% \mathsf{M}$                                 | $\hspace{0.02in} \pmb{\quad \text{and} }$ |
| 1094               | %N                                              | $\boldsymbol{\wedge}$                     |
| 1095               | %O                                              |                                           |
| 1096               | %W                                              | $\pmb{\epsilon}$                          |
| 1097               | $+A$                                            | $\mathsf a$                               |
| 1098               | $\mbox{{\small +}}\mbox{{\small B}}$            | $\sf b$                                   |
| 1099               | $\mbox{{\small +C}}$                            | $\mathbf C$                               |

**Table E-1** *ASCII Value Table (Continued)*

**Table E-1** *ASCII Value Table (Continued)*

| <b>ASCII Value</b> | <b>Full ASCII Code 39</b><br><b>Encode Char</b> | <b>Keystroke</b>                                                                                                    |
|--------------------|-------------------------------------------------|----------------------------------------------------------------------------------------------------|
| 1100               | $+D$                                            | $\sf d$                                                                                                    |
| 1101               | $+E$                                            | ${\bf e}$                                                                                                    |
| 1102               | $+F$                                            | $\mathsf f$                                                                                                    |
| 1103               | $+G$                                            | g                                                                                                    |
| 1104               | $+H$                                            | $\mathsf{h}$                                                                                                    |
| 1105               | $+$                                             | İ                                                                                                    |
| 1106               | $\mathsf{t}\mathsf{J}$                          | j                                                                                                    |
| 1107               | +K                                              | $\sf k$                                                                                                    |
| 1108               | $+L$                                            | $\overline{\phantom{a}}$                                                                                                    |
| 1109               | $+M$                                            | m                                                                                                    |
| 1110               | $+N$                                            | n                                                                                                    |
| 1111               | $+O$                                            | $\mathsf{o}$                                                                                                    |
| 1112               | $+P$                                            | р                                                                                                    |
| 1113               | $+Q$                                            | q                                                                                                    |
| 1114               | $+R$                                            | $\mathsf r$                                                                                                    |
| 1115               | $+S$                                            | $\mathbf S$                                                                                                    |
| 1116               | $+T$                                            | $\mathsf{t}$                                                                                                    |
| 1117               | $+ \mathsf{U}$                                  | u                                                                                                    |
| 1118               | $+V$                                            | $\mathsf{V}$                                                                                                    |
| 1119               | $+\mathsf{W}$                                   | W                                                                                                    |
| 1120               | $+X$                                            | X                                                                                                    |
| 1121               | $\mathsf{+Y}$                                   | у                                                                                                    |
| 1122               | $+Z$                                            | $\mathsf{Z}% _{M_{1},M_{2}}^{\alpha,\beta}(\mathbb{R}^{N})$                                                                                                    |
| 1123               | $\%P$                                           | $\{$                                                                                                    |
| 1124               | $\%Q$                                           | $\begin{array}{c} \rule{0pt}{2.5ex} \rule{0pt}{2.5ex} \rule{0$ |
| 1125               | $\%$ R                                          | $\}$                                                                                                    |
| 1126               | $\%S$                                           | $\tilde{}$                                                                                                    |

**ALT Keys Keystroke** 2064 | ALT 2 2065 | ALT A 2066 | ALT B 2067 | ALT C 2068 | ALT D 2069 | ALT E 2070 ALT F 2071 ALT G 2072 **ALT H** 2073 ALT I 2074 ALT J 2075 | ALT K 2076 | ALT L 2077 ALT M 2078 | ALT N 2079 ALT O 2080 **ALT P** 2081 ALT Q 2082 ALT R 2083 | ALT S 2084 ALT T 2085 **ALT U** 2086 **ALT V** 2087 | ALT W 2088 | ALT X 2089 | ALT Y 2090 ALT Z

**Table E-2** *ALT Key Standard Default Tables*

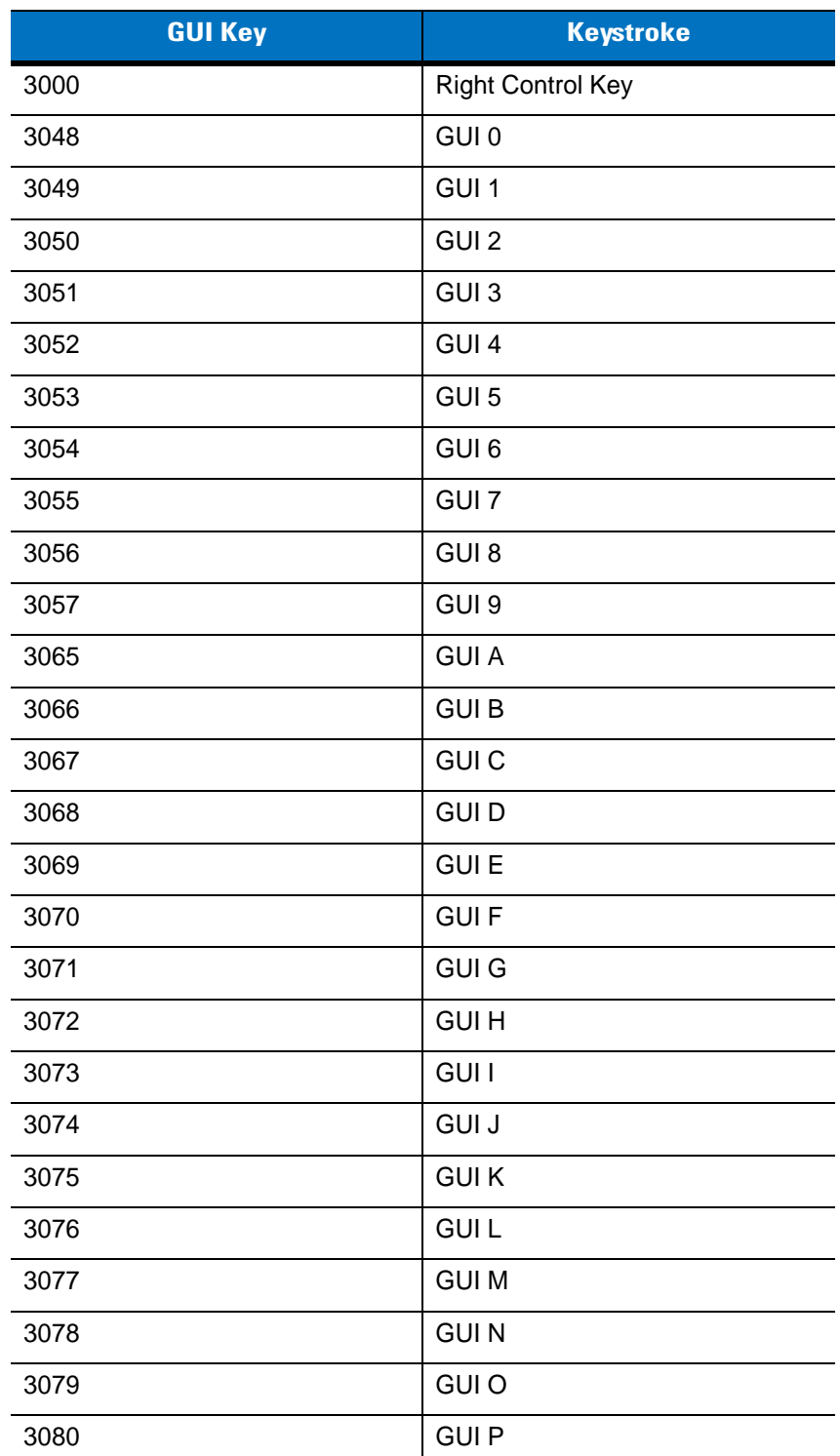

#### **Table E-3** *USB GUI Key Character Set*

**Note: GUI Shift Keys - The Apple™ iMac keyboard has an apple key on either side of the space bar. Windows-based systems have a GUI key to the left of the left ALT key, and to the right of the right ALT key.**

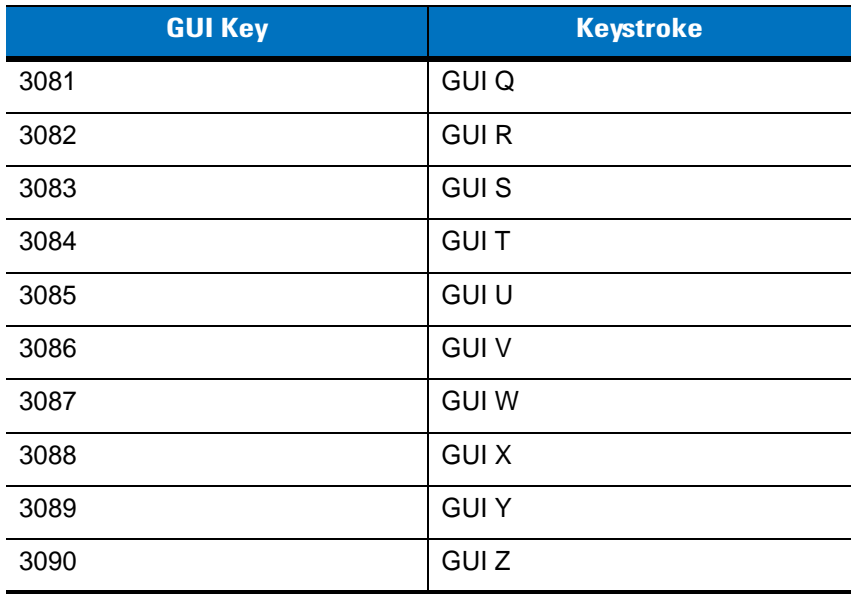

#### **Table E-3** *USB GUI Key Character Set (Continued)*

**Note: GUI Shift Keys - The Apple™ iMac keyboard has an apple key on either side of the space bar. Windows-based systems have a GUI key to the left of the left ALT key, and to the right of the right ALT key.**

| <b>PF Keys</b> | <b>Keystroke</b> |
|----------------|------------------|
| 4001           | PF <sub>1</sub>  |
| 4002           | PF <sub>2</sub>  |
| 4003           | PF <sub>3</sub>  |
| 4004           | PF <sub>4</sub>  |
| 4005           | PF <sub>5</sub>  |
| 4006           | PF <sub>6</sub>  |
| 4007           | PF <sub>7</sub>  |
| 4008           | PF <sub>8</sub>  |
| 4009           | PF <sub>9</sub>  |
| 4010           | <b>PF 10</b>     |
| 4011           | <b>PF 11</b>     |
| 4012           | <b>PF 12</b>     |
| 4013           | PF 13            |
| 4014           | <b>PF 14</b>     |
| 4015           | <b>PF 15</b>     |
| 4016           | <b>PF 16</b>     |

**Table E-4** *PF Key Standard Default Table*

**Table E-5** *F key Standard Default Table*

| <b>F</b> Keys | <b>Keystroke</b> |
|---------------|------------------|
| 5001          | F <sub>1</sub>   |
| 5002          | F <sub>2</sub>   |
| 5003          | F <sub>3</sub>   |
| 5004          | F <sub>4</sub>   |
| 5005          | F 5              |
| 5006          | F <sub>6</sub>   |
| 5007          | F7               |
| 5008          | F <sub>8</sub>   |
| 5009          | F 9              |
| 5010          | F 10             |
| 5011          | F 11             |
| 5012          | F 12             |
| 5013          | F 13             |
| 5014          | F 14             |
| 5015          | F 15             |
| 5016          | F 16             |
| 5017          | F 17             |
| 5018          | F 18             |
| 5019          | F 19             |
| 5020          | F 20             |
| 5021          | F <sub>21</sub>  |
| 5022          | F 22             |
| 5023          | F 23             |
| 5024          | F 24             |

| <b>Numeric Keypad</b> | <b>Keystroke</b>         |
|-----------------------|--------------------------|
| 6042                  | $\star$                  |
| 6043                  | $\ddot{}$                |
| 6044                  | Undefined                |
| 6045                  | $\overline{\phantom{a}}$ |
| 6046                  | ٠                        |
| 6047                  | I                        |
| 6048                  | $\boldsymbol{0}$         |
| 6049                  | $\mathbf 1$              |
| 6050                  | $\overline{c}$           |
| 6051                  | 3                        |
| 6052                  | $\overline{\mathbf{4}}$  |
| 6053                  | 5                        |
| 6054                  | 6                        |
| 6055                  | $\overline{7}$           |
| 6056                  | 8                        |
| 6057                  | $\boldsymbol{9}$         |
| 6058                  | Enter                    |
| 6059                  | Num Lock                 |

**Table E-6** *Numeric Key Standard Default Table*

| <b>Extended Keypad</b> | <b>Keystroke</b>    |
|------------------------|---------------------|
| 7001                   | <b>Break</b>        |
| 7002                   | <b>Delete</b>       |
| 7003                   | Pg Up               |
| 7004                   | End                 |
| 7005                   | Pg Dn               |
| 7006                   | Pause               |
| 7007                   | <b>Scroll Lock</b>  |
| 7008                   | Backspace           |
| 7009                   | Tab                 |
| 7010                   | <b>Print Screen</b> |
| 7011                   | Insert              |
| 7012                   | Home                |
| 7013                   | Enter               |
| 7014                   | Escape              |
| 7015                   | Up Arrow            |
| 7016                   | Dn Arrow            |
| 7017                   | <b>Left Arrow</b>   |
| 7018                   | <b>Right Arrow</b>  |

**Table E-7** *Extended Keypad Standard Default Table*

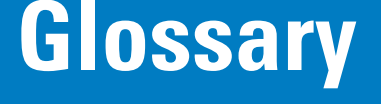

## **A**

**Aperture.** The opening in an optical system defined by a lens or baffle that establishes the field of view.

**API.** An interface by means of which one software component communicates with or controls another. Usually used to refer to services provided by one software component to another, usually via software interrupts or function calls

#### **Application Programming Interface.** See **API**.

- **ASCII.** American Standard Code for Information Interchange. A 7 bit-plus-parity code representing 128 letters, numerals, punctuation marks and control characters. It is a standard data transmission code in the U.S.
- **Autodiscrimination.** The ability of an interface controller to determine the code type of a scanned bar code. After this determination is made, the information content is decoded.

## **B**

- **Bar.** The dark element in a printed bar code symbol.
- **Bar Code.** A pattern of variable-width bars and spaces which represents numeric or alphanumeric data in machine-readable form. The general format of a bar code symbol consists of a leading margin, start character, data or message character, check character (if any), stop character, and trailing margin. Within this framework, each recognizable symbology uses its own unique format. See **Symbology**.
- **Bar Code Density.** The number of characters represented per unit of measurement (e.g., characters per inch).
- **Bar Height.** The dimension of a bar measured perpendicular to the bar width.
- **Bar Width.** Thickness of a bar measured from the edge closest to the symbol start character to the trailing edge of the same bar.
- **BIOS.** Basic Input Output System. A collection of ROM-based code with a standard API used to interface with standard PC hardware.

**Bit.** Binary digit. One bit is the basic unit of binary information. Generally, eight consecutive bits compose one byte of data. The pattern of 0 and 1 values within the byte determines its meaning.

**Bits per Second (bps).** Bits transmitted or received.

- **Boot or Boot-up.** The process a computer goes through when it starts. During boot-up, the computer can run self-diagnostic tests and configure hardware and software.
- **BOOTP.** A protocol for remote booting of diskless devices. Assigns an IP address to a machine and may specify a boot file. The client sends a bootp request as a broadcast to the bootp server port (67) and the bootp server responds using the bootp client port (68). The bootp server must have a table of all devices, associated MAC addresses and IP addresses.

#### **bps.** See **Bits Per Second**.

**Byte.** On an addressable boundary, eight adjacent binary digits (0 and 1) combined in a pattern to represent a specific character or numeric value. Bits are numbered from the right, 0 through 7, with bit 0 the low-order bit. One byte in memory is used to store one ASCII character.

## **C**

- **CDRH.** Center for Devices and Radiological Health. A federal agency responsible for regulating laser product safety. This agency specifies various laser operation classes based on power output during operation.
- **CDRH Class 1.** This is the lowest power CDRH laser classification. This class is considered intrinsically safe, even if all laser output were directed into the eye's pupil. There are no special operating procedures for this class.
- **CDRH Class 2.** No additional software mechanisms are needed to conform to this limit. Laser operation in this class poses no danger for unintentional direct human exposure.
- **Character.** A pattern of bars and spaces which either directly represents data or indicates a control function, such as a number, letter, punctuation mark, or communications control contained in a message.

**Character Set.** Those characters available for encoding in a particular bar code symbology.

- **Check Digit.** A digit used to verify a correct symbol decode. The scanner inserts the decoded data into an arithmetic formula and checks that the resulting number matches the encoded check digit. Check digits are required for UPC but are optional for other symbologies. Using check digits decreases the chance of substitution errors when a symbol is decoded.
- **Codabar.** A discrete self-checking code with a character set consisting of digits 0 to 9 and six additional characters: ( \$ : /  $, +).$
- **Code 128.** A high density symbology which allows the controller to encode all 128 ASCII characters without adding extra symbol elements.
- **Code 3 of 9 (Code 39).** A versatile and widely used alphanumeric bar code symbology with a set of 43 character types, including all uppercase letters, numerals from 0 to 9 and 7 special characters (- . / + % \$ and space). The code name is derived from the fact that 3 of 9 elements representing a character are wide, while the remaining 6 are narrow.
- **Code 93.** An industrial symbology compatible with Code 39 but offering a full character ASCII set and a higher coding density than Code 39.
- **Code Length.** Number of data characters in a bar code between the start and stop characters, not including those characters.
- **Cold Boot.** A cold boot restarts the mobile computer and erases all user stored records and entries.
- **COM Port.** Communication port; ports are identified by number, e.g., COM1, COM2.
- **Continuous Code.** A bar code or symbol in which all spaces within the symbol are parts of characters. There are no intercharacter gaps in a continuous code. The absence of gaps allows for greater information density.
- **Cradle.** A cradle is used for charging the terminal battery and for communicating with a host computer, and provides a storage place for the terminal when not in use.

## **D**

**Dead Zone.** An area within a scanner's field of view, in which specular reflection may prevent a successful decode.

- **Decode.** To recognize a bar code symbology (e.g., UPC/EAN) and then analyze the content of the specific bar code scanned.
- **Decode Algorithm.** A decoding scheme that converts pulse widths into data representation of the letters or numbers encoded within a bar code symbol.
- **Decryption.** Decryption is the decoding and unscrambling of received encrypted data. Also see, **Encryption** and **Key**.
- **Depth of Field.** The range between minimum and maximum distances at which a scanner can read a symbol with a certain minimum element width.
- **Discrete 2 of 5.** A binary bar code symbology representing each character by a group of five bars, two of which are wide. The location of wide bars in the group determines which character is encoded; spaces are insignificant. Only numeric characters (0 to 9) and START/STOP characters may be encoded.
- **Discrete Code.** A bar code or symbol in which the spaces between characters (intercharacter gaps) are not part of the code.

**DRAM.** Dynamic random access memory.

#### **E**

**EAN.** European Article Number. This European/International version of the UPC provides its own coding format and symbology standards. Element dimensions are specified metrically. EAN is used primarily in retail.

**Element.** Generic term for a bar or space.

**Encoded Area.** Total linear dimension occupied by all characters of a code pattern, including start/stop characters and data.

**ENQ (RS-232).** ENQ software handshaking is also supported for the data sent to the host.

**ESD.** Electro-Static Discharge

#### **F**

**Flash Disk.** An additional megabyte of non-volatile memory for storing application and configuration files.

**Flash Memory.** Flash memory is responsible for storing the system firmware and is non-volatile. If the system power is interrupted the data is not be lost.

**FTP.** See **File Transfer Protocol**.

## **H**

#### **Hard Reset.** See **Cold Boot**.

- **Host Computer.** A computer that serves other terminals in a network, providing such services as computation, database access, supervisory programs and network control.
- **Hz.** Hertz; A unit of frequency equal to one cycle per second.

## **I**

- **IDE.** Intelligent drive electronics. Refers to the solid-state hard drive type.
- **IEC.** International Electrotechnical Commission. This international agency regulates laser safety by specifying various laser operation classes based on power output during operation.
- **IEC (825) Class 1.** This is the lowest power IEC laser classification. Conformity is ensured through a software restriction of 120 seconds of laser operation within any 1000 second window and an automatic laser shutdown if the scanner's oscillating mirror fails.
- **Input/Output Ports.** I/O ports are primarily dedicated to passing information into or out of the device's memory, such as serial and USB ports.
- **Intercharacter Gap.** The space between two adjacent bar code characters in a discrete code.
- **Interleaved 2 of 5.** A binary bar code symbology representing character pairs in groups of five bars and five interleaved spaces. Interleaving provides for greater information density. The location of wide elements (bar/spaces) within each group determines which characters are encoded. This continuous code type uses no intercharacter spaces. Only numeric (0 to 9) and START/STOP characters may be encoded.
- **Interleaved Bar Code.** A bar code in which characters are paired together, using bars to represent the first character and the intervening spaces to represent the second.
- **I/O Ports.** interface The connection between two devices, defined by common physical characteristics, signal characteristics, and signal meanings. Types of interfaces include RS-232 and PCMCIA.

**IOCTL.** Input/Output Control.

- **IP.** Internet Protocol. The IP part of the TCP/IP communications protocol. IP implements the network layer (layer 3) of the protocol, which contains a network address and is used to route a message to a different network or subnetwork. IP accepts "packets" from the layer 4 transport protocol (TCP or UDP), adds its own header to it and delivers a "datagram" to the layer 2 data link protocol. It may also break the packet into fragments to support the maximum transmission unit (MTU) of the network.
- **IP Address.** (Internet Protocol address) The address of a computer attached to an IP network. Every client and server station must have a unique IP address. A 32-bit address used by a computer on a IP network. Client workstations have either a permanent address or one that is dynamically assigned to them each session. IP addresses are written as four sets of numbers separated by periods; for example, 204.171.64.2.
- **IPX/SPX.** Internet Package Exchange/Sequential Packet Exchange. A communications protocol for Novell. IPX is Novell's Layer 3 protocol, similar to XNS and IP, and used in NetWare networks. SPX is Novell's version of the Xerox SPP protocol.

# **K**

**Key.** A key is the specific code used by the algorithm to encrypt or decrypt the data. Also see, **Encryption** and **Decrypting**.

# **L**

- **LASER.** Light Amplification by Stimulated Emission of Radiation.The laser is an intense light source. Light from a laser is all the same frequency, unlike the output of an incandescent bulb. Laser light is typically coherent and has a high energy density.
- **Laser Diode.** A gallium-arsenide semiconductor type of laser connected to a power source to generate a laser beam. This laser type is a compact source of coherent light.

**Laser Scanner.** A type of bar code reader that uses a beam of laser light.

#### **LCD.** See **Liquid Crystal Display**.

**LED Indicator.** A semiconductor diode (LED - Light Emitting Diode) used as an indicator, often in digital displays. The semiconductor uses applied voltage to produce light of a certain frequency determined by the semiconductor's particular chemical composition.

#### **Light Emitting Diode.** See **LED**.

**Liquid Crystal Display (LCD).** A display that uses liquid crystal sealed between two glass plates. The crystals are excited by precise electrical charges, causing them to reflect light outside according to their bias. They use little electricity and react relatively quickly. They require external light to reflect their information to the user.

#### **M**

**MDN.** Mobile Directory Number. The directory listing telephone number that is dialed (generally using POTS) to reach a mobile unit. The MDN is usually associated with a MIN in a cellular telephone -- in the US and Canada, the MDN and MIN are the same value for voice cellular users. International roaming considerations often result in the MDN being different from the MIN.

**MIL.** 1 mil = 1 thousandth of an inch.

- **MIN.** Mobile Identification Number. The unique account number associated with a cellular device. It is broadcast by the cellular device when accessing the cellular system.
- **Misread (Misdecode).** A condition which occurs when the data output of a reader or interface controller does not agree with the data encoded within a bar code symbol.

#### **N**

- **Nominal.** The exact (or ideal) intended value for a specified parameter. Tolerances are specified as positive and negative deviations from this value.
- **Nominal Size.** Standard size for a bar code symbol. Most UPC/EAN codes are used over a range of magnifications (e.g., from 0.80 to 2.00 of nominal).

**NVM.** Non-Volatile Memory.

## **O**

**ODI.** See **Open Data-Link Interface**.

**Open Data-Link Interface (ODI).** Novell's driver specification for an interface between network hardware and higher-level protocols. It supports multiple protocols on a single NIC (Network Interface Controller). It is capable of understanding and translating any network information or request sent by any other ODI-compatible protocol into something a NetWare client can understand and process.

**Open System Authentication.** Open System authentication is a null authentication algorithm.

#### **P**

**PAN .** Personal area network. Using Bluetooth wireless technology, PANs enable devices to communicate wirelessly. Generally, a wireless PAN consists of a dynamic group of less than 255 devices that communicate within about a 33-foot range. Only devices within this limited area typically participate in the network.

**Parameter.** A variable that can have different values assigned to it.

- **PC Card.** A plug-in expansion card for laptop computers and other devices, also called a PCMCIA card. PC Cards are 85.6mm long x 54 mm wide, and have a 68 pin connector. There are several different kinds:
	- Type I; 3.3 mm high; use RAM or Flash RAM
	- Type II; 5 mm high; use modems, LAN adaptors
	- Type III; 10.5 high; use Hard Disks

**PCMCIA.** Personal Computer Memory Card Interface Association. See **PC Card**.

- **Percent Decode.** The average probability that a single scan of a bar code would result in a successful decode. In a well-designed bar code scanning system, that probability should approach near 100%.
- **PING.** (Packet Internet Groper) An Internet utility used to determine whether a particular IP address is online. It is used to test and debug a network by sending out a packet and waiting for a response.
- **Print Contrast Signal (PCS).** Measurement of the contrast (brightness difference) between the bars and spaces of a symbol. A minimum PCS value is needed for a bar code symbol to be scannable. PCS = (RL - RD) / RL, where RL is the reflectance factor of the background and RD the reflectance factor of the dark bars.

**Programming Mode.** The state in which a scanner is configured for parameter values. See **Scanning Mode**.

# **Q**

- **Quiet Zone.** A clear space, containing no dark marks, which precedes the start character of a bar code symbol and follows the stop character.
- **QWERTY.** A standard keyboard commonly used on North American and some European PC keyboards. "QWERTY" refers to the arrangement of keys on the left side of the third row of keys.

# **R**

**RAM.** Random Access Memory. Data in RAM can be accessed in random order, and quickly written and read.

**Reflectance.** Amount of light returned from an illuminated surface.

- **Resolution.** The narrowest element dimension which is distinguished by a particular reading device or printed with a particular device or method.
- **RF.** Radio Frequency.
- **ROM.** Read-Only Memory. Data stored in ROM cannot be changed or removed.
- **Router.** A device that connects networks and supports the required protocols for packet filtering. Routers are typically used to extend the range of cabling and to organize the topology of a network into subnets. See **Subnet**.
- **RS-232.** An Electronic Industries Association (EIA) standard that defines the connector, connector pins, and signals used to transfer data serially from one device to another.

**Scan Area.** Area intended to contain a symbol.

#### Glossary - 8 Symbol DS6608 Product Reference Guide

- **Scanner.** An electronic device used to scan bar code symbols and produce a digitized pattern that corresponds to the bars and spaces of the symbol. Its three main components are: 1) Light source (laser or photoelectric cell) - illuminates a bar code,; 2) Photodetector - registers the difference in reflected light (more light reflected from spaces); 3) Signal conditioning circuit - transforms optical detector output into a digitized bar pattern.
- **Scanning Mode.** The scanner is energized, programmed and ready to read a bar code.
- **Scanning Sequence.** A method of programming or configuring parameters for a bar code reading system by scanning bar code menus.
- **SDK.** Software Development Kit
- **Self-Checking Code.** A symbology that uses a checking algorithm to detect encoding errors within the characters of a bar code symbol.
- **Shared Key.** Shared Key authentication is an algorithm where both the AP and the MU share an authentication key.
- **SHIP.** Symbol Host Interface Program.
- **SID.** System Identification code. An identifier issued by the FCC for each market. It is also broadcast by the cellular carriers to allow cellular devices to distinguish between the home and roaming service.

#### **Soft Reset.** See **Warm Boot**.

- **Space.** The lighter element of a bar code formed by the background between bars.
- **Specular Reflection.** The mirror-like direct reflection of light from a surface, which can cause difficulty decoding a bar code.
- **Start/Stop Character.** A pattern of bars and spaces that provides the scanner with start and stop reading instructions and scanning direction. The start and stop characters are normally to the left and right margins of a horizontal code.
- **STEP.** Symbol Terminal Enabler Program.
- **Subnet.** A subset of nodes on a network that are serviced by the same router. See **Router**.
- **Subnet Mask.** A 32-bit number used to separate the network and host sections of an IP address. A custom subnet mask subdivides an IP network into smaller subsections. The mask is a binary pattern that is matched up with the IP address to turn part of the host ID address field into a field for subnets. Default is often 255.255.255.0.
- **Substrate.** A foundation material on which a substance or image is placed.
- **SVTP.** Symbol Virtual Terminal Program.
- **Symbol.** A scannable unit that encodes data within the conventions of a certain symbology, usually including start/stop characters, quiet zones, data characters and check characters.
- **Symbol Aspect Ratio.** The ratio of symbol height to symbol width.
- **Symbol Height.** The distance between the outside edges of the quiet zones of the first row and the last row.
- **Symbol Length.** Length of symbol measured from the beginning of the quiet zone (margin) adjacent to the start character to the end of the quiet zone (margin) adjacent to a stop character.

**Symbology.** The structural rules and conventions for representing data within a particular bar code type (e.g. UPC/EAN, Code 39, PDF417, etc.).

# **T**

- **TCP/IP.** (Transmission Control Protocol/Internet Protocol) A communications protocol used to internetwork dissimilar systems. This standard is the protocol of the Internet and has become the global standard for communications. TCP provides transport functions, which ensures that the total amount of bytes sent is received correctly at the other end. UDP is an alternate transport that does not guarantee delivery. It is widely used for real-time voice and video transmissions where erroneous packets are not retransmitted. IP provides the routing mechanism. TCP/IP is a routable protocol, which means that all messages contain not only the address of the destination station, but the address of a destination network. This allows TCP/IP messages to be sent to multiple networks within an organization or around the world, hence its use in the worldwide Internet. Every client and server in a TCP/IP network requires an IP address, which is either permanently assigned or dynamically assigned at startup.
- **Telnet.** A terminal emulation protocol commonly used on the Internet and TCP/IP-based networks. It allows a user at a terminal or computer to log onto a remote device and run a program.
- **Terminal Emulation.** A "terminal emulation" emulates a character-based mainframe session on a remote non-mainframe terminal, including all display features, commands and function keys. The VC5000 Series supports Terminal Emulations in 3270, 5250 and VT220.
- **Terminate and Stay Resident (TSR).** A program under DOS that ends its foreground execution to remain resident in memory to service hardware/software interrupts, providing background operation. It remains in memory and may provide services on behalf of other DOS programs.
- **TFTP.** (Trivial File Transfer Protocol) A version of the TCP/IP FTP (File Transfer Protocol) protocol that has no directory or password capability. It is the protocol used for upgrading firmware, downloading software and remote booting of diskless devices.

**Tolerance.** Allowable deviation from the nominal bar or space width.

**Transmission Control Protocol/Internet Protocol.** See **TCP/IP.**

**Trivial File Transfer Protocol.** See **TFTP.**

**TSR.** See **Terminate and Stay Resident**.

#### **U**

- **UDP.** User Datagram Protocol. A protocol within the IP protocol suite that is used in place of TCP when a reliable delivery is not required. For example, UDP is used for real-time audio and video traffic where lost packets are simply ignored, because there is no time to retransmit. If UDP is used and a reliable delivery is required, packet sequence checking and error notification must be written into the applications.
- **UPC.** Universal Product Code. A relatively complex numeric symbology. Each character consists of two bars and two spaces, each of which is any of four widths. The standard symbology for retail food packages in the United States.

## **V**

**Visible Laser Diode (VLD).** A solid state device which produces visible laser light.

### **W**

**Warm Boot.** A warm boot restarts the mobile computer by closing all running programs. All data that is not saved to flash memory is lost.

# **Index**

# **Numerics**

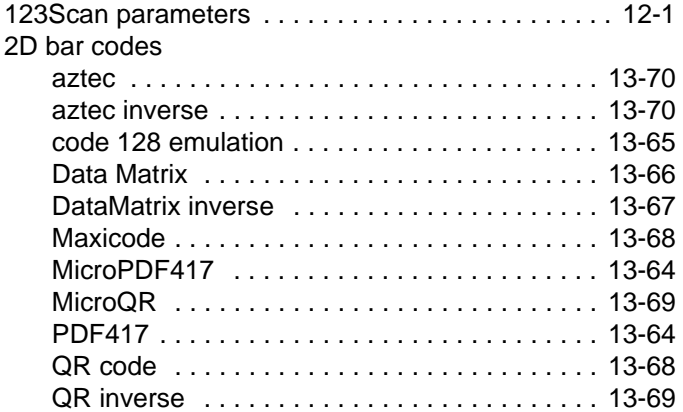

# **A**

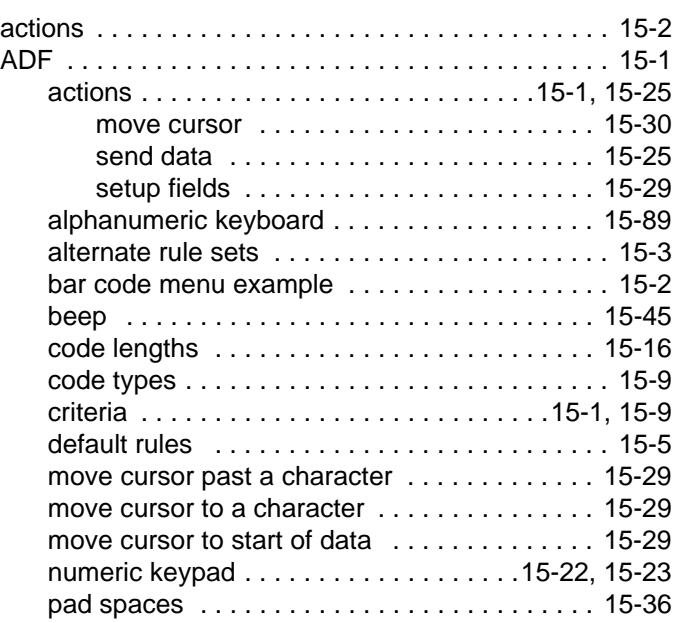

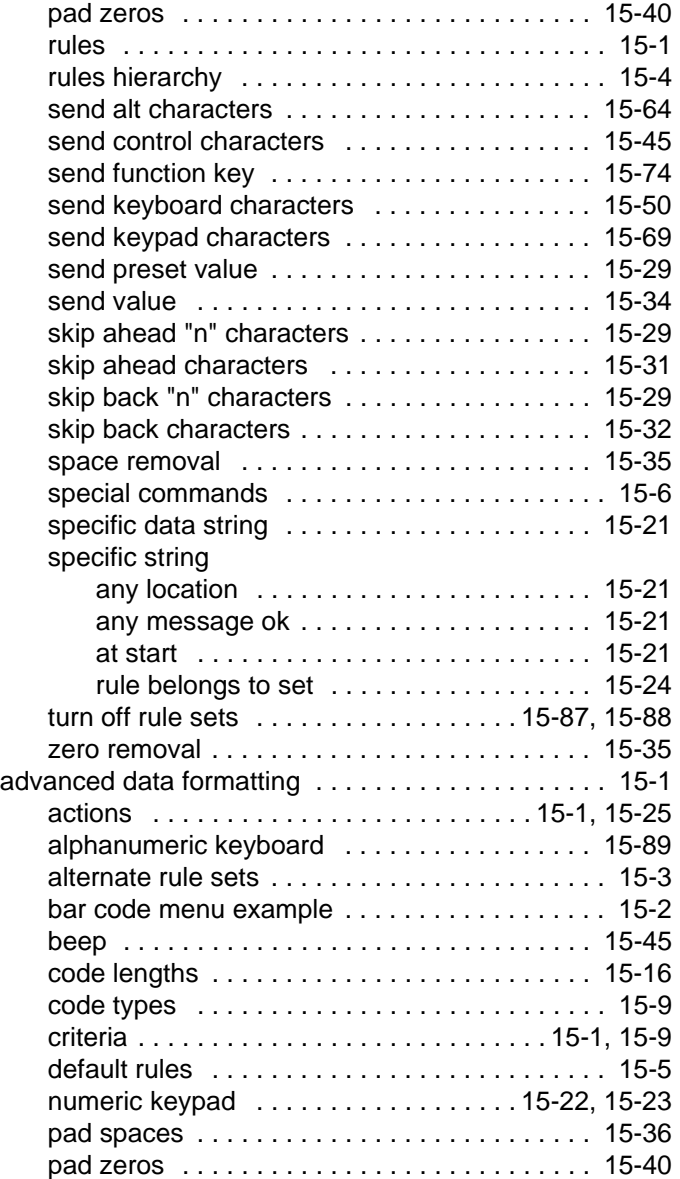

# Index - 2 Symbol DS6608 Product Reference Guide

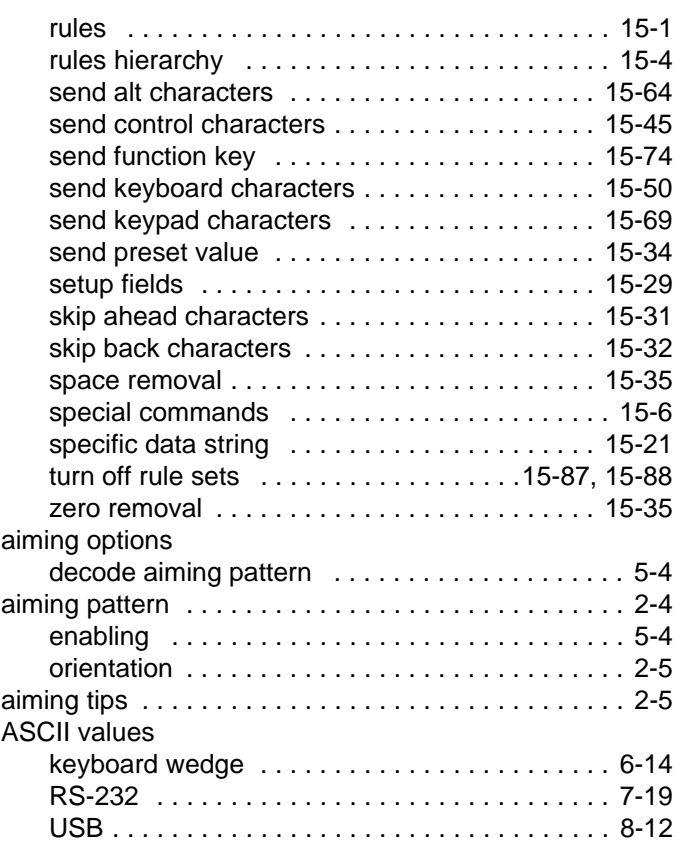

## **B**

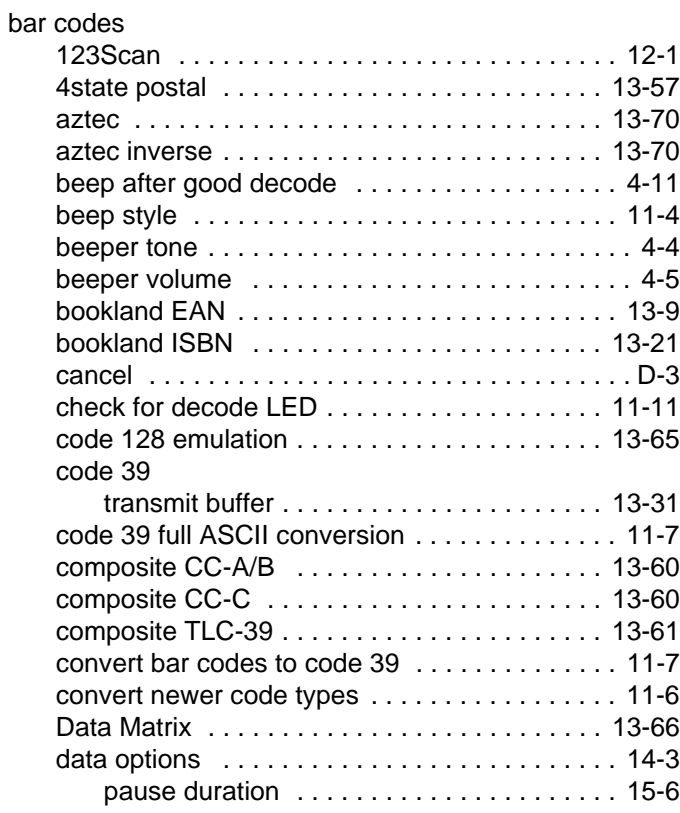

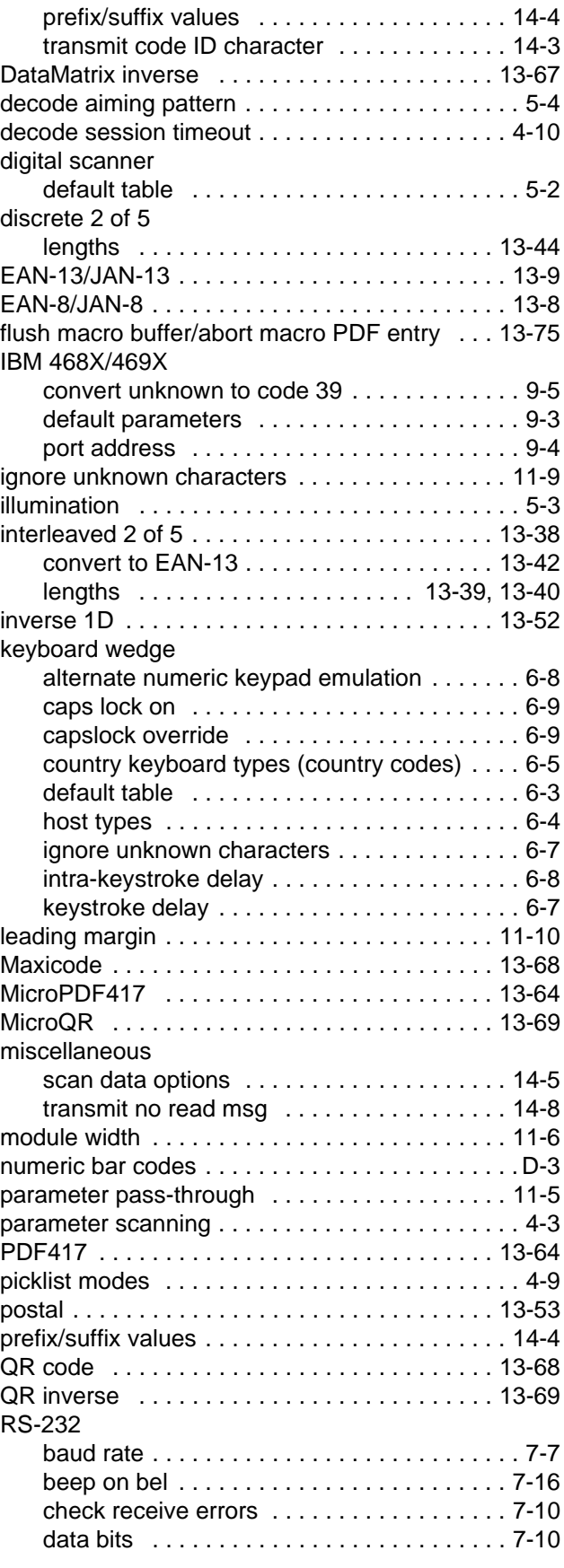

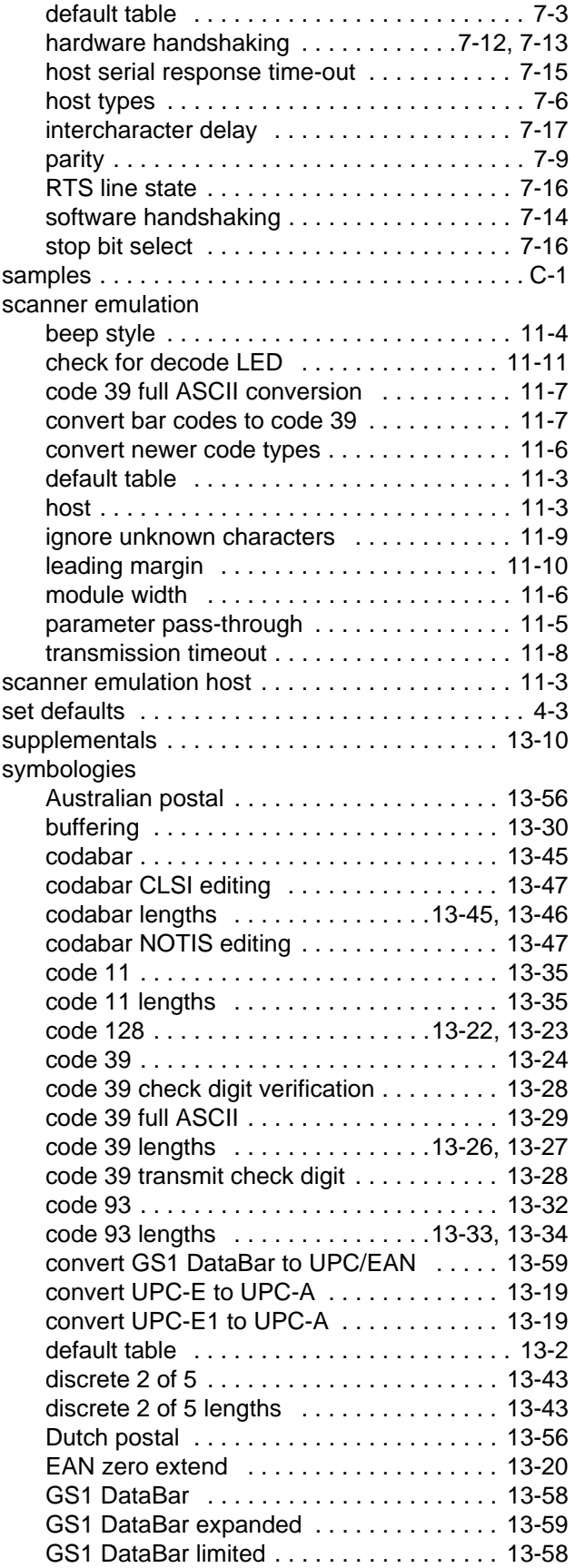

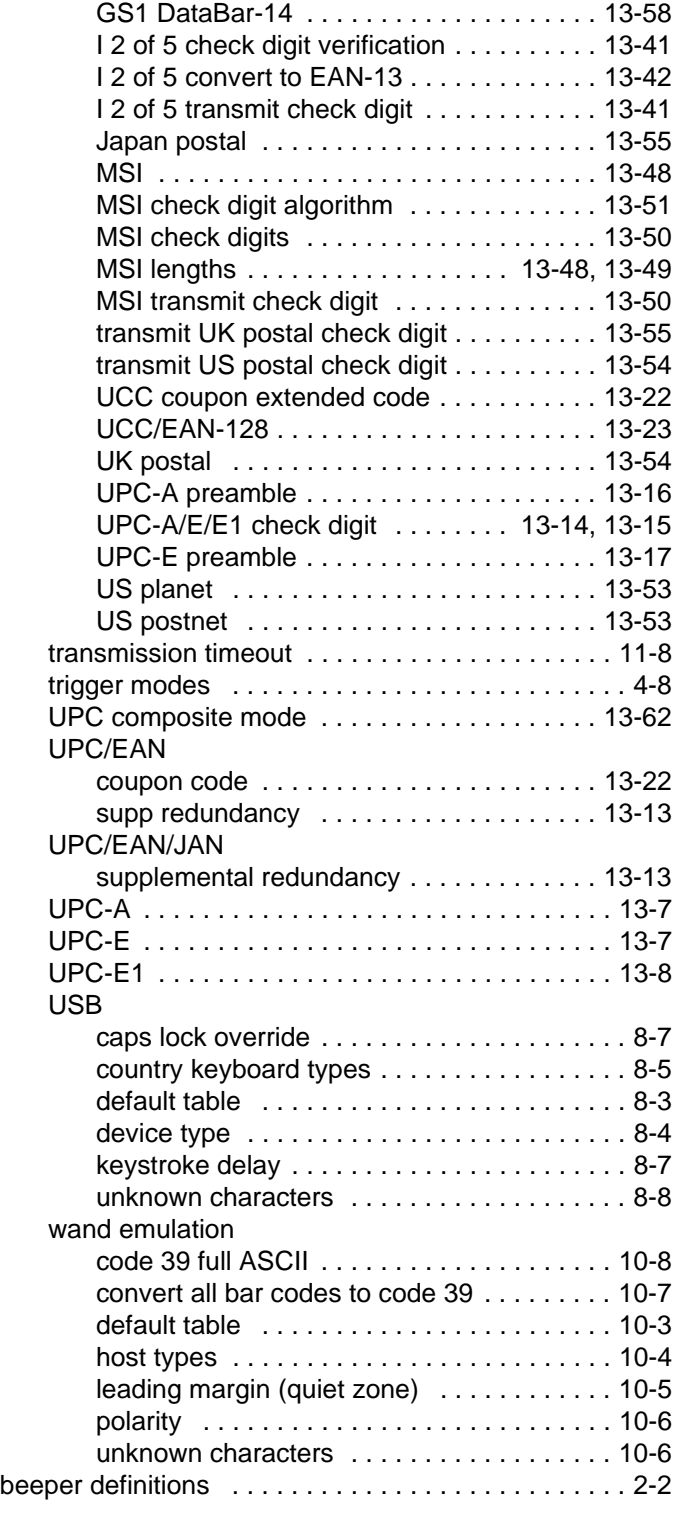

## **C**

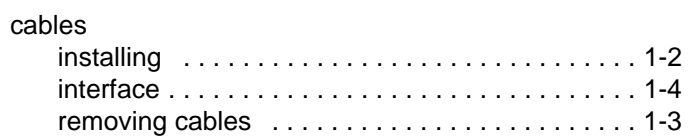

# Index - 4 Symbol DS6608 Product Reference Guide

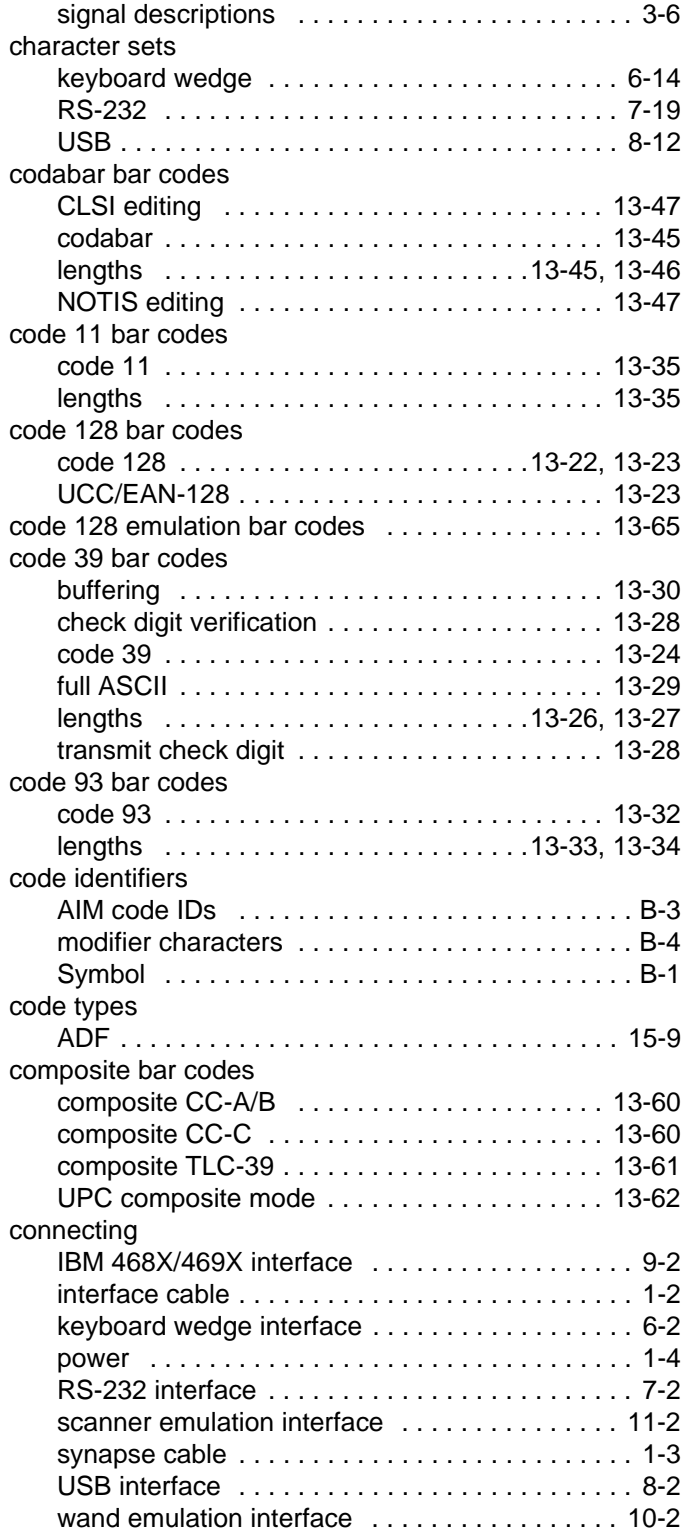

# **D**

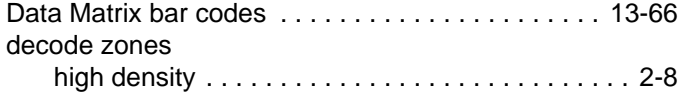

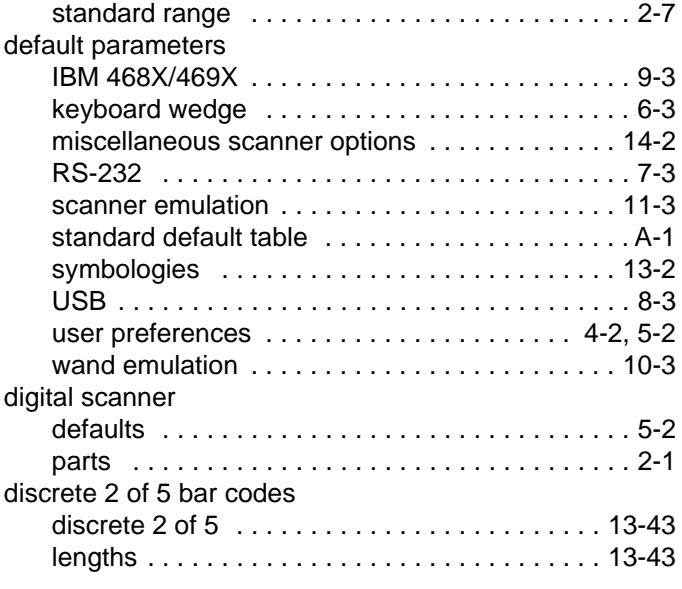

# **E**

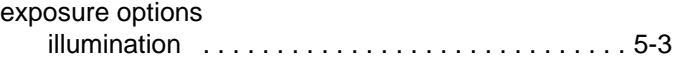

# **G**

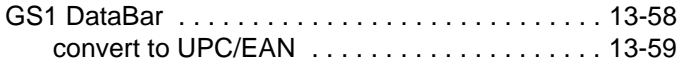

# **H**

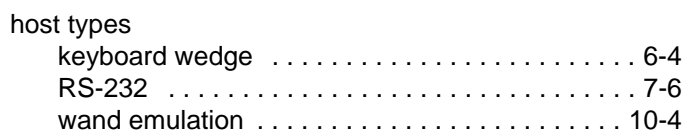

### **I**

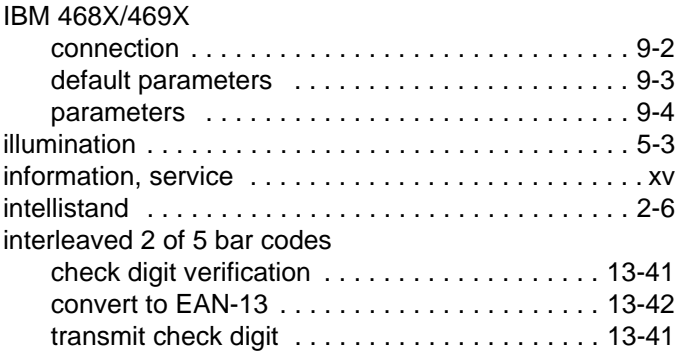

# **K**

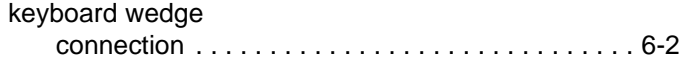

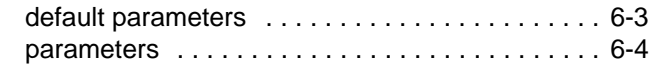

# **L**

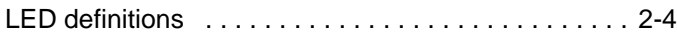

# **M**

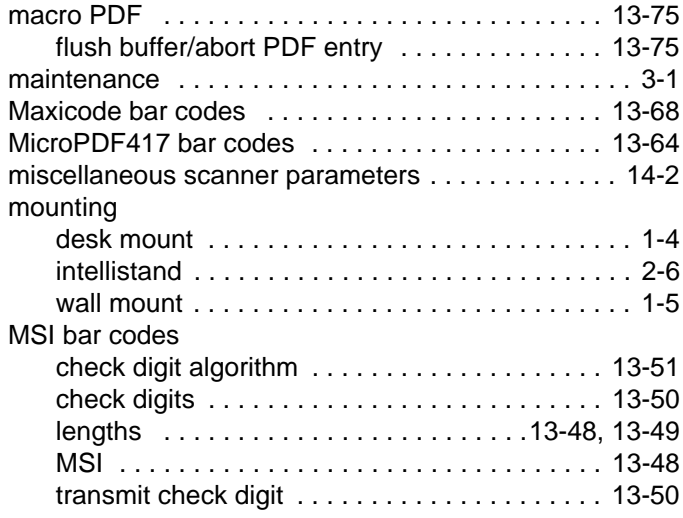

# **N**

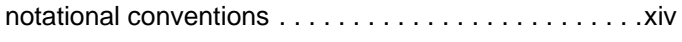

# **P**

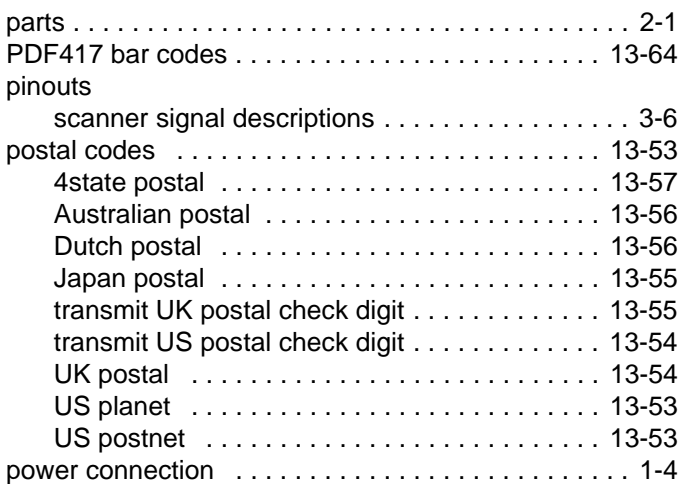

# **Q**

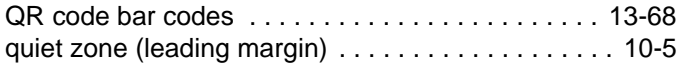

# **R**

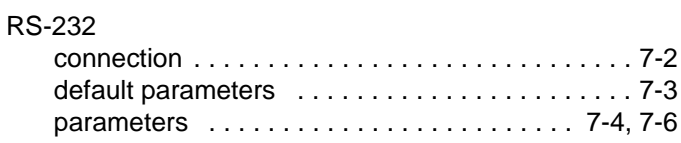

# **S**

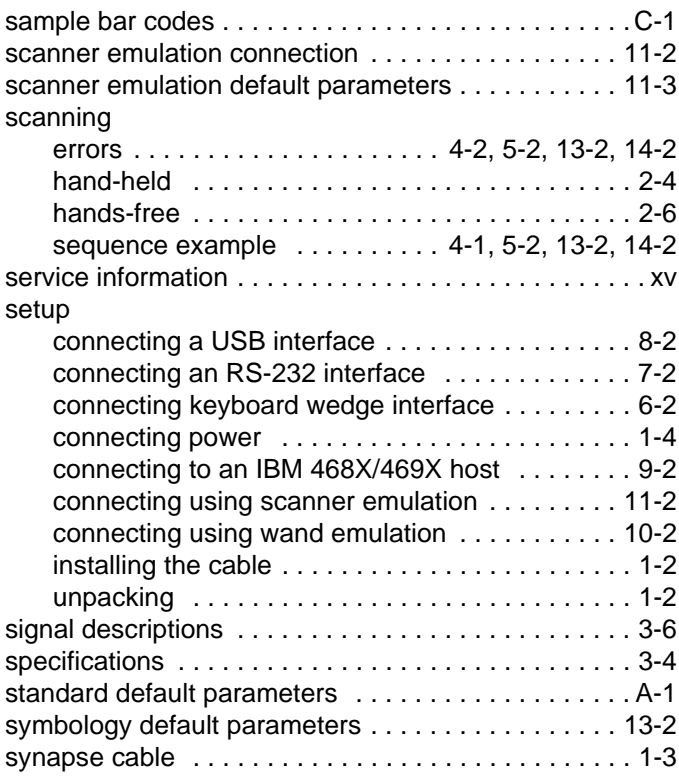

# **T**

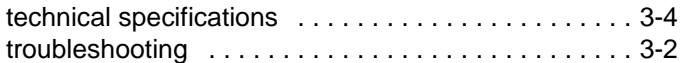

# **U**

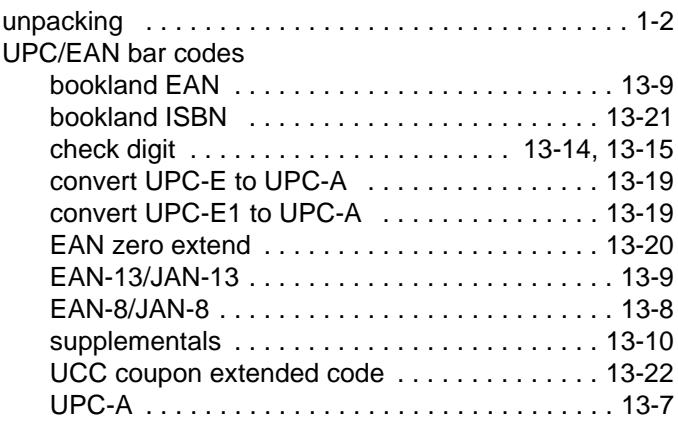

# Index - 6 Symbol DS6608 Product Reference Guide

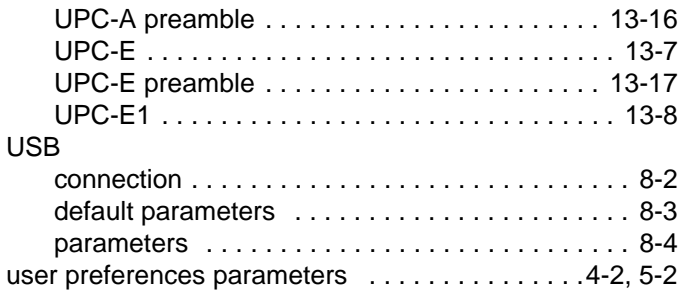

#### **W**

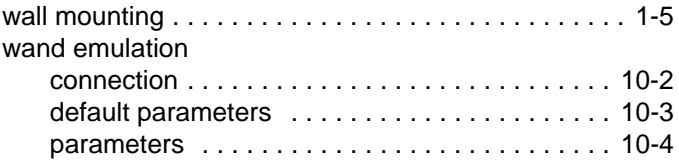

# *Tell Us What You Think...*

We'd like to know what you think about this Manual. Please take a moment to fill out this questionnaire and fax this form to: (631) 738-4618, or mail to:

Motorola, Inc. One Motorola Plaza M/S B-10 Holtsville, NY 11742-1300 Attention: Technical Publications Manager Advanced Data Capture Division

IMPORTANT: If you need product support, please call the appropriate customer support number provided. Unfortunately, we cannot provide customer support at the fax number above.

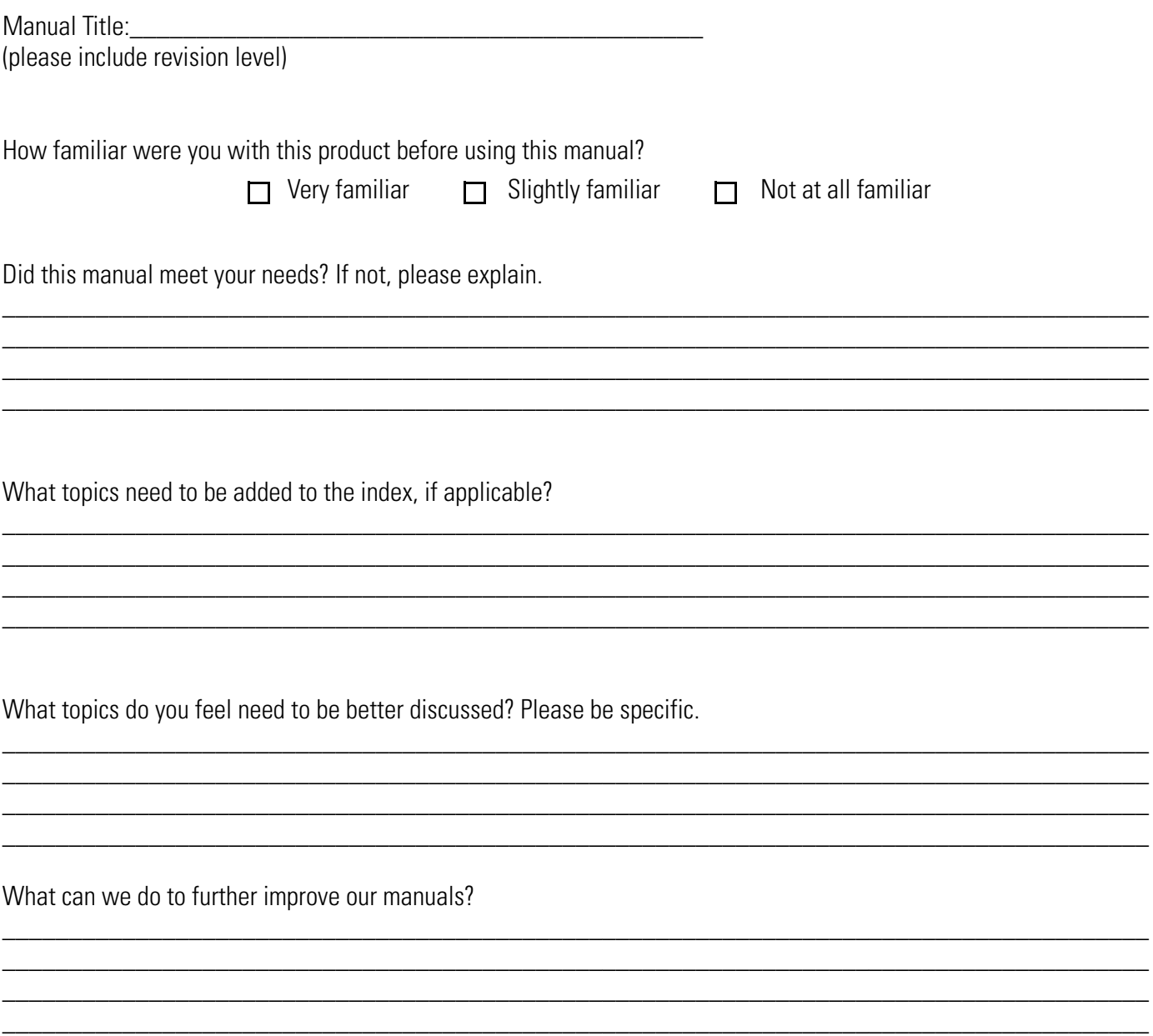

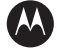

#### **MOTOROLA**

**Motorola, Inc. One Motorola Plaza Holtsville, New York 11742, USA 1-800-927-9626 http://www.symbol.com**

MOTOROLA and the Stylized M Logo and Symbol and the Symbol logo are registered in the U.S. Patent and Trademark Office.<br>All other product or service names are the property of their respective owners.<br>© Motorola, Inc. 2007

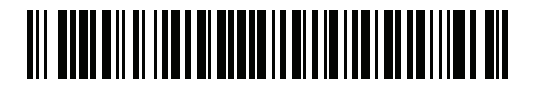

**72E-67563-05 Revision A - December 2007**